ООО «СВД ВС» 196128, г. Санкт-Петербург, ул. Кузнецовская, д. 19

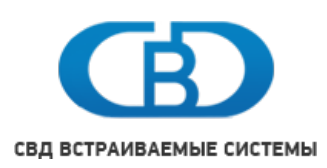

Электронная почта: **support@kpda.ru** Тел.: **(812) 346-89-56** Факс: **(812) 346-89-53**

# **ПК ЦКИ**

1.2

Программный комплекс поддержки работы с цифровой картографической информацией

# **Содержание**

## **[ПК ЦКИ для ЗОСРВ «Нейтрино»](#page-8-0) 9**

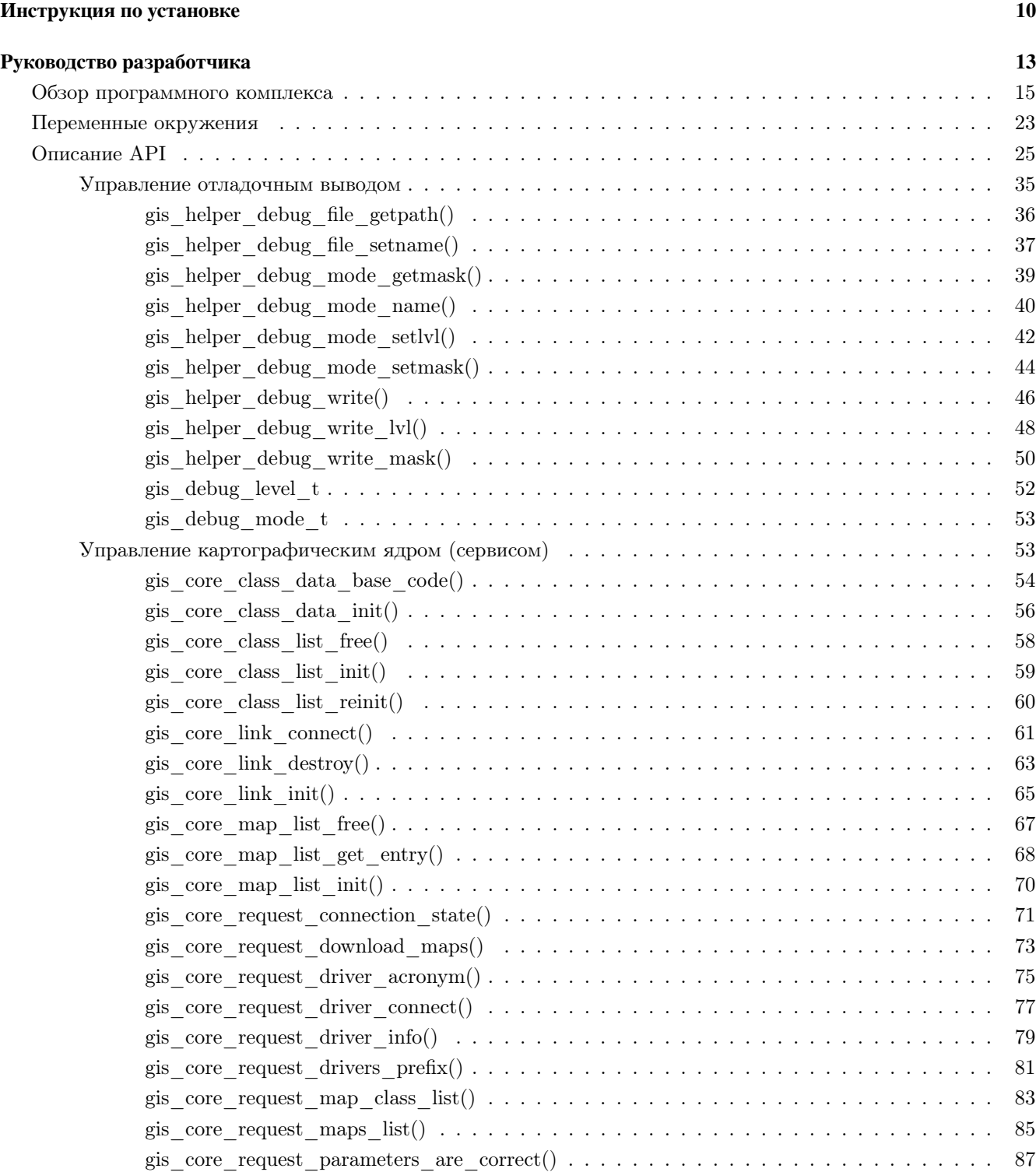

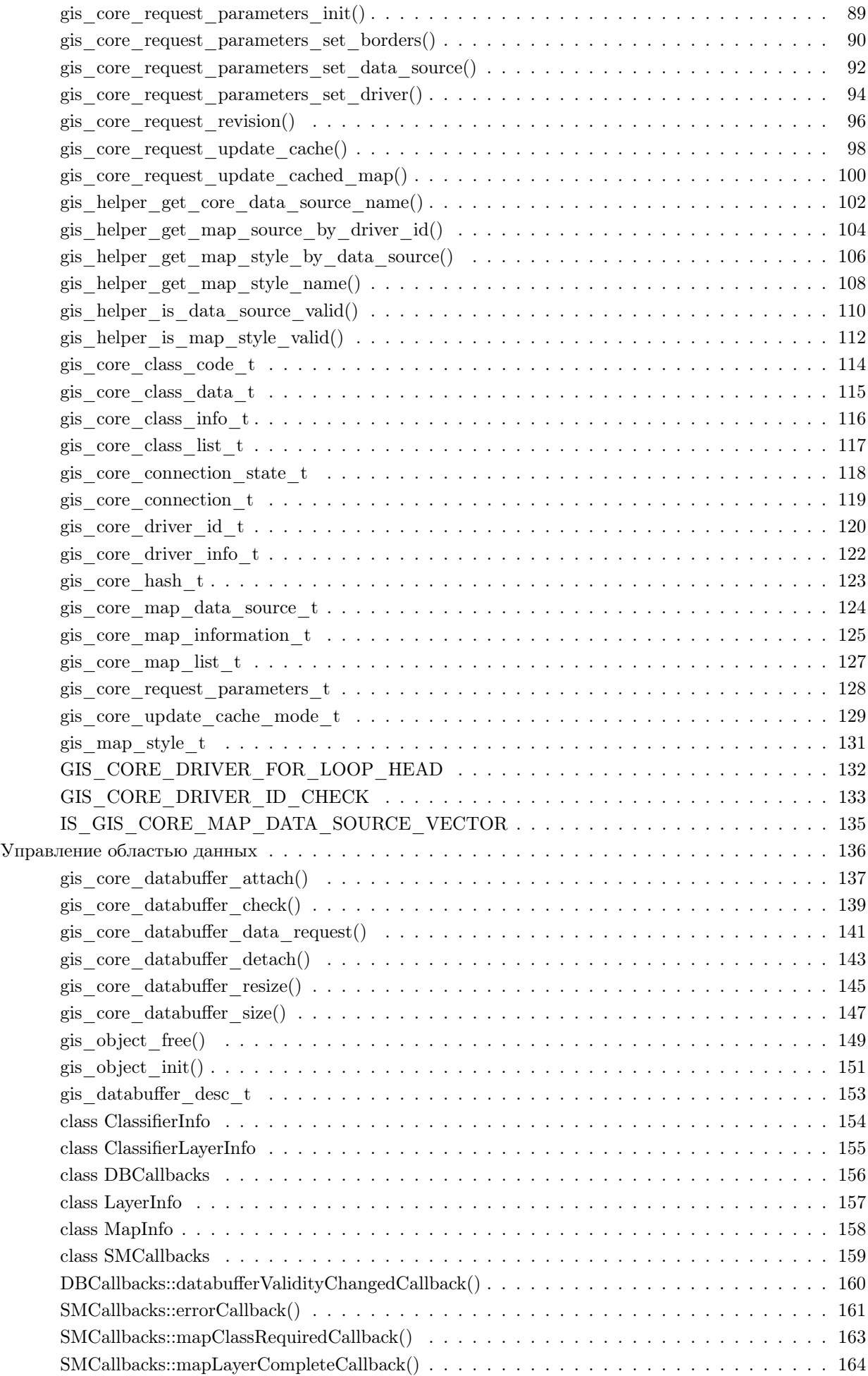

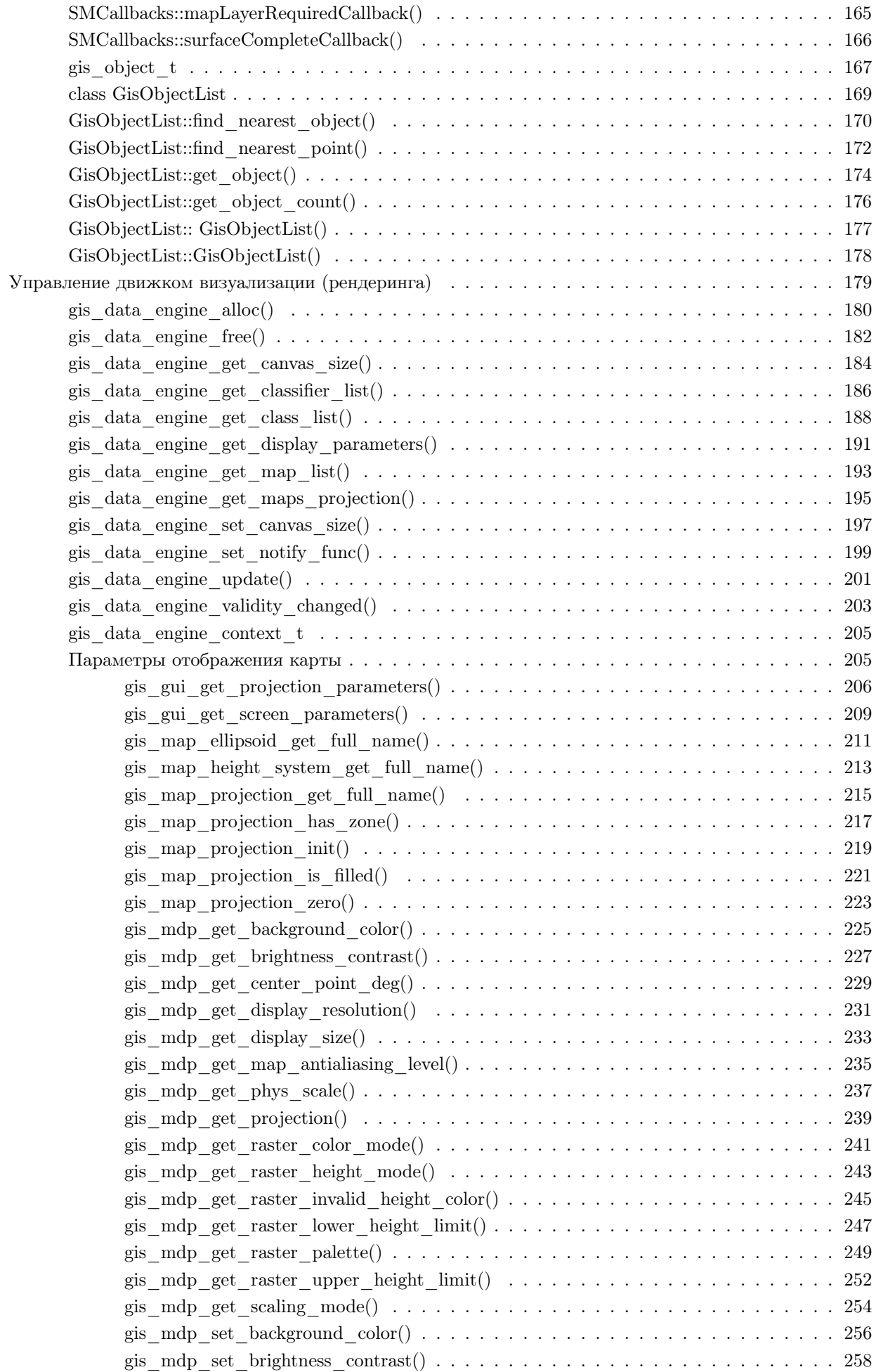

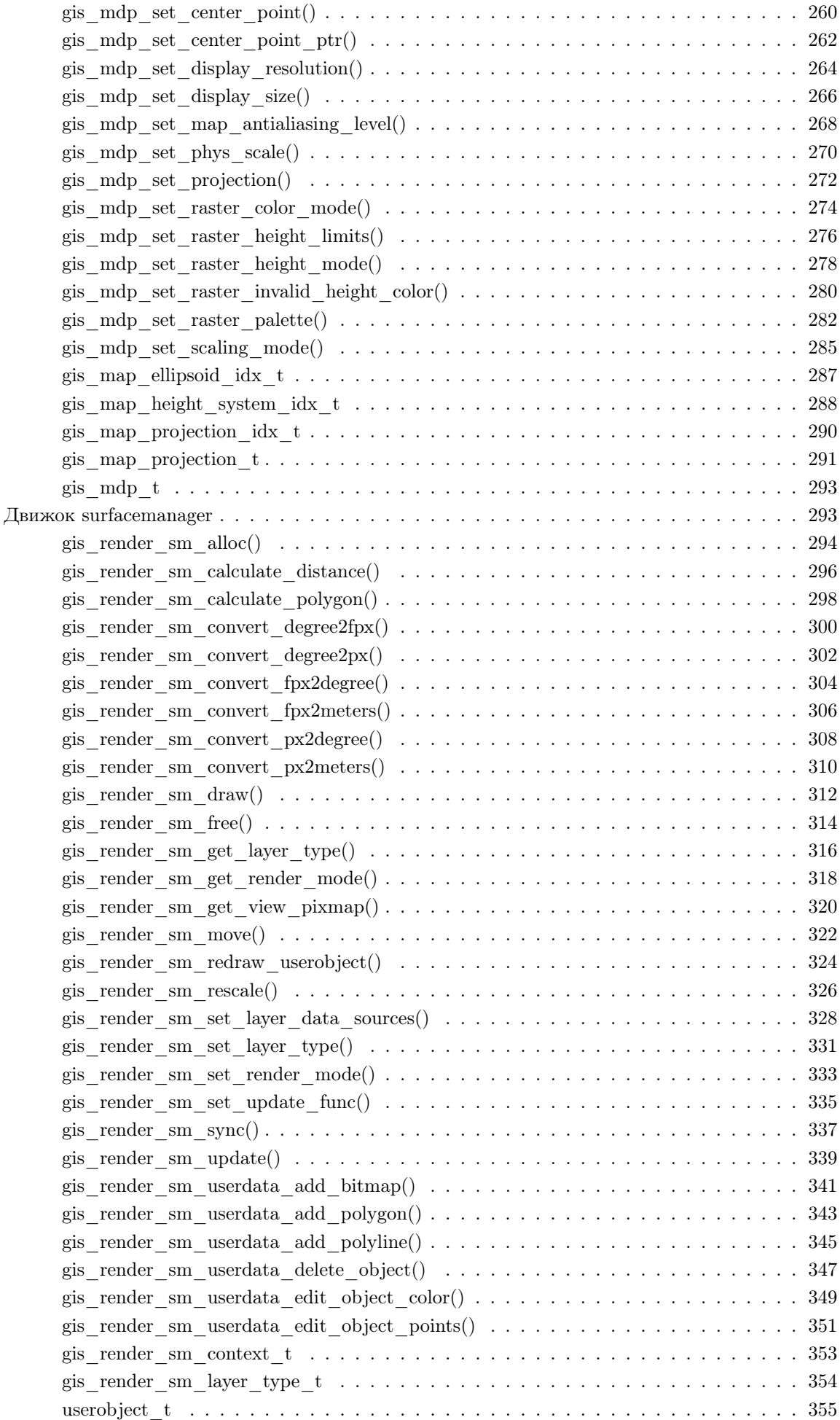

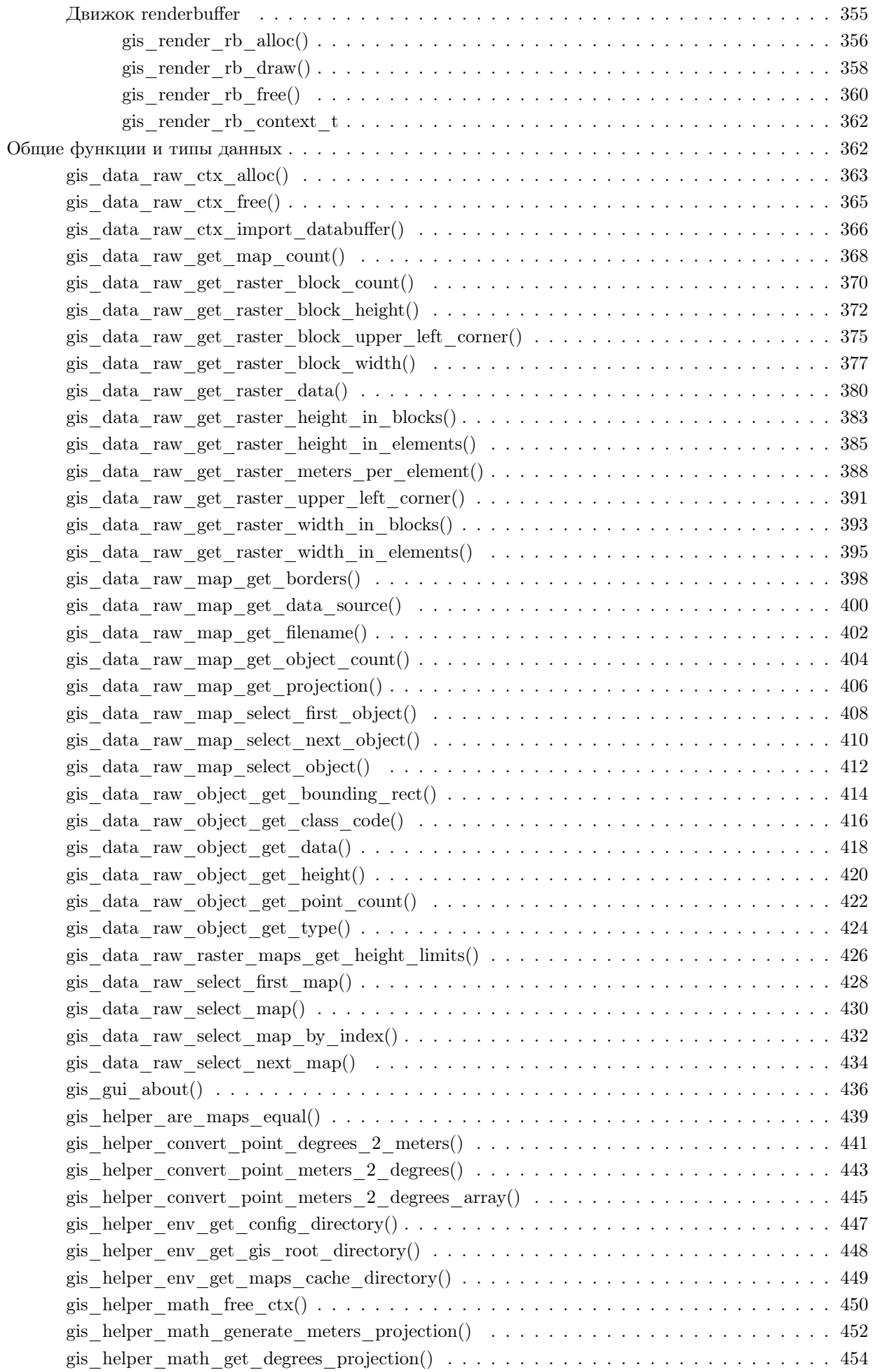

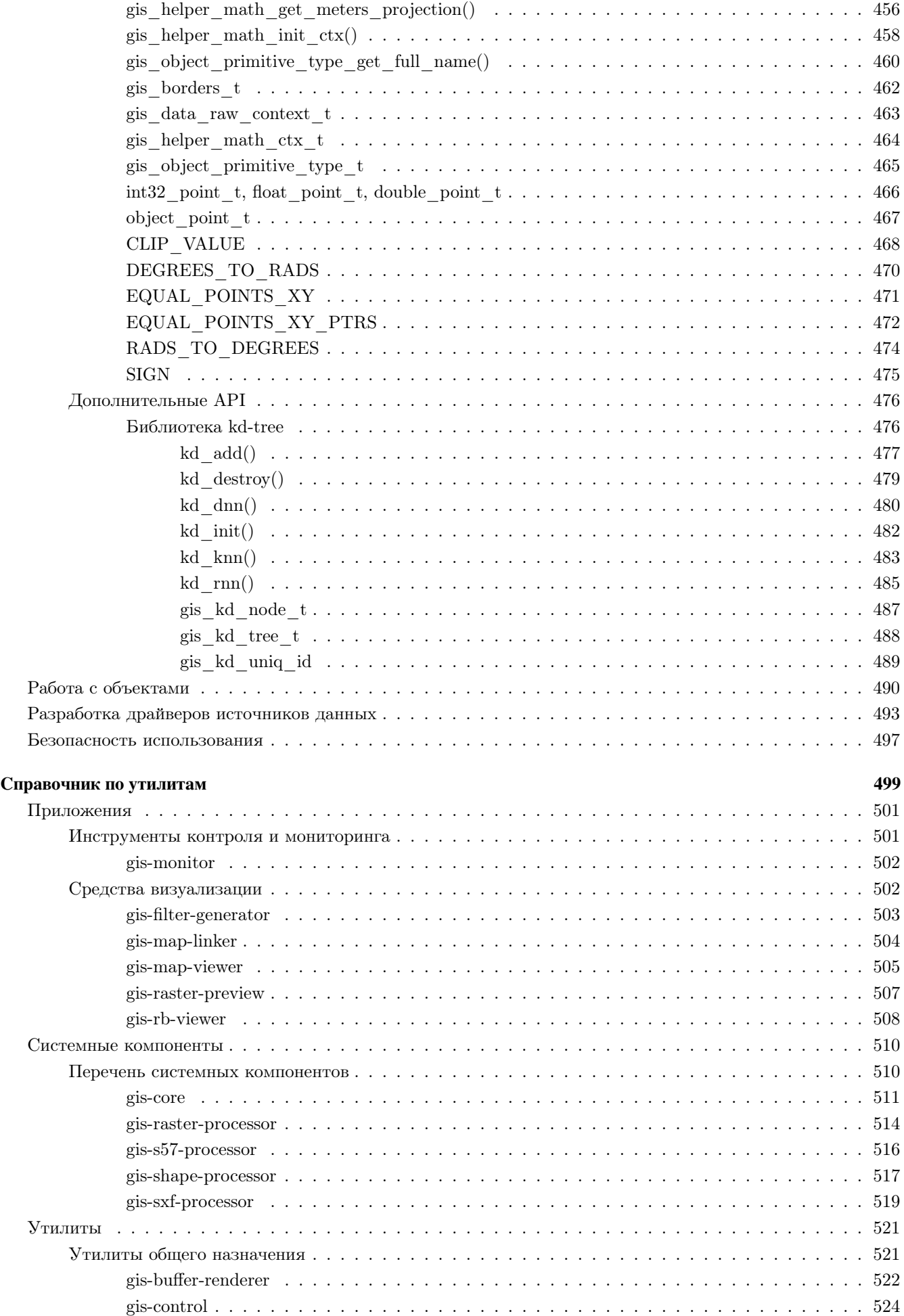

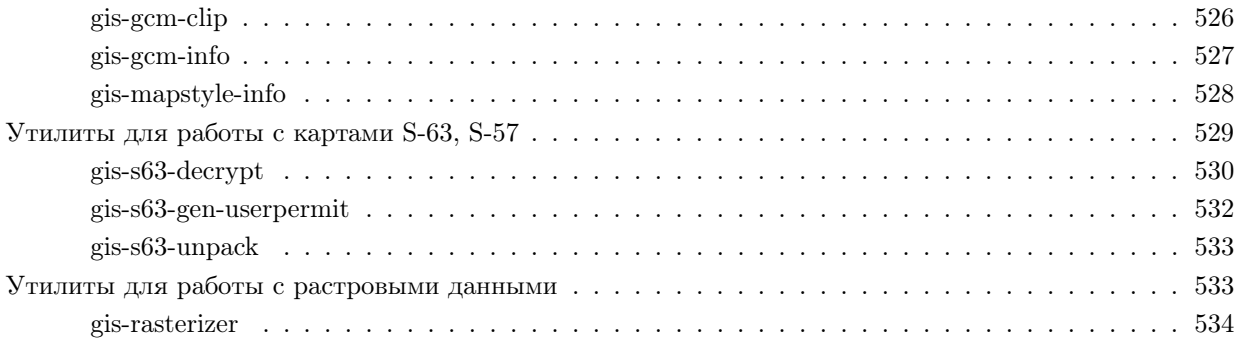

## <span id="page-8-0"></span>ПК ЦКИ для ЗОСРВ «Нейтрино»

Программный комплекс поддержки работы с цифровой картографической информацией

Актуальная версия: 1.2

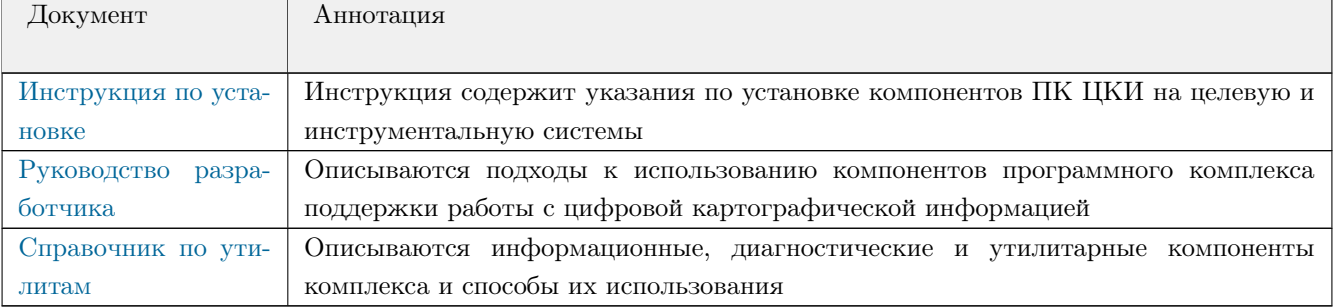

#### **Техническая поддержка**

Для получения технической поддержки напишите на электронный адрес [support@kpda.ru](mailto:support@kpda.ru) или обратитесь по телефону (812) 346-89-56.

#### **Уведомление об авторских правах**

#### **c 2017-2023**, **ООО «СВД ВC»**.

Для получения дополнительной информации обратитесь к [разработчику.](http://www.kpda.ru)

## <span id="page-9-0"></span>Инструкция по установке

<span id="page-9-1"></span>*Инструкция содержит указания по установке компонентов ПК ЦКИ на целевую и инструментальную системы*

Полное название продукта: Программный комплекс поддержки работы с цифровой картографической информацией «ПК ЦКИ»

Сокращенное название: ПК ЦКИ

Альтернативные названия: Программное изделие КПДА.14903-01, Картографический пакет «ПК ЦКИ»

#### - [Состав комплекса](#page-9-2)

- [Установка и запуск компонентов среды исполнения](#page-9-3)
- [Установка компонентов среды разработки](#page-10-0)
- [Сборка демонстрационных приложений](#page-10-1)
- [Документация](#page-11-0)
- [Контакты](#page-11-1)

#### <span id="page-9-2"></span>**Состав комплекса**

*"kpda-gis\*.tar.xz"*

Архив с компонентами среды исполнения ПК ЦКИ. Архив предназначен для установки на целевую систему.

*"kpda-gis\*-dev\*.tar.xz"*

Архив с компонентами среды разработки ПК ЦКИ. Архив предназначен для установки на инструментальную систему. Архив в том числе содержит электронную документацию ПК ЦКИ.

#### <span id="page-9-3"></span>**Установка и запуск компонентов среды исполнения**

Пример установки на целевую систему архитектуры x86 с установленной ЗОСРВ «Нейтрино» ред. 2018. Поместить архив с компонентами среды исполнения в корень ФС целевой системы:

 $\|$  # mv / path / to / archive / kpda-gis \*. tar. xz /

Распаковать архив от корня:

# cd / # tar −Jxvf kpda−gis∗.tar.xz

При необходимости установить архив с набором демонстрационных карт, доступный по запросу. Архив с набором демонстрационных карт поместить в корень ФС целевой системы:

 $\|$  # mv / path / to / archive / gis -\*-demo-maps . tar . xz

Распаковать архив от корня:

# cd / # tar -Jxvf gis -\*-demo-maps.tar.xz

Установить права на исполнение компонентов ПК ЦКИ:

 $\|$  # chmod  $-R$  +x / opt/gis

Установить переменные окружения:

|| # export PATH=/opt/gis/bin:/opt/gis/sbin:\$PATH # export LD\_LIBRARY\_PATH=/opt/gis/lib:\$LD\_LIBRARY\_PATH

Запустить картографический сервис с необходимым драйвером (например, SXF) и опцией svnc, запускающей конвертацию карт по необходимости. Полный перечень доступных драйверов и опций запуска описан в документации.

 $\|$  # gis-core -dsxf-local, sync &

Запустить приложение gis-monitor, позволяющее просматривать общую информацию о доступных картах:

 $\|$  # gis-monitor &

Запустить средство просмотра gis-map-viewer в районе города Подольск (при наличии набора демонстрационных карт):

 $\|\#$  gis-map-viewer -x 37.787 -y 55.4914 -w 800 -h 600 -s 8 &

В результате появится окно Средство просмотра ЦКИ с картой Подольска (SXF).

#### <span id="page-10-0"></span>Установка компонентов среды разработки

Установка выполняется на 64-разрядную инструментальную систему под управлением GNU/Linux или Windows с установленным Комплектом разработчика для ЗОСРВ «Нейтрино».

Скопировать архив с компонентами среды разработки на инструментальную машину. Например, в /home/user/sandbox для GNU/Linux или в C: \sandbox для Windows.

На инструментальной машине распаковать архив kpda-gis\*-dev\*.tar.xz, например в GNU/Linux:

```
# cd /home/user/sandbox<br># tar xvf kpda-gis*-dev*.tar.xz
```
B Windows распаковать архив kpda-gis\*-dev\*.tar.xz с помощью программ 7-Zip или WinRAR.

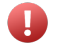

Распаковка должна выполняться с правами администратора.

В результате распаковки в рабочей директории появится каталог gis.

#### <span id="page-10-1"></span>Сборка демонстрационных приложений

Для сборки приложения gis-monitor необходимо:

- Перейти в каталог gis/src/apps/gis-monitor
- Определить переменную окружения GIS\_INSTALL\_ROOT, которая должна содержать абсолютный путь к директории gis, распакованной из архива на предыдущем шаге.
- Выполнить сборку под требуемую архитектуру.

Например, сборка для целевой системы x86 в GNU/Linux:

```
\| # cd /home/user/sandbox
# cd gis/src/apps/gis-monitor<br># export GIS_INSTALL_ROOT=/home/user/sandbox/gis
\parallel # CPULIST=x86 make install
```
Аналогичная сборка в Windows:

 $\parallel \text{#}$  cd C: \ sandbox # cd gis/src/apps/gis-monitor # set GIS\_INSTALL\_ROOT=C:\sandbox\gis # set CPULIST=x86  $\parallel$  # make install

В результате приложение [gis-monitor](#page-501-2) соберётся и установится в каталог gis/bin/nto/x86/opt/gis/bin. Сборка приложения [gis-map-viewer](#page-504-1) (gis/src/apps/gis-map-viewer) выполняется аналогичным образом. Для проверки перенести собранные программы [gis-monitor](#page-501-2) и [gis-map-viewer](#page-504-1) на целевую систему и запустить (см. [Установка и запуск компонентов среды исполнения](#page-9-3) ).

#### <span id="page-11-0"></span>**Документация**

Онлайн документация для ПК ЦКИ доступна по ссылке: <http://gis.help.kpda.ru/help/index.jsp> Для интеграции электронной документации в *Momentics IDE* необходимо:

- 1. распаковать файл doc.gis∗.tar.gz из каталога gis/doc.
- 2. полученный jar-файл скопировать в каталог ide/plugins, внутри каталога, в который был установлен комплект разработчика.
- 3. запустить *Momentics IDE*.

Если при запуске *Momentics IDE* пакет документации не появится, то необходимо очистить индексированный список плагинов:

 $\parallel$  # rm −Rf ide/configuration/org.eclipse.help.base/index/\*

#### <span id="page-11-1"></span>**Контакты**

OOO «СВД ВC»

196128, г. Санкт-Петербург, ул. Кузнецовская, д. 19

E-mail : support@kpda.ru

Тел. : (812) 346-89-56

 $\Phi$ акс : (812) 346-89-53

## <span id="page-12-0"></span>Руководство разработчика

<span id="page-12-1"></span>Описываются подходы к использованию компонентов программного комплекса поддержки работы с цифровой картографической информацией

Руководство разработчика предназначается для разработчиков картографических приложений. Оно содержит как рекомендованные практики программирования, так и описание предлагаемых АРІ. В нем описано как создавать картографические приложения, используя библиотеки gishelper и gisrender.

Следующая таблица содержит информацию, которая поможет найти интересующую информацию:

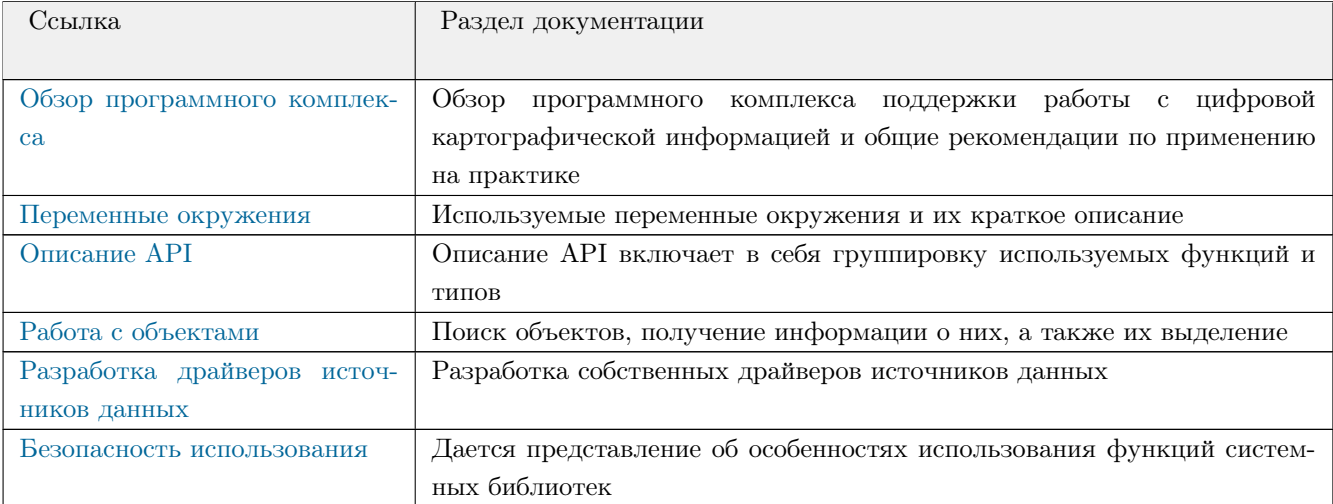

#### Типографические соглашения

Мы используем значки "заметки", "предостережения", и "предупреждения" для выделения важных сообщений:

"Заметки" указывают на нечто важное или полезное.

"Предостережения" сообщают о командах или процедурах, которые могут иметь нежелательные или побочные эффекты.

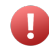

"Предупреждения" сообщают о командах или процедурах, которые могут быть опасны для Ваших файлов, данных, оборудования или даже Вас лично.

#### **Вниманию пользователей Windows**

В этой документации используется символ "прямой слэш" (/) в качестве разделителя во всех путях поиска, включая те, которые относятся к файлам в Windows.

Также в большинстве случаев мы следуем соглашениям о файловых системах в POSIX/UNIX.

#### **Техническая поддержка**

Для получения технической поддержки посетите раздел **Поддержка** сайта ( [www.kpda.ru](http://www.kpda.ru) ). Вы обнаружите перечень предлагаемых способов оказания технической поддержки, включая публичный форум, форму обратной связи и контактные данные.

**c 2017-2023**, **ООО «СВД ВC»**.

## <span id="page-14-0"></span>Обзор программного комплекса

<span id="page-14-1"></span>*Обзор программного комплекса поддержки работы с цифровой картографической информацией и общие рекомендации по применению на практике*

- [Работа с движком визуализации](#page-15-0)
- [Параметры отображения](#page-16-0)
- [Пользовательские объекты](#page-19-0)
- [Преобразования и измерения](#page-19-1)
- [Запуск и отображение](#page-20-0)

Программный комплекс позволяет создавать приложения, работающие с электронной картографической информацией (обработка, анализ, визуализация), под управлением ЗОСРВ «Нейтрино». Разработка картографического приложения включает в себя следующие этапы:

- 1. подключение к картографическому сервису
- 2. подключение разделяемой области памяти (РОП)
- 3. настройка движка визуализации

Рассмотрим нюансы подключения к картографическому сервису. Для начала работы необходимо установить соединение с картографическим сервисом по идентификатору пользователя РОП.

```
\| #include \langle gis / gis . h>
\# include \ltgis / gishelper.h>
gis_core_connection_t connection;
 gis_core_link_init ( &connection );
\left| \begin{array}{cc} \text{int} \text{ result} = \text{gis\_core\_link\_connect(} & \text{connection}, \\ \end{array} \right.if ( result != EOK && result != EALREADY )
 {
      printf ( "Connection failed \n" );
      return result;
 }
```
Существуют следующие возможности управления картографическим сервисом:

- запрос активных карт (во внутреннем формате):
	- **–** фильтрация по границам;
	- **–** фильтрация по масштабам карт;
- запрос списка классов по картам во внутреннем формате;
- управление кэшем:
	- **–** полная перезапись всех карт внутреннего формата;
	- **–** синхронизация карт во внутреннем формате с источником данных;
	- **–** обновление метаданных карт внутреннего формата.

Data buffer - РОП, содержащая картографическую информацию во внутреннем формате. Для подключения РОП необходимо после предыдущего примера добавить вызов соответствующей функции:

```
. . .
result = g is\_core\_databuffer\_attack( &connection );
```

```
|| if (result != EOK & \& result != EALREADY )
     printf ("Databuffer attach failed \n");
     return result:
```
После подключения РОП необходимо заполнить данными, для чего осуществляется запрос заполнения РОП. Функция gis core databuffer data request() позволяет запросить данные, удовлетворяющие ограничениям по координатам и масштабу.

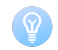

Предельный размер РОП задается переменной окружения GIS CORE DATABUFFER SIZE LIMIT.

```
\ddotscgis core request parameters t map; // Параметры запроса границы (, пределы масштабов)
gis_core_request_parameters_init( &map );
bool autosize = true: // Флаг автоматического расширения размера РОП
result = gis_core_databuffer_data_request( &connection, &map, autosize);
if ( result != EOK)\left\{ \right.if ( result != EOVERLOW)\left\{ \right.printf ("GIS Core map draw request failed \ln");
         return result;
    \left\{\right. e1se\right.printf ( "GIS Core map draw request EOVERFLOW\n" );
```
Движок визуализации в своей работе использует дескриптор РОП, для получения которого необходимо вызвать соответствующую функцию:

```
result = gis\_core\_databaseffer\_descriptor\_attack(</math> <i>&</i>connection );if (result != EOK & & result != EALREADY)
\left\{ \right.printf ("GIS Core draw buffer descriptor attach failed \n");
     return result;
```
Перед началом работы с движком отображения необходимо проинициализировать его контекст:

```
gis_data_engine_context_t data_engine_ctx;
gis_data_engine_alloc( map_widget_width, map_widget_height, GIS_DATA_ENGINE_MODE_SM,
    GIS_DATA_ENGINE_BPP_32, &data_engine_ctx );
```
Параметры инициализации map\_widget\_width, map\_widget\_height задают размеры области отображения в пикселях (ширина, высота), аргумент GIS DATA ENGINE MODE SM устанавливает режим отображения Surface Manager, параметр GIS\_DATA\_ENGINE\_BPP\_32 устаналивает режим цветности ARGB.

#### <span id="page-15-0"></span>Работа с движком визуализации

Движок визуализации предоставляет пользователю необходимый для корректной работы с картографической информацией интерфейс. Существуют следующие возможности взаимодействия с движком визуализации:

- настройка параметров отображения;
- настройка слоев отображения;
- установка обработчиков callback-функций;
- выбор режима работы;
- рисование и масштабирование;
- настройка параметров отображения MTW;
- нработа с пользовательскими объектами;
- выполнение преобразований координат и измерений;

#### <span id="page-16-0"></span>**Параметры отображения**

Перед началом работы пользователь может настроить параметры отображения, указанные ниже:

```
. . .
gis_m dp_t disp_param = gis_data_engine_get_display_parameters( data_engine_ctx );
 /∗ Координаты центра области отображения широта ( 40 градусов , долгота 45 градусов ) : ∗/
 double\_point_t center = { 45, 40 };
 gis_mdp_set_center_point(disp_param, center);
 gis_mdp_set_phys_scale(disp_param, real_scale_denom);
 /∗ Установка параметров проекции отображения проекция ( Меркатора , эллипсоид WGS84 ) : ∗/
 gis_map\_projection_t projection proj params;
 gis_map\_projection\_init( &proj_params );
 proj_params.projection_idx = GIS_PROJECTION_MERC_PSEUDO;
 proj_params.ellipsoid_idx = GIS_ELLIPSOID_WGS84;
 gis_mdp_set_projection (disp_param, &proj_params);
 /∗ Установка разрешения устройства отображения : ∗/
 g is_m dp_set_display_resolution (disp_param, DISPLAY_WIDTH_PX, DISPLAY_HEIGHT_PX ) ;
 /∗ Установка метрических размеров устройства отображения : ∗/
 g is _mdp_set_display_size (disp_param, DISPLAY_WIDTH_MM, DISPLAY_HEIGHT_MM);
 /∗ Установка цвета фоновой заливки : ∗/
 gis_mdp_set_background_color(disp_param, 0xffffff);
 /∗ Установка яркости и контрастности рендеринга : ∗/
\parallel gis_mdp_set_brightness_contrast (disp_param, br, cn);
```
После того, как был выбран конкретный движок визуализации (аргумент функции [gis\\_data\\_engine\\_alloc\(\)\)](#page-179-1), необходимо проинициализировать контекст выбранного движка визуализации, а именно контекст движка «Surface Manager» (SM):

```
. . .
/∗ Контекст движка SM : ∗/
\frac{1}{2} gis_render_sm_context_t surface_manager_ctx;
/∗ Зона нечувствительности относительно размера поверхности : ∗/
double blit_region_rate = 0.5;
 /∗ Дополнение к размеру o f f s c r e e n поверхности−: ∗/
```

```
uint32_t offscreen_ext_px = 1000;
gis_render_sm_alloc( &surface_manager_ctx, data_engine_ctx, offscreen_ext_px,
   blit_region_rate, &connection );
```
Размер результирующей поверхности вычисляется по следующей формуле:

```
Size = (map_widget_width + offscreen\_ext_px * 2) x (map_widgetheight + offscreen\_ext_px * 2)Size = (640 + 1000 * 2) x (480 + 1000 * 2) = 2640 x 2480 px;
```
Коэффициент blit\_region\_rate отвечает за границы зоны нечувствительности. Границы этой зоны вычисляются следюущим образом: размеры области отображения смещаются наружу на величину blit region rate \* offscreen ext рх. Как только область окна отображения выходит за границы этой зоны, вызывается перерисовка поверхности.

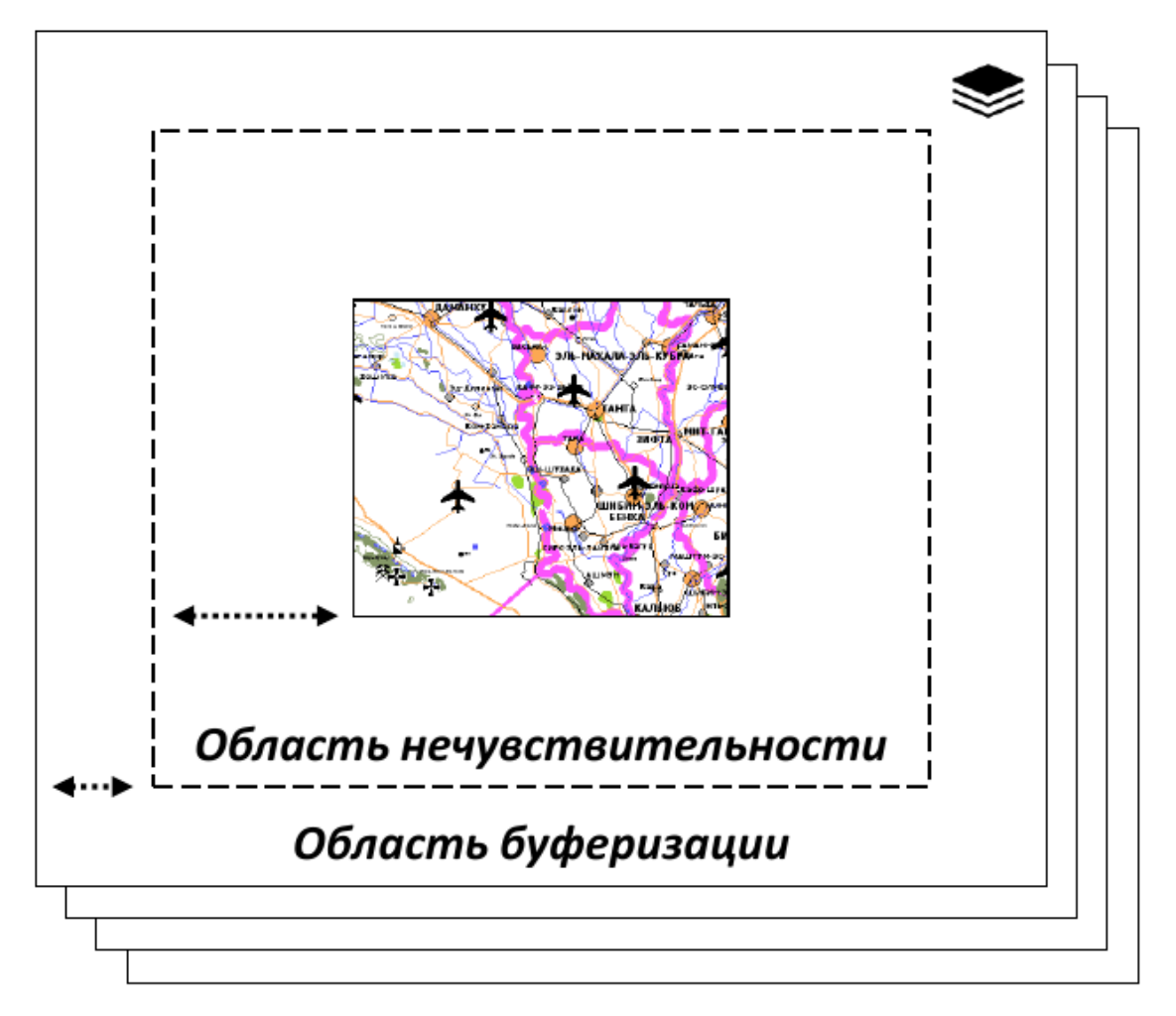

Рисунок 1. Зона нечувствительности и область буферизации.

Для отображения различных типов картографической информации существуют различные типы слоев движка SM:

GIS\_RENDER\_SM\_LAYER\_TYPE\_DISABLED

отключение слоя;

- GIS\_RENDER\_SM\_LAYER\_TYPE\_MTW слой растровых карт;
- GIS\_RENDER\_SM\_LAYER\_TYPE\_2DMAP слой векторных карт;

#### GIS\_RENDER\_SM\_LAYER\_TYPE\_USROBJ

слой пользовательских объектов.

Полный перечень типов слоев соответствует типу данных gis render sm layer type t.

Лвижок SM поллерживает различные режимы работы:

#### асинхронный

перерисовка без ожидания;

#### синхронный

ожидание пользователем завершения отрисовки;

#### полусинхронный

ожилание только на время отрисовки области вилжета.

Для того, чтобы полноценно реализовать работу движка, необходимо переопределить обработчик события рисования виджета, а также создать обработчики событий изменения масштаба.

```
void MapWidget:: paintEvent (QPaintEvent * event)
\left\{ \right./* Вызов перерисовки со смещениями dx и dy: */
    int res:
    if ( (res = gis_render_sm_move ( surface_manager_ctx, dx, dy )) != EOK )
    \left\{ \right.if (res == EAGAIN)printf ("Attempt to move during full render\n");
    \left\{ \right\}dx = 0:
    dy = 0;/* Получение указателя на поверхность и приведение к типу QPixmap: */
    QPixmap pixmap = *(QPixmap *)gis_render_sm_get_view_pixmap(surface_manager_ctx);
    QPainter painter (this);
     painter.drawPixmap(0,0,pixmap);
void MapWidget:: slotIncreaseScale()
    if (g_new_scales)\left\{ \right.\sim .
         /* Установка табличного значения знаменателя масштаба: */
         real\_scale\_denom = scale\_values[idx\_scale];\} else {
         \ldots/* Установка специфичного значения знаменателя масштаба: */
         real\_scale\_denom \ast = (1.0 - CUSTOM\_SCALE\_RATE);\left\{ \right\}/* Вызов перерисовки с новым установленным масштабом: */
    gis_render_sm_rescale ( surface_manager_ctx, real_scale_denom );
```
В том случае, когда требуется работать с растровыми картами, необходимо включить соответствующий слой движка SM и настроить параметры отображения MTW. Пользователь может выбрать как дискретную заливку, так и градиентную, а также может предустановить диапазон высот, которые буду корректно отображены, установить пвет, которым будут отображаться высоты, выходящие за пределы, установленные пользователем. Кроме того, если у пользователя нет необходимости ограничивать диапазон отображения, то он может установить режим автоматического изменения граничных высот.

> /\* Инициализация слоя растровых карт: \*/ gis\_render\_sm\_set\_layer\_type(surface\_manager\_ctx, 0, GIS\_RENDER\_SM\_LAYER\_TYPE\_MTW); /\* Установка цветовой палитры, предельных высот отображения, типа рисования: \*/ gis\_mdp\_set\_raster\_palette(disp\_param,colorMap.data(),colorMap.size(), invalid\_height\_color, max\_height, min\_height, discretePaletteFlag); /\* Установка автоматического изменения граничных высот: \*/ || gis\_mdp\_set\_raster\_height\_mode( disp\_param, autolimit\_flag);

#### <span id="page-19-0"></span>Пользовательские объекты

Комплекс предоставляет пользователю возможность работать с пользовательскими объектами, такими как полилиния, полигон, изображение. Есть возможность изменить цвет объекта и/или его границы, а также изменить вектор градусных точек, описывающих объект.

| Типы        | Добавление | <b>Удаление</b> | <b>Изменение</b> |
|-------------|------------|-----------------|------------------|
| Полилиния   |            |                 |                  |
| Полигон     |            |                 |                  |
| Изображение |            |                 |                  |

Рисунок 2. Возможности работы с пользовательскими объектами.

```
/* Добавление объекта типа полигон: */
userobject obj;
obj = gis\_render\_sm\_userdata\_add\_polygon(surface\_manager\_ctx, vector.data(), vector.size(), fill_color, border_color);
 /* Изменение цвета заливки полигона и цвета его границы: */
 gis_render_sm_userdata_edit_object_color( surface_manager_ctx, obj, new_color,
     new_border_color );
 /* Вызов рисования поверхности, содержащей пользовательские объекты: */
gis_render_sm_redraw_userobject(surface_manager_ctx, true);
```
#### <span id="page-19-1"></span>Преобразования и измерения

Комплекс позволяет преобразовать градусные координаты выбранной точки в метрические и обратно, экранные координаты в градусные и обратно. Кроме того, пользователь может измерять длину полилинии, описываемой градусными точками, на эллипсоиде, измерять площадь и периметр полигонов.

Полигон должен быть выпуклым.

```
/∗ Преобразование пиксельных координат в метрические : ∗/
double_point_t meter_pnt;
int32\_point\_t px_pos = { 0, 0 };
gis_render_sm_convert_px2meters(surface_manager_ctx, px_pos, &meter_pnt);
/∗ Измерение длины линии , проложенной по градусным точкам: ∗/
double distance = 0;
gis_render_sm_calculate_distance ( surface_manager_ctx, degree_point_vector.data(),
    degree_point_vector.size(), &distance );
```
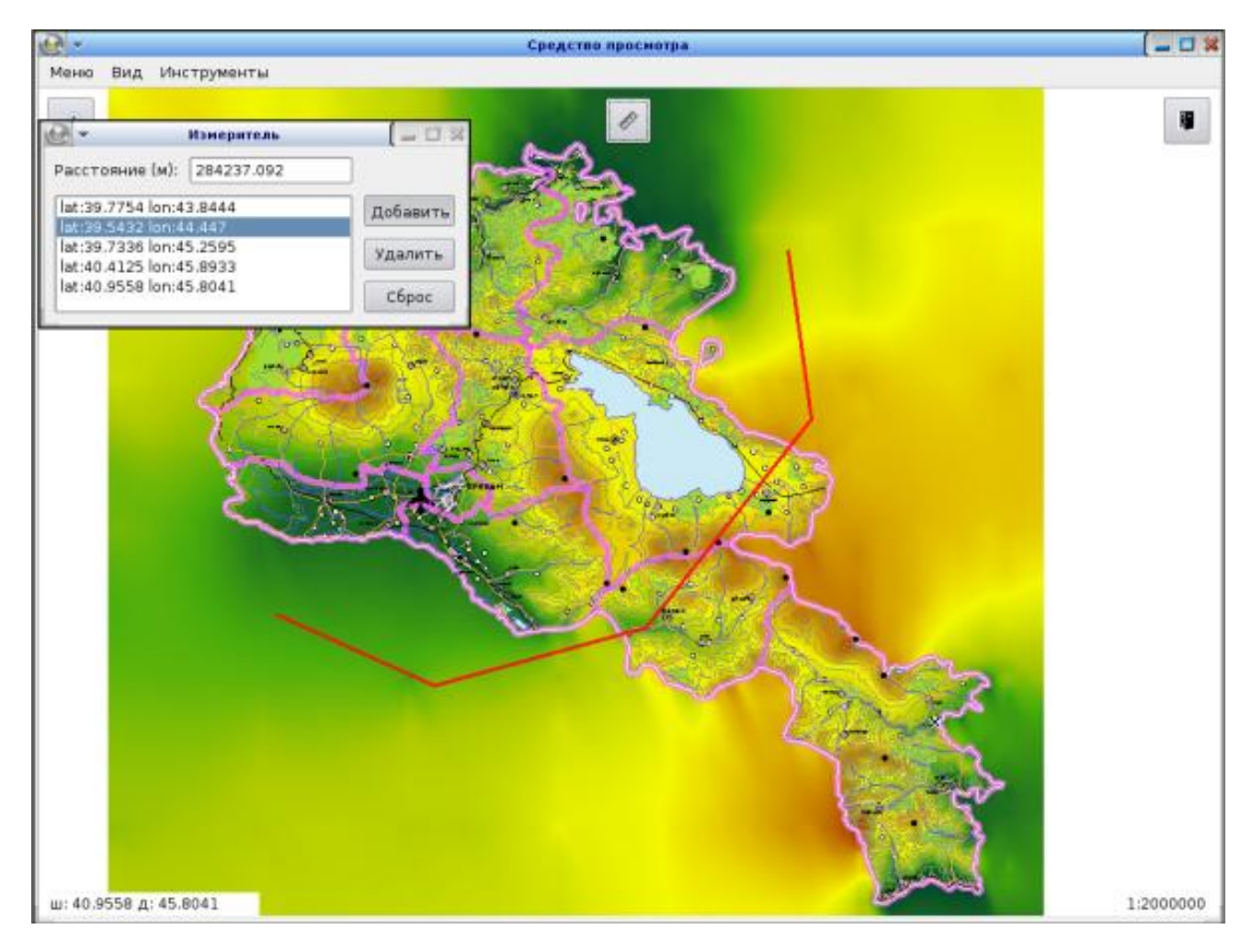

*Рисунок 3. Измерение расстояний.*

#### <span id="page-20-0"></span>**Запуск и отображение**

Команда запуска картографического сервиса включает в себя название сервиса, а также список драйверов для определенных типов данных, которые необходимо подключить (работа с пользовательскими объектами включена по умолчанию).

> */*∗ Подключение драйверов *SXF* и *MTW* с локальным источником данных *:* ∗*/*  $\parallel$  gis –core –d sxf–local, –d mtw–local

> > 21

При запуске программного комплекса выполняется следующая последовательность действий:

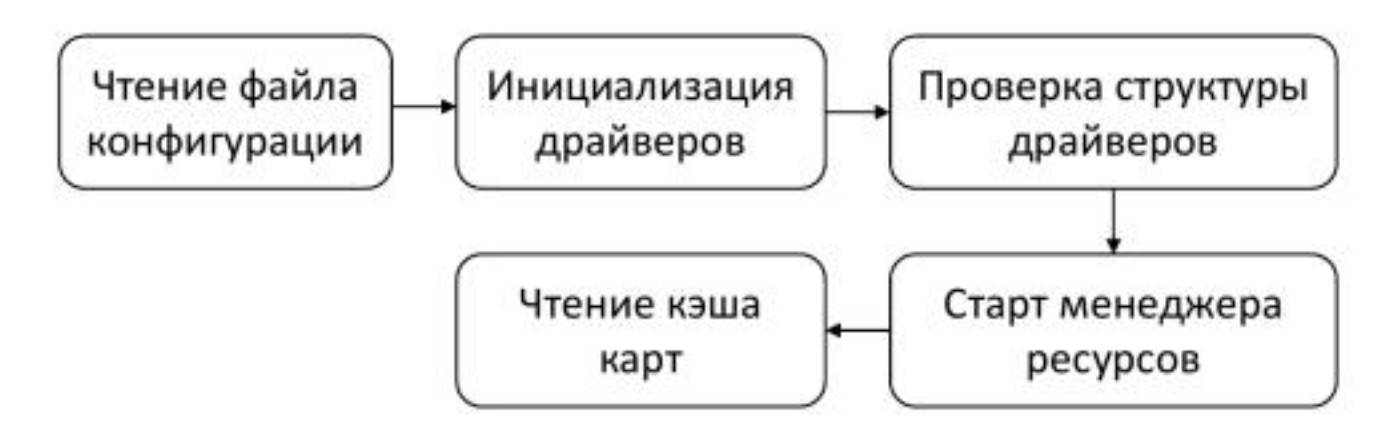

*Рисунок 4. Запуск картографического сервиса.*

Команда запуска средства просмотра включает в себя название приложения, широту и долготу центра отображения.

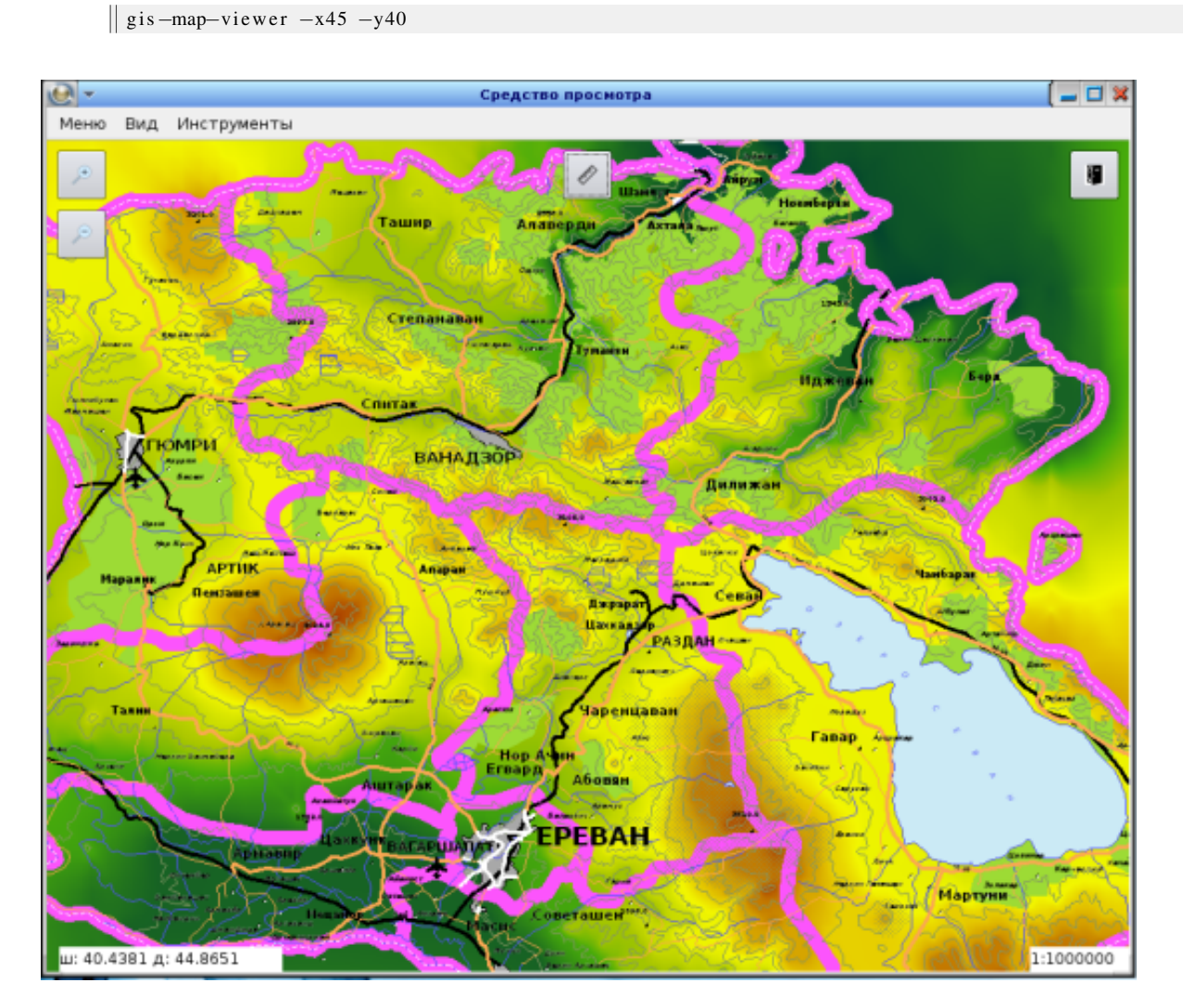

*Рисунок 5. Средство просмотра.*

## <span id="page-22-0"></span>Переменные окружения

#### <span id="page-22-1"></span>*Используемые переменные окружения и их краткое описание*

- [Общие переменные окружения](#page-22-2)
- [Переменные окружения рендеринга](#page-22-3)

#### <span id="page-22-2"></span>**Общие переменные окружения**

#### *PATH*

Путь поиска бинарных компонентов (переменная должна быть установлена в значение **\$GIS\_R**←- **OOT/bin**:\$GIS\_ROOT/sbin:\$PATH).

#### *LD\_LIBRARY\_PATH*

Путь поиска библиотек (переменная должна быть установлена в значение **\$GIS\_ROOT/lib**:\$LD←- \_LIBRARY\_PATH).

#### *GIS\_ROOT*

Корневая директория инсталляции компонентов (если переменная не задана используется путь /opt/gis).

#### *GIS\_DISABLE\_VERIFIER*

Отключение runtime-верификатора (если переменная задана со значением "y").

#### *GIS\_LOGGER\_DIRECTORY*

Корневая директория для хранения логов (если переменная не задана используется путь **\$GIS**<sup>←</sup>- **\_ROOT/data/logs**).

#### *GIS\_CORE\_MAP\_CACHE*

Корневая директория кэша карт (если переменная не задана используется путь **\$GIS\_RO**<sup>←</sup>- **OT/data/maps/cache**).

#### *GIS\_CORE\_DATABUFFER\_SIZE\_LIMIT*

Предельный размер объекта в разделяемой памяти (по умолчанию используется 500 Мб).

#### *GIS\_DEBUG\_LEVEL*

Уровень подробности лога (0 - уровень ошибок (по-умолчанию), 1 - уровень предупреждений, 2 уровень информационных сообщений, 3 - уровень отладочных сообщений).

#### *GIS\_DATABUFFER\_LOGGING\_ENABLE*

Включение записи дескриптора разделяемой области памяти в файл (если переменная задана со значением "y").

#### *GIS\_RASTER\_PROCESSOR\_TMP\_DIR*

Директория для временного хранения перепроецированных растров в процессе работы утилиты [gis-raster-processor](#page-513-1) с флагом **-c**.

#### <span id="page-22-3"></span>**Переменные окружения рендеринга**

#### *GIS\_SM\_GEN\_THREADS*

Предельное число потоков рендеринга для движка визуализации surface-manager (по умолчанию, а также при значении 0 будет установлено число потоков, равное числу доступных процессоров и/или процессорных ядер).

#### *GIS\_SM\_GEN\_TASKS\_MULT*

Множитель одновременно выполняемых задач потоком рендеринга для движка визуализации surface-manager (по умолчанию, а также при значении 0 будет установлено значение 3).

#### *GIS\_RENDERING\_OPERATION\_TIMEOUT\_MS*

Время ожидания завершения операции рендеринга в миллисекундах (по умолчанию значение равно 30000 мс).

#### *GIS\_SM\_GEN\_PRIORITY*

Приоритет потоков рисования (по умолчанию значение равно 10).

## <span id="page-24-0"></span>Описание API

#### <span id="page-24-1"></span>*Описание API включает в себя группировку используемых функций и типов*

Глава включает следующие разделы:

- [Управление отладочным выводом](#page-24-2)
- [Управление картографическим ядром \(сервисом\)](#page-24-3)
- [Управление областью данных](#page-26-0)
- [Управление движком визуализации \(рендеринга\)](#page-27-0)
	- [Параметры отображения карты](#page-28-0)
	- [Движок surfacemanager](#page-29-0)
	- [Движок renderbuffer](#page-31-0)
- [Общие функции и типы данных](#page-31-1)
- [Дополнительные API](#page-33-0)
	- [Библиотека kd-tree](#page-33-1)

#### <span id="page-24-2"></span>**Управление отладочным выводом**

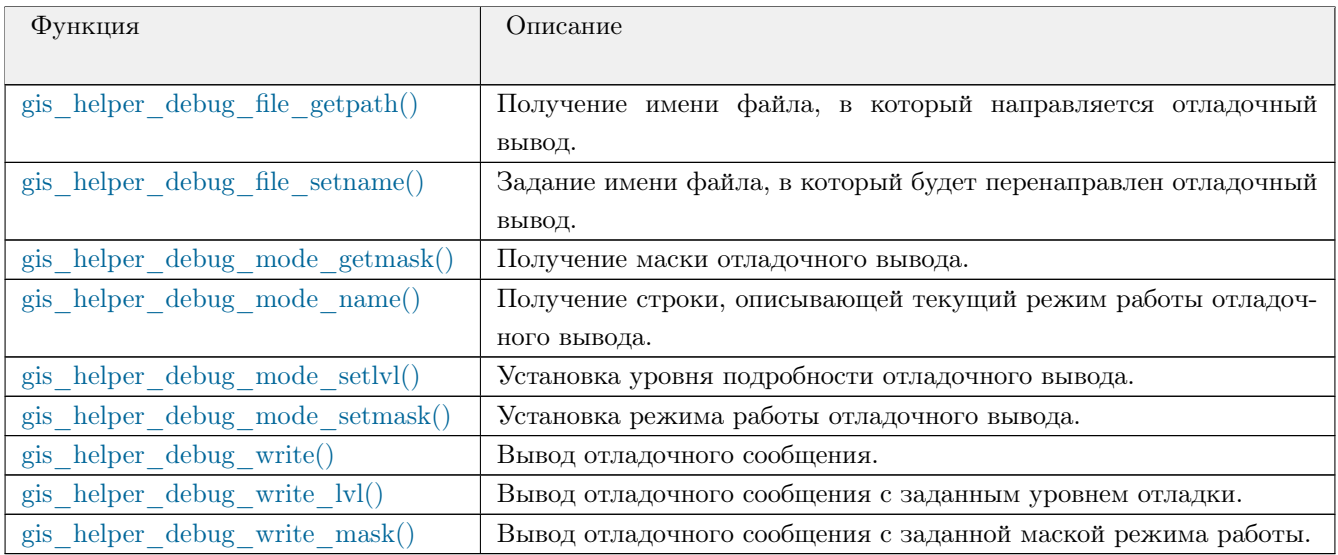

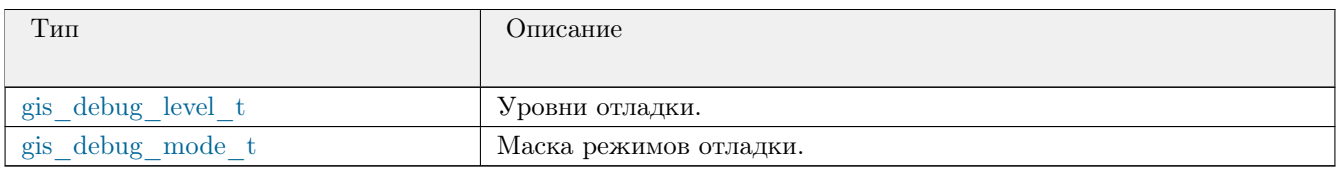

#### <span id="page-24-3"></span>**Управление картографическим ядром (сервисом)**

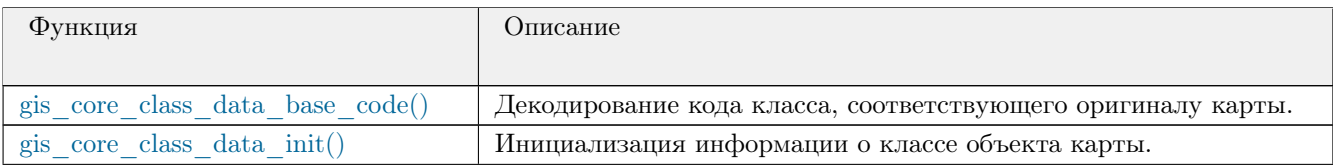

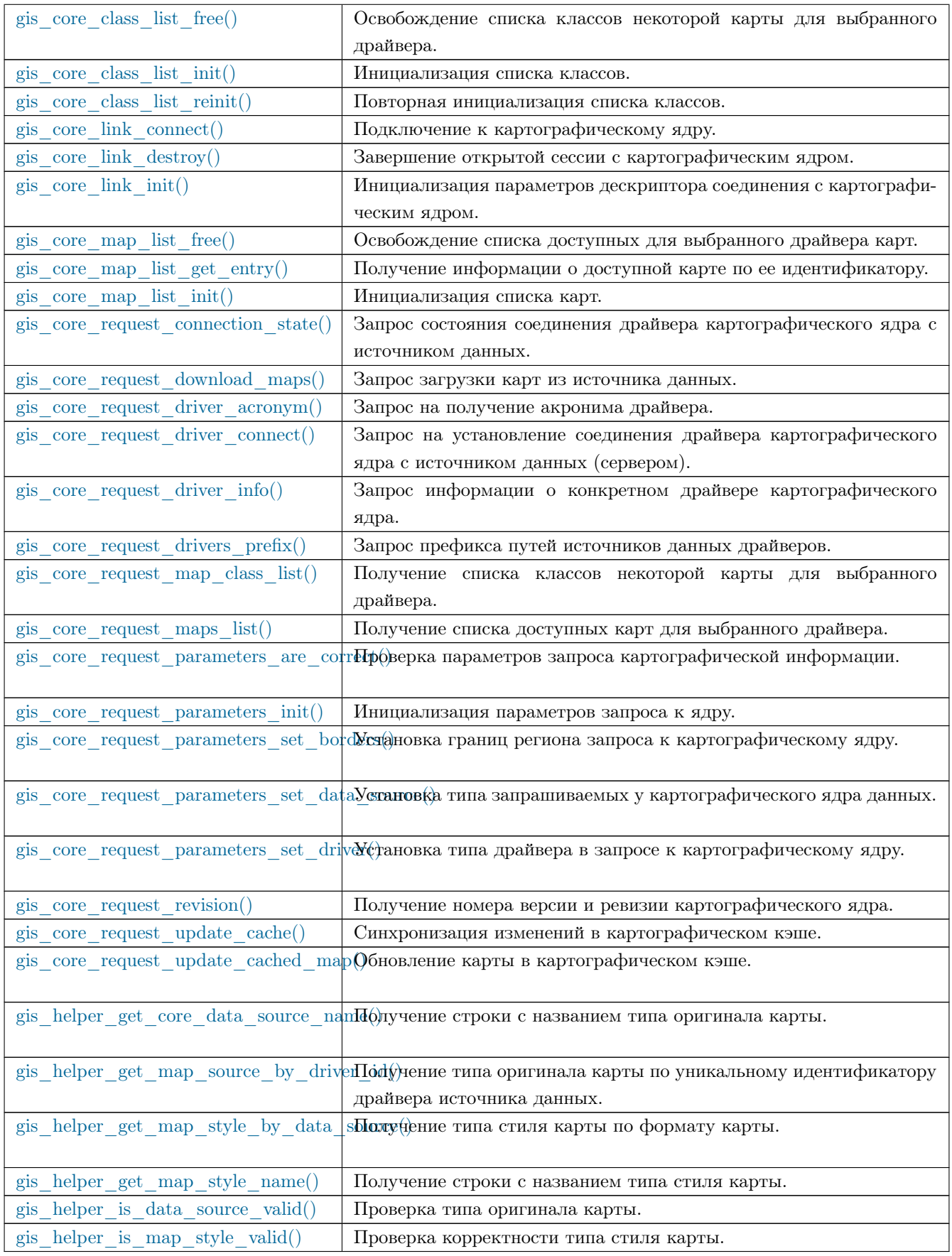

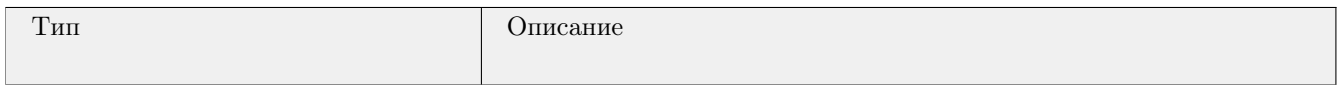

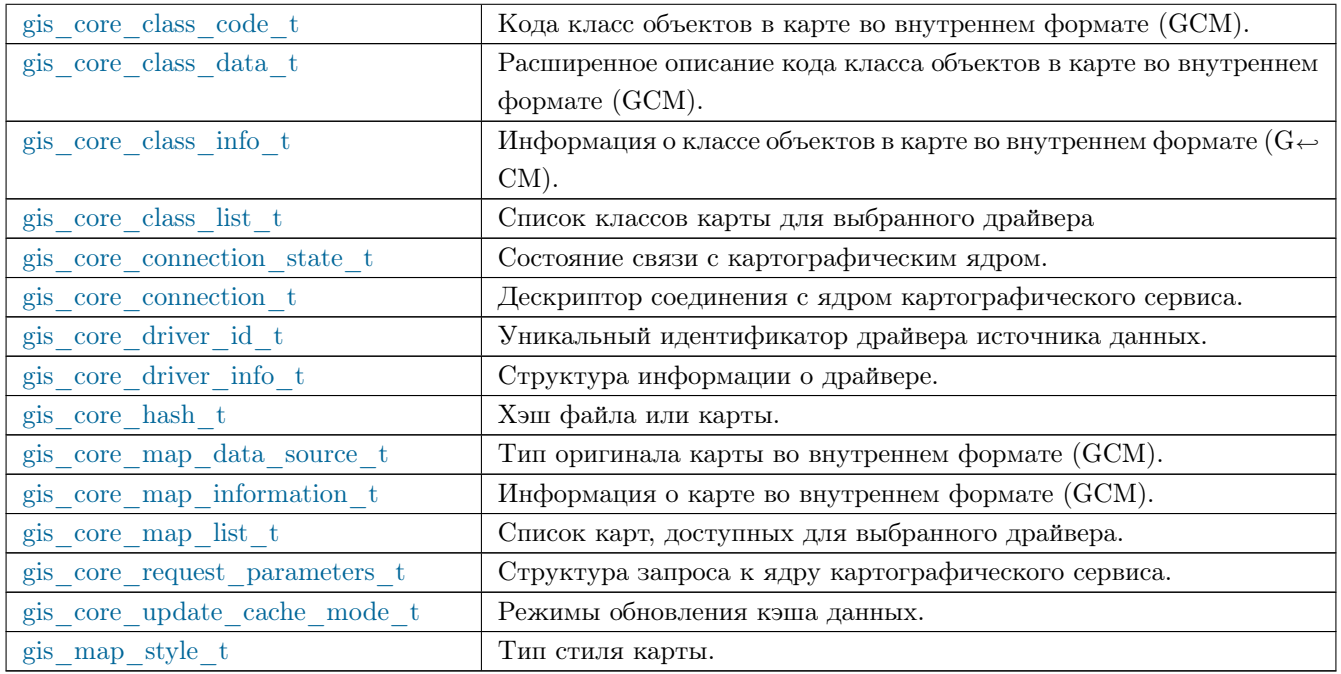

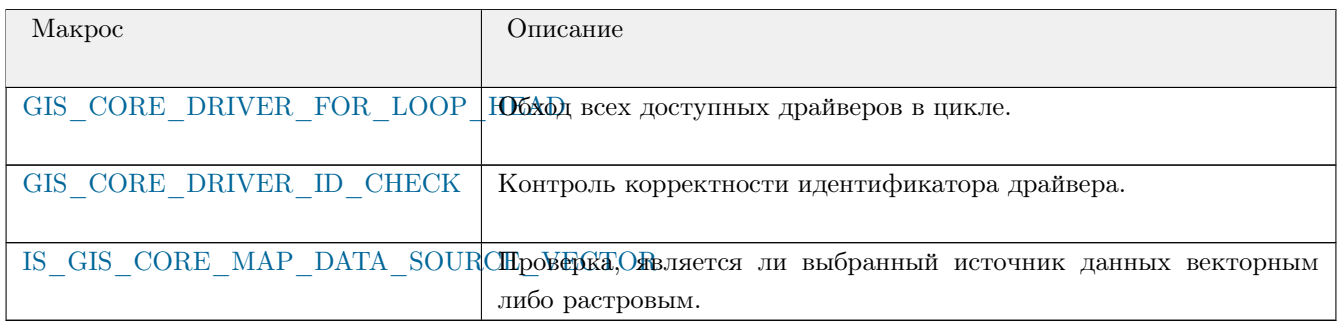

## <span id="page-26-0"></span>Управление областью данных

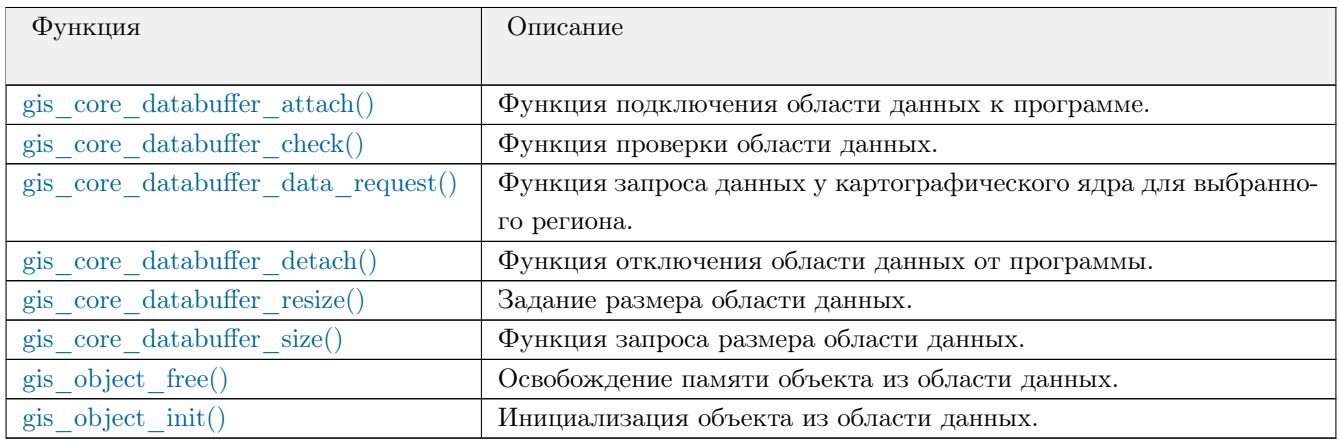

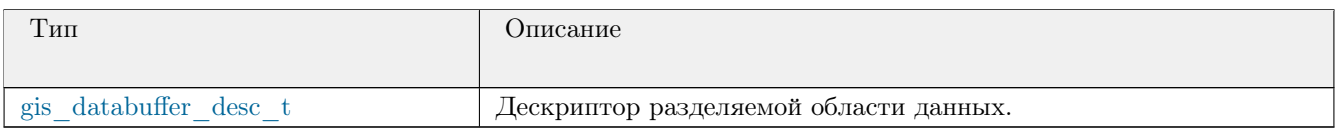

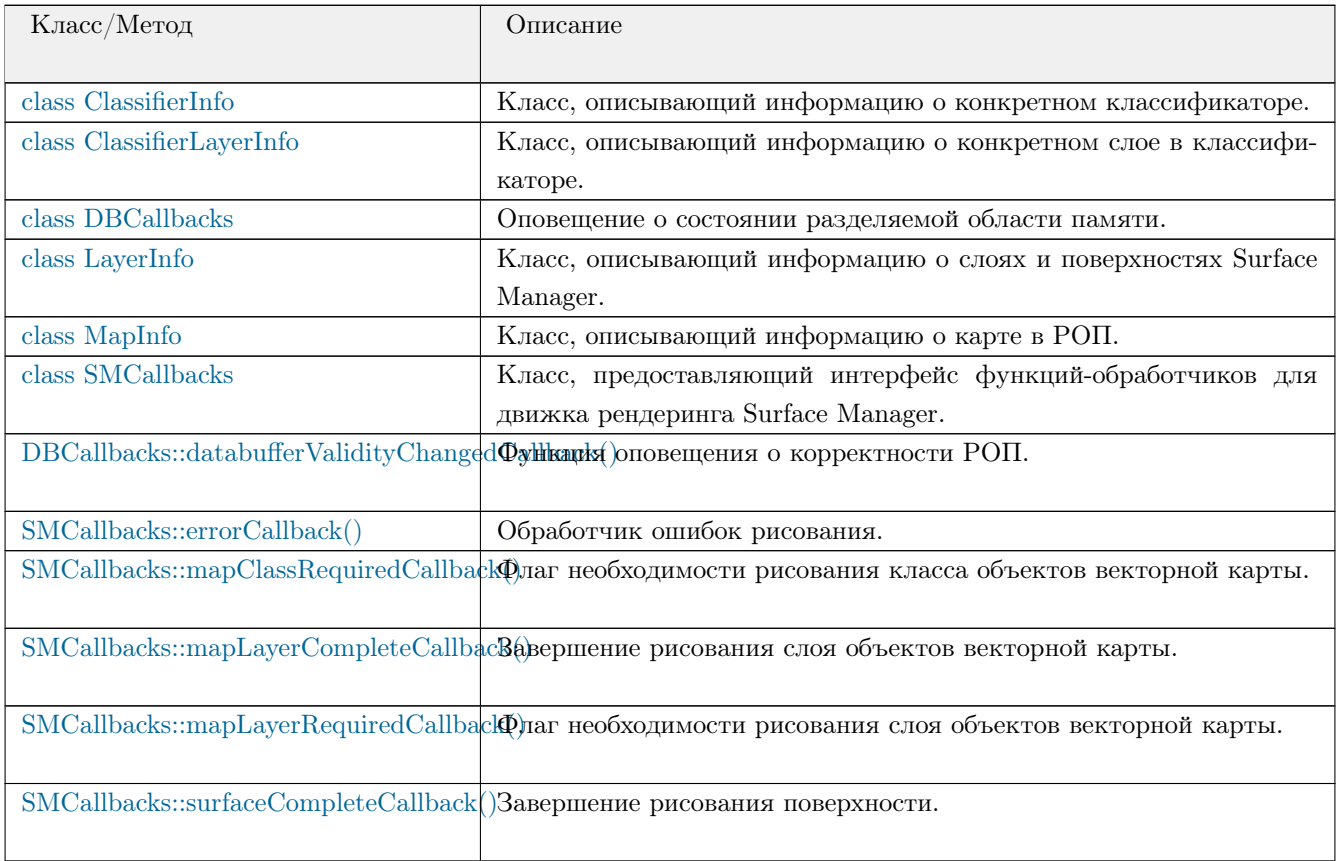

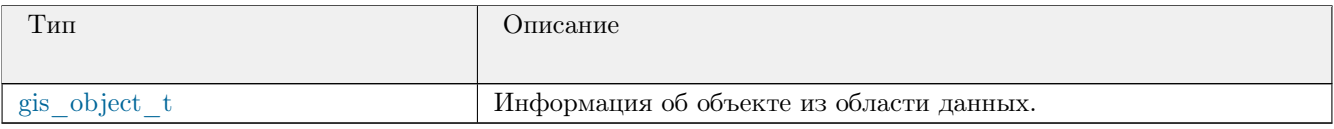

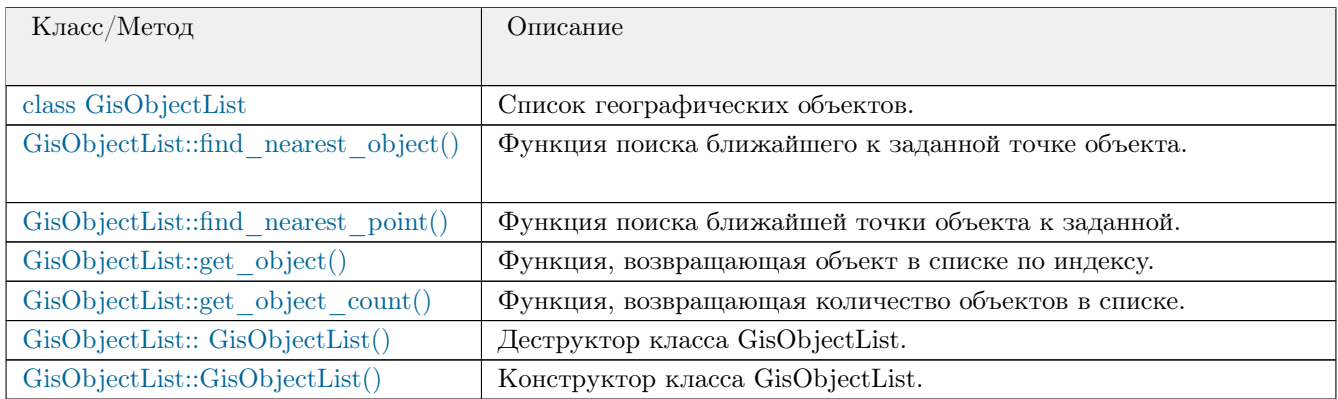

## <span id="page-27-0"></span>**Управление движком визуализации (рендеринга)**

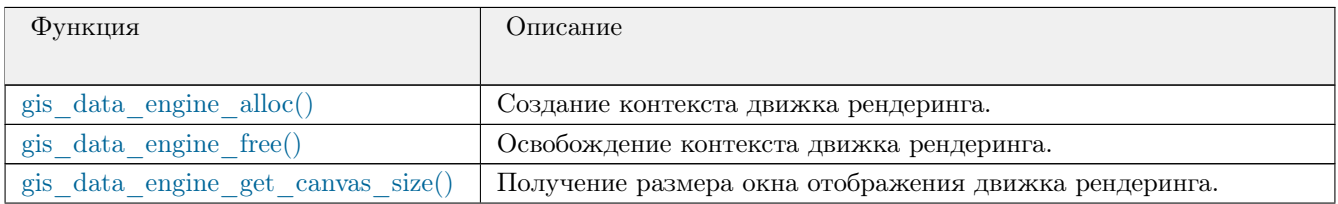

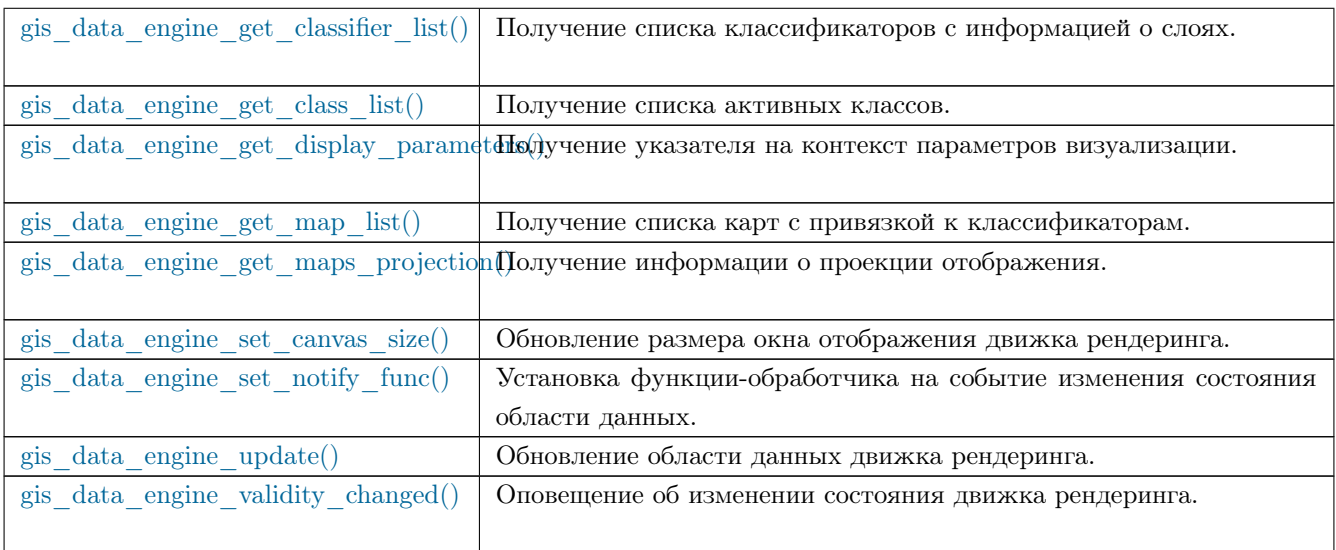

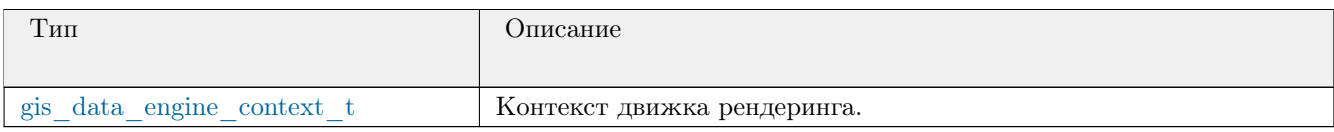

### <span id="page-28-0"></span>**Параметры отображения карты**

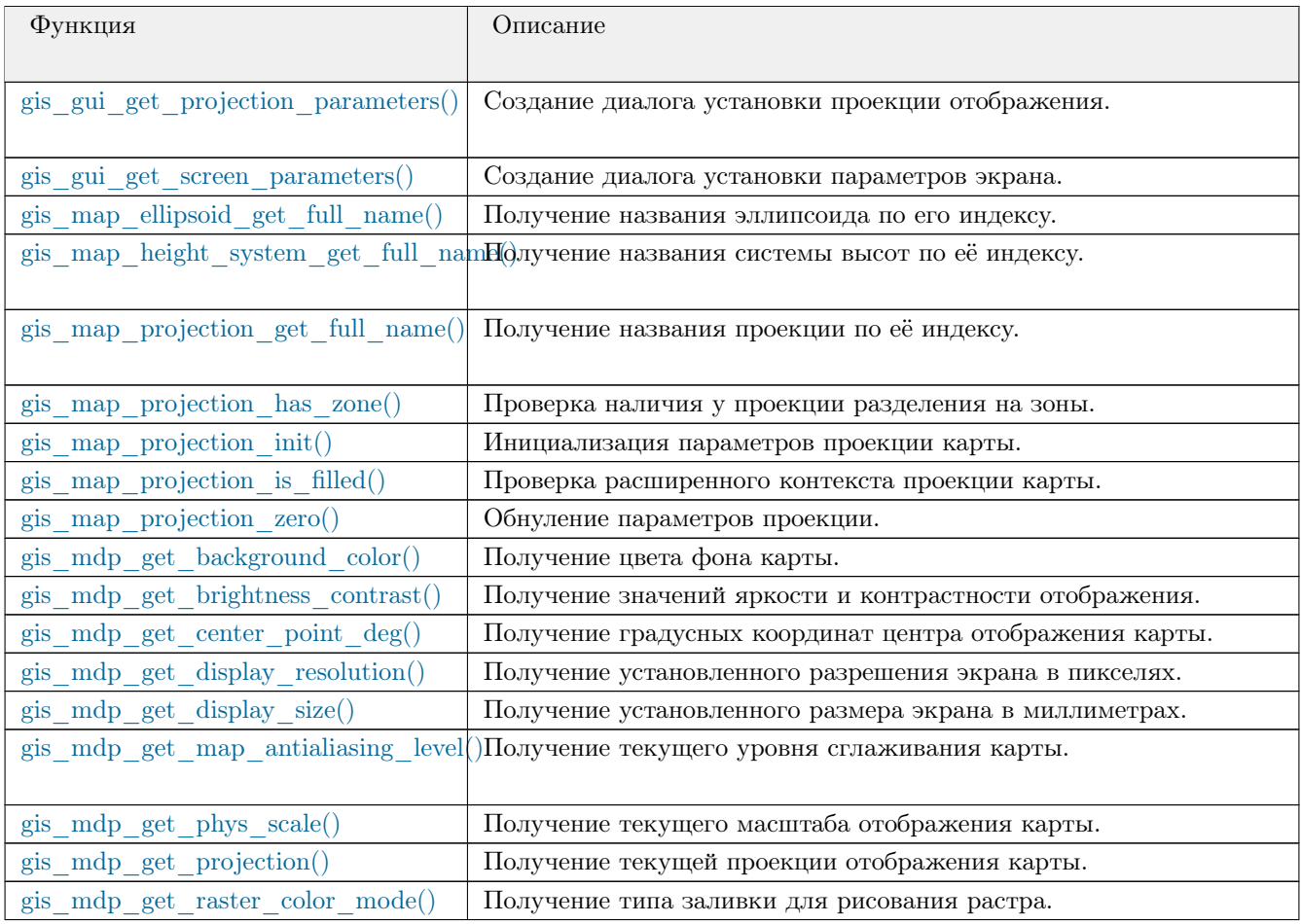

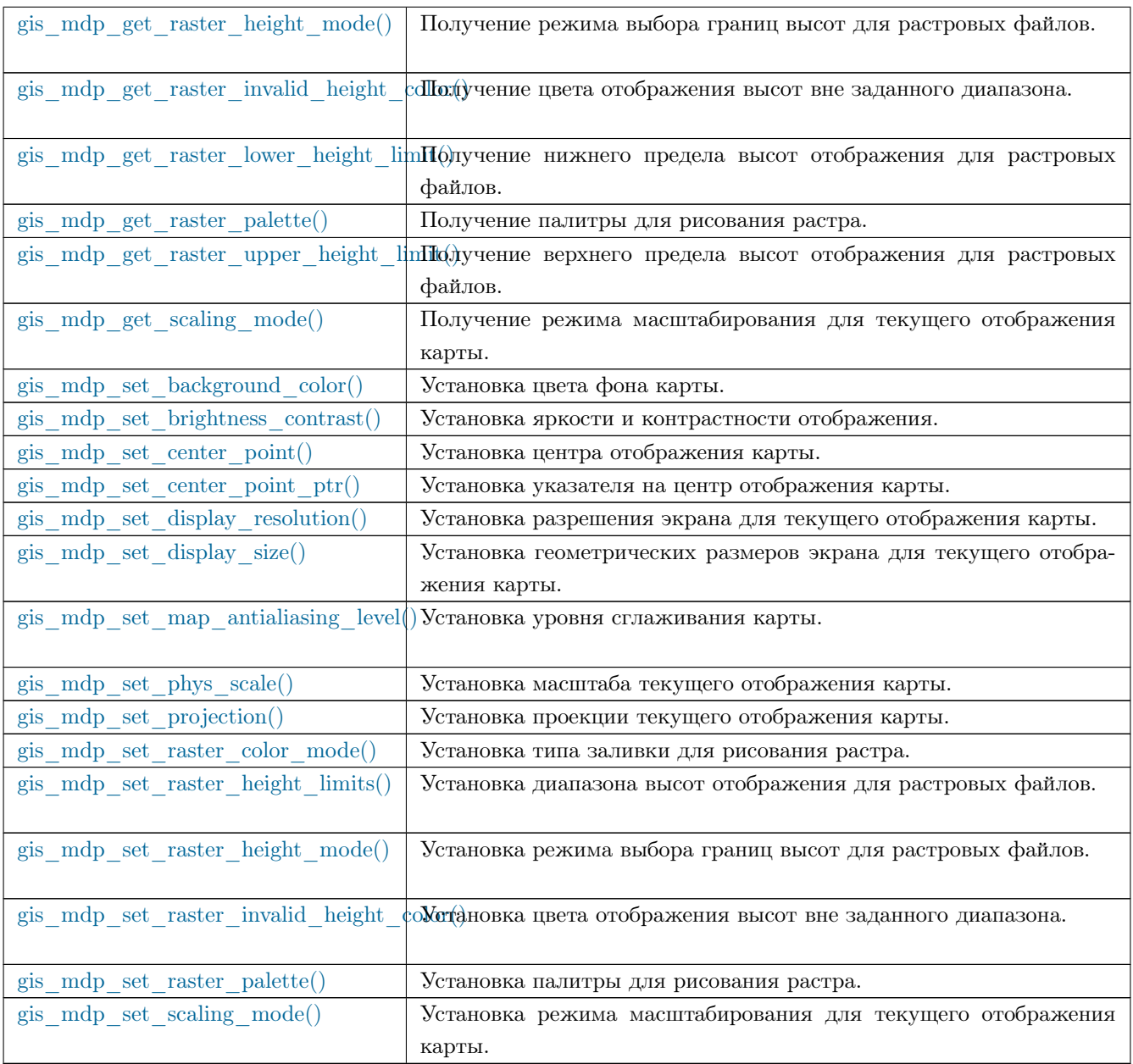

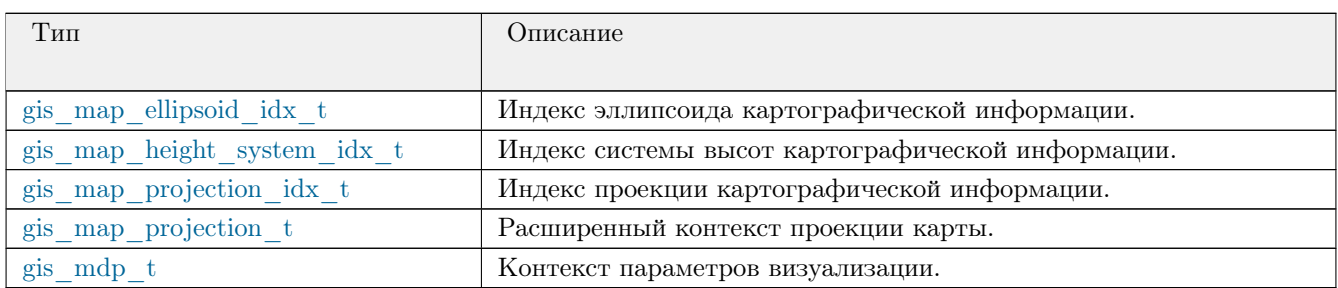

## <span id="page-29-0"></span>**Движок surfacemanager**

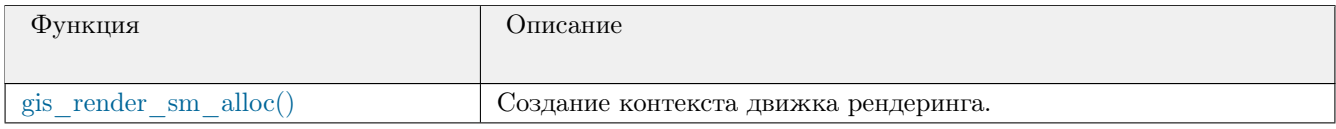

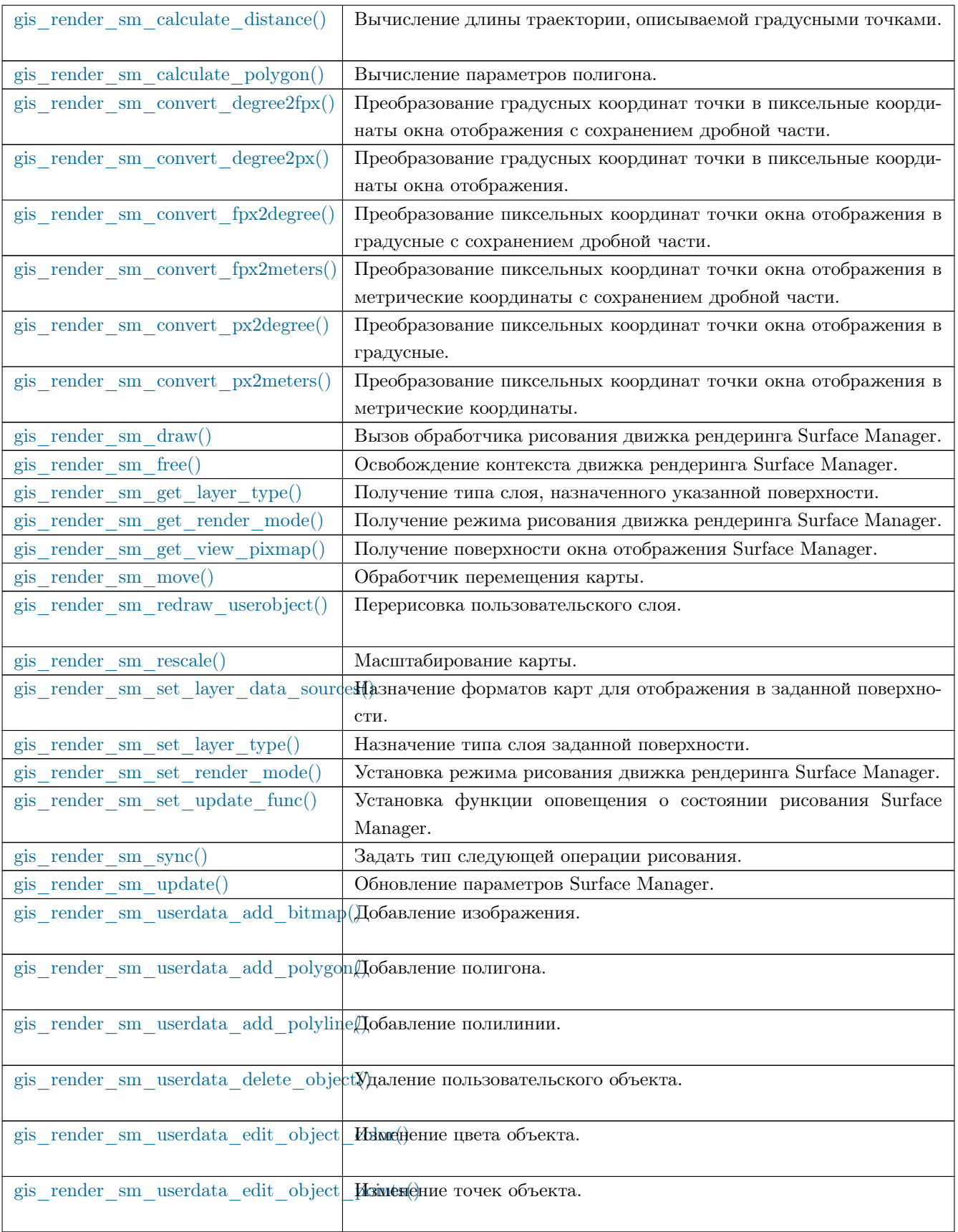

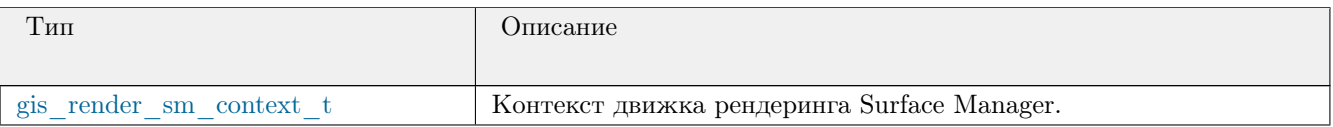

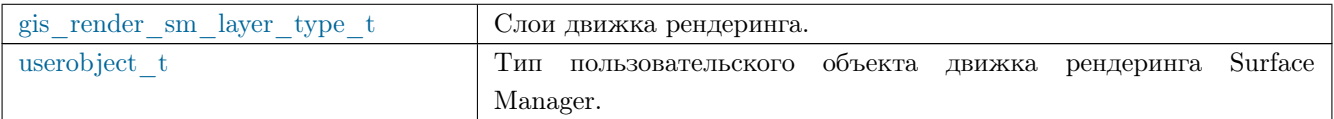

## <span id="page-31-0"></span>**Движок renderbuffer**

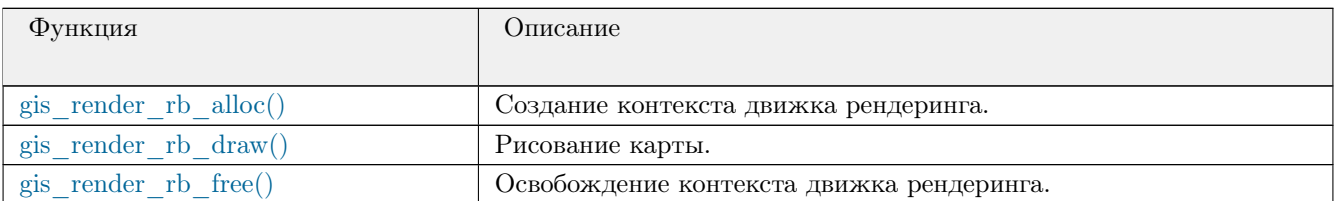

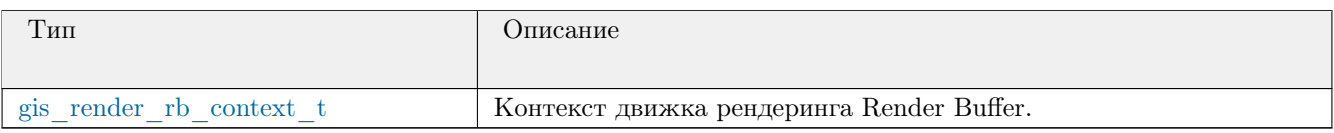

## <span id="page-31-1"></span>**Общие функции и типы данных**

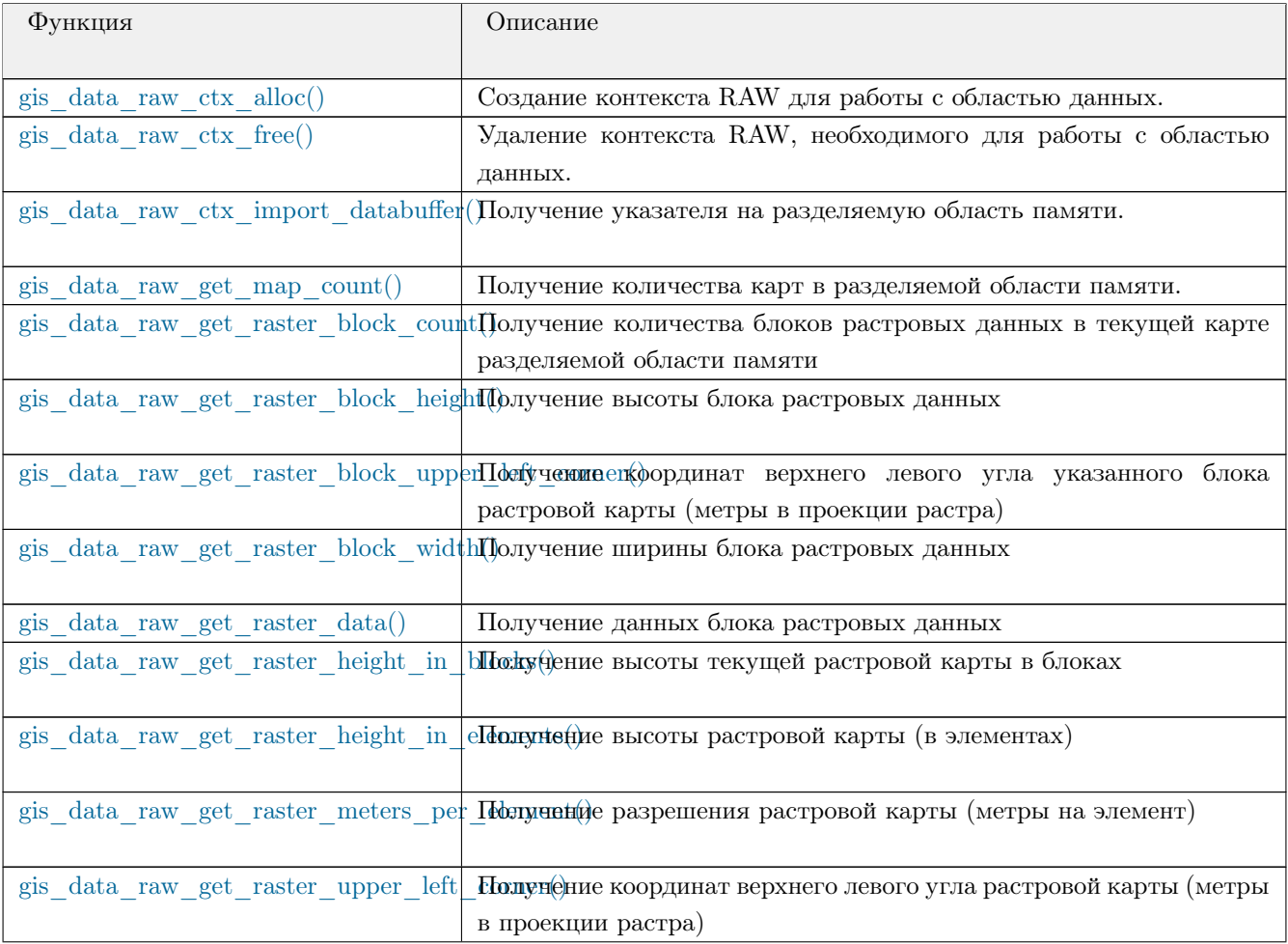

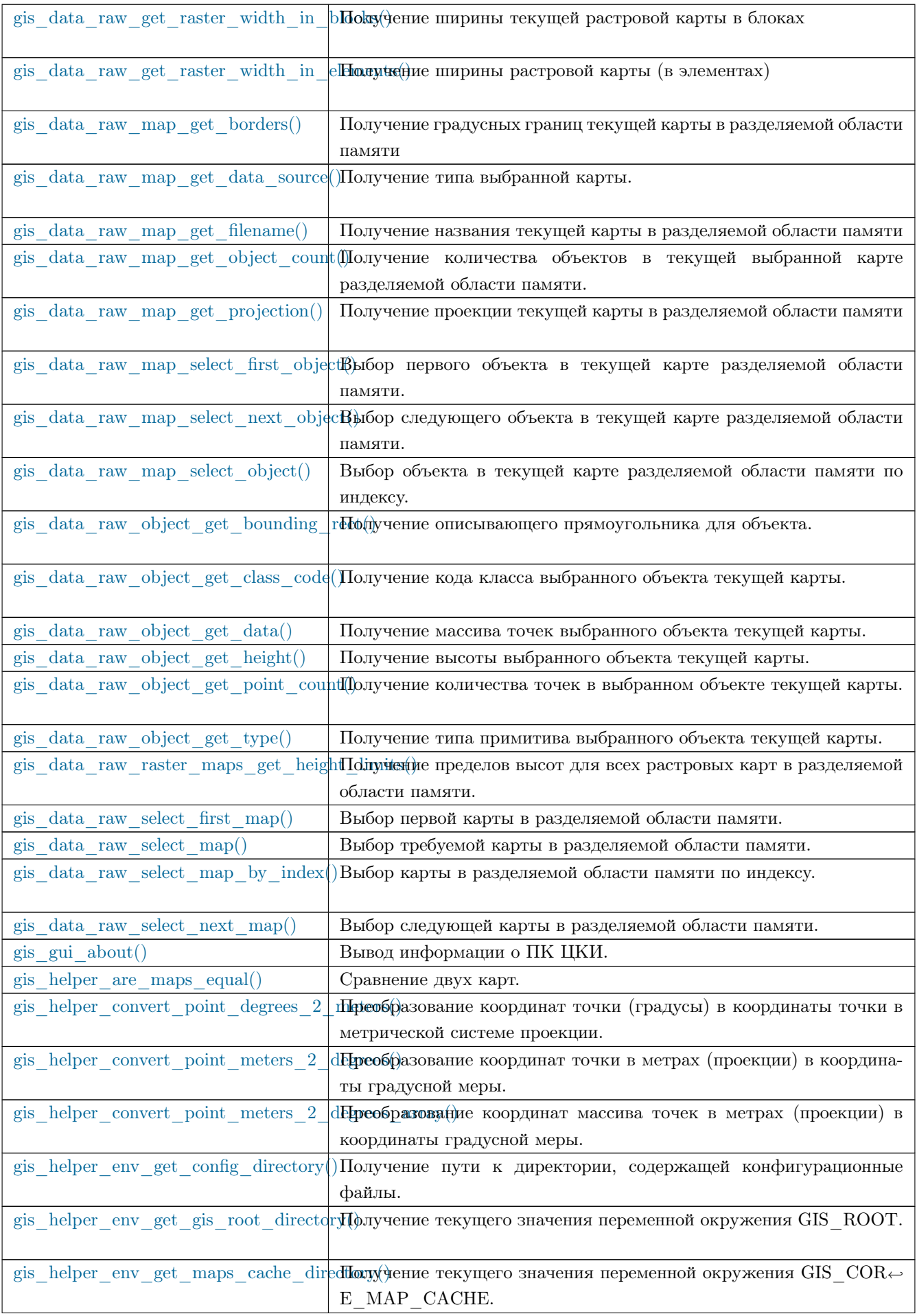

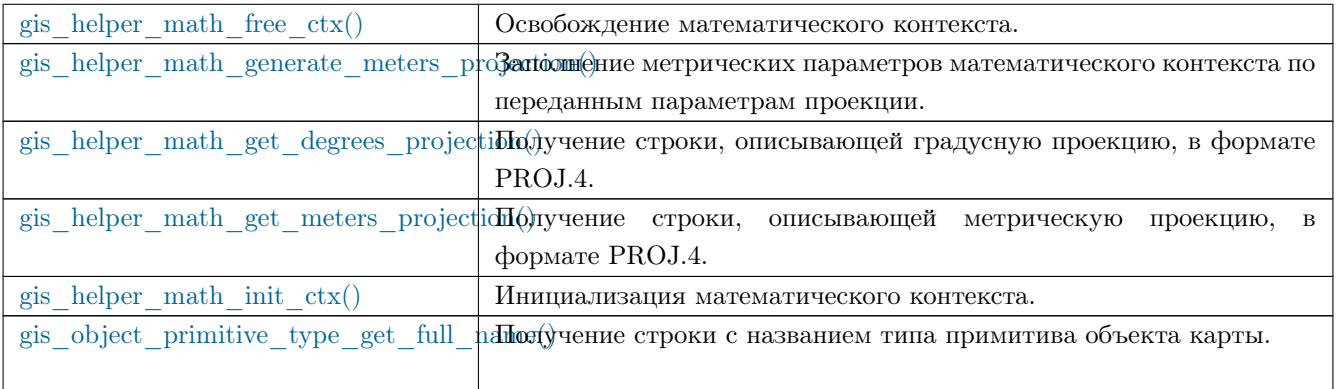

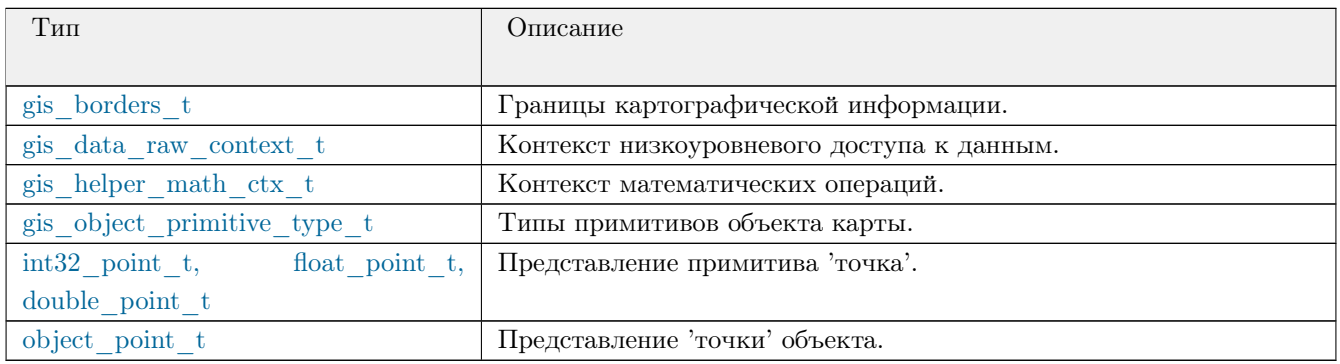

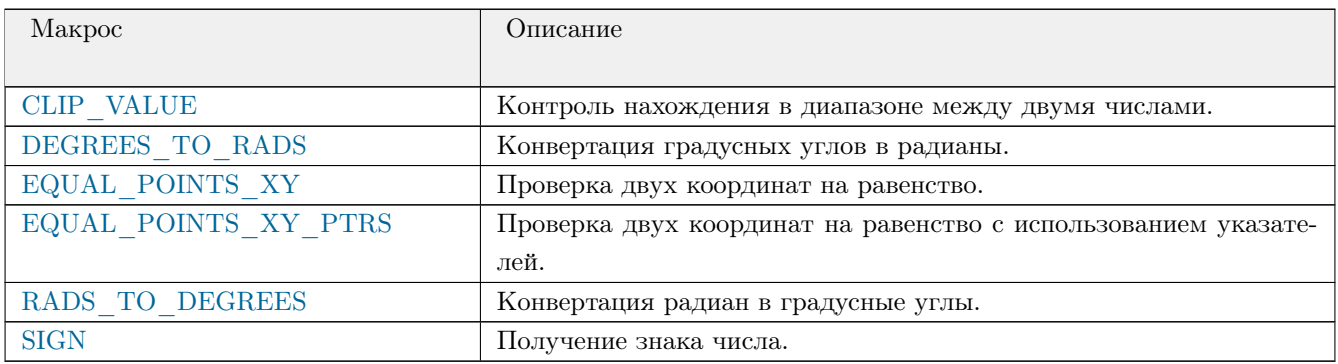

### <span id="page-33-0"></span>Дополнительные АРІ

Дополнительные АРІ, предоставляющие расширенный функционал по использованию и анализу картографической информации.

### <span id="page-33-1"></span>Библиотека kd-tree

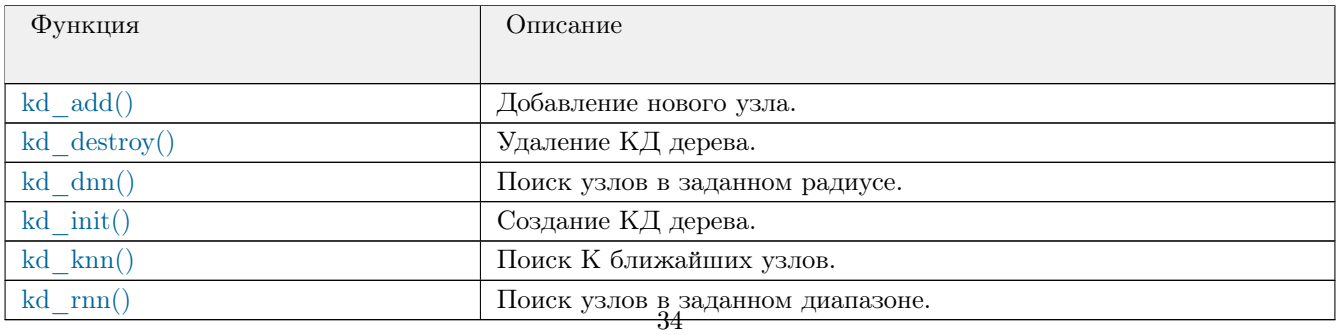

<span id="page-34-0"></span>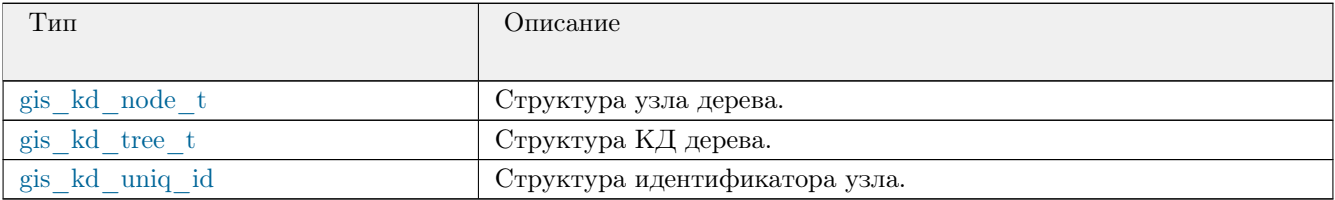

## <span id="page-35-0"></span>gis\_helper\_debug\_file\_getpath()

<span id="page-35-1"></span>*Получение имени файла, в который направляется отладочный вывод.*

#### **Прототип:**

#include <gis/gishelper.h>

const char \* gis\_helper\_debug\_file\_getpath();

#### **Библиотека:**

gishelper

#### **Описание:**

Функция возвращает имя файла, в который направляется отладочный вывод.

#### **Примеры использования:**

```
gis_helper_debug_mode_setmask(GIS_DEBUG_MODE_STD | GIS_DEBUG_MODE_FD );
g is _helper_debug_file_setname ( "debug_file.log" );
const char *filepath = gis_{helper_{de}begin}^{file_{getpath}}char manual path [256];
sprintf ( manual_path, "%s/data/logs/debug_file.log",
 gis_{\text{}+} helper_env_get_gis_root_directory());
if ( strcmp ( manual path, filepath ) != 0 )
{
    printf ("Log files mismatch:\n%s\n%s\n", manual_path, filepath);
    return 1;}
```
#### **Классификация:**

ПК ЦКИ для ЗОСРВ «Нейтрино»

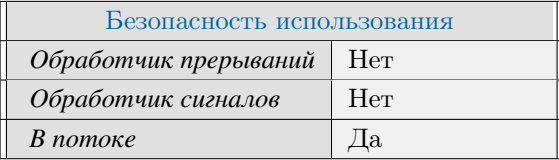

#### **Тематические ссылки:**

```
gis_helper_debug_file_setname()
```
# gis\_helper\_debug\_file\_setname()

*Задание имени файла, в который будет перенаправлен отладочный вывод.*

## **Прототип:**

#include <gis/gishelper.h>

int gis\_helper\_debug\_file\_setname ( const char \*name );

### **Аргументы:**

#### *name*

Имя файла, в который будет перенаправлен отладочный вывод.

## **Библиотека:**

gishelper

## **Описание:**

Функция задаёт имя файла, в который будет перенаправлен отладочный вывод.

#### **Возвращаемое значение:**

#### *EOK*

Успешное завершение.

#### *EINVAL*

Не задано имя файла.

#### *EIO*

Не установлен флаг режима работы GIS\_DEBUG\_MODE\_FD.

## **Примеры использования:**

}

```
gis_helper_debug_mode_setmask (GIS_DEBUG_MODE_STD | GIS_DEBUG_MODE_FD );
g is_helper_debug_file_setname ( "debug_file.log" );
const char *filepath = gis_{helper_{de}begin} -debug_{file_{getpath}}();
char manual_path[256];
sprintf ( manual_path, "%s/data/logs/debug_file.log",
g is_helper_env_get_g is_root_directory());
if ( strcmp ( manual_path, filepath ) != 0 )
{
    printf ("Log files mismatch:\n%s\n%s\n", manual_path, filepath);
    return 1;
```
# **Классификация:**

ПК ЦКИ для ЗОСРВ «Нейтрино»

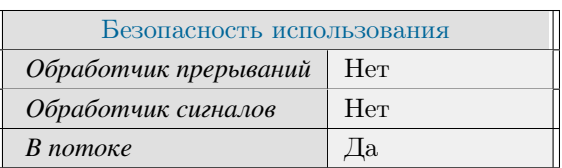

## **Тематические ссылки:**

[gis\\_helper\\_debug\\_mode\\_getmask\(\),](#page-38-0) [gis\\_helper\\_debug\\_file\\_getpath\(\)](#page-35-0)

# gis\_helper\_debug\_mode\_getmask()

<span id="page-38-0"></span>*Получение маски отладочного вывода.*

# **Прототип:**

#include <gis/gishelper.h>

gis\_debug\_mode\_t gis\_helper\_debug\_mode\_getmask();

## **Библиотека:**

gishelper

### **Описание:**

Функция возвращает маску, описывающую текущий режим отладочного вывода (см GIS\_DEBUG\_MODE<sup>←</sup>- \_∗).

## **Примеры использования:**

```
gis\_debug\_mode_t mode;
gis_helper_debug_mode_setmask (GIS_DEBUG_MODE_STD | GIS_DEBUG_MODE_FD );
mode = gis_{\text{higher_{\text{debug}_{\text{model}_{\text{getmask}}}}}}(;
i f ( mode != ( GIS_DEBUG_MODE_STD | GIS_DEBUG_MODE_FD ) )
{
      printf ( "Incorrect debug mode \n" );
      return 1;}
```
### **Классификация:**

ПК ЦКИ для ЗОСРВ «Нейтрино»

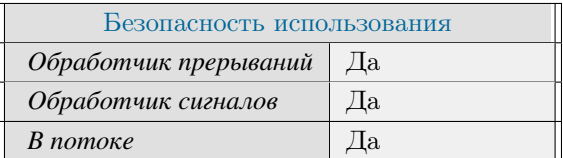

### **Тематические ссылки:**

[gis\\_helper\\_debug\\_mode\\_setmask\(\),](#page-43-0) [gis\\_helper\\_debug\\_mode\\_name\(\),](#page-39-0)

# gis\_helper\_debug\_mode\_name()

<span id="page-39-0"></span>*Получение строки, описывающей текущий режим работы отладочного вывода.*

# **Прототип:**

 $\#include$   $\leq$   $q$  is  $/$  g is helper.h>

const char \* gis\_helper\_debug\_mode\_name( gis\_debug\_mode\_t mask );

## **Аргументы:**

#### *mask*

Маска режима типа [gis\\_debug\\_mode\\_t](#page-52-0) (см. GIS\_DEBUG\_MODE\_∗).

#### **Библиотека:**

gishelper

#### **Описание:**

Функция возвращает строку, описывающую текущий режим работы отладочного вывода.

#### **Возвращаемое значение:**

*!*<*none*>

Успешное завершение.

#### <*none*>

Некорректный параметр функции.

## **Примеры использования:**

```
gis\_debug\_mode_t mode;
gis_helper_debug_mode_setmask (GIS_DEBUG_MODE_STD);
const char *mode_name = gis_helper_debug_mode_name( gis_helper_debug_mode_getmask() );
if (\text{stremp}(\text{mode\_name}, \text{ "std" }) != 0)
{
     print f( "Incorrect debug mode\n");
     return 1;
}
```
## **Классификация:**

ПК ЦКИ для ЗОСРВ «Нейтрино»

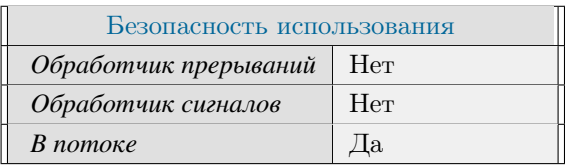

## **Тематические ссылки:**

 $\label{eq:3} \begin{array}{l} \texttt{gis\_helper\_debug\_mode\_getmask(),} \ \texttt{gis\_helper\_debug\_mode\_setmask()} \end{array}$ 

# gis\_helper\_debug\_mode\_setlvl()

*Установка уровня подробности отладочного вывода.*

## **Прототип:**

#include <gis/gishelper.h>

int gis\_helper\_debug\_mode\_setlvl(gis\_debug\_level\_t lvl);

## **Аргументы:**

#### *mask*

Уровень отладки типа [gis\\_debug\\_level\\_t](#page-51-0) (см. GIS\_DEBUG\_LEVEL\_∗).

#### **Библиотека:**

gishelper

### **Описание:**

Функция задаёт уровень подробности отладочного вывода.

#### **Возвращаемое значение:**

*EOK*

Успешное завершение.

## *EINVAL*

Некорректные параметры функции.

## **Примеры использования:**

```
gis_helper_debug_mode_setmask(GIS_DEBUG_MODE_STD | GIS_DEBUG_MODE_FD );
g is _helper_debug_mode_setlvl(GIS_DEBUG_LEVEL_INFO);
g is_helper_debug_write_lvl(GIS_DEBUG_LEVEL_INFO, "[GIS]: ", "Testing INFO set lvl");
g is _helper_debug_write_lvl( GIS_DEBUG_LEVEL_DEBUG, "[GIS]: ", "Testing DEBUG setlvl");
string line;
bool found\_info = false;
bool found_debug = false;
ifstream logfile ( gis_helper_debug_file_getpath() );
if ( logfile )
{
  while ( getline ( logfile, line ))
  {
       char * \text{cstr} = \text{new char} [line.length () + 1];
```

```
\text{stropy} ( \text{cstr} , \text{line.c\_str} );
       char *istr = strstr (cstr, "Testing INFO set lv1");
       if (i str != NULL)found\_info = true;istr = strstr (cstr, "Testing DEBUG setlv1" );if ( istr != NULL )
          found\_debug = true;de lete [] c str ;
 }
 if ( found_info == false || found_debug == true )
 {
      print f ( "Wrong entries in log file \n");
      return 1;}
 log file. close();
}
```
## **Классификация:**

ПК ЦКИ для ЗОСРВ «Нейтрино»

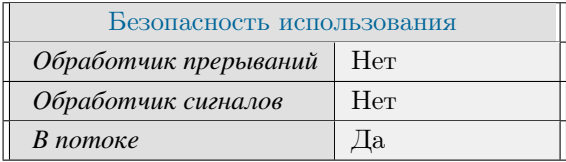

## **Тематические ссылки:**

[gis\\_helper\\_debug\\_mode\\_getmask\(\),](#page-38-0) [gis\\_helper\\_debug\\_mode\\_name\(\)](#page-39-0)

# gis\_helper\_debug\_mode\_setmask()

<span id="page-43-0"></span>*Установка режима работы отладочного вывода.*

# **Прототип:**

 $\#include$   $\leq$   $q$  is  $/$  g is helper.h>

int gis\_helper\_debug\_mode\_setmask(gis\_debug\_mode\_t mask);

## **Аргументы:**

#### *mask*

Маска режима типа [gis\\_debug\\_mode\\_t](#page-52-0) (см. GIS\_DEBUG\_MODE\_∗).

#### **Библиотека:**

gishelper

### **Описание:**

Функция задаёт режим работы отладочного вывода.

#### **Возвращаемое значение:**

#### *EOK*

Успешное завершение.

#### *EINVAL*

Некорректные параметры функции.

## **Примеры использования:**

```
gis\_debug\_mode_t mode;
gis_helper_debug_mode_setmask (GIS_DEBUG_MODE_STD | GIS_DEBUG_MODE_FD );
mode = gis_{\text{higher_{\text{debug}}\text{mode}_{\text{getmask}}}}if ( mode != ( GIS_DEBUG_MODE_STD | GIS_DEBUG_MODE_FD ) )
{
      print f( "Incorrect debug mode\n");
      return 1;}
```
## **Классификация:**

ПК ЦКИ для ЗОСРВ «Нейтрино»

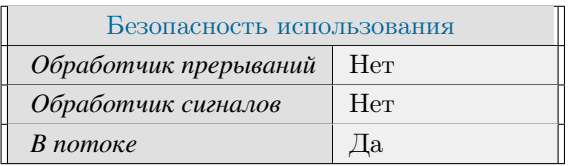

# **Тематические ссылки:**

[gis\\_helper\\_debug\\_mode\\_getmask\(\),](#page-38-0) [gis\\_helper\\_debug\\_mode\\_name\(\)](#page-39-0)

# gis\_helper\_debug\_write()

#### <span id="page-45-0"></span>*Вывод отладочного сообщения.*

## **Прототип:**

#include  $\langle$ gis / gishelper.h> int gis\_helper\_debug\_write ( const char \*prefix, const char \*format, ... );

## **Аргументы:**

#### *prefix*

Префикс сообщения.

#### *format*

Описание форматирования строки.

*...*

Аргументы пользователя.

## **Библиотека:**

gishelper

#### **Описание:**

Функция выводит отладочное сообщение в установленном ранее режиме работы и уровнем отладки GIS\_<sup>←</sup>- DEBUG\_LEVEL\_DEBUG.

## **Возвращаемое значение:**

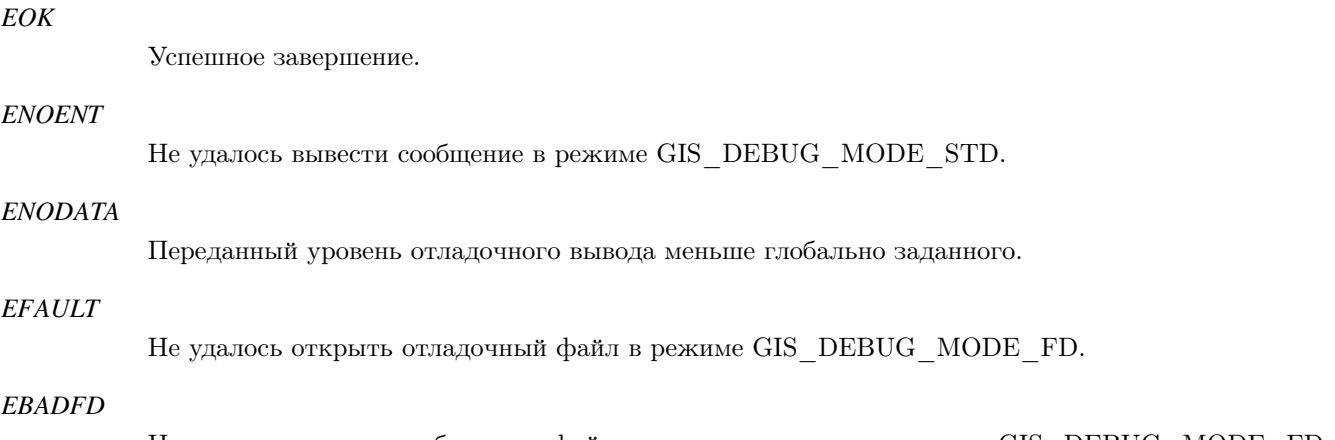

Не удалось вывести сообщение в файл отладочного вывода в режиме GIS\_DEBUG\_MODE\_FD.

### **Примеры использования:**

```
gis_helper_debug_mode_setmask(GIS_DEBUG_MODE_STD | GIS_DEBUG_MODE_FD );
g is_helper_debug_write ( "[GIS]: ", "Testing write" );
string line;
bool found = false;
if stream log file ( gis_helper_debug_file_getpath() );
if ( logfile ){
  while ( getline( log file, line) ){
       char * \text{cstr} = \text{new char} [line.length () + 1];
       \text{stropy}(\text{cstr, line.c\_str.});
       char *istr = strstr (cstr, "Testing write");
       if ( istr != NULL )
          found = true;de lete [] cstr;
  }
  if ( found = false )
  {
      printf ( "No such entry in \log file \n" );
      return 1;}
  log file. close();
}
```
## **Классификация:**

ПК ЦКИ для ЗОСРВ «Нейтрино»

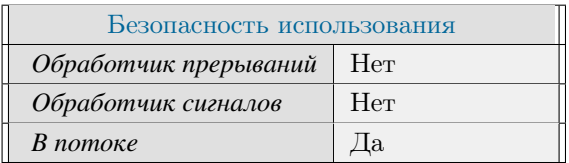

## **Тематические ссылки:**

gis helper debug write mask(), gis helper debug write  $\text{lvl}()$ 

# gis\_helper\_debug\_write\_lvl()

<span id="page-47-0"></span>*Вывод отладочного сообщения с заданным уровнем отладки.*

# **Прототип:**

```
\#include \leq gis / gishelper.h>
int gis_helper_debug_write_lvl( gis_debug_level_t lvl, const char *prefix, const char *
 format, \dots);
```
## **Аргументы:**

#### *lvl*

Уровень отладки.

#### *prefix*

Префикс сообщения.

#### *format*

Описание форматирования строки.

#### *...*

Аргументы пользователя.

## **Библиотека:**

### gishelper

## **Описание:**

Функция выводит отладочное сообщение с заданным уровнем отладки в установленном ранее режиме.

#### **Возвращаемое значение:**

## *EOK*

Успешное завершение.

## *ENODATA*

Установленный ранее уровень отладки ниже требуемого.

## *ENOENT*

Не удалось вывести сообщение в режиме GIS\_DEBUG\_MODE\_STD.

#### *ESRCH*

Не удалось вывести сообщение в режиме GIS\_DEBUG\_MODE\_SLOG.

#### *EFAULT*

Не удалось открыть отладочный файл в режиме GIS\_DEBUG\_MODE\_FD.

#### *EBADFD*

Не удалось вывести сообщение в файл отладочного вывода в режиме GIS\_DEBUG\_MODE\_FD.

#### **Примеры использования:**

```
gis_helper_debug_mode_setmask(GIS_DEBUG_MODE_STD | GIS_DEBUG_MODE_FD );
gis_helper_debug_mode_setlvl(GIS_DEBUG_LEVEL_INFO);
gis_helper_debug_write_lvl(GIS_DEBUG_LEVEL_INFO, "[GIS]: ", "Testing INFO write level"
 ) ;
g is _helper_debug_write_lvl( GIS_DEBUG_LEVEL_DEBUG, "[GIS]: ", "Testing DEBUG write level
 ");
string line;
bool found_info = false;
bool found_debug = false;
ifstream logfile ( gis_helper_debug_file_getpath() );
if (log file){
  while ( getline ( logfile, line ) )
  {
       char * \text{cstr} = \text{new char} [line.length () + 1];
       stropy( \text{cstr }, line.c\_str() );
       char *istr = strstr (cstr, "Testing INFO write level");
       if (i str != NULL)found\_info = true;istr = strstr( cstr, "Testing DEBUG write level" );if (istr != NULL )found\_debug = true;de lete [] c str ;
 }
 if ( found_info == false || found_debug == true )
  {
      printf ( "Wrong entries in log file \ln" );
      return 1;}
  log file. close ();
}
```
## **Классификация:**

ПК ЦКИ для ЗОСРВ «Нейтрино»

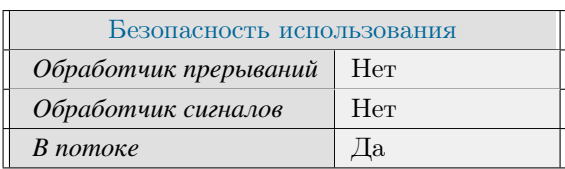

## **Тематические ссылки:**

[gis\\_helper\\_debug\\_write\(\),](#page-45-0) [gis\\_helper\\_debug\\_write\\_mask\(\)](#page-49-0)

# gis\_helper\_debug\_write\_mask()

<span id="page-49-0"></span>*Вывод отладочного сообщения с заданной маской режима работы.*

# **Прототип:**

 $\#$  include  $\lt$ gis / gishelper.h> int gis\_helper\_debug\_write\_mask( gis\_debug\_mode\_t mask, const char \*prefix, const char \* format,  $\dots$ );

## **Аргументы:**

#### *mask*

Маска режима работы отладки.

#### *prefix*

Префикс сообщения.

#### *format*

Описание форматирования строки.

#### *...*

Аргументы пользователя.

## **Библиотека:**

## gishelper

## **Описание:**

Функция выводит отладочное сообщение с заданной маской режима работы отладки и уровнем отладки GIS DEBUG LEVEL DEBUG.

#### **Возвращаемое значение:**

#### *EOK*

Успешное завершение.

#### *ENOENT*

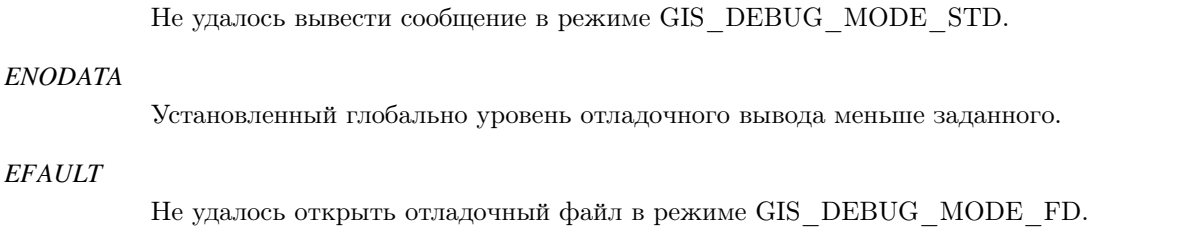

#### *EBADFD*

 $EFA$ 

Не удалось вывести сообщение в файл отладочного вывода в режиме GIS\_DEBUG\_MODE\_FD.

## **Примеры использования:**

```
gis_helper_debug_write_mask (GIS_DEBUG_MODE_STD | GIS_DEBUG_MODE_FD, "[GIS]: ", "Testing
  write mask");
string line;
bool found = false;
if stream log file ( g is_helper_debug_file_getpath() );
if (log file){
  while ( getline( log file, line) ){
       char * \text{cstr} = \text{new char} [line . length () + 1];
       \text{stropy} ( \text{cstr} , \text{line.c\_str} );
       char *istr = strstr (cstr, "Testing write mask");
       if (istr != NULL)found = true;de lete [] cstr;
  }
  if ( found = false )
  {
      printf ( "No such entry in log file \ln" );
      return 1;}
  log file.close();
}
```
## **Классификация:**

ПК ЦКИ для ЗОСРВ «Нейтрино»

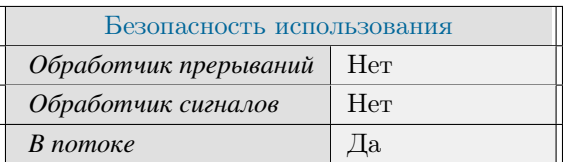

## **Тематические ссылки:**

[gis\\_helper\\_debug\\_write\(\),](#page-45-0) [gis\\_helper\\_debug\\_write\\_lvl\(\)](#page-47-0)

# gis debug level t

#### <span id="page-51-0"></span>*Уровни отладки.*

#### **Формат:**

```
#include <gis/gishelper.h>
typedef enum {
   \mbox{GIS\_DEBUG\_LEVEL\_ERROR} \quad = \; 0 \, ,GIS_DEBUG_LEVEL_WARNING,
    GIS_DEBUG_LEVEL_INFO ,
    GIS_DEBUG_LEVEL_DEBUG ,
    GIS_DEBUG_LEVEL_START = GIS_DEBUG_LEVEL_ERROR,
    GIS_DEBUG_LEVEL_END = GIS_DEBUG_LEVEL_DEBUG
\} g is _debug_level_t;
```
### **Описание:**

Перечисление gis\_debug\_level\_t включает следующие значения:

- GIS  $DEBUG$ \_LEVEL\_ERROR вывод только критических сообщений об ошибках.
- GIS DEBUG LEVEL WARNING дополнение предыдущего режима предупреждениями.
- GIS DEBUG LEVEL INFO дополнение предыдущего режима информационными сообщениями.
- GIS\_DEBUG\_LEVEL\_DEBUG дополнение предыдущего режима отладочными сообщениями.

Текущий уровень отладки задаётся переменной окружения GIS\_DEBUG\_LEVEL ("0" соответствует GIS<sup>←</sup>- \_DEBUG\_LEVEL\_ERROR, "3" - GIS\_DEBUG\_LEVEL\_DEBUG). **Классификация:**

ПК ЦКИ для ЗОСРВ «Нейтрино»

## **Тематические ссылки:**

[gis\\_helper\\_debug\\_write\\_lvl\(\)](#page-47-0)

# gis debug mode t

#### <span id="page-52-0"></span>*Маска режимов отладки.*

## **Формат:**

 $\#$  include  $\lt$ gis / gishelper.h>  $type def$  uint $32_t$  gis\_debug\_mode\_t;

## **Описание:**

Маска режимов отладки gis\_debug\_mode\_t характеризует каналы вывода отладочной информации и является комбинацией следующих битов:

- GIS DEBUG MODE\_NONE вывод отладочной информации не осуществляется.
- GIS DEBUG MODE  $STD$  вывод отладочной информации в стандартные файлы вывода и ошибок.
- GIS DEBUG MODE  $SLOG$  вывод отладочной информации средствами системного логгера.
- GIS DEBUG MODE FD вывод отладочной информации в заданный файл.

Текущий уровень отладки задаётся переменной окружения GIS\_DEBUG\_LEVEL ("0" соответствует GIS<sup>←</sup>- \_DEBUG\_LEVEL\_ERROR, "3" - GIS\_DEBUG\_LEVEL\_DEBUG). **Классификация:**

ПК ЦКИ для ЗОСРВ «Нейтрино»

## **Тематические ссылки:**

[gis\\_debug\\_level\\_t](#page-51-0)

# gis core class data base code()

<span id="page-53-0"></span>Декодирование кода класса, соответствующего оригиналу карты.

## Прототип:

#include <gis/gis\_types.h> int gis\_core\_class\_data\_base\_code(gis\_core\_class\_data\_t \*data, uint64\_t \*base\_code);

## Аргументы:

#### data

Расширенный код класса, интерпретируемый в соответствии с конкретным источником данных.

#### base\_code

Код класса, соответствующий оригиналу карты.

## Библиотека:

gishelper

#### Описание:

Функция производит декодирование из расширенного исходного кода класса, соответствующего оригиналу карты. В рамках ланного АРІ полобные колы классов не используются.

#### Возвращаемое значение:

#### **EOK**

Успешное декодирование

#### **EINVAL**

Некорректно указан тип оригинала данных в расширенном коде класса

**EFAULT** 

Переданы некорректные параметры

## Примеры использования:

```
uint64_t code;gis_core_class_data_t data;
gis_core_class_data_init( &data );
data.code = 0x2000003107450;
data.src = GIS_CORE_MAP_DATA_SOURCE_SXF;
gis_core_class_data_base_code( &data, &code );
```

```
long long converted_code = (\text{long long}) \text{code};if ( converted\_code != 51410000 )
{
     printf ( "Incorrect base code for an object. %lld \n", converted_code );
     return 1;}
```
# **Классификация:**

ПК ЦКИ для ЗОСРВ «Нейтрино»

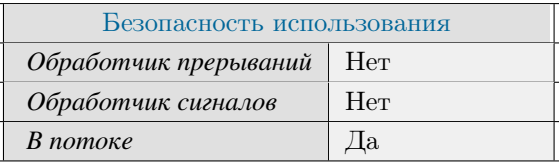

Поддерживается, начиная с ПК ЦКИ редакции 1.0.0

## **Тематические ссылки:**

[gis\\_core\\_class\\_code\\_t,](#page-113-0) [gis\\_core\\_class\\_data\\_t](#page-114-0)

# gis\_core\_class\_data\_init()

Инициализация информации о классе объекта карты.

# Прототип:

#include <gis/gis\_types.h> static inline void gis\_core\_class\_data\_init( gis\_core\_class\_data\_t \*data);

## Аргументы:

 $data$ 

Расширенный код класса, интерпретируемый в соответствии с конкретным источником данных.

#### Библиотека:

gishelper

## Описание:

Функция инициализирует информацию о классе объекта карты.

## Примеры использования:

```
gis_core_class_data_t cdata;
gis_core_class_data_init( &cdata );
if (cdata->code != GIS_CLASS_CODE_UNDEFINED ||
     cdata \rightarrow src != GIS_CORE_MAP_DATA_SOURCE_NONE )
\{printf ( "gis_core_class_data_init () failed \n" );
    return 1;
```
## Классификация:

ПК ЦКИ для ЗОСРВ «Нейтрино»

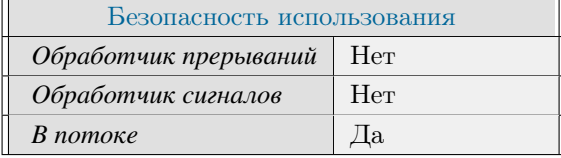

#### Тематические ссылки:

 $gis\_core\_class\_data\_base\_code()$ 

# gis\_core\_class\_list\_free()

Освобождение списка классов некоторой карты для выбранного драйвера.

# Прототип:

#include <gis/gishelper.h>

static inline void gis\_core\_class\_list\_free( gis\_core\_class\_list\_t \*class\_list);

## Аргументы:

class list

Список классов карты gis core class list t, сформированный функцией gis core request map class list()

## Библиотека:

gishelper

## Описание:

Функция освобождает память, задействованную для хранения списка доступных карт в формате gis\_core\_class\_list\_t, который был сформирован функцией gis core request map class list().

#### Примеры использования:

```
gis_core_class_list_t list;
gis_core_class_list_free( &list);
```
## Классификация:

ПК ЦКИ для ЗОСРВ «Нейтрино»

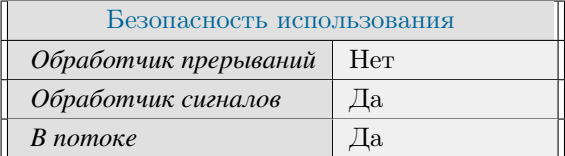

### Тематические ссылки:

gis core class list t, gis core request map class list()

# gis\_core\_class\_list\_init()

#### <span id="page-58-0"></span>*Инициализация списка классов.*

# **Прототип:**

 $\#include$   $\leq$  gis / gishelper.h> static inline void gis\_core\_class\_list\_init( gis\_core\_class\_list\_t \*list )

## **Аргументы:**

#### *list*

Указатель на список классов.

## **Библиотека:**

gishelper

## **Описание:**

Функция позволяет инициализировать список классов.

## **Примеры использования:**

```
gis\_core\_class\_list\_t list;
gis\_core\_class\_list\_init(&list);
```
## **Классификация:**

ПК ЦКИ для ЗОСРВ «Нейтрино»

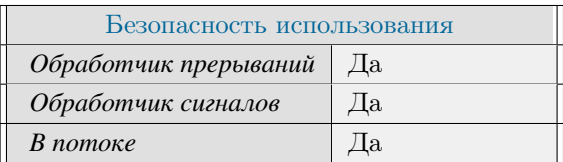

# **Тематические ссылки:**

[gis\\_core\\_class\\_list\\_t,](#page-116-0) [gis\\_core\\_class\\_list\\_init\(\),](#page-58-0)

# gis\_core\_class\_list\_reinit()

*Повторная инициализация списка классов.*

# **Прототип:**

 $\#$  include  $\lt$ gis / gishelper.h>

static inline void gis\_core\_class\_list\_reinit (gis\_core\_class\_list\_t \*list)

## **Аргументы:**

#### *list*

Указатель на список классов.

## **Библиотека:**

gishelper

## **Описание:**

Функция позволяет повторно инициализировать список классов.

## **Примеры использования:**

```
gis\_core\_class\_list\_t list;
gis\_core\_class\_list\_reinit(&list);
```
## **Классификация:**

ПК ЦКИ для ЗОСРВ «Нейтрино»

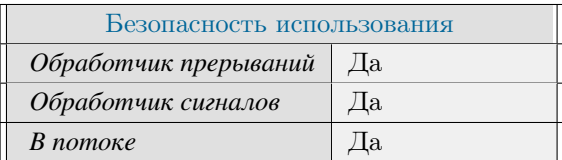

# **Тематические ссылки:**

[gis\\_core\\_class\\_list\\_t,](#page-116-0) [gis\\_core\\_class\\_list\\_init\(\),](#page-58-0)

# gis core link connect()

<span id="page-60-0"></span>*Подключение к картографическому ядру.*

## **Прототип:**

 $#include$   $\langle$  gis / gishelper.h>

int gis\_core\_link\_connect (gis\_core\_connection\_t \*connection, int32\_t shid);

## **Аргументы:**

#### *connection*

Указатель на дескриптор соединения.

#### *shid*

Идентификатор разделяемой области памяти (РОП).

#### **Библиотека:**

gishelper

### **Описание:**

Функция устанавливает соединение с картографическим ядром и возвращает информацию об открытой сессии через параметр connection. Для корректного завершения соединения должна использоваться функция [gis\\_core\\_link\\_destroy\(\).](#page-62-0) При создании сессии картографическое ядро производит поиск разделяемого объекта по переданному идентификатору shid. Если объект с данным идентификатором ранее был создан, происходит его ассоциация с сессией клиента, в противном случае создается новый объект. В качестве shid может быть передано значение SHID\_NULL. В этом случае картографическое ядро не будет ассоциировать с сессией ни один разделяемый объект и часть операций по работе с разделяемым объектом будут недоступны. Запросы к картографическому ядру, связанные с обслуживанием картографического кэша в данном случае преимущественно доступны.

#### **Возвращаемое значение:**

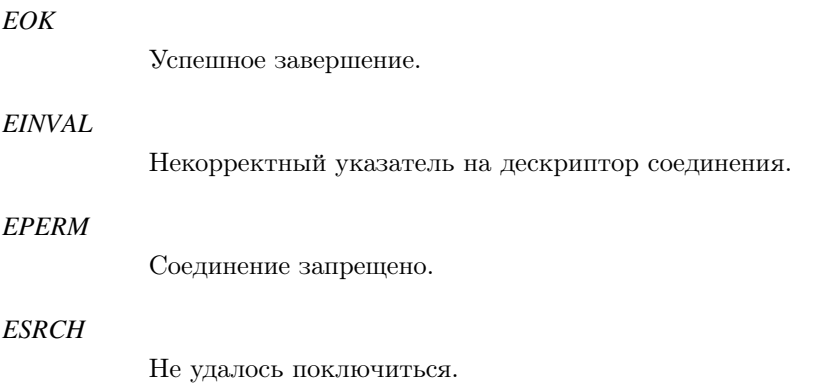

#### *EALREADY*

Повторное подключение.

#### *EFAULT*

Ошибка в ядре.

## **Примеры использования:**

```
gis\_core\_connection\_t connection;
gis\_core\_link\_init( &connection );
gis\_core\_link\_connect( &connection, 777);
if ( gis_core_request_connection_state ( &connection, GIS_CORE_DRIVERS_SXF_LOCAL ) != EOK
 \rightarrow{
    printf ( "Error: SXF driver connection state request failed \n");
    return 1;}
gis_core_link_destroy ( &connection, true );
```
## **Классификация:**

ПК ЦКИ для ЗОСРВ «Нейтрино»

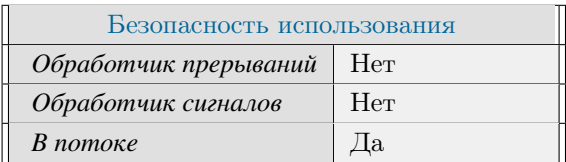

## **Тематические ссылки:**

[gis\\_core\\_connection\\_t,](#page-118-0) [gis\\_core\\_link\\_init\(\)](#page-64-0) [gis\\_core\\_link\\_destroy\(\)](#page-62-0)

# gis\_core\_link\_destroy()

<span id="page-62-0"></span>*Завершение открытой сессии с картографическим ядром.*

## **Прототип:**

 $\#include$   $\leq$   $q$  is  $/$  g is helper.h>

int gis\_core\_link\_destroy ( gis\_core\_connection\_t \*connection, bool free\_shid );

## **Аргументы:**

#### *connection*

Указатель на дескриптор соединения.

#### *free\_shid*

Флаг запроса на освобождение ресурсов сессии, открытой по идентификатору.

## **Библиотека:**

#### gishelper

## **Описание:**

Функция завершает открытую картографическим ядром (сервисом) сессию. Установка флага free\_shid указывает на удаление разделяемого объекта.

### **Возвращаемое значение:**

*EOK* Успешное завершение. *EINVAL* Некорректный указатель на дескриптор соединения. *ESRCH* Не удалось поключиться. *EFAULT* Дескриптор соединения не был проинициализирован.

## **Примеры использования:**

gis\_core\_connection\_t connection;  $gis\_core\_link\_init($  &connection ); gis\_core\_link\_connect ( &connection, 777 );

```
if (gis_core_request_connection_state (&connection, GIS_CORE_DRIVERS_SXF_LOCAL) != EOK
  \lambda\left\{ \right.printf ("Error: SXF driver connection state request failed \n");
    return 1;\}gis_core_link_destroy ( &connection, true );
```
## Классификация:

ПК ЦКИ для ЗОСРВ «Нейтрино»

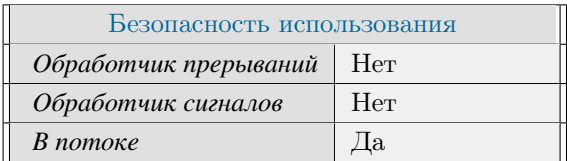

## Тематические ссылки:

gis core connection t, gis core link init() gis core link connect()

# gis\_core\_link\_init()

<span id="page-64-0"></span>*Инициализация параметров дескриптора соединения с картографическим ядром.*

# **Прототип:**

 $\#include$   $\leq$  gis / gishelper.h>

void gis\_core\_link\_init ( gis\_core\_connection\_t \*connection );

## **Аргументы:**

#### *req*

Указатель на дескриптор соединения.

## **Библиотека:**

gishelper

## **Описание:**

Функция инициализирует параметры дескриптора соединения с картографическим ядром.

### **Примеры использования:**

```
gis_core_connection_t connection;
gis\_core\_link\_init( &connection );
gis_core_link_connect ( &connection, 777 );
if ( gis_core_request_connection_state ( &connection, GIS_CORE_DRIVERS_SXF_LOCAL ) != EOK
  )
{
    printf ( "Error: SXF driver connection state request failed \n");
    return 1;}
gis_core_link_destroy ( &connection, true );
```
## **Классификация:**

ПК ЦКИ для ЗОСРВ «Нейтрино»

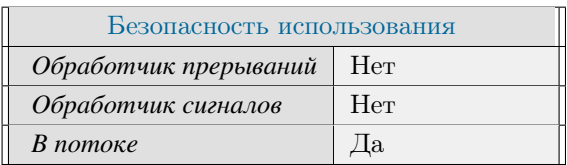

# **Тематические ссылки:**

[gis\\_core\\_connection\\_t](#page-118-0) [gis\\_core\\_link\\_connect\(\)](#page-60-0)

# gis\_core\_map\_list\_free()

<span id="page-66-0"></span>Освобождение списка доступных для выбранного драйвера карт.

# Прототип:

#include <gis/gishelper.h>

void gis\_core\_map\_list\_free( gis\_core\_map\_list\_t \*list )

## Аргументы:

list

```
Список доступных карт gis core map list t, сформированный функцией gis core request maps list().
```
## Библиотека:

gishelper

## Описание:

Функция освобождает память, задействованную для хранения списка доступных карт в формате gis\_core\_map\_list\_t, который был сформирован функцией gis core request maps list().

#### Примеры использования:

```
gis\_core\_map\_list\_t list;
gis_core_map_list_init( &list );
gis_core_map_list_free( &list );
```
## Классификация:

ПК ЦКИ для ЗОСРВ «Нейтрино»

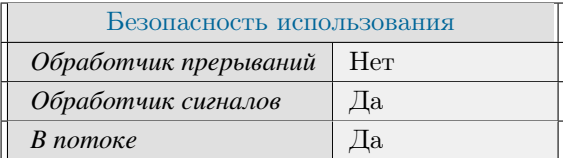

## Тематические ссылки:

gis core map information t, gis core map list t gis core request maps list()

# gis\_core\_map\_list\_get\_entry()

*Получение информации о доступной карте по ее идентификатору.*

## **Прототип:**

#include <gis/gishelper.h>

```
gis_core_map_information_t *gis_core_map_list_get_entry ( gis_core_map_list_t *map_list,
uint32_t map_id );
```
### **Аргументы:**

#### *map\_list*

Список доступных карт [gis\\_core\\_map\\_list\\_t,](#page-126-0) сформированный функцией [gis\\_core\\_request\\_maps\\_list\(\).](#page-84-0)

#### *map\_id*

Идентификатор карты.

## **Библиотека:**

gishelper

## **Описание:**

Функция производит поиск карты в списке доступных map\_list и возвращает указатель на информационную структуру карты [gis\\_core\\_map\\_information\\_t](#page-124-0) по уникальному идентификатору карты map\_id.

#### **Возвращаемое значение:**

#### *!NULL*

Успешное завершение - возвращаемое значение соответствует указателю на информационную структуру карты с идентификатором map\_id.

*NULL*

Возникла ошибка или map\_list указывает на NULL.

### **Примеры использования:**

```
gis_core_connection_t connection;
gis\_core\_link\_init( &connection );
gis\_core\_link\_connect( &connection, 777);
gis_core_request_parameters_t map_desc;
gis_core_request_parameters_init ( &map_desc );
gis\_core\_map\_list\_t map\_list;
gis\_core\_map\_list\_init( &map\_list);
```

```
if ( g is _c o r e _ r e q u e st _ m a p s _ l i st ( & c on n e ction, & map_desc, GIS_CORE_DRIVERS_SXF_LOCAL, &
 map\_list ) != EOK ) {
    print f(' "gis\_core\_request\_maps\_list() failed \n" );
    return 1;}
gis_core_map_information_t *map_information;
map\_information = gis\_core\_map\_list\_get\_entry ( &map\_list, 0 );
if ( map_information \rightarrowid == 0 &&
     map_information ->scale_denominator == 200000 &&
     map_information \rightarrow object\_count == 8589){
      print f ( "Correct\n");
}
e l s e
{
   printf ( "Incorrect map parameters : %d %d %d", map_information ->id, map_information ->
 scale_denominator, map_information ->object_count );
   return 1;}
gis\_core\_map\_list\_free( &amp\_list);
gis_core_link_destroy ( &connection, true );
```
## **Классификация:**

ПК ЦКИ для ЗОСРВ «Нейтрино»

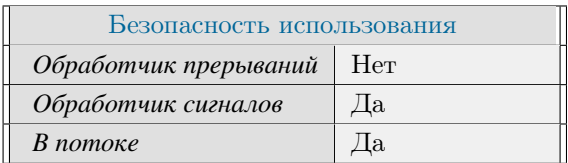

## **Тематические ссылки:**

[gis\\_core\\_map\\_information\\_t,](#page-124-0) [gis\\_core\\_map\\_list\\_t](#page-126-0) [gis\\_core\\_map\\_list\\_free\(\)](#page-66-0)

# gis\_core\_map\_list\_init()

#### *Инициализация списка карт.*

# **Прототип:**

 $\#include$   $\leq$  gis / gishelper.h>

static inline void gis\_core\_map\_list\_init( gis\_core\_map\_list\_t \*list )

## **Аргументы:**

#### *list*

Указатель на список карт.

## **Библиотека:**

gishelper

## **Описание:**

Функция позволяет инициализировать список карт.

## **Примеры использования:**

```
gis\_core\_map\_list\_t list;
gis\_core\_map\_list\_init( & l i s t );
gis\_core\_map\_list\_free( & l i s t );
```
## **Классификация:**

ПК ЦКИ для ЗОСРВ «Нейтрино»

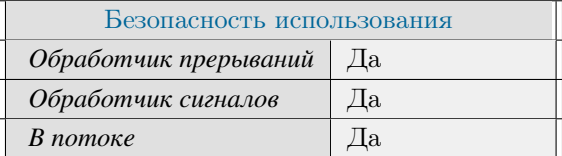

## **Тематические ссылки:**

gis core map list t, gis core map list free(),

# gis\_core\_request\_connection\_state()

*Запрос состояния соединения драйвера картографического ядра с источником данных.*

# **Прототип:**

```
#include \langlegis / gishelper.h>
int gis_core_request_connection_state (gis_core_connection_t *connection,
 gis\_core\_driver\_id\_t driver_id );
```
## **Аргументы:**

#### *connection*

Указатель на дескриптор соединения.

#### *driver\_id*

Идентификатор драйвера.

## **Библиотека:**

gishelper

## **Описание:**

Функция позволяет определить состояние соединения с источником данных (сервером / хранилищем / базой данных  $/$  ...) для драйвера, определяемого идентификатором driver id и дескриптором соединения с картографическим ядром (сервисом) connection.

### **Возвращаемое значение:**

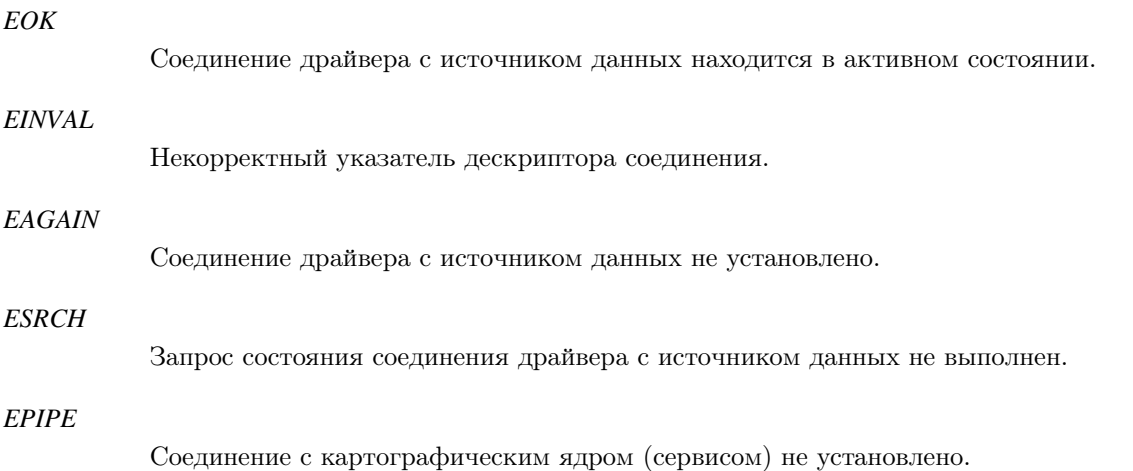

### **Примеры использования:**

```
gis\_core\_connection\_t connection;
gis\_core\_link\_init( &connection );
gis\_core\_link\_connect( &<sub>connection</sub>, 777 ;
if ( gis_core_request_connection_state ( &connection, GIS_CORE_DRIVERS_SXF_LOCAL ) != EOK
  )
{
    printf ( "Error: driver connection state request failed \n" );
    return 1;
}
gis\_core\_link\_destroy ( &connection, true );
```
## **Классификация:**

ПК ЦКИ для ЗОСРВ «Нейтрино»

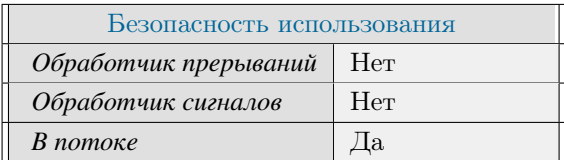

## **Тематические ссылки:**

[gis\\_core\\_connection\\_t,](#page-118-0) [gis\\_core\\_driver\\_id\\_t](#page-119-0) [gis\\_core\\_request\\_driver\\_connect\(\)](#page-76-0)
# gis\_core\_request\_download\_maps()

*Запрос загрузки карт из источника данных.*

# **Прототип:**

 $\#include$   $\leq$  gis / gishelper.h> int gis\_core\_request\_download\_maps (gis\_core\_connection\_t \*connection,  $gis\_core\_request\_parameters\_t *map$ );

# **Аргументы:**

#### *connection*

Указатель на дескриптор соединения.

#### *map*

Параметры запроса.

# **Библиотека:**

gishelper

#### **Описание:**

Функция отправляет запрос на загрузку карт из источника данных

#### **Возвращаемое значение:**

#### *EOK*

Карты загружены.

## *EINVAL*

Некорректные аргументы

#### *ENODATA*

Отсутствуют требуемые карты.

# *ECONNREFUSED*

Соединение отклонено.

## *ESRCH*

Запрос не выполнен.

## *EPIPE*

Соединение с картографическим ядром не установлено.

### **Примеры использования:**

```
gis\_core\_connection\_t connection;
gis\_core\_link\_init( &connection );
gis_core_link_connect (&connection, 777);
gis\_core\_request\_parameters\_t map_desc;
gis_core_request_parameters_init ( &map_desc );
gis_core_request_parameters_set_driver( &map_desc, GIS_CORE_DRIVERS_SXF_LOCAL );
gis_core_request_download_maps ( &connection, &map_desc );
gis\_core\_link\_destroy ( &connection , true );
```
# **Классификация:**

ПК ЦКИ для ЗОСРВ «Нейтрино»

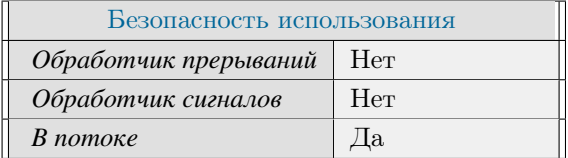

# **Тематические ссылки:**

[gis\\_core\\_connection\\_t,](#page-118-0) [gis\\_core\\_request\\_parameters\\_t](#page-127-0) [gis\\_core\\_request\\_parameters\\_set\\_borders\(\)](#page-89-0)

# gis\_core\_request\_driver\_acronym()

*Запрос на получение акронима драйвера.*

# **Прототип:**

 $\#include$   $\leq$  gis / gishelper.h> int gis\_core\_request\_driver\_acronym(gis\_core\_connection\_t \*connection, g is\_c o r e \_ d r i v e r \_ i d \_ t d r i v e r \_ i d , c h a r \* acronym );

## **Аргументы:**

#### *connection*

Указатель на дескриптор соединения.

#### *driver\_id*

Идентификатор драйвера.

#### *acronym*

Строка для хранения полученного акронима.

#### **Библиотека:**

gishelper

## **Описание:**

Функция позволяет получить акроним для драйвера, определяемого идентификатором driver\_id и дескриптором соединения с картографическим ядром (сервисом) connection.

#### **Возвращаемое значение:**

#### *EOK*

Успешное завершение.

## *EFAULT*

Не удалось получить акроним.

#### *EINVAL*

Некорректные входные параметры.

## **Примеры использования:**

```
int result;
gis\_core\_driver\_id_t driver_id = GIS_CORE_DRIVERS_SXF_LOCAL;
char acronym [GIS_MAX_ACRONYM_LENGTH];
```

```
gis\_core\_connection\_t connection;
gis\_core\_link\_init( &connection );
gis\_core\_link\_connect( &connection, 777);
if ( ( result = gis_core_request_driver_acronym ( &connection, driver_id, acronym )) !=
EOK )
{
   printf ( "GIS Core request acronym failed - driver id = %d\n", driver_id);
   return 1;}
if ( strcmp ( acronym , "SXF local" ) != 0 )
{
   printf ( "Incorrect acronym - %s", acronym);
   return 1;}
gis_core_link_destroy ( &connection, true );
```
# **Классификация:**

ПК ЦКИ для ЗОСРВ «Нейтрино»

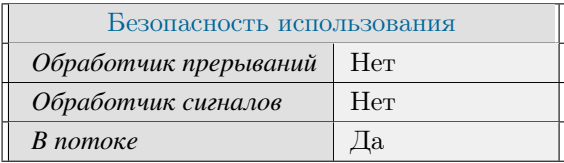

# **Тематические ссылки:**

[gis\\_core\\_connection\\_t,](#page-118-0) [gis\\_core\\_driver\\_id\\_t](#page-119-0)

# gis\_core\_request\_driver\_connect()

*Запрос на установление соединения драйвера картографического ядра с источником данных (сервером).*

# **Прототип:**

```
\# include \ltgis / gishelper.h>
int gis_core_request_driver_connect(gis_core_connection_t *connection,
 gis\_core\_driver\_id\_t driver_id );
```
## **Аргументы:**

#### *connection*

Указатель на дескриптор соединения.

#### *driver\_id*

Идентификатор драйвера.

## **Библиотека:**

gishelper

## **Описание:**

Функция позволяет установить соединение с источником данных (сервером / хранилищем / базой данных / ...) для драйвера, определяемого идентификатором driver id и дескриптором соединения с картографическим ядром (сервисом) connection.

### **Возвращаемое значение:**

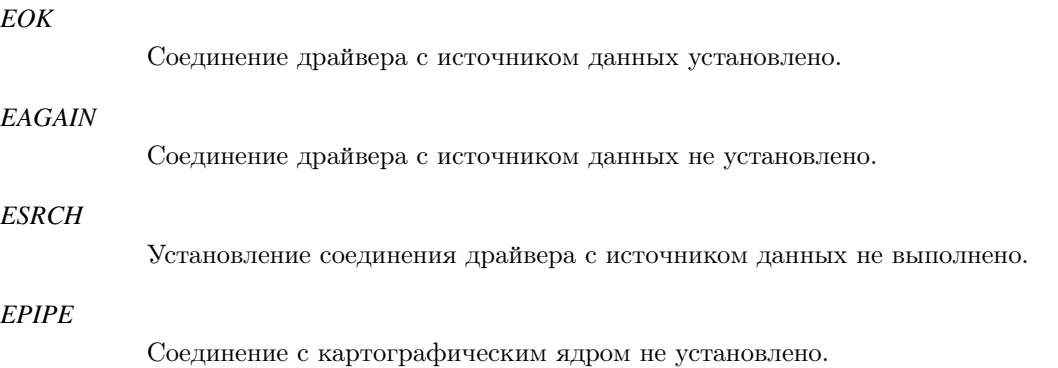

# **Примеры использования:**

gis\_core\_connection\_t connection;  $gis\_core\_link\_init($  &connection );

```
gis\_core\_link\_connect( &connection, 777);
if ( gis_core_request_driver_connect ( &connection, GIS_CORE_DRIVERS_SXF_LOCAL ) != EOK )
 {
    printf ( " Status : connection not established \ln" );
   return 1;}
if ( gis_core_request_connection_state ( &connection, GIS_CORE_DRIVERS_SXF_LOCAL ) != EOK
  \lambda{
    printf ( "Error: driver connection state request failed \n" );
    return 1;}
gis_core_link_destroy ( &connection, true );
```
# **Классификация:**

ПК ЦКИ для ЗОСРВ «Нейтрино»

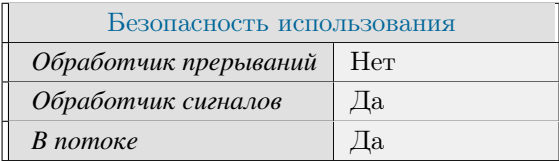

# **Тематические ссылки:**

[gis\\_core\\_connection\\_t,](#page-118-0) [gis\\_core\\_driver\\_id\\_t](#page-119-0) [gis\\_core\\_request\\_connection\\_state\(\)](#page-70-0)

# gis\_core\_request\_driver\_info()

*Запрос информации о конкретном драйвере картографического ядра.*

# **Прототип:**

 $\#$  include  $\lt$ gis / gishelper.h> int gis\_core\_request\_driver\_info(gis\_core\_connection\_t \*connection,  $gis\_core\_driver\_info\_t * driver\_info$  );

## **Аргументы:**

#### *connection*

Указатель на дескриптор соединения.

#### *driver\_info*

Указатель на структуру для хранения информации о драйвере.

## **Библиотека:**

gishelper

## **Описание:**

Функция позволяет отправить запрос в картографическое ядро о предоставлении информации о драйвере. Для успешного выполнения запроса требуется предварительное заполнение поля driver\_id структуры driver← \_info.

#### **Возвращаемое значение:**

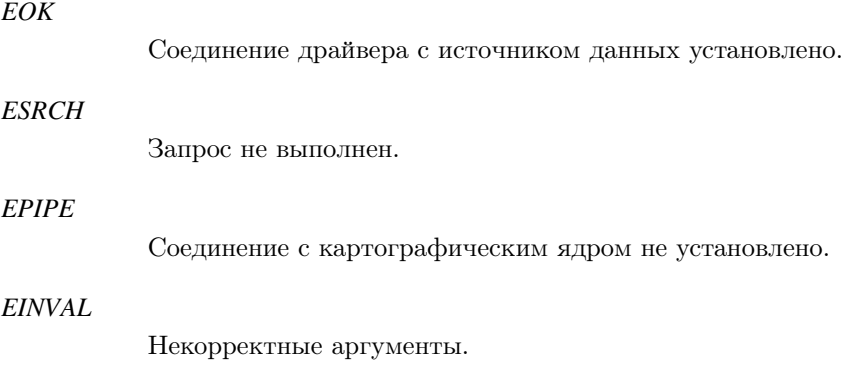

## **Примеры использования:**

gis\_core\_connection\_t connection; gis\_core\_driver\_info\_t driver\_info;

```
diver\_info. driver_id = GIS\_CORE\_DRIVERS_SXF\_LOCAL;gis\_core\_link\_init( &connection );gis_core_link_connect ( &connection, 777 );
if ( gis_core_request_driver_info ( &connection, &driver_info ) != EOK ) {
    print f ( "Request failed \n" );
    return 1;}
if ( driver_info.driver_id != GIS_CORE_DRIVERS_SXF_LOCAL | |
     driver\_info . initialized != true ) {
    print f ( "Driver info is incorrect \n" );
    return 1;}
gis_core_link_destroy ( &connection, true );
```
# **Классификация:**

ПК ЦКИ для ЗОСРВ «Нейтрино»

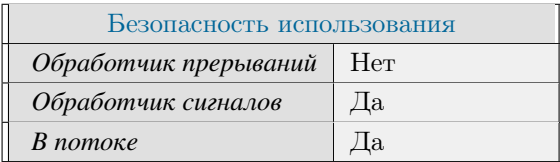

## **Тематические ссылки:**

[gis\\_core\\_connection\\_t,](#page-118-0) [gis\\_core\\_driver\\_info\\_t,](#page-121-0) [gis\\_core\\_link\\_connect\(\)](#page-60-0)

# gis\_core\_request\_drivers\_prefix()

*Запрос префикса путей источников данных драйверов.*

# **Прототип:**

 $\#$  include  $\lt$ gis / gishelper.h>

```
int gis_core_request_drivers_prefix ( gis_core_connection_t *connection, char *
out_d r_p refix );
```
## **Аргументы:**

#### *connection*

Указатель на дескриптор соединения.

#### *out\_dr\_prefix*

Указатель на буфер, в который будет записан путь до папок драйвера (рекомендуется иметь величину буфера не менее GIS\_MAX\_PATH\_LENGTH).

## **Библиотека:**

gishelper

#### **Описание:**

Функция позволяет запросить префикс пути, по которому ядро производит поиск оригинальных файлов, распределенных по драйверам, а также генерацию файлов GCM. Установка префикса, по которым ядро производит поиск папок драйверов, возможна с использование переменной окружения GIS\_CORE\_MAP<sup>←</sup>- \_CACHE. Значение по умолчанию: /opt/gis/data/maps/cache.

#### **Возвращаемое значение:**

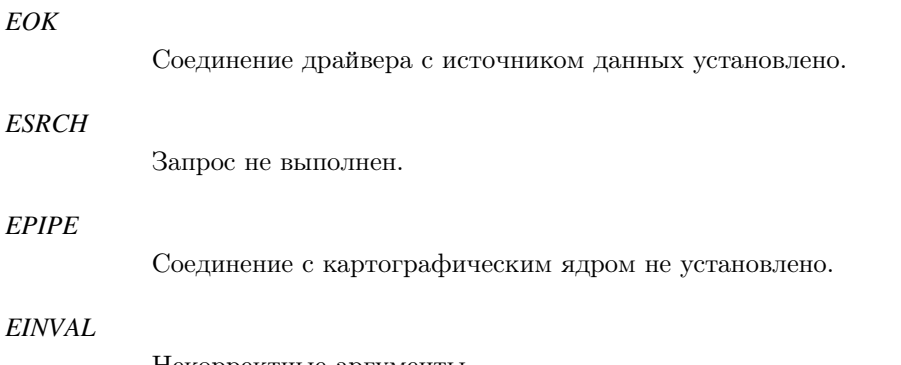

Некорректные аргументы.

# **Примеры использования:**

```
gis\_core\_connection\_t connection;
char prefix [GIS_MAX_PATH_LENGTH];
gis\_core\_link\_init( &connection );gis_core_link_connect( &connection, 777 );
if ( gis_core_request_drivers_prefix ( &connection, prefix ) != EOK ) {
    printf ( "gis_core_request_drivers_prefix () failed \n" );
    return 1;}
if ( strcmp( gis\_helper\_env\_get\_maps\_cache\_directory(), prefix) != 0 ) {
    printf ( "Incorrect result: %s %s\n", gis_helper_env_get_maps_cache_directory (),
 prefix);
   return 1;}
gis_core_link_destroy ( &connection, true );
```
# **Классификация:**

ПК ЦКИ для ЗОСРВ «Нейтрино»

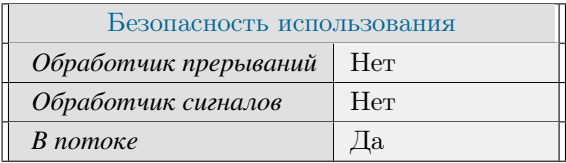

# **Тематические ссылки:**

[gis\\_core\\_connection\\_t,](#page-118-0) [gis\\_core\\_link\\_connect\(\)](#page-60-0)

# gis\_core\_request\_map\_class\_list()

<span id="page-82-0"></span>*Получение списка классов некоторой карты для выбранного драйвера.*

# **Прототип:**

 $\#include$   $\leq$  gis / gishelper.h> int gis\_core\_request\_map\_class\_list(gis\_core\_connection\_t \*connection, g is \_c o r e \_ m a p \_ information \_ t \* map, g is \_c o r e \_ c l as s \_ l ist \_ t \* c l as s \_ l ist );

#### **Аргументы:**

#### *connection*

Указатель на дескриптор соединения.

#### *map\_id*

Идентификатор карты.

#### *class\_list*

Указатель на список классов карты [gis\\_core\\_class\\_list\\_t,](#page-116-0) сформированный функцией gis\_core\_request\_map

#### **Библиотека:**

gishelper

## **Описание:**

Функция позволяет запросить у картографического ядра список классов карты во с идентификатором map\_<sup>←</sup> id. При успешном выполнении запроса функция выделяет память для возвращаемого списка классов class\_list самостоятельно.

#### **Возвращаемое значение:**

# *EOK* Успешное завершение. *EPIPE* Соединение с картографическим ядром (сервисом) не установлено. *EINVAL* Один из аргументов connection или class\_list указывает на NULL. *ESRCH* Получение списка классов карты не выполнено. *EFAULT* Чтение списка классов карты завершилось с ошибкой.

## **Примеры использования:**

```
gis_core_connection_t connection;
gis\_core\_link\_init( &connection );gis\_core\_link\_connect( &connection, 777);
gis_core_request_parameters_t map_desc;
gis_core_request_parameters_init ( &map_desc );
gis_core_databuffer_attach ( &connection );
gis_core_databuffer_data_request ( &connection, &map_desc, 1 );
gis\_core\_map\_list\_t map\_list;gis\_core\_map\_list\_init( &map\_list);
gis_core_request_maps_list(&connection, &map_desc, GIS_CORE_DRIVERS_SXF_LOCAL, &
map\_list );
gis\_core\_class\_list\_t list;
gis\_core\_class\_list\_init(&list);
if ( gis\_core\_request\_map\_class\_list ( &connection , &map\_list . entry\_list [0], &list ) !=
EOK ) {
    print f(' " g is_c core_request_map_class_list() failed \n",
    return 1;}
if ( list.entry_count != 169 )
{
    printf ( "Incorrect number of classes: %d\n", list.entry_count );
    return 1;
}
gis\_core\_map\_list\_free ( &map\_list);
gis_core_link_destroy ( &connection, true );
```
# **Классификация:**

ПК ЦКИ для ЗОСРВ «Нейтрино»

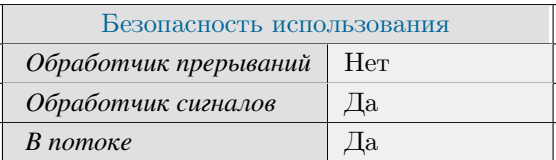

## **Тематические ссылки:**

gis core connection t, gis core class list t, gis core driver id t, gis core class list free()

# gis\_core\_request\_maps\_list()

<span id="page-84-0"></span>*Получение списка доступных карт для выбранного драйвера.*

# **Прототип:**

#include <gis/gishelper.h> int gis\_core\_request\_maps\_list( gis\_core\_connection\_t \*connection, g is\_core\_request\_parameters\_t \*params, g is\_core\_driver\_id\_t driver\_id,  $gis\_core\_map\_list\_t *map\_list$  );

# **Аргументы:**

#### *connection*

Указатель на дескриптор соединения.

#### *params*

Указатель на структуру параметров запроса к картографическому ядру.

#### *driver\_id*

Идентификатор драйвера.

#### *map\_list*

Указатель на список карт.

## **Библиотека:**

#### gishelper

# **Описание:**

Функция позволяет запросить у картографического ядра список карт во внутреннем формате (GCM), которые доступны драйверу driver\_id для заданного региона params (анализируется лишь поле borders данной структуры). При успешном выполнении запроса функция выделяет память для возвращаемого списка карт map\_list самостоятельно.

# **Возвращаемое значение:**

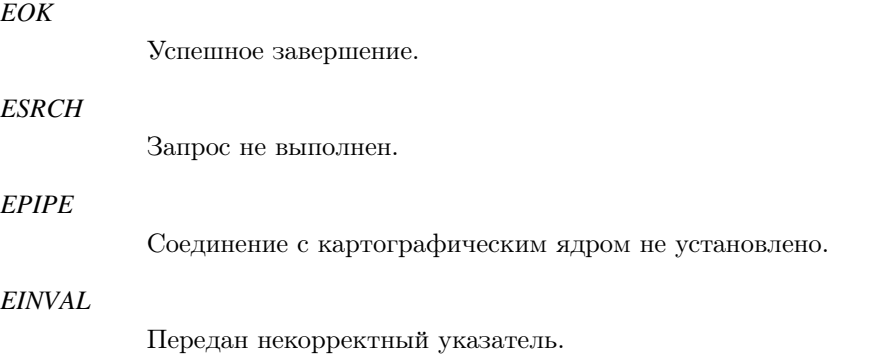

### *EFAULT*

Чтение списка карт завершилось с ошибкой.

#### *ENOMEM*

Не удалось выделить память для списка карт.

#### *ENODATA*

Отсутствуют данные, удовлетворяющие параметрам запроса.

## **Примеры использования:**

```
gis_core_connection_t connection;
gis\_core\_link\_init( &connection );
gis_core_link_connect ( &connection, 777 );
gis_core_request_parameters_t map_desc;
gis_core_request_parameters_init ( &map_desc );
gis\_core\_map\_list\_t map\_list;
gis_core_map_list_init ( &map_list );
if ( g is_c ore_request_maps_list ( & connection, \& map_desc, GIS_CORE_DRIVERS_SXF_LOCAL, \&map\_list ) != EOK ) {
    printf ( "gis_core_request_maps_list () failed \n" );
    return 1;}
if ( map_list.entry_count != 2 ) {
    printf ( "Incorrect number of maps: \%d \n\cdot \mathbf{n}", map_list.entry_count );
    return 1;
}
gis\_core\_map\_list\_free ( &map\_list);
gis_core_link_destroy ( &connection, true );
```
# **Классификация:**

ПК ЦКИ для ЗОСРВ «Нейтрино»

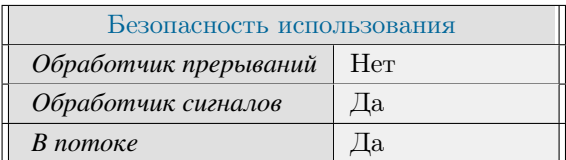

# **Тематические ссылки:**

gis core connection t, gis core request parameters t, gis core driver id t gis core map list t gis core map list gis core map list get entry()

# gis\_core\_request\_parameters\_are\_correct()

*Проверка параметров запроса картографической информации.*

# **Прототип:**

 $\#include$   $\leq$  gis / gishelper.h>

int gis\_core\_request\_parameters\_are\_correct (gis\_core\_request\_parameters\_t \*params );

## **Аргументы:**

#### *params*

Указатель на структуру параметров запроса.

## **Библиотека:**

gishelper

## **Описание:**

Функция позволяет проверить параметры запроса картографической информации.

#### **Возвращаемое значение:**

### *0*

Некорректные параметры.

#### *!0*

Корректные параметры запроса.

# **Примеры использования:**

```
gis\_core\_request\_parameters\_t parameters t params;
gis_core_request_parameters_init ( &params );
if ( gis\_core\_request\_parameters\_are\_correct( &params ) == 0 )
{
     print f ( "Error initializing parameters \n" );
     return 1;}
```
# **Классификация:**

ПК ЦКИ для ЗОСРВ «Нейтрино»

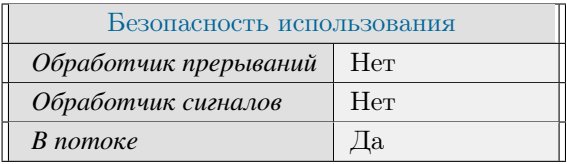

Поддерживается, начиная с ПК ЦКИ редакции 1.1.0

## Тематические ссылки:

 $\mathtt{gis\_core\_request\_parameters\_t}, \mathtt{gis\_border\_te} \mathtt{.p} \mathtt{a} \mathtt{r} \mathtt{a} \mathtt{m} \mathtt{e} \mathtt{t} \mathtt{.p} \mathtt{a} \mathtt{r} \mathtt{a} \mathtt{t} \mathtt{a} \mathtt{.p} \mathtt{a} \mathtt{v} \mathtt{a} \mathtt{t} \mathtt{e} \mathtt{c} \mathtt{f})$ 

# gis\_core\_request\_parameters\_init()

*Инициализация параметров запроса к ядру.*

# **Прототип:**

```
\# include \ltgis / gishelper.h>
static inline void gis_core_request_parameters_init (gis_core_request_parameters_t *req
 )
```
# **Аргументы:**

*req*

Указатель на структуру параметров запроса.

# **Библиотека:**

gishelper

## **Описание:**

Функция инициализирует структуру параметров запроса карт.

# **Примеры использования:**

```
gis_core_request_parameters_t req;
gis_core_request_parameters_init ( &req );
```
# **Классификация:**

ПК ЦКИ для ЗОСРВ «Нейтрино»

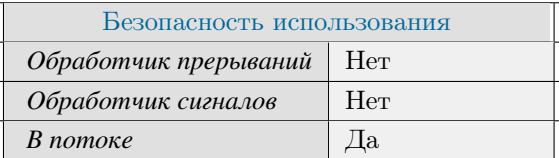

## **Тематические ссылки:**

[gis\\_core\\_request\\_parameters\\_t](#page-127-0)

# gis core request parameters set borders()

<span id="page-89-0"></span>*Установка границ региона запроса к картографическому ядру.*

# **Прототип:**

 $\#$  include  $\lt$ gis / gishelper.h> int gis\_core\_request\_parameters\_set\_borders (gis\_core\_request\_parameters\_t \*req,  $gis_borders_t * borders$ ;

## **Аргументы:**

#### *req*

Указатель на структуру параметров запроса.

#### *borers*

Указатель на границы области.

## **Библиотека:**

gishelper

## **Описание:**

Функция позволяет изменить границы региона, по которому запрашивается картографическая информация.

#### **Возвращаемое значение:**

#### *EOK*

Успешное завершение.

#### *EINVAL*

Некорректные параметры запроса.

## **Примеры использования:**

```
gis_core_request_parameters_t req;
gis\_core\_request\_parameters\_init( &req );
gis_borders_t \text{req}_borders = \{ \text{ degrees: } \{ \text{west: } 20, \text{ } \}s outh : 30,
                                              e a s t : 190,
                                              n o r th : 40 } };
gis_core_request_parameters_set_borders (&req, &req_borders);
if ( fabs ( req. borders. degrees. west -20.000000 ) < 0.00001 &&
     fabs (req. borders. degrees. south - 30.000000) < 0.00001 &&
     fabs ( req. borders. degrees. east -180.000000 ) < 0.00001 &&
```

```
fabs(req. borders. degrees. north - 40.000000) < 0.00001){
    printf ( "Correct \n\);
}
e l s e
{
    printf ( "Incorrect borders: %lf %lf %lf %lf\n", req.borders.degrees.west,
                                                      req. borders. degrees. south,
                                                      req. borders. degrees. east,
                                                      req. borders. degrees. north );
    return 1;}
```
# **Классификация:**

ПК ЦКИ для ЗОСРВ «Нейтрино»

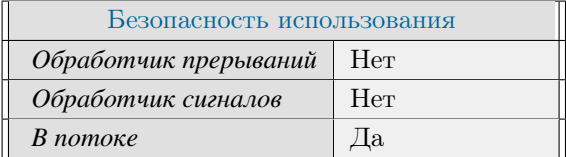

# **Тематические ссылки:**

[gis\\_core\\_request\\_parameters\\_t,](#page-127-0) [gis\\_borders\\_t,](#page-461-0) [gis\\_core\\_request\\_parameters\\_set\\_data\\_source\(\)](#page-91-0)

# gis\_core\_request\_parameters\_set\_data\_source()

<span id="page-91-0"></span>*Установка типа запрашиваемых у картографического ядра данных.*

# **Прототип:**

 $\#$  include  $\lt$ gis / gishelper.h> static inline int gis\_core\_request\_parameters\_set\_data\_source( g is\_core\_request\_parameters\_t \*req, g is\_core\_map\_data\_source\_t data\_source)

## **Аргументы:**

#### *req*

Указатель на структуру параметров запроса (gis core request parameters  $t$ ).

#### *data\_source*

Тип картографических данных (gis core map data source t).

## **Библиотека:**

gishelper

### **Описание:**

Функция позволяет изменять тип запрашиваемой картографической информации.

### **Возвращаемое значение:**

#### *EOK*

Успешное завершение.

### *EINVAL*

Некорректные параметры запроса.

### **Примеры использования:**

```
gis_core_request_parameters_t map;
gis_core_request_parameters_init ( &map );
g is _ c o r e _ r e q u e s t _ p a r a m e t e r s _ e t _ d a t a _ s o u r c e ( &map, GIS_CORE_MAP_DATA_SOURCE_SXF ) ;
```
## **Классификация:**

ПК ЦКИ для ЗОСРВ «Нейтрино»

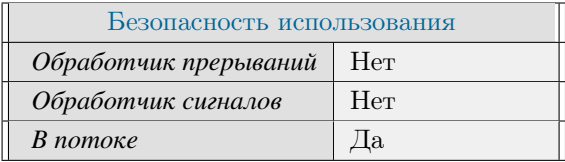

# Тематические ссылки:

gis\_core\_request\_parameters\_t, gis\_core\_map\_data\_source\_t, gis\_core\_request\_parameters\_set\_driver()

# gis\_core\_request\_parameters\_set\_driver()

<span id="page-93-0"></span>*Установка типа драйвера в запросе к картографическому ядру.*

# **Прототип:**

 $\#$  include  $\lt$ gis / gishelper.h> static inline int gis\_core\_request\_parameters\_set\_driver(gis\_core\_request\_parameters\_t ∗ re q , g i s \_ c o r e \_ d r i v e r \_ i d \_ t d r \_ i d )

## **Аргументы:**

#### *req*

Указатель на структуру параметров запроса (gis core request parameters  $t$ ).

#### *data\_source*

Тип картографических данных (gis core map data source t).

## **Библиотека:**

gishelper

## **Описание:**

Функция позволяет изменять тип драйвера, по которому запрашивается картографическая информация.

### **Возвращаемое значение:**

## *EOK*

Успешное завершение.

### *EINVAL*

Некорректные параметры запроса.

### **Примеры использования:**

```
gis_core_request_parameters_t req;
gis_core_request_parameters_init ( &req );
g is _c o r e _ r e q u e s t _ p a r a m e t e r s _ s e t _ d r i v e r ( & r e q , GIS_CORE_DRIVERS_SHP_LOCAL );
```
## **Классификация:**

ПК ЦКИ для ЗОСРВ «Нейтрино»

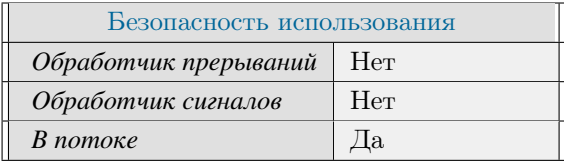

# Тематические ссылки:

gis\_core\_request\_parameters\_t, gis\_core\_driver\_id\_t, gis\_core\_request\_parameters\_set\_data\_source()

# gis\_core\_request\_revision()

*Получение номера версии и ревизии картографического ядра.*

# **Прототип:**

```
\#include \leq gis / gishelper.h>
int gis_core_request_revision ( gis_core_connection_t *connection, int *revision, char *
 version);
```
## **Аргументы:**

#### *connection*

Указатель на дескриптор соединения.

#### *revision*

Указатель на номер ревизии.

#### *version*

Указатель на номер версии.

# **Библиотека:**

gishelper

# **Описание:**

Функция позволяет запросить у картографического ядра номер версии и ревизии.

# ∗ **Возвращаемое значение:**

#### *EOK*

Успешное завершение.

#### *EINVAL*

Один из аргументов указывает на NULL.

#### *EFAULT*

Запрос ревизии картографического ядра завершился с ошибкой.

### **Примеры использования:**

```
gis_core_connection_t connection;
gis\_core\_link\_init( &connection );
gis_core_link_connect ( &connection, 777 );
```

```
int revision;
char version [GIS_MAX_NAME_LENGTH];
if ( gis_core_request_revision ( &connection, &revision, &version [0] ) != EOK )
\left\{ \right.printf ("Failed to get revision \n");
     return 1;\mathcal{E}gis_core_link_destroy ( &connection, true );
```
Поддерживается, начиная с ПК ЦКИ редакции 1.2

# Классификация:

ПК ЦКИ для ЗОСРВ «Нейтрино»

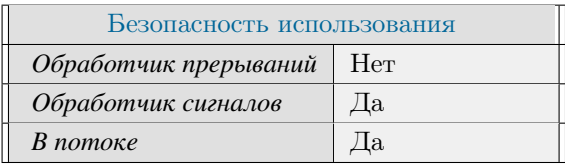

## Тематические ссылки:

gis core connection t,

# gis core request update cache()

<span id="page-97-0"></span>Синхронизация изменений в картографическом кэше.

# Прототип:

#include <gis/gishelper.h>

```
int gis_core_request_update_cache(gis_core_connection_t *connection,
gis_core_driver_id_t driver_id, gis_core_update_cache_mode_t mode);
```
## Аргументы:

#### connection

Указатель на дескриптор соединения.

#### driver id

Идентификатор драйвера.

#### mode

Режим обновления кэша карт.

## Библиотека:

gishelper

## Описание:

Функция позволяет отправить в картографическое ядро запрос на обновление или сброса содержимого картографического кэша. Способ модификации содержимого картографического кэша определяется режимом mode. Для повторного наполнения разделяемой памяти удаленными или новыми картами требуется запросить их у сервиса штатными средствами. Необходимо отдельно отметить, что полностью разделяемый объект этой функцией не очищается, в нем остаются карты, которые не были определены картографическим ядром (сервисом) как изменившиеся.

#### Возвращаемое значение:

**EOK** Соединение драйвера с источником данных установлено. **ESRCH** Запрос не выполнен.

**EPIPE** 

Соединение с картографическим ядром не установлено.

```
gis\_core\_connection\_t connection;
gis\_core\_link\_init( &connection );
gis_core_link_connect(&connection, 777);
if ( gis_core_request_update_cache ( &connection, GIS_CORE_DRIVERS_SXF_LOCAL,
GIS_CORE_UPDATE_CACHE_MODE_HARD_RESET ) != EOK ) {
    print f ( "Failed to update \n" );
    return 1;}
gis\_core\_link\_destroy ( &connection , true );
```
## **Классификация:**

ПК ЦКИ для ЗОСРВ «Нейтрино»

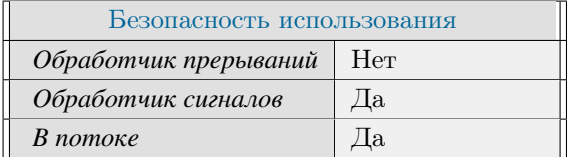

# **Тематические ссылки:**

[gis\\_core\\_connection\\_t,](#page-118-0) [gis\\_core\\_driver\\_id\\_t](#page-119-0) [gis\\_core\\_update\\_cache\\_mode\\_t](#page-128-0) [gis\\_core\\_request\\_update\\_cached\\_map\(\)](#page-99-0)

# gis core request update cached map()

<span id="page-99-0"></span>*Обновление карты в картографическом кэше.*

# **Прототип:**

 $\#$  include  $\lt$ gis / gishelper.h> int gis\_core\_request\_update\_cached\_map(gis\_core\_connection\_t \*connection,  $gis\_core\_driver\_id_t$  driver\_id,  $ints2_t$  map\_id );

## **Аргументы:**

#### *connection*

Указатель на дескриптор соединения.

#### *driver\_id*

Идентификатор драйвера.

#### *map\_id*

Идентификатор карты в контексте драйвера.

### **Библиотека:**

gishelper

#### **Описание:**

Функция позволяет отправить в картографическое ядро (сервис) запрос на обновление карты в картографическом кэше. Идентификатор карты map\_id драйвера driver\_id может быть определен с помощью функции [gis\\_core\\_request\\_maps\\_list\(\).](#page-84-0) Для более мягкой синхронизации изменений в локальном хранилище или для повторной переконвертации всей совокупности картографической информации рекомендуется использовать функцию [gis\\_core\\_request\\_update\\_cache\(\).](#page-97-0)

Обновление карты включает:

- Удаление карты в разделяемом объекте (повторную запись данная функция не осуществляет, для этого ее потребуется запросить у сервиса штатными средствами).
- Удаление преобразованной во внутренний формат GCM копии данной карты.
- Удаление всех хранящихся ядром сведений о карте.
- Синхронизация изменений, связанных с данной картой.

### **Возвращаемое значение:**

#### *EOK*

Соединение драйвера с источником данных установлено.

*EINVAL*

Некорректный аргумент.

*ESRCH*

Запрос не выполнен.

*EPIPE*

Соединение с картографическим ядром не установлено.

## **Примеры использования:**

```
gis_core_connection_t connection;
gis\_core\_link\_init( &connection );
gis\_core\_link\_connect( &connection, 777);
if ( gis_core_request_update_cached_map ( &connection, GIS_CORE_DRIVERS_SXF_LOCAL, 0 ) !=
  EOK ) {
    printf ( "Failed to update map\n" );
    return 1;}
gis_core_link_destroy ( &connection, true );
```
# **Классификация:**

ПК ЦКИ для ЗОСРВ «Нейтрино»

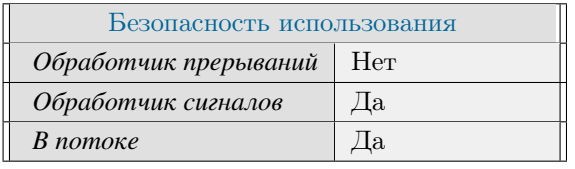

Считается устаревшим, начиная с ПК ЦКИ редакции 1.2

## **Тематические ссылки:**

gis core connection t, gis core driver id t, gis core request maps  $list()$ , gis core request update cache()

# gis\_helper\_get\_core\_data\_source\_name()

Получение строки с названием типа оригинала карты.

# Прототип:

#include <gis/gis\_types.h>

static inline const char \* gis\_helper\_get\_core\_data\_source\_name( gis\_core\_map\_data\_source\_t data\_source );

### Аргументы:

#### data source

Индекс типа данных карты.

## Библиотека:

gishelper

# Описание:

Функция возвращает статическую строку, описывающую название типа оригинала карты.

#### Возвращаемое значение:

#### !NULL

Строка с названием типа оригинала карты

#### **NULL**

Передан некорректный data source

## Примеры использования:

```
gis_core_map_data_source_t src = GIS_CORE_MAP_DATA_SOURCE_SXF;
if (strcmp(gis_helper_get_core_data_source_name(src), "SXF") != 0)
\left\{ \right.printf ("Data source name is invalid \n");
    return 1;
```
## Классификация:

ПК ЦКИ для ЗОСРВ «Нейтрино»

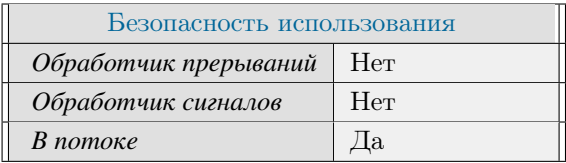

# **Тематические ссылки:**

[gis\\_core\\_map\\_data\\_source\\_t](#page-123-0)

# gis\_helper\_get\_map\_source\_by\_driver\_id()

*Получение типа оригинала карты по уникальному идентификатору драйвера источника данных.*

## **Прототип:**

```
\#include \leftarrow \leftarrowstatic inline gis_core_map_data_source_t gis_helper_get_map_source_by_driver_id(
    gis\_core\_driver\_id\_t driver_id );
```
## **Аргументы:**

*driver\_id*

Идентификатор драйвера источника данных.

## **Библиотека:**

gishelper

# **Описание:**

Функция возвращает типа оригинала карты, соответствующий уникальному идентификатору драйвера источника данных.

## **Возвращаемое значение:**

```
!GIS_CORE_MAP_DATA_SOURCE_END
```
Тип оригинала карты

*GIS\_CORE\_MAP\_DATA\_SOURCE\_END*

Задан некорректный идентификатор драйвера

#### **Примеры использования:**

```
gis\_core\_driver\_id_t driver_id = GIS_CORE_DRIVERS_S57_LOCAL;
if ( gis_helper_get_core_data_source_name ( gis_helper_get_map_source_by_driver_id (
driver_id ) ) != GIS_CORE_MAP_DATA_SOURCE_S57 )
{
    printf ( "Map source is invalid \ln" );
    return 1;}
```
# **Классификация:**

ПК ЦКИ для ЗОСРВ «Нейтрино»

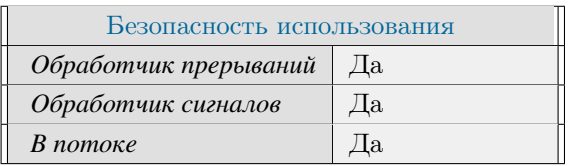

# Тематические ссылки:

 $gis\_core\_driver\_id\_t,$  $gis\_core\_map\_data\_source\_t$ 

# gis\_helper\_get\_map\_style\_by\_data\_source()

Получение типа стиля карты по формату карты.

# Прототип:

#include <gis/gis\_types.h>

```
static inline gis_map_style_t gis_helper_get_map_style_by_data_source(
gis_core_map_data_source_t src );
```
## Аргументы:

#### data source

Индекс типа данных карты.

## Библиотека:

#### gishelper

### Описание:

Функция возвращает тип стиля карты, соответствующий типу данных карты.

### Возвращаемое значение:

#### !GIS\_MAP\_STYLE\_END

Типа оригинала карты

#### **GIS\_MAP\_STYLE\_END**

Задан некорректный идентификатор типа данных карты

## Примеры использования:

```
gis_core_map_data_source_t src = GIS_CORE_MAP_DATA_SOURCE_S57;
if (gis_helper_get_map_style_name(gis_helper_get_map_style_by_data_source(src)) !=
GIS_MAP_STYLE_S52 )
\{printf ("Map style is invalid \n");
   return 1;
```
# Классификация:

ПК ЦКИ для ЗОСРВ «Нейтрино»

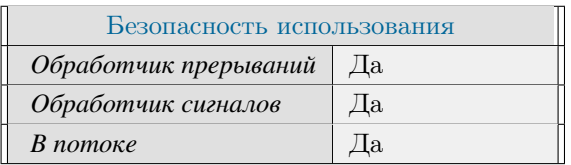

# Тематические ссылки:

 $gis\_core\_map\_data\_source\_t, gis\_map\_style\_t$ 

# gis\_helper\_get\_map\_style\_name()

Получение строки с названием типа стиля карты.

# Прототип:

#include <gis/gis\_types.h>

static inline const char \* gis\_helper\_get\_map\_style\_name(gis\_map\_style\_t style);

# Аргументы:

#### style

Индекс типа стиля карты.

## Библиотека:

gishelper

## Описание:

Функция возвращает статическую строку с названием типа стиля отображения карты.

#### Возвращаемое значение:

## $INULL$

Строка с названием типа оригинала карты

#### **NULL**

Передан некорректный style

# Примеры использования:

```
gis_map_style_t style = GIS_MAP_STYLE_RSC;if (strcmp (gis_helper_get_map_style_name(style), "RSC") != 0)
\left\{ \right.printf ("Incorrect string: %s\n", gis_helper_get_map_style_name(style));
    return 1;
```
## Классификация:

ПК ЦКИ для ЗОСРВ «Нейтрино»
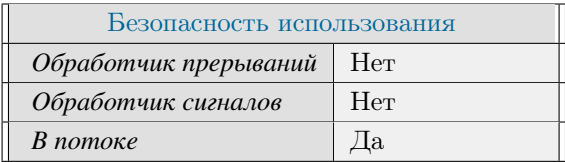

## Тематические ссылки:

 $gis\_map\_style\_t$ 

# gis\_helper\_is\_data\_source\_valid()

Проверка типа оригинала карты.

# Прототип:

#include <gis/gis\_types.h>

static inline bool gis\_helper\_is\_data\_source\_valid(gis\_core\_map\_data\_source\_t src);

### Аргументы:

src

Индекс типа данных карты.

#### Библиотека:

gishelper

## Описание:

Функция проверяет типа оригинала карты на корректность.

#### Возвращаемое значение:

true

Тип оригинала карты заполнен успешно

#### false

Тип оригинала карты не доступен для использования

# Примеры использования:

```
gis_core_map_data_source_t src = GIS_CORE_MAP_DATA_SOURCE_SXF;
if ( !gis_helper_is_data_source_valid (src ))
\left\{ \right.printf ("Data source is invalid");
    return 1;
```
# Классификация:

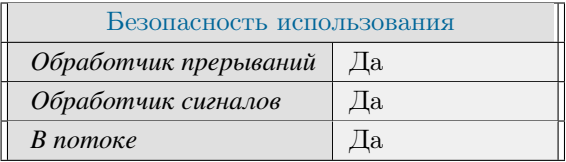

## Тематические ссылки:

 $gis\_core\_map\_data\_source\_t$ 

# gis\_helper\_is\_map\_style\_valid()

*Проверка корректности типа стиля карты.*

# **Прототип:**

 $\#include \; <\; gis \; / \; gis \; \_ty \; pes \; . \; h>$ 

static inline bool gis\_helper\_is\_map\_style\_valid(gis\_map\_style\_t style);

## **Аргументы:**

#### *style*

Индекс типа стиля карты.

#### **Библиотека:**

gishelper

## **Описание:**

Функция проверяет типа оригинала карты на корректность.

#### **Возвращаемое значение:**

### *true*

Тип оригинала карты заполнен успешно

#### *false*

Тип оригинала карты не доступен для использования

# **Примеры использования:**

```
gis\_map\_style_t style = GIS_MAP_STYLE_S52;
if ( !gis_helper_is_map_style_valid( style ))
{
    printf ( "Map style is invalid \ln" );
    return 1;}
```
# **Классификация:**

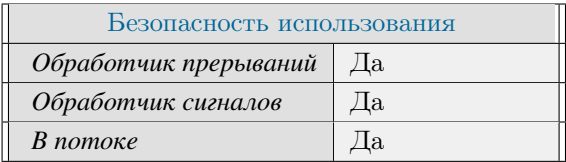

## Тематические ссылки:

 $gis\_map\_style\_t$ 

# gis\_core\_class\_code\_t

<span id="page-113-0"></span>*Кода класс объектов в карте во внутреннем формате (GCM).*

## **Формат:**

```
\#include \; <\; gis \; / \; gis\_type \; . \; h>\tt type def unit 64_t \t = g is\_core\_class\_code_t;
```
## **Описание:**

Код класса, интерпретируемый в соответствии с терминологией формата оригинальной карты. В случае, если код класса у объекта не определен используется константа GIS\_CLASS\_CODE\_UNDEFINED.

## **Классификация:**

ПК ЦКИ для ЗОСРВ «Нейтрино»

## **Тематические ссылки:**

[gis\\_core\\_class\\_data\\_t,](#page-114-0) [gis\\_core\\_class\\_list\\_t,](#page-116-0) [gis\\_core\\_class\\_info\\_t](#page-115-0)

# gis\_core\_class\_data\_t

<span id="page-114-0"></span>*Расширенное описание кода класса объектов в карте во внутреннем формате (GCM).*

## **Формат:**

```
#include \langle \text{gis/gis}_\text{Lypes} \rangle.h>
typedef struct
{
     gis\_core\_class\_code\_t code;
     gis\_core\_map\_data\_source\_t src;
\} g is _c o r e _ c l a s s _ d a t a _ t;
```
# **Описание:**

Структура содержит описание расширенного кода класса объектов карты во внутреннем формате (GCM) и включает следующие поля:

## **Аргументы:**

#### *code*

Код класса.

#### *src*

Тип оригинала карты во внутреннем формате.

## **Классификация:**

ПК ЦКИ для ЗОСРВ «Нейтрино»

## **Тематические ссылки:**

[gis\\_core\\_class\\_code\\_t,](#page-113-0) [gis\\_core\\_map\\_data\\_source\\_t](#page-123-0)

# gis\_core\_class\_info\_t

<span id="page-115-0"></span>Информация о классе объектов в карте во внутреннем формате (GCM).

## Формат:

```
#include <gis/gishelper.h>
typedef struct {
   gis_core_class_data_t class_data;
                           acronym [GIS_MAX_ACRONYM_LENGTH];
   charuint32_tobject_count;
\} gis_core_class_info_t;
```
# Описание:

Cтруктура gis core class info t содержит характеристики класса объектов карты во внутреннем формате (GCM) и включает следующие поля:

## Аргументы:

#### class\_data

Код класса, интерпретируемый в соответствии как с особенностями формата оригинала карты, так и с оптимизациями драйвера картографического ядра (сервера).

#### acronym

Акроним класса (массив символов размером GIS MAX ACRONYM LENGTH).

#### object count

Количество объектов класса.

#### Классификация:

ПК ЦКИ для ЗОСРВ «Нейтрино»

#### Тематические ссылки:

gis core class list t, gis core class data t,

# gis\_core\_class\_list\_t

<span id="page-116-0"></span>*Список классов карты для выбранного драйвера*

## **Формат:**

```
\# include \ltgis / gishelper.h>
typedef struct {
     gis_core_class_info_t *entry_list;
     \text{unit} 32\_t entry_count;
\} g i s _ c o r e _ c l a s s _ l i s t _ t ;
```
## **Описание:**

Структура gis\_core\_class\_list\_t представляет список классов некоторой карты, доступной для выбранного драйвера, и содержит следующие поля:

## **Аргументы:**

# *entry\_list*

Динамический массив записей обо всех доступных в карте классах. Формат записи определяется типом [gis\\_core\\_class\\_info\\_t.](#page-115-0)

#### *entry\_count*

Количество классов

## **Классификация:**

ПК ЦКИ для ЗОСРВ «Нейтрино»

### **Тематические ссылки:**

gis core class info t, gis core request map class list(), gis core class list free(),

# gis\_core\_connection\_state\_t

*Состояние связи с картографическим ядром.*

## **Формат:**

#include  $\langle$ gis/gis\_types.h> typedef enum {  $CONFCE$ ED = 1, NO\_CONNECT = 2 } gis\_core\_connection\_state\_t;

## **Описание:**

Перечисление gis\_core\_connection\_state\_t описывает состояние связи с картографическим ядром. Перечисление включает следующие состояния:

- CONNECTED клиент подключён к ядру
- NO\_CONNECT клиент не подключён к ядру

## **Классификация:**

ПК ЦКИ для ЗОСРВ «Нейтрино»

Поддерживается, начиная с ПК ЦКИ редакции 1.1.0

# gis\_core\_connection\_t

<span id="page-118-0"></span>Дескриптор соединения с ядром картографического сервиса.

## Формат:

```
#include <gis/gishelper.h>
typedef struct gis_core_connection {
     const char *name;<br>int32_t link;
    int32_t link;<br>
int32_t state;<br>
int32_t shift;} gis_core_connection_t;
```
## Описание:

Cтруктура gis\_core\_connection\_t описывает дескриптор соединения с ядром, поля интерпретируются следующим образом:

## Аргументы:

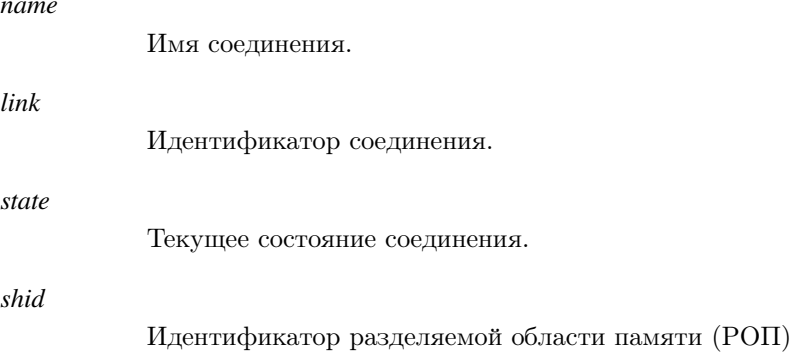

## Примеры использования:

```
static gis_core_connection_t connection;
gis_core_link_init(&connection);
```
## Классификация:

ПК ЦКИ для ЗОСРВ «Нейтрино»

# Тематические ссылки:

```
gis core link init(), gis core link connect(),
```
# gis core driver id t

<span id="page-119-0"></span>Уникальный идентификатор драйвера источника данных.

#### Формат:

```
#include \langlegis/gis_types.h>
typedef enum {
   GIS_CORE_DRIVERS_ALL
                                =-2GIS_CORE_DRIVERS_NONE
                                = -1.
   GIS\_CORE_DRIVERS_S57\_LOCAL = 0,GIS_CORE_DRIVERS_SXF_LOCAL,
   GIS_CORE_DRIVERS_MTW_LOCAL,
   GIS CORE DRIVERS SHP LOCAL,
   GIS CORE DRIVERS GEOTIFF LOCAL,
   GIS CORE DRIVERS JPEG2000 LOCAL.
   GIS CORE DRIVERS DTED LOCAL.
   GIS_CORE_DRIVERS_PNG_LOCAL,
   GIS_CORE_DRIVERS_RSW_LOCAL,
    GIS_CORE_DRIVERS_RER,
   GIS_CORE_DRIVERS_UKS,
   GIS_CORE_DRIVERS_KKS,
    GIS_CORE_DRIVERS_END_ID,
} gis_core_driver_id_t;
```
#### Описание:

Перечисление gis\_core\_driver\_id\_t\_позволяет адресовать драйверы источников данных в запросах к картографическому ядру (сервису). Перечисление включает следующие определения источников картографических данных:

- GIS CORE DRIVERS ALL подразумевается использование всех драйверов источников данных
- GIS CORE DRIVERS NONE идентификатор драйвера источника данных не определен
- GIS CORE DRIVERS S57 LOCAL локальное хранилище карт в формате S-57
- GIS CORE DRIVERS SXF LOCAL локальное хранилище карт в формате SXF
- GIS CORE DRIVERS MTW LOCAL локальное хранилище карт в формате MTW
- GIS CORE DRIVERS SHP LOCAL локальное хранилище карт в формате Shapefile
- GIS CORE DRIVERS GEOTIFF LOCAL локальное хранилище электронных карт в формате GeoTIFF
- GIS CORE DRIVERS JPEG2000 LOCAL локальное хранилище электронных карт в формате JPEG2000
- GIS CORE DRIVERS DTED LOCAL локальное хранилище электронных карт в формате **DTED**
- GIS CORE DRIVERS PNG LOCAL локальное хранилище электронных карт в формате PNG
- GIS CORE DRIVERS RSW\_LOCAL локальное хранилище электронных карт в формате  $R \leftrightarrow$ SW
- GIS CORE DRIVERS RER картографический сервер РЭР
- GIS\_CORE\_DRIVERS\_UKS картографический сервер УКС
- GIS CORE DRIVERS  $KKS$  картографический сервер УКС

## **Классификация:**

# gis\_core\_driver\_info\_t

#### *Структура информации о драйвере.*

## **Формат:**

```
\# include \ltgis / gishelper.h>
typedef struct
{
    gis\_core\_driver\_id\_t driver_id;
    bool initialized;
    char orig_fpath [GIS_MAX_PATH_LENGTH];
    union
    {
         struct {
             \text{c} h ar s \text{c} s \text{c} s \text{c} s \text{c} s \text{c} f \text{c} d i r p a th [GIS_MAX_PATH_LENGTH];
         \} rer_data;
    } formats;
\} g is_core_driver_info_t;
```
## **Описание:**

Структура gis\_core\_driver\_info\_t описывает структуру, содержащую информацию о драйвере, поля интерпретируются следующим образом:

### **Аргументы:**

#### *driver\_id*

Тип драйвера ( [gis\\_core\\_driver\\_id\\_t\)](#page-119-0).

#### *initialized*

Флаг инициализации.

#### *orig\_fpath*

Полный путь к директории драйвера.

#### *sxf\_dirpath*

Полный путь к директории "sxf".

#### **Классификация:**

ПК ЦКИ для ЗОСРВ «Нейтрино»

# **Тематические ссылки:**

[gis\\_core\\_map\\_data\\_source\\_t,](#page-123-0) [gis\\_core\\_driver\\_id\\_t,](#page-119-0)

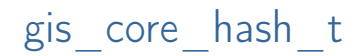

<span id="page-122-0"></span>*Хэш файла или карты.*

# **Описание:**

Тип данных позволяет хранить хэш произвольного файла и чаще всего используется для контроля целостности ЦКИ. Точное определение типа зависит от параметров окружения текущей версии картографического пакета.

# **Классификация:**

# gis core map data source t

<span id="page-123-0"></span>*Тип оригинала карты во внутреннем формате (GCM).*

#### **Формат:**

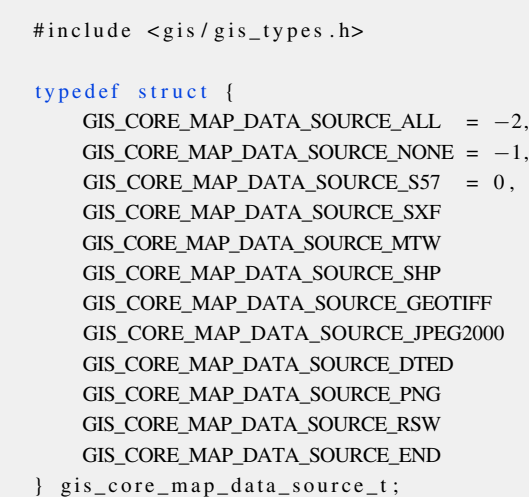

#### **Описание:**

Перечисление gis\_core\_map\_data\_source\_t позволяет адресовать источники картографической информации, вернее, типы оригиналов карт из которых картографическим ядром (сервисом) воссозданы карты во внутреннем формате (GCM). Перечисление включает следующие определения оригинальных форматов карт:

- GIS CORE MAP DATA SOURCE ALL электронные карты всех перечисленных форматов
- GIS\_CORE\_MAP\_DATA\_SOURCE\_S57 электронные карты в формате S-57
- GIS CORE MAP DATA SOURCE SXF электронные карты в формате SXF
- GIS CORE MAP DATA SOURCE MTW электронные карты в формате MTW
- GIS CORE MAP DATA SOURCE SHP электронные карты в формате Shapefile
- GIS CORE MAP DATA SOURCE GEOTIFF электронные карты в формате GeoTIFF
- GIS CORE MAP DATA SOURCE JPEG2000 электронные карты в формате JPEG2000
- GIS CORE MAP DATA SOURCE DTED электронные карты в формате DTED
- GIS CORE MAP DATA SOURCE PNG электронные карты в формате PNG
- GIS CORE MAP DATA SOURCE RSW электронные карты в формате RSW
- GIS CORE MAP DATA SOURCE NONE для внутреннего использования
- GIS CORE MAP DATA SOURCE  $END -$ для внутреннего использования

#### **Классификация:**

# gis\_core\_map\_information\_t

<span id="page-124-0"></span>*Информация о карте во внутреннем формате (GCM).*

## **Формат:**

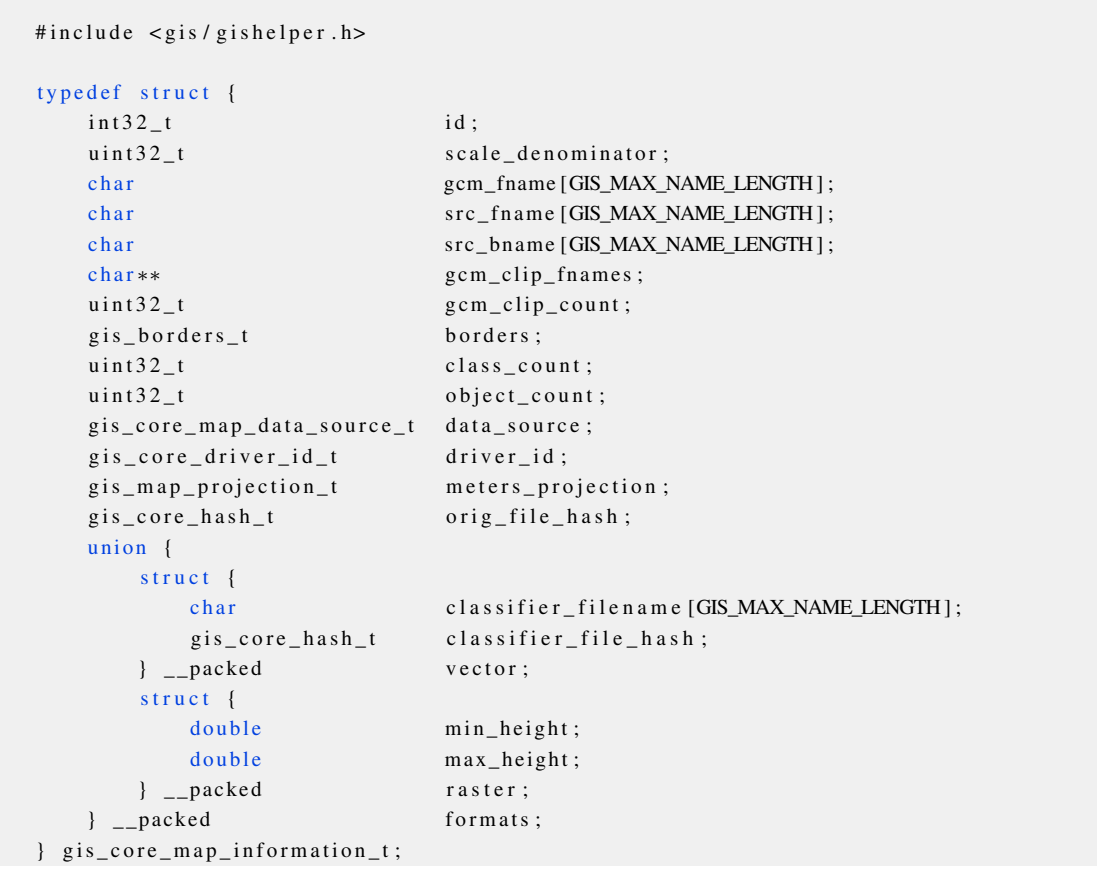

## **Описание:**

Структура gis\_core\_map\_information\_t описывает информацию о карте, поля интерпретируются следующим образом:

#### **Аргументы:**

#### *id*

Уникальный идентификатор карты в пределах драйвера.

#### *scale\_denominator*

Знаменатель масштаба

#### *gcm\_fname*

Имя файла карты во внутреннем формате (массив символов размером GIS\_MAX\_MAP\_NA<sup>←</sup>- ME\_LENGTH).

#### *src\_fname*

Имя исходного файла карты (массив символов размером GIS\_MAX\_MAP\_NAME\_LENGTH).

#### *src\_bname*

Имя исходного файла карты без расширения (массив символов размером GIS\_MAX\_MAP\_N← AME\_LENGTH).

#### *gcm\_clip\_fnames*

Массив имен нарезанных карт

#### *gcm\_clip\_count*

Количество нарезанных карт

#### *borders*

Границы карты в градусах (структура типа [gis\\_borders\\_t\)](#page-461-0).

#### *class\_count*

Количество уникальных классов объектов.

#### *object\_count*

Общее количество объектов в карте.

#### *data\_source*

Тип оригинала данной карты ( [gis\\_core\\_map\\_data\\_source\\_t\)](#page-123-0).

#### *driver\_id*

Идентификатор драйвера картографического ядра (gis core driver id t).

#### *meters\_projection*

Проекция карты (gis map projection t).

#### *orig\_file\_hash*

Контрольная сумма оригинала карты ( [gis\\_core\\_hash\\_t\)](#page-122-0).

Специфичные для формата оригинала GIS\_CORE\_MAP\_DATA\_SOURCE\_VECTOR поля: **Аргументы:**

#### *classifier\_filename*

Имя файла классификатора.

#### *classifier\_file\_hash*

Контрольная сумма файла классификатора.

Специфичные для формата оригинала GIS\_CORE\_MAP\_DATA\_SOURCE\_MTW поля: **Аргументы:**

#### *min\_height*

Нижний предел высот карты в метрах.

#### *max\_height*

Верхний предел высот карты в метрах.

### **Классификация:**

ПК ЦКИ для ЗОСРВ «Нейтрино»

#### **Тематические ссылки:**

[gis\\_core\\_map\\_list\\_t,](#page-126-0) [gis\\_borders\\_t,](#page-461-0) [gis\\_core\\_map\\_data\\_source\\_t,](#page-123-0) [gis\\_core\\_hash\\_t,](#page-122-0) [gis\\_core\\_driver\\_id\\_t,](#page-119-0)

# gis\_core\_map\_list\_t

<span id="page-126-0"></span>*Список карт, доступных для выбранного драйвера.*

## **Формат:**

```
\# include \ltgis / gishelper.h>
typedef struct {
    gis\_core\_map\_information\_t * entry_list;<br>uint32_t entry_count;
                                         entry\_count;} gis_core_map_list_t;
```
## **Описание:**

Структура [gis\\_core\\_map\\_information\\_t](#page-124-0) описывает список карт во внутреннем формате (GCM), поля интерпретируются следующим образом:

## **Аргументы:**

## *entry\_list*

Динамический массив записей обо всех доступных картах ( [gis\\_core\\_map\\_information\\_t\)](#page-124-0).

#### *entry\_count*

Количество карт

## **Классификация:**

ПК ЦКИ для ЗОСРВ «Нейтрино»

## **Тематические ссылки:**

gis core map information t, gis core request maps  $list()$ , gis core map list free(),

# gis core request parameters t

<span id="page-127-0"></span>*Структура запроса к ядру картографического сервиса.*

#### **Формат:**

```
\#include \leq gis / gishelper.h>
typedef struct gis_core_request_parameters {
   gis\_borders\_t borders;
   \text{uint32}_{\text{t}} scale_lower_limit;
    \text{uint32}_{\text{t}} scale_upper_limit;
    gis_core_map_data_source_t format;
   g is _core_driver_id_t driver_id;
    uint16 t cell size;
\} g is _c o r e _ r e q u e s t _ p a r a m e t e r s _ t ;
```
### **Описание:**

Структура gis core request parameters\_t описывает структуру запроса к ядру, поля интерпретируются следующим образом:

#### **Аргументы:**

#### *borders*

```
Границы региона запроса ( gis_borders_t).
```
*scale\_lower\_limit*

Нижний предел знаменателя масштаба карт.

#### *scale\_upper\_limit*

Верхний предел знамнателя масштаба карт.

#### *format*

Тип запрашиваемых данных ( [gis\\_core\\_map\\_data\\_source\\_t\)](#page-123-0).

#### *driver\_id*

Тип драйвера ( [gis\\_core\\_driver\\_id\\_t\)](#page-119-0).

#### *cell\_size*

Размер ячейки (специфичное поле для драйвера RER).

#### **Классификация:**

ПК ЦКИ для ЗОСРВ «Нейтрино»

### **Тематические ссылки:**

[gis\\_borders\\_t,](#page-461-0) [gis\\_core\\_map\\_data\\_source\\_t,](#page-123-0) [gis\\_core\\_driver\\_id\\_t,](#page-119-0)

# gis\_core\_update\_cache\_mode\_t

Режимы обновления кэша данных.

## Формат:

```
#include <gis/gishelper.h>
typedef enum {
   GIS_CORE_UPDATE_CACHE_MODE_HARD_RESET,
   GIS_CORE_UPDATE_CACHE_MODE_SYNC_UPDATE,
   GIS_CORE_UPDATE_CACHE_MODE_SOFT_UPDATE
} gis_core_update_cache_mode_t;
```
## Описание:

Перечисление gis core update cache mode t включают следующие значения:

- GIS CORE UPDATE CACHE MODE HARD RESET режим полного удаления карт GCM и создания новых из оригинального источника
- GIS CORE UPDATE CACHE MODE SYNC UPDATE режим синхронизации карт GCM с оригинальным источником
- $\bullet$  GIS CORE UPDATE CACHE MODE SOFT UPDATE режим обновления метаинформации GCM без обновления карт во внутреннем формате

### Сравнение режимов обновления:

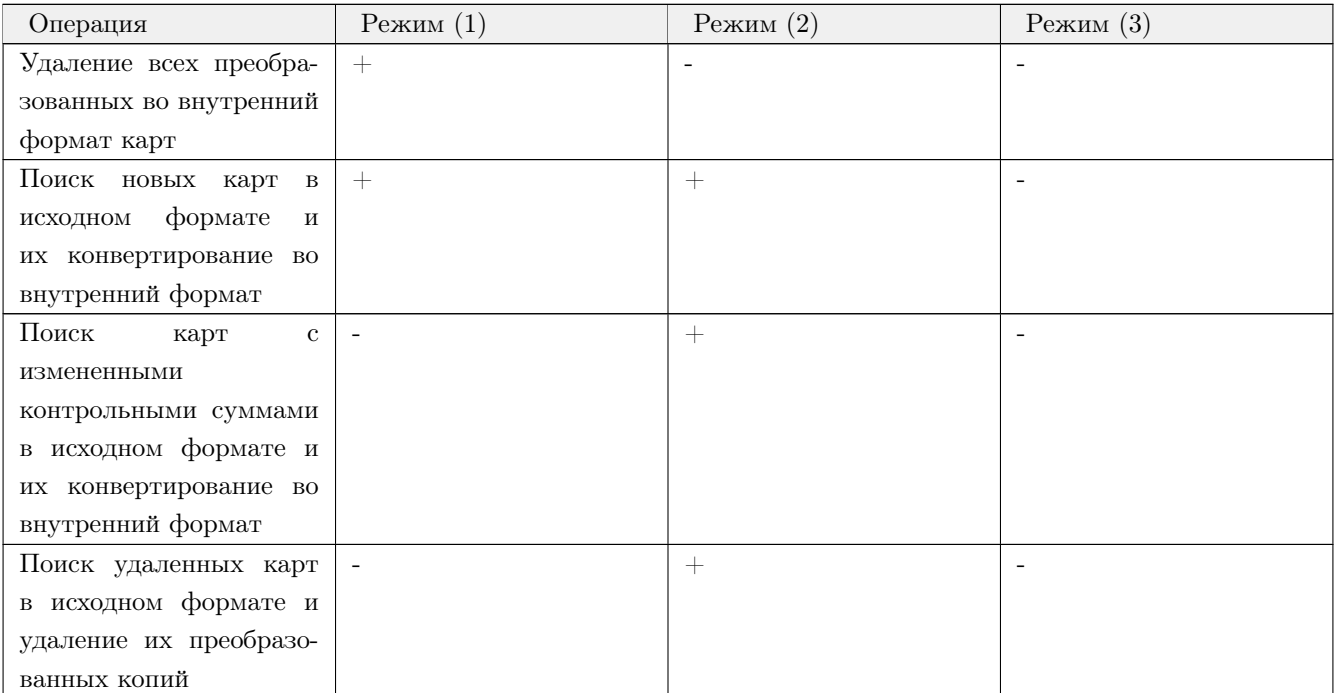

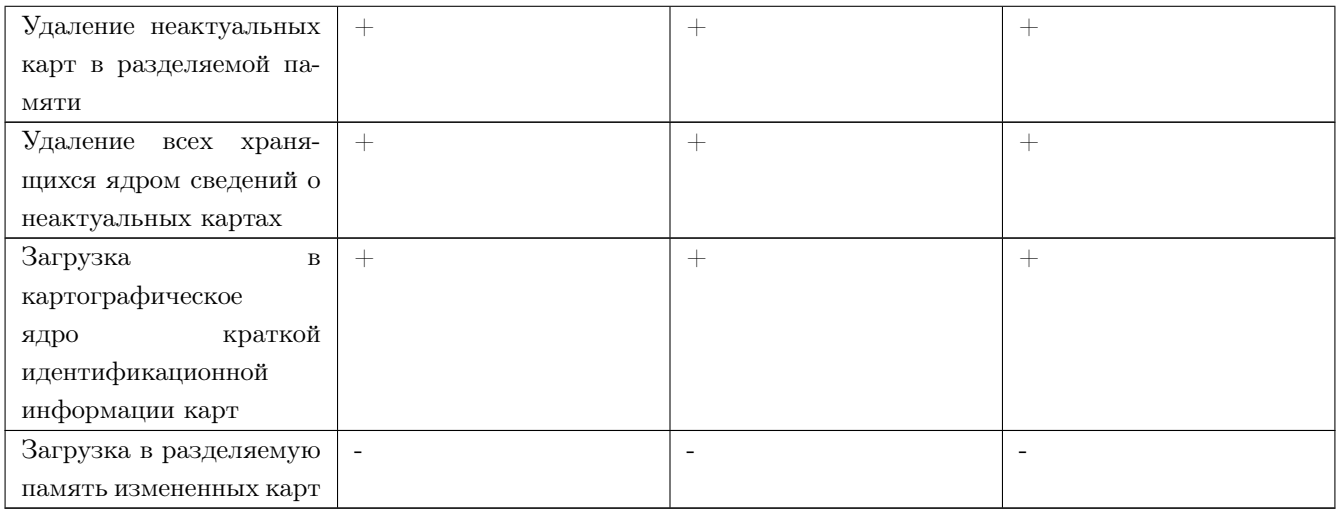

# **Классификация:**

ПК ЦКИ для ЗОСРВ «Нейтрино»

## **Тематические ссылки:**

[gis\\_core\\_request\\_parameters\\_t](#page-127-0)

# gis\_map\_style\_t

<span id="page-130-0"></span>Тип стиля карты.

#### Формат:

```
#include <gis/gis_types.h>
typedef enum
    GIS\_MAP\_STYLE\_ALL = -2,
    GIS\_MAP\_STYLE\_NONE = -1,GIS_MAP_STYLE_S52 = 0,
    \text{GIS\_MAP\_STYLE\_RSC}~~=~~1~,GIS MAP STYLE SLD = 2,
    GIS_MAP_STYLE_END
\} gis_map_style_t;
```
### Описание:

Перечисление gis map style t позволяет идентифицировать формат файла стиля отображения карты. Перечисление включает следующие стили:

- GIS MAP STYLE ALL стили отображения всех поддерживаемых форматов карт
- GIS\_MAP\_STYLE\_S52 стиль отображения S52 для карт формта S-57
- GIS MAP STYLE  $RSC Knaccu\phi$ икатор RSC для карт формата SXF
- $\bullet$  GIS MAP STYLE SLD стиль отображения для карт формата Shapefile
- $\bullet$  GIS MAP STYLE NONE для внутреннего использования
- GIS MAP STYLE  $END \text{A}$ ля внутреннего использования

### Классификация:

# GIS CORE DRIVER FOR LOOP HEAD

Обход всех доступных драйверов в цикле.

### Формат:

#include <gis/gis\_types.h> #define GIS\_CORE\_DRIVER\_FOR\_LOOP\_HEAD(iter) for (iter = GIS\_CORE\_DRIVERS\_START\_ID; iter < GIS\_CORE\_DRIVERS\_END\_ID; iter++)

### Аргументы:

iter

Итератор для драйверов источников данных. См. gis core driver id t.

## Библиотека:

gishelper

#### Описание:

Макрос позволяет проходить по всем доступным драйверам карт в цикле и выполнять над каждым из них какие-либо действия.

#### Примеры использования:

```
gis_core_driver_id_t driver_id;
char acronym [GIS_MAX_NAME_LENGTH];
gis_core_connection_t connection;
gis_core_link_init( &connection );
gis_core_link_connect(&connection, 777);
GIS_CORE_DRIVER_FOR_LOOP_HEAD(driver_id)
\left\{ \right.gis_core_request_driver_acronym( &connection, driver_id, &acronym );
    printf ("Acronym for driver %d is %s!\n", driver_id, &acronym[0]);
```
#### Тематические ссылки:

gis core driver id t

#### Классификация:

# GIS\_CORE\_DRIVER\_ID\_CHECK

Контроль корректности идентификатора драйвера.

## Формат:

#include <gis/gis\_types.h> #define GIS\_CORE\_DRIVER\_ID\_CHECK(id) GIS\_CORE\_DRIVERS\_END\_ID)

 $(id$  >= GIS\_CORE\_DRIVERS\_START\_ID &&  $id$  <

# Аргументы:

 $id$ 

Идентификатор драйвера источника данных. См. gis core driver id t.

## Библиотека:

gishelper

## Описание:

Макрос позволяет проверить, существует ли драйвер с идентификатором, переданным в качестве параметра.

#### Возвращаемое значение:

 $\mathcal{O}$ 

Некорректный драйвер.

 $\overline{I}$ 

Корректный драйвер.

# Примеры использования:

```
gis\_core\_driver\_id_t driver_id = GIS_CORE_DRIVERS_NONE;
if ( !GIS_CORE_DRIVER_ID_CHECK( driver_id ) )
    printf ( "Incorrect driver!\n" );
```
#### Тематические ссылки:

gis core driver id t

# **Классификация:**

# IS\_GIS\_CORE\_MAP\_DATA\_SOURCE\_VECTOR

*Проверка, является ли выбранный источник данных векторным либо растровым.*

## **Формат:**

 $\#include$   $\leftarrow$   $\leftarrow$ GIS\_CORE\_DRIVERS\_END\_ID )

# define GIS\_CORE\_DRIVER\_ID\_CHECK ( id ) ( id >= GIS\_CORE\_DRIVERS\_START\_ID & & id <

## **Аргументы:**

#### *id*

Источник данных. См. [gis\\_core\\_map\\_data\\_source\\_t.](#page-123-0)

### **Библиотека:**

#### gishelper

#### **Описание:**

Макрос позволяет проверить, является ли источник данных, переданный в качестве параметра, векторным. В случае векторного источника данных, возвращается 1, в случае растрового - 0. Проверка выполняется путём наложения соответствующей маски (операция  $\&$ ) на передаваемый параметр. Для пользователя доступны следующие маски:

- GIS\_CORE\_MAP\_DATA\_SOURCE\_VECTOR
- GIS\_CORE\_MAP\_DATA\_SOURCE\_RASTER

#### **Возвращаемое значение:**

#### *0*

Растровый источник данных.

*1*

Векторный источник данных.

#### **Примеры использования:**

```
gis_core_map_data_source_t data_source = GIS_CORE_MAP_DATA_SOURCE_GEOTIFF;
if ( IS_GIS_CORE_MAP_DATA_SOURCE_VECTOR( data_source ) )
{
    printf ( "This is vector data source!\n" );
}
```

```
e l s e
{
    printf ( "This is raster data source!\ln" );
}
```
# **Тематические ссылки:**

[gis\\_core\\_map\\_data\\_source\\_t](#page-123-0)

# **Классификация:**

# gis\_core\_databuffer\_attach()

<span id="page-136-0"></span>Функция подключения области данных к программе.

# Прототип:

#include <gis/gis\_databuffer.h>

int gis\_core\_databuffer\_attach(gis\_core\_connection\_t \*connection);

#### Аргументы:

#### connection

Указатель на дескриптор соединения, тип gis core connection t

### Библиотека:

gishelper

## Описание:

Функция производит подключение области данных к данному процессу для дальнейшей работы с ним.

### Возвращаемое значение:

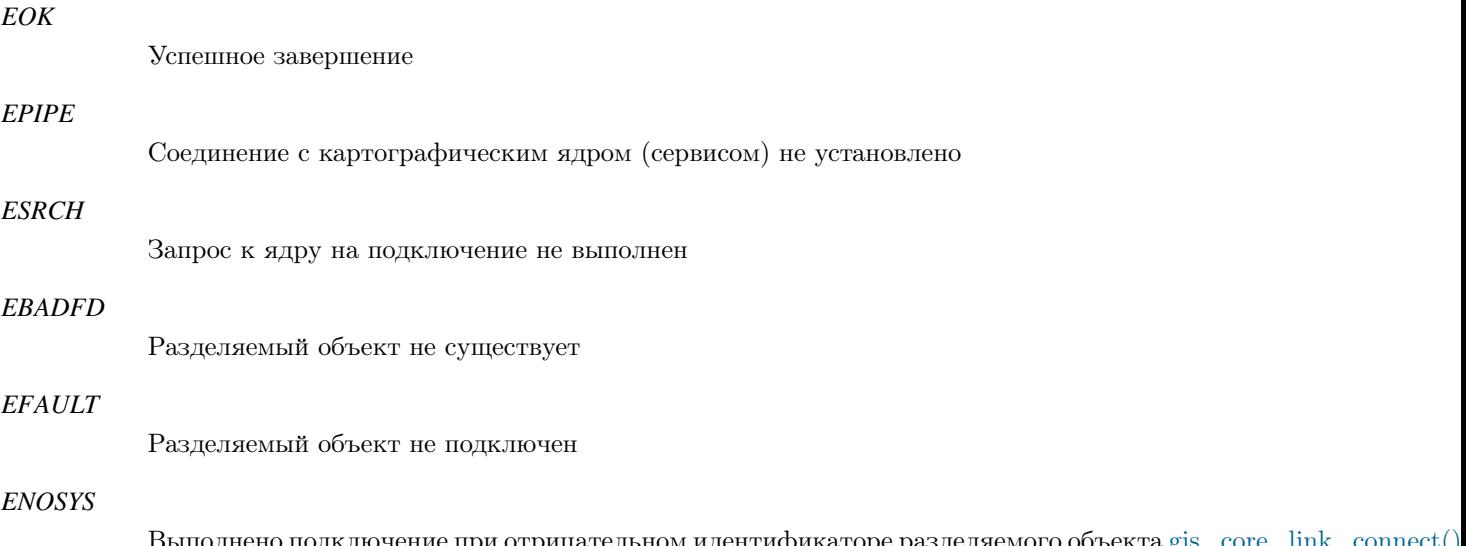

## Примеры использования:

gis\_core\_connection\_t connection; gis\_core\_link\_init( &connection ); gis\_core\_link\_connect( &connection, 777 );

```
if ( gis\_core\_databaseffer\_attach( &connection ) != EOK ) {
    printf ( "gis_core_databuffer_attach () failed \n");
    return 1;}
uint32_t size;
gis_core_databuffer_size ( &connection, &size );
if ( size != 33554432 ) {
   printf ( "Size of databuffer is: % d \nvert", size );
    return 1;}
```
## **Классификация:**

ПК ЦКИ для ЗОСРВ «Нейтрино»

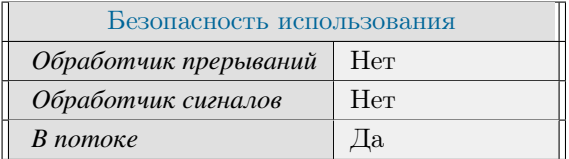

## **Тематические ссылки:**

[gis\\_core\\_databuffer\\_detach\(\),](#page-142-0) [gis\\_core\\_link\\_connect\(\)](#page-60-0)

# gis\_core\_databuffer\_check()

<span id="page-138-0"></span>*Функция проверки области данных.*

## **Прототип:**

#include <gis/gis\_databuffer.h>

int gis\_core\_databuffer\_check(gis\_core\_connection\_t \*connection);

#### **Аргументы:**

#### *connection*

Указатель на дескриптор соединения, тип gis core connection  $t$ 

### **Библиотека:**

gishelper

#### **Описание:**

Функция производит проверку области данных на подключение/валидность.

#### **Возвращаемое значение:**

*EOK*

Успешное завершение

#### *EIO*

Область данных отключена/невалидна

# **Примеры использования:**

```
gis_core_connection_t connection;
gis\_core\_link\_init( &connection );gis\_core\_link\_connect( &connection, 777);
if ( gis\_core\_databaseffer\_attach( & connection ) != EOK ) {
    printf ( "gis_core_databuffer_attach () failed \n" );
    return 1;}
if ( gis\_core\_databaseffer\_check ( &connection ) != EOK ) {
    printf ( "gis_core_databuffer_check () failed \n" );
    return 1;}
```
# Классификация:

ПК ЦКИ для ЗОСРВ «Нейтрино»

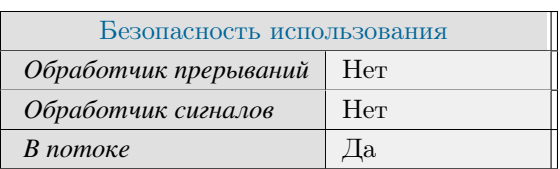

## Тематические ссылки:

 $\label{eq:2} \texttt{gis\_core\_databaseffer\_data\_request()}$ 

# gis core databuffer data request()

<span id="page-140-0"></span>Финкция запроса данных и картографического ядра для выбранного региона.

## Прототип:

#include <gis/gis\_databuffer.h> int gis\_core\_databuffer\_data\_request( gis\_core\_connection\_t \*connection, gis\_core\_request\_parameters\_t \*map, int autosize );

### Аргументы:

#### connection

```
Указатель на дескриптор соединения, тип gis core connection t]
```
#### map

Модифицируемые параметры запроса к картографическому ядру (сервису), тип gis\_core\_request\_parameter

#### autosize

Установка данного параметра в "1" включает режима автоматической модификации размера РОП, предельное значение задается переменной окружения GIS CORE DATABUFFER SIZ (-E LIMIT.

### Библиотека:

#### gishelper

## Описание:

Функция производит запрос к ядру на заполнение данными в соответствии с параметрами. Область избираемых карт определяется структурой gis core request parameters t

#### Возвращаемое значение:

### $EOK$

Успешное завершение

### **EINVAL**

Некорректные аргументы

## **EPIPE**

Соединение с картографическим ядром (сервисом) не установлено

#### **ESRCH**

Запрос к ядру не выполнен

#### **EOVERFLOW**

Заполнение области данных окончено из-за недостаточного объема области данных

## *ENOSYS*

Выполнен запрос размера области данных при отрицательном идентификаторе разделяемого объекта [gis\\_core\\_link\\_connect\(\)\]](#page-60-0)

#### *EFAULT*

Не удалось автоматически изменить размер области данных

# **Примеры использования:**

```
int autosize = 1;
gis_core_request_parameters_t map;
gis_core_connection_t connection;
gis_core_link_init ( &connection );
gis_core_link_connect( &connection, 777 );
gis_core_request_parameters_init ( &map );
if ( gis\_core\_databaseffer\_attach( &connection ) != EOK ) {
    printf ( "gis_core_databuffer_attach () failed \n" );
    return 1;}
if ( gis_core_databuffer_data_request ( &connection, &map, autosize ) != EOK ) {
    printf ( "gis_core_databuffer_data_request () failed \n" );
    return 1;}
```
## **Классификация:**

ПК ЦКИ для ЗОСРВ «Нейтрино»

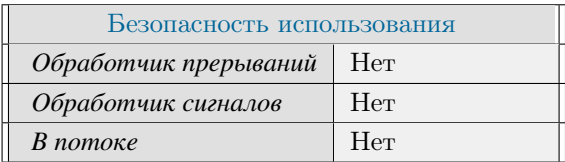

### **Тематические ссылки:**

[gis\\_core\\_databuffer\\_check\(\)](#page-138-0)

# gis\_core\_databuffer\_detach()

<span id="page-142-0"></span>*Функция отключения области данных от программы.*

# **Прототип:**

 $\#include$   $\langle$  gis / gis\_databuffer.h>

 $int$  g is \_core\_databuffer\_detach();

#### **Библиотека:**

gishelper

## **Описание:**

Функция производит отключение области данных от данного процесса.

## **Возвращаемое значение:**

*EOK*

Успешное завершение

#### *EFAULT*

Отключение завершилось с ошибками

# **Примеры использования:**

```
gis\_core\_connection\_t connection;
gis\_core\_link\_init( &connection );gis\_core\_link\_connect( &<sub>connection</sub>, 777 ;
if ( gis_core_databuffer_attach ( &connection ) != EOK ) {
    printf ( "gis_core_databuffer_attach () failed \n" );
    return 1;}
if (gis\_core\_databuffer\_detach() != EOK ) {
    printf ( "gis_core_databuffer_detach() failed\n");
    return 1;}
```
#### **Классификация:**

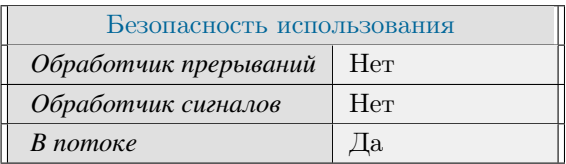

## **Тематические ссылки:**

[gis\\_core\\_databuffer\\_attach\(\),](#page-136-0) [gis\\_core\\_link\\_connect\(\)](#page-60-0)
# gis\_core\_databuffer\_resize()

<span id="page-144-0"></span>*Задание размера области данных.*

## **Прототип:**

 $\#include$   $\leftarrow$  y is / g is \_d at a b u f f e r . h > int gis\_core\_databuffer\_resize (gis\_core\_connection\_t \*connection, uint32\_t size );

#### **Аргументы:**

 $\begin{array}{c} \begin{array}{c} \begin{array}{c} \begin{array}{c} \end{array} \end{array} \end{array} \end{array} \end{array}$ 

#### *connection*

Указатель на дескриптор соединения, тип [gis\\_core\\_connection\\_t\]](#page-118-0)

#### *size*

Значение нового размера области данных

#### **Библиотека:**

gishelper

#### **Описание:**

Функция использует соединение с картографическим ядром для запроса установки нового размера области данных.

#### **Возвращаемое значение:**

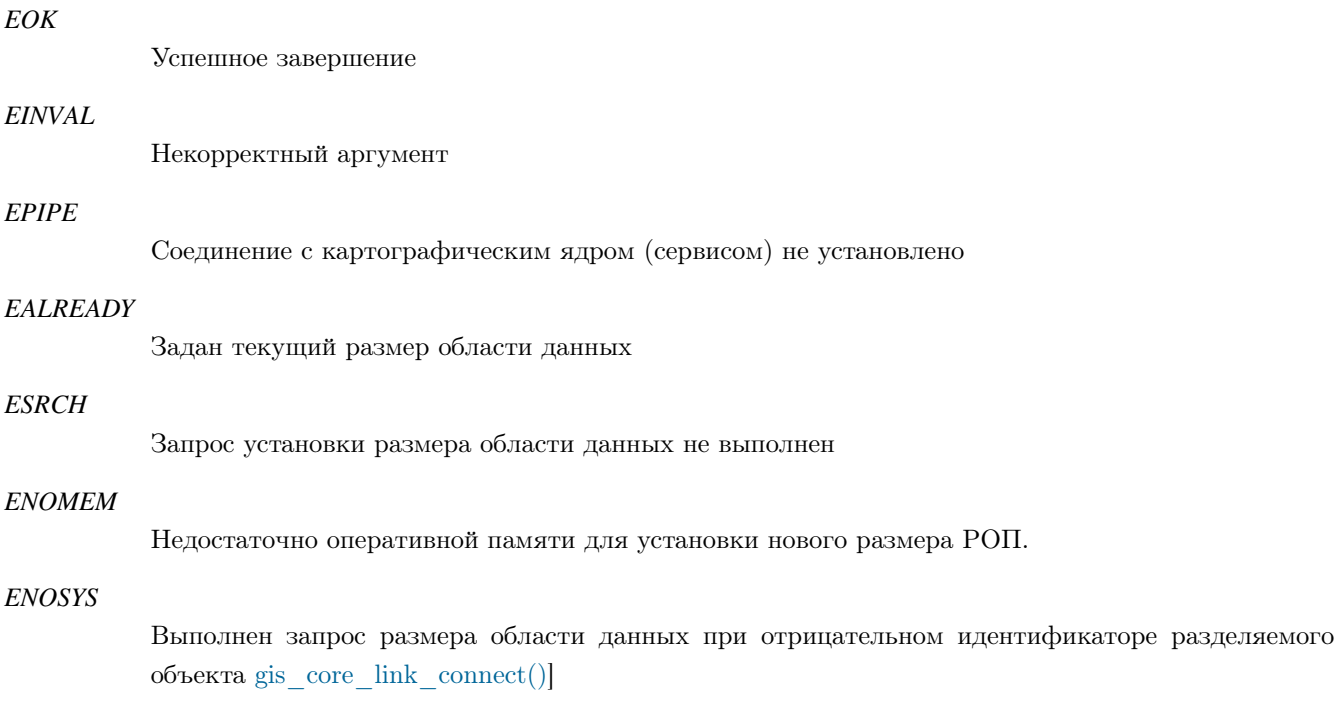

*EFAULT*

Не удалось пересоздать область данных

#### **Примеры использования:**

```
uint32_t size;
gis_core_connection_t connection;
gis\_core\_link\_init( &connection );
gis_core_link_connect( &connection, 777 );
gis_core_databuffer_attach ( &connection );
gis_core_databuffer_size ( &connection, &size );
printf ( "Original size: %d\n", size);
int result;
uint32_t new_size = size + 10;result = gis\_core\_databuffer\_resize( &connection, new_size);
if ( result != EOK ) {
    printf ( "gis_core_databuffer_resize () failed with %d\n", result );
    return 1;}
gis_core_databuffer_size ( &connection, &new_size );
printf ( "New size: \%d\ln", new_size);
```
### **Классификация:**

ПК ЦКИ для ЗОСРВ «Нейтрино»

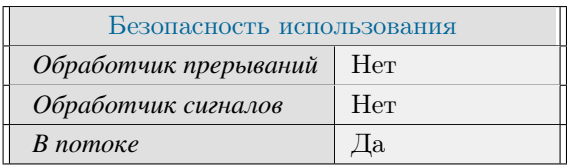

#### **Тематические ссылки:**

[gis\\_core\\_databuffer\\_size\(\)](#page-146-0)

# gis\_core\_databuffer\_size()

<span id="page-146-0"></span>*Функция запроса размера области данных.*

## **Прототип:**

#include  $\langle \text{gis}/\text{gis}\rangle$ databuffer.h> int gis\_core\_databuffer\_size(gis\_core\_connection\_t \*connection, uint32\_t \*size);

## **Аргументы:**

 $\mathbb{R}$ 

#### *connection*

Указатель на дескриптор соединения, тип [gis\\_core\\_connection\\_t\]](#page-118-0)

#### *size*

Указатель на переменную для хранения размера области данных

#### **Библиотека:**

gishelper

#### **Описание:**

Функция использует соединение с картографическим ядром для запроса размера области данных.

#### **Возвращаемое значение:**

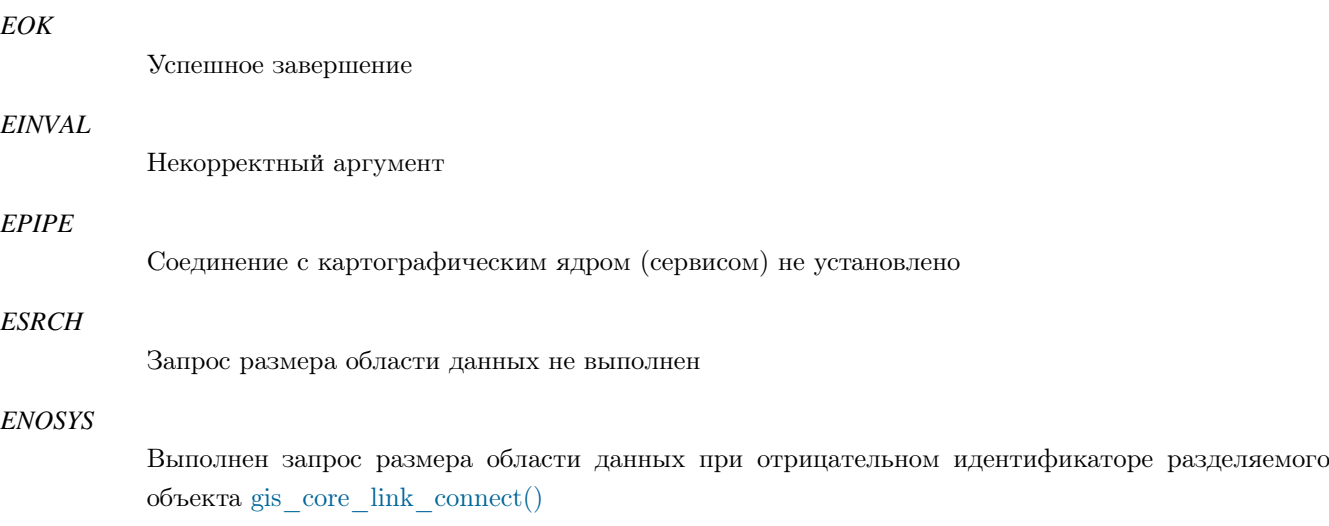

#### **Примеры использования:**

 $uint32_t$  size;

```
gis\_core\_connection\_t connection;
gis\_core\_link\_init( &connection );
gis_core_link_connect( &connection, 777 );
gis_core_databuffer_attach ( &connection );
if ( gis\_core\_database\_size ( &connection, &size ) != EOK ) {
    printf ( "gis_core_databuffer_size () failed \n" );
    return 1;}
if ( size != 33554442 ) {
    print f ( "Size of databuffer is: % d \n\times r, size);
    return 1;}
```
## **Классификация:**

ПК ЦКИ для ЗОСРВ «Нейтрино»

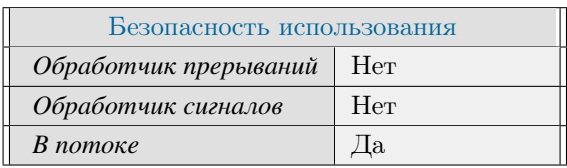

## **Тематические ссылки:**

[gis\\_core\\_databuffer\\_resize\(\)](#page-144-0)

# gis\_object\_free()

<span id="page-148-0"></span>*Освобождение памяти объекта из области данных.*

## **Прототип:**

 $\#include$   $\leftarrow$  gis / gis\_objects.h>

void gis\_object\_free (gis\_object\_t \*object);

### **Аргументы:**

#### *object*

Указатель на структуру [gis\\_object\\_t.](#page-166-0)

#### **Библиотека:**

gishelper

#### **Описание:**

Функция освобождает память объекта из области данных.

### **Примеры использования:**

```
g is_object_t obj;
g i s _ o b j e c t _ i n i t ( & o b j );
g is _object_free ( &obj );
if (obj.class_a cronym != NULL ||obj. attributes != NULL )
{
    print(f ( "Failed to free g is\_object_t \n' );
    return 1;}
```
## **Классификация:**

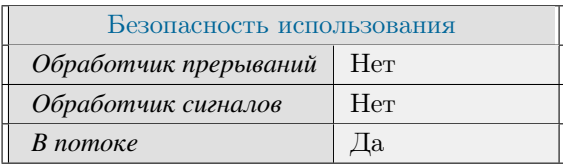

## **Тематические ссылки:**

[gis\\_object\\_t,](#page-166-0) [gis\\_object\\_init\(\)](#page-150-0)

# gis\_object\_init()

<span id="page-150-0"></span>*Инициализация объекта из области данных.*

## **Прототип:**

 $\#include$   $\langle$  gis / gis\_objects.h>

void gis\_object\_init ( gis\_object\_t \*object );

### **Аргументы:**

#### *object*

Указатель на структуру [gis\\_object\\_t.](#page-166-0)

### **Библиотека:**

### gishelper

### **Описание:**

Функция инициализирует объект из области данных.

### **Примеры использования:**

```
gis\_object_t obj;
gis\_object\_init( &obj);
if ( obj.class_acronym == NULL ||obj. attributes == NULL )
{
    print f(' "Failed to initialize g is\_object_t \n'');
    return 1;}
gis\_object\_free( &obj);
```
## **Классификация:**

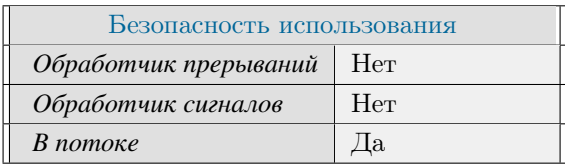

## **Тематические ссылки:**

[gis\\_object\\_t,](#page-166-0) [gis\\_object\\_free\(\)](#page-148-0)

# gis\_databuffer\_desc\_t

*Дескриптор разделяемой области данных.*

## **Формат:**

 $\#include$   $\frac{1}{4}$  include  $\frac{1}{2}$   $\frac{1}{2}$   $\frac{1}{2}$  is  $\frac{1}{2}$  types .h> typedef void \* gis\_databuffer\_desc\_t;

## **Описание:**

Дескриптор носит не публичный характер и определяет операции над разделяемой областью данных.

## **Классификация:**

# class ClassifierInfo

*Класс, описывающий информацию о конкретном классификаторе.*

### **Формат:**

#include  $\langle \text{gis}/\text{gis}\rangle$ databuffer.h> class ClassifierInfo

### **Описание:**

Класс отображает информацию о конкретном классификаторе карты, а именно: индекс в РОП, имя классификатора, информацию о слоях.

## **Классификация:**

# class ClassifierLayerInfo

*Класс, описывающий информацию о конкретном слое в классификаторе.*

## **Формат:**

#include  $\langle \text{gis}/\text{gis}\rangle$ databuffer.h>

class ClassifierLayerInfo

## **Описание:**

Класс отображает информацию о конкретном слое выбранного классификатора карты, в том числе активность слоя.

### **Классификация:**

## class DBCallbacks

*Оповещение о состоянии разделяемой области памяти.*

### **Формат:**

#include  $\langle \text{gis}/\text{gis}\rangle$ databuffer.h> class DBCallbacks

### **Описание:**

Класс предоставляет интерфейс оповещения о состоянии разделяемой области памяти. При изменении статуса РОП будет вызван databufferValidityChangedCallback(). Для того, чтобы использовать этот функционал, необходимо наследовать данный класс и реализовать метод. Публичные методы:

• [DBCallbacks::databufferValidityChangedCallback\(\)](#page-159-0) - функция обработчик изменения статуса РОП, содержащая флаг корректности РОП.

### **Классификация:**

# class LayerInfo

*Класс, описывающий информацию о слоях и поверхностях Surface Manager.*

## **Формат:**

#include  $\langle \text{gis/surface}$ 

class LayerInfo

## **Описание:**

Класс позволяет определить связку индекса поверхности и слоя.

## **Классификация:**

# class MapInfo

*Класс, описывающий информацию о карте в РОП.*

## **Формат:**

 $\#include$   $\langle$  gis / gis\_databuffer.h> class MapInfo

## **Описание:**

Класс позволяет определить связку карты и её классификатора.

## **Классификация:**

## class SMCallbacks

*Класс, предоставляющий интерфейс функций-обработчиков для движка рендеринга Surface Manager.*

#### **Формат:**

#include <gis/gis\_surfacemanager.h> class SMCallbacks

### **Описание:**

Класс предоставляет интерфейс оповещения о состоянии движка рендеринга Surface Manager. Для того, чтобы использовать этот функционал, необходимо наследовать данный класс и реализовать метод. Публичные методы:

- SMCallbacks::errorCallback $()$  функция-обработчик ошибок рисования.
- SMCallbacks::surfaceCompleteCallback $() \phi$ ункция-обработчик события завершения рисования поверхности.
- SMCallbacks::mapLayerCompleteCallback $() \phi$ ункция-обработчик события завершеияя рисования слоя объектов векторной карты.
- SMCallbacks::mapLayerRequiredCallback $()$  функция-обработчик проверки активности слоя объектов векторной карты.
- SMCallbacks::mapClassRequiredCallback $() \phi$ ункция-обработчик проверки активности конкретного класса объектов векторной карты.

## **Классификация:**

# DBCallbacks::databufferValidityChangedCallback()

<span id="page-159-0"></span>*Функция оповещения о корректности РОП.*

## **Прототип:**

#include  $\langle \text{gis}/\text{gis}\rangle$ databuffer.h> v i r t u a l void d a t a b u f f e r V a l i d i t y a l i s V a l i d  $\cdot = 0$ ;

#### **Аргументы:**

#### *isValid*

Флаг состояния РОП:

- 0 разделяемая область памяти некорректна
- 1 разделяемая область памяти корректна

#### **Библиотека:**

gishelper

#### **Описание:**

Функция предоставляет интерфейс оповещения об изменении состояния разделяемой области памяти.

#### **Примеры использования:**

```
class MapWidget : public DBCallbacks
public:void databufferValidityChangedCallback ( bool isValid )
    {
        if ( is Valid ) {
             printf ( "Databuffer is valid \{n");
        } e l s e {
             printf ( "Databuffer is invalid \langle n" );
         }
    }
```
### **Классификация:**

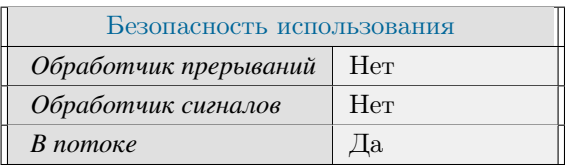

# SMCallbacks::errorCallback()

#### <span id="page-160-0"></span>*Обработчик ошибок рисования.*

## **Прототип:**

#include <gis/gis\_surfacemanager.h>

virtual void error Callback ( int err\_code ) = 0;

#### **Аргументы:**

*err\_code*

Код ошибки.

#### **Библиотека:**

surfacemanager

## **Описание:**

Функция предоставляет интерфейс обработки ошибок рисования.

## **Примеры использования:**

```
class MapWidget : public SMCallbacks
public:
    void errorCallback ( int err_code )
    {
        switch (err_code) {
            case ETIME:
            {
                qDebug() \ll "Too long drawing.";
                break;
            }
            de fault:
                break;
        }
    }
```
### **Классификация:**

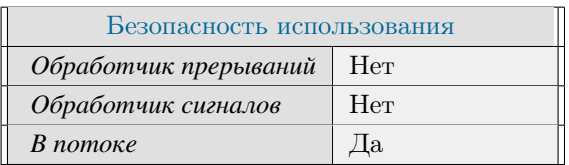

Поддерживается, начиная с ПК ЦКИ редакции 1.0.0

Поддерживается, начиная с ПК ЦКИ редакции 1.2

∗

# SMCallbacks::mapClassRequiredCallback()

<span id="page-162-0"></span>*Флаг необходимости рисования класса объектов векторной карты.*

## **Прототип:**

#include <gis/gis\_surfacemanager.h> virtual bool mapClassRequiredCallback ( int32\_t classifier\_key, gis\_core\_class\_code\_t  $class\_code$  ) = 0;

#### **Аргументы:**

#### *classifier\_key*

Индекс классификатора.

#### *class\_code*

Код класса.

## **Библиотека:**

surfacemanager

#### **Описание:**

Функция предоставляет интерфейс включения/выключения рисования конкретного класса объектов векторной карты.

#### **Примеры использования:**

```
class MapWidget : public SMCallbacks
 public:
     bool mapClassRequiredCallback ( int32_t classifier_key, gis_core_class_code_t
class\_code)
     {
          return true;
      }
```
## **Классификация:**

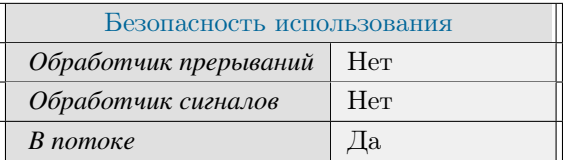

# SMCallbacks::mapLayerCompleteCallback()

<span id="page-163-0"></span>*Завершение рисования слоя объектов векторной карты.*

## **Прототип:**

#include <gis/gis\_surfacemanager.h> virtual void mapLayerCompleteCallback( int32\_t classifier\_key, int32\_t layer\_number )  $= 0$ ;

## **Аргументы:**

#### *classifier\_key*

Индекс классификатора.

#### *layer\_number*

Индекс слоя.

## **Библиотека:**

surfacemanager

#### **Описание:**

Функция предоставляет интерфейс обработки окончания рисования слоя объектов векторной карты.

#### **Примеры использования:**

```
class MapWidget : public SMCallbacks
public :
    void mapLayerCompleteCallback ( int32_t classifier_key, int32_t layer_number )
    {
        update();
    }
```
### **Классификация:**

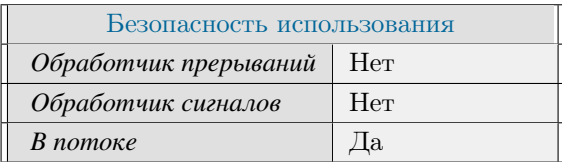

# SMCallbacks::mapLayerRequiredCallback()

<span id="page-164-0"></span>*Флаг необходимости рисования слоя объектов векторной карты.*

## **Прототип:**

```
#include <gis/gis_surfacemanager.h>
virtual bool mapLayerRequiredCallback( int32_t classifier_key, int32_t layer_number )
= 0;
```
## **Аргументы:**

#### *classifier\_key*

Индекс классификатора.

#### *layer\_number*

Индекс слоя.

## **Библиотека:**

surfacemanager

#### **Описание:**

Функция предоставляет интерфейс включения/выключения рисования слоя объектов векторной карты.

#### **Примеры использования:**

```
class MapWidget : public SMCallbacks
public:
    bool mapLayerRequiredCallback ( int32_t classifier_key, int32_t layer_number )
    {
        return true;
    }
```
## **Классификация:**

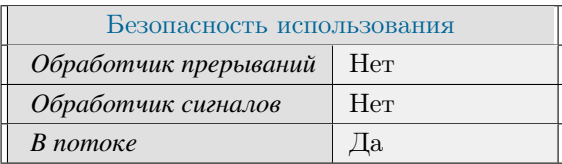

# SMCallbacks::surfaceCompleteCallback()

<span id="page-165-0"></span>*Завершение рисования поверхности.*

## **Прототип:**

#include <gis/gis\_surfacemanager.h> v i r t u a l void surface Complete Callback ( in t  $32_t$  surface  $z_i$  dx ) = 0;

## **Аргументы:**

*surface\_z\_idx*

Индекс поверхности.

### **Библиотека:**

surfacemanager

#### **Описание:**

Функция предоставляет интерфейс обработки окончания рисования поверхности.

### **Примеры использования:**

```
class MapWidget : public SMCallbacks
public :
    void surfaceCompleteCallback( int32_t surface_z_idx )
    {
        update();
    }
```
## **Классификация:**

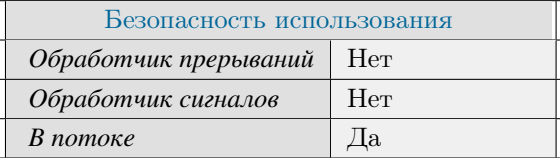

## gis\_object\_t

<span id="page-166-0"></span>*Информация об объекте из области данных.*

#### **Формат:**

```
\#include \leftarrow \leftarrowtypedef struct
{
       gis_core_class_code_t class_code;
       d ouble height;
       gis\_object\_primitive\_type\_t type;
       \text{unit } 32 \text{ t} point count:
       bool has_height;
       char ∗ class_acronym;
       o b j e c t _ p o in t _ t * p o in t s;
       char ∗ attributes;
       gis\_borders\_t bounding_rect;
\} g is _object_t;
```
#### **Описание:**

Данный тип данных обеспечивает определение информации об объекта из области данных.

#### **Аргументы:**

#### *class\_code*

Класс-код объекта. См. gis core class code  $t$ .

#### *type*

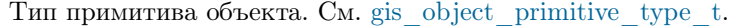

#### *has\_height*

Флаг, указывающий, есть ли у объекта атрибут "высота". Если значение флага равно true, у объекта есть атрибут "высота". Значение атрибута записывается в поле height

#### *height*

Высота объекта. Указывается, если значение флага has\_height равно true.

#### *point\_count*

Количество точек объекта.

#### *class\_acronym*

Название класса объекта

#### *points*

Указатель в область данных на массив точек объекта. Рекомендуется использовать только для чтения данных. См. [object\\_point\\_t.](#page-466-0)

#### *attributes*

Указатель на строку, содержащая атрибуты объекта.

#### *bounding\_rect*

Координаты сторон описывающего прямоугольника для объекта. См. [gis\\_borders\\_t.](#page-461-0)

## **Классификация:**

ПК ЦКИ для ЗОСРВ «Нейтрино»

## **Тематические ссылки:**

[gis\\_core\\_class\\_code\\_t,](#page-113-0) [gis\\_object\\_primitive\\_type\\_t](#page-464-0) [object\\_point\\_t](#page-466-0) [gis\\_borders\\_t](#page-461-0)

## class GisObjectList

#### <span id="page-168-0"></span>*Список географических объектов.*

#### **Формат:**

 $\#include$   $\langle$  gis / gis\_objects.h> class GisObjectList

#### **Описание:**

Класс осуществляет доступ к объектам из области данных. Класс позволяет фильтровать выбор объектов по класс-кодам и географическим границам. Публичные методы:

- GisObjectList::GisObjectList $()$  конструктор класса
- GisObjectList:: GisObjectList $()$  деструктор класса
- GisObjectList::find nearest  $object() dyn\n$ кция поиска ближайшего к заданной точке объекта
- [GisObjectList::find\\_nearest\\_point\(\)](#page-171-0) функция поиска ближайшей точки объекта к заданной
- GisObjectList::get  $object() \phi$ ункция, возвращающая объект в списке по индексу
- [GisObjectList::get\\_object\\_count\(\)](#page-175-0) функция, возвращающая количество объектов в списке

## **Классификация:**

ПК ЦКИ для ЗОСРВ «Нейтрино»

#### **Тематические ссылки:**

[gis\\_borders\\_t,](#page-461-0) [gis\\_object\\_t,](#page-166-0) [object\\_point\\_t,](#page-466-0) [gis\\_map\\_projection\\_t](#page-290-0) [gis\\_core\\_class\\_code\\_t](#page-113-0)

## GisObjectList::find\_nearest\_object()

<span id="page-169-0"></span>*Функция поиска ближайшего к заданной точке объекта.*

## **Прототип:**

#include  $\langle \text{gis / g} \rangle$ is\_objects.h>

int find\_nearest\_object( object\_point\_t point );

#### **Аргументы:**

*point*

Координаты точки

#### **Библиотека:**

gishelper

### **Описание:**

Функция возвращает индекс ближайшего к заданной точке объекта в списке. Получить объект можно с помощью функции [GisObjectList::get\\_object\(\)](#page-173-0)

#### **Возвращаемое значение:**

 $\,<$ 

0 Найти ближайший объект не удалось.

#### >*=*

0 Индекс ближайшего к заданной точке объекта в списке.

## **Примеры использования:**

```
void MapWidget:: showObjectInfo (QPointF pos)
{
        . . .
   object\_point\_t point\_pos;
        . . .
   int idx = list.find_nearest_object( point_pos );
        . . .
}
```
## **Классификация:**

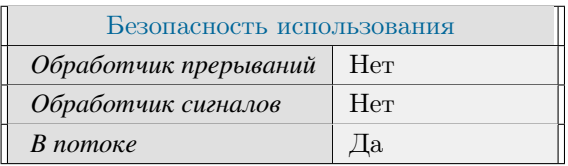

## **Тематические ссылки:**

[class GisObjectList,](#page-168-0) [GisObjectList::get\\_object\(\),](#page-173-0) [GisObjectList::find\\_nearest\\_point\(\)](#page-171-0)

## GisObjectList::find\_nearest\_point()

<span id="page-171-0"></span>*Функция поиска ближайшей точки объекта к заданной.*

## **Прототип:**

#include  $\langle \text{gis}/\text{gis}\rangle$  objects.h> int find\_nearest\_point ( object\_point\_t point, object\_point\_t \*out );

### **Аргументы:**

#### *point*

Координаты точки, ближайшую к которой требуется найти.

#### *out*

Указатель на структуру [object\\_point\\_t,](#page-466-0) в которую записывается ближайшая точка.

### **Библиотека:**

gishelper

#### **Описание:**

Функция находит точку, ближайшую к заданной точке среди всех точек объектов в списке.

#### **Возвращаемое значение:**

#### *EOK*

Ближайшая точка найдена

#### *EINVAL*

Не удалось найти ближайший объект

#### *EFAULT*

Не удалось найти ближайшую точку

#### **Примеры использования:**

```
void MapWidget:: showObjectInfo (QPointF pos)
{
        . . .
   object_point_t point_pos;
        . . .
   object_point_t point_return;
   int status = list.find_nearest_point( point_pos, &point_return );
        . . .
}
```
## **Классификация:**

ПК ЦКИ для ЗОСРВ «Нейтрино»

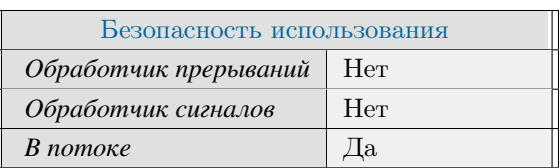

### **Тематические ссылки:**

[class GisObjectList,](#page-168-0) [GisObjectList::find\\_nearest\\_object\(\)](#page-169-0)

## GisObjectList::get\_object()

<span id="page-173-0"></span>*Функция, возвращающая объект в списке по индексу.*

## **Прототип:**

#include  $\langle \text{gis / g} \rangle$ is\_objects.h> int get\_object ( uint32\_t idx, gis\_object\_t &object);

#### **Аргументы:**

#### *idx*

Индекс объекта в списке

#### *object*

Указатель на структуру [gis\\_object\\_t,](#page-166-0) в которую записывается ближайшая точка.

#### **Библиотека:**

gishelper

### **Описание:**

Функция заполняет переданный объект по индексу в списке GisObjectList.

#### **Возвращаемое значение:**

*EOK*

Объект найден

#### *EINVAL*

Индекс указан неверно

#### **Примеры использования:**

```
void MapWidget:: showObjectInfo (QPointF pos)
{
         . . .
   object\_point\_t point\_pos;
         . . .
   int idx = list.find_nearest_object( point_pos );
   g i s _ o b j e c t _ t _ o b j ;
   list.get\_object(idx, &_obj);. . .
}
```
## **Классификация:**

ПК ЦКИ для ЗОСРВ «Нейтрино»

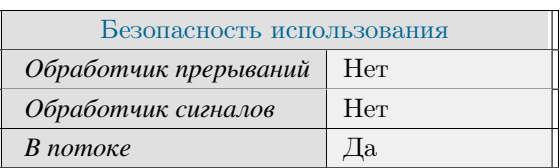

### **Тематические ссылки:**

[class GisObjectList,](#page-168-0) [GisObjectList::find\\_nearest\\_object\(\)](#page-169-0)

# GisObjectList::get\_object\_count()

<span id="page-175-0"></span>*Функция, возвращающая количество объектов в списке.*

## **Прототип:**

#include  $\langle \text{gis}/\text{gis}\rangle$  objects.h>  $uint32_t get\_object\_count()$ ;

### **Описание:**

Функция возвращает количество объектов в списке GisObjectList.

#### **Возвращаемое значение:**

*uint32\_t*

Количество объектов в списке

### **Классификация:**

ПК ЦКИ для ЗОСРВ «Нейтрино»

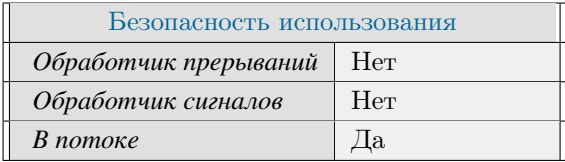

#### **Тематические ссылки:**

[class GisObjectList,](#page-168-0) [GisObjectList::get\\_object\(\)](#page-173-0)

# GisObjectList:: GisObjectList()

<span id="page-176-0"></span>*Деструктор класса GisObjectList.*

## **Прототип:**

 $\#include$   $\leftarrow$   $\leftarrow$ 

 $~\sim$ GisObjectList();

## **Библиотека:**

gishelper

## **Описание:**

Деструктор класса GisObjectList.

## **Классификация:**

ПК ЦКИ для ЗОСРВ «Нейтрино»

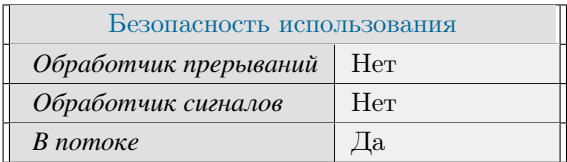

#### **Тематические ссылки:**

[class GisObjectList,](#page-168-0) [GisObjectList::GisObjectList\(\)](#page-177-0)

## GisObjectList::GisObjectList()

<span id="page-177-0"></span>*Конструктор класса GisObjectList.*

;

### **Прототип:**

#include  $\langle \text{gis/s} \rangle$  sis \_objects .h>

GisObjectList ( gis\_borders\_t \*region, std:: vector < gis\_core\_class\_code\_t > class\_list )

#### **Аргументы:**

#### *region*

Указатель на границы региона, внутри которого необходим выбор объектов. Тип [gis\\_borders\\_t\]](#page-461-0)

#### *class\_list*

Вектор класс-кодов, по которым необходим выбор объектов. Передача вектора с единственным значением класс-кода GIS\_CLASS\_CODE\_UNDEFINED в конструктор GisObjectList осуществит выбор объектов любого класса.

#### **Библиотека:**

gishelper

#### **Описание:**

Конструктор инициализирует экземпляр класса GisObjectList, необходимый для получения объектов из области данных. Объекты фильтруются по границам региона и класс-кодам.

#### **Примеры использования:**

```
void MapWidget:: showObjectInfo ( QPointF pos )
{
  gis_core_request_parameters_t map;
  gis_core_request_parameters_init ( &map );
  std::vector < gis\_core\_class\_code\_t > class\_lists\_list;class_list.push_back(GIS_CLASS_CODE_UNDEFINED);
  GisObjectList list ( &map. borders, class_list );
       . . .
}
```
#### **Классификация:**

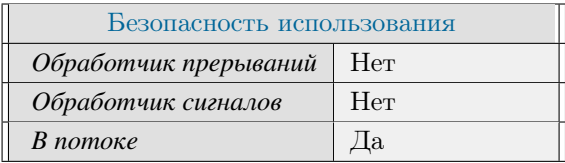

## **Тематические ссылки:**

[class GisObjectList,](#page-168-0) [GisObjectList::get\\_object\(\)](#page-173-0)

# gis\_data\_engine\_alloc()

*Создание контекста движка рендеринга.*

## **Прототип:**

 $\#include$   $\leq$  gis / gisrender.h>

int gis\_data\_engine\_alloc ( uint32\_t width, uint32\_t height, uint32\_t mode, uint8\_t bpp, gis\_core\_connection\_t \*connection, gis\_data\_engine\_context\_t \*ctx );

## **Аргументы:**

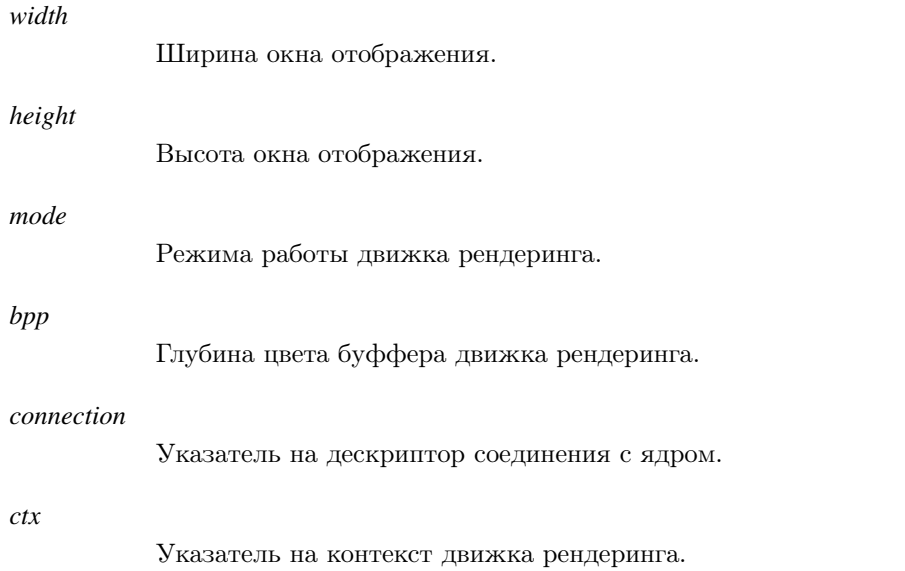

## **Библиотека:**

gisrender

#### **Описание:**

Функция создаёт контекст движка рендеринга и инициализирует его переданными параметрами.

#### **Возвращаемое значение:**

#### *EOK*

Успешное завершение

#### *EINVAL*

Некорректные параметры функции

#### *ENOTSUP*

Некорректный режим движка рендеринга
### *ENOMEM*

Недостаточно памяти

### *ENODATA*

Разделяемая область памяти не подключена

## **Примеры использования:**

```
gis\_core\_connection\_t connection;
  gis\_data\_engine\_context\_t\_ctx;uint32_t width = 100;
 uint32_t height = 100;
  gis_core_link_init ( &connection );
  gis_core_link_connect( &connection, 777 );
  gis_core_databuffer_attach ( &connection );
  if ( gis_data_engine_alloc ( width, height, GIS_DATA_ENGINE_MODE_SM,
GIS_DATA_ENGINE_BPP_32, &connection, &ctx ) != EOK ) {
      printf ( "gis_data_engine_alloc () failed .\n" );
      return 1;}
  gis\_data\_engine\_free( &ctx );gis\_core\_databaseffer\_detach();
  gis_core_link_destroy ( &connection, true );
```
# **Классификация:**

ПК ЦКИ для ЗОСРВ «Нейтрино»

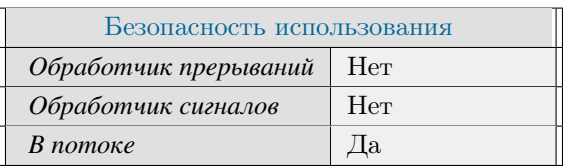

# **Тематические ссылки:**

[gis\\_data\\_engine\\_context\\_t,](#page-204-0) [gis\\_data\\_engine\\_update\(\)](#page-200-0)

# gis data engine free()

<span id="page-181-0"></span>Освобождение контекста движка рендеринга.

## Прототип:

#include <gis/gisrender.h>

void gis\_data\_engine\_free( gis\_data\_engine\_context\_t \*ctx );

## Аргументы:

 $ctx$ 

Указатель на контекст движка рендеринга

## Библиотека:

gisrender

## Описание:

Освобождение памяти, выделенной под контекст и внутренние поля движка рендеринга. Функция должна быть вызвана перед следующим вызовом gis data engine alloc().

```
gis_core_connection_t connection;
  gis_data_engine_context_t ctx;
  uint32_t width = 100;
  uint32_t height = 100;
  gis_core_link_init( &connection );
  gis_core_link_connect( &connection, 777 );
  gis_core_databuffer_attach(&connection);
  if ( gis_data_engine_alloc ( width, height, GIS_DATA_ENGINE_MODE_SM,
GIS_DATA_ENGINE_BPP_32, &connection, &ctx ) != EOK ) {
      printf ( "gis_data_engine_alloc () failed .\n" );
      return 1;\mathcal{E}gis_data_engine_free(&ctx);
  if (\text{ctx} != \text{NULL})\left\{ \right.printf ( "gis_data_engine_free () failed .\n" );
      return 1;\overline{\phantom{a}}gis_core_databuffer_detach();
  gis_core_link_destroy(&connection, true);
```
ПК ЦКИ для ЗОСРВ «Нейтрино»

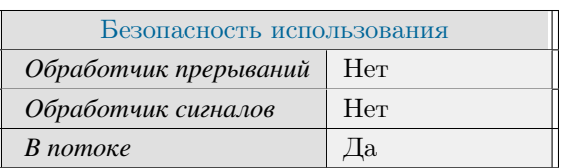

## Тематические ссылки:

 $\label{eq:3} \begin{minipage}{0.9\linewidth} \text{gis\_data\_engine\_context\_t, gis\_data\_engine\_alloc()} \end{minipage}$ 

# gis\_data\_engine\_get\_canvas\_size()

<span id="page-183-0"></span>*Получение размера окна отображения движка рендеринга.*

# **Прототип:**

```
#include <gis/gisrender.h>
int gis_data_engine_get_canvas_size( gis_data_engine_context_t ctx, uint32_t *width,
 uint32_t * height);
```
## **Аргументы:**

#### *ctx*

Указатель на контекст движка рендеринга.

#### *width*

Указатель на ширину окна отображения.

#### *height*

Указатель на высоту окна отображения.

# **Библиотека:**

gisrender

## **Описание:**

Функция получает размеры окна отображения движка рендеринга.

# **Возвращаемое значение:**

*EOK*

Успешное завершение

*EINVAL*

Некорректные параметры функции

```
gis_core_connection_t connection;
gis\_data\_engine\_context\_t ctx;
uint32_t width = 100;
uint32_t height = 100;
gis_core_link_init ( &connection );
gis_core_link_connect( &connection, 777 );
gis_core_databuffer_attach ( &connection );
```

```
if ( gis_data_engine_alloc ( width, height, GIS_DATA_ENGINE_MODE_SM,
GIS_DATA_ENGINE_BPP_32, &connection, &ctx ) != EOK ) {
      printf('"gis_data_engingialloc() failed.\n',');
      return 1;\left\{ \right\}if (gis_data_{engine_set_{canvas_size} (ctx, 200, 100) != EOK) {
      printf ("Failed to update canvas size \ln");
      return 1;\mathcal{E}uint32_t test_width, test_height;
  if ( gis_data_engine_get_canvas_size ( ctx, &test_width, &test_height ) != EOK ) {
      printf ("Failed to get canvas size \n");
      return 1;\mathcal{E}if ( test_width != 200 & 200 & 100)printf ("Incorrect canvas size \ln");
      return 1;\mathcal{E}gis\_data\_engine\_free( \& ctx );
  gis_core_databuffer_detach();
  gis_core_link_destroy(&connection, true);
```
ПК ЦКИ для ЗОСРВ «Нейтрино»

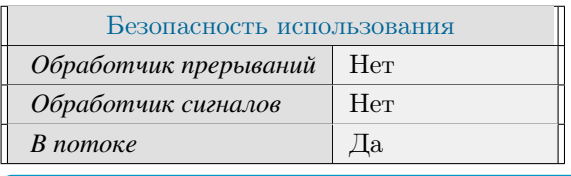

Поддерживается, начиная с ПК ЦКИ редакции 1.2

#### Тематические ссылки:

gis data engine context t, gis data engine set canvas size() gis data engine alloc(), gis data engine update()

# gis\_data\_engine\_get\_classifier\_list()

<span id="page-185-0"></span>Получение списка классификаторов с информацией о слоях.

# Прототип:

```
#include <gis/gisrender.h>
int gis_data_engine_get_classifier_list( gis_data_engine_context_t ctx, std::vector<
 ClassifierInfo > & list);
```
## Аргументы:

#### $ctx$

Указатель на контекст движка рендеринга.

#### list

Вектор, содержащий тип class ClassifierInfo.

## Библиотека:

gisrender

## Описание:

Функция заполняет список классификаторов, находящихся в области данных движка рендеринга.

### Возвращаемое значение:

#### $EOK$

Успешное завершение

#### **EINVAL**

Некорректные параметры функции

#### **ENODATA**

Отсутствуют классификаторы

```
gis_core_connection_t connection;
gis_data_engine_context_t ctx;
uint32_t width = 100;
uint32_t height = 100;
gis_core_link_init( &connection );
if (gis\_core\_link\_connect( & connection, 777 ) != EOK ) {
    printf ("Failed to connect databuffer");
```

```
return 1;}
  if ( gis\_core\_databaseffer\_attach( & connection ) != EOK ) {
      printf ( "Failed to attach databuffer" );
      return 1;}
  gis_core_request_parameters_t map;
  gis_core_request_parameters_init ( &map );
  gis_core_databuffer_data_request ( &connection, &map, 1 );
 if ( gis_data_engine_alloc ( width, height, GIS_DATA_ENGINE_MODE_SM,
GIS_DATA_ENGINE_BPP_32, &connection, &ctx ) != EOK ) {
      printf ( "gis_data_engine_alloc () failed." );
      return 1;}
  std :: vector <ClassifierInfo> list;
  list. clear();
  if ( gis\_data\_engine\_get\_classification\_list ( ctx , list ) != EOK ) {
      printf ( "Failed to fill classifier list " );
      return 1;}
  if (i \text{list} \cdot \text{size}(i) \neq 1){
      printf ( "Incorrect classifier_list size: %d", list.size () );
      return 1;
  }
  gis\_data\_engine\_free( &ctx );gis\_core\_databuffer\_detach();
  gis_core_link_destroy ( &connection, true );
```
ПК ЦКИ для ЗОСРВ «Нейтрино»

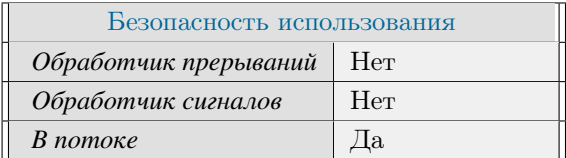

## **Тематические ссылки:**

gis data engine context t, gis data engine get map  $list()$ 

# gis\_data\_engine\_get\_class\_list()

Получение списка активных классов.

# Прототип:

#include <gis/gisrender.h>

```
int gis_data_engine_get_class_list( gis_data_engine_context_t ctx, std::vector<
 ClassifierInfo > &list, std:: vector <gis_core_class_code_t > &class_list );
```
## Аргументы:

#### $ctx$

Указатель на контекст движка рендеринга.

#### list

Вектор, содержащий тип class ClassifierInfo.

#### class\_list

Вектор активных кодов класса типа gis core class code t.

# Библиотека:

gisrender

## Описание:

Функция заполняет список классов, активных на момент запроса.

## Возвращаемое значение:

#### $EOK$

Успешное завершение

#### EINVAL

Некорректные параметры функции

#### **ENODATA**

Отсутствуют классификаторы

```
gis_core_connection_t connection;
gis_data_engine_context_t ctx;
uint32_t width = 100;
uint32_t height = 100;
```

```
gis\_core\_link\_init( &connection );if ( gis\_core\_link\_connect( &connection, 777 ) != EOK ) {
      printf ( "Failed to connect databuffer");
      return 1;}
  if ( gis\_core\_databasefer\_attack() &connection ) != EOK ) {
      printf ( "Failed to attach databuffer" );
      return 1;
  }
  gis\_core\_request\_parameters\_t map;
  gis_core_request_parameters_init ( &map );
  gis_core_databuffer_data_request ( &connection, &map, 1 );
  if ( gis_data_engine_alloc ( width, height, GIS_DATA_ENGINE_MODE_SM,
GIS_DATA\_ENGINE_BPP_32, &connection, &ctx ) != EOK ) {
      printf ( "gis_data_engine_alloc () failed." );
      return 1;}
  std :: vector < ClassifierInfo > 1ist;std::vector < gis\_core\_class\_code_t> class\_class\_listslist. clear();
  class\_list. clear();
  if ( gis\_data\_engine\_get\_classification\_list ( ctx , list ) != EOK ) {
      printf ( "Failed to fill classifier list \ln" );
      return 1;
  }
  if ( gis_data_engine_get_class_list ( ctx, list, class_list ) != EOK ) {
     printf ( "Failed to fill class list " );
     return 1;
  }
  if (c \text{lass\_list.size}() := 8687){
      printf ( "Incorrect class_list size: %d", class_list.size() );
      return 1;
  }
  gis\_data\_engine\_free( &ctx );
  gis\_core\_databuffer\_detach();
  gis_core_link_destroy ( &connection, true );
```
ПК ЦКИ для ЗОСРВ «Нейтрино»

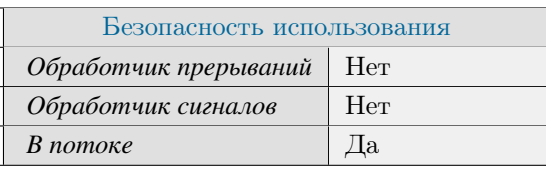

Поддерживается, начиная с ПК ЦКИ редакции 1.1.0

# **Тематические ссылки:**

[gis\\_data\\_engine\\_context\\_t,](#page-204-0) [gis\\_data\\_engine\\_get\\_map\\_list\(\)](#page-192-0)

# gis\_data\_engine\_get\_display parameters()

Получение указателя на контекст параметров визуализации.

# Прототип:

#include <gis/gisrender.h>

gis\_mdp\_t gis\_data\_engine\_get\_display\_parameters( gis\_data\_engine\_context\_t ctx );

### Аргументы:

#### $ctx$

Указатель на контекст движка рендеринга

### Библиотека:

gisrender

### Описание:

Функция возвращает указатель на контекст параметров визуализации.

#### Возвращаемое значение:

!NULL

Успешное завершение.

#### **NULL**

Возникла ошибка или ctx указывает на NULL.

```
gis_core_connection_t connection;
  gis_data_engine_context_t ctx;
  uint32_t width = 100;
  uint32_t height = 100;
 int width_px, height_px;
  gis_core_link_init( &connection );
  gis_core_link_connect( &connection, 777 );
  gis_core_databuffer_attach ( &connection );
  if ( gis_data_engine_alloc ( width, height, GIS_DATA_ENGINE_MODE_SM,
GIS_DATA_ENGINE_BPP_32, &connection, &ctx ) != EOK ) {
      printf ("gis_data_engine_alloc () failed .\n");
      return 1;
```

```
gis_mdp_t disp_param = gis_data_engine_get_display_parameters(ctx);
if (!disp_param) {
    printf ( "gis_data_engine_get_display_parameters () failed \n" );
    return 1;\mathcal{E}uint32_t scale = gis_mdp_get_phys_scale( disp_paran);
if ( scale != 1000000 )
\left\{ \right.printf ( "Incorrect display parameters: %d\n", scale );
    return 1;\}gis_data_engine_free(&ctx);
gis_core_databuffer_detach();
gis_core_link_destroy ( &connection, true );
```
ПК ЦКИ для ЗОСРВ «Нейтрино»

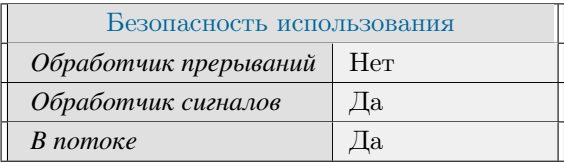

## Тематические ссылки:

 $\mathtt{gis\_data\_engine\_context\_t}, \mathtt{gis\_data\_engine\_alloc(),} \mathtt{gis\_data\_engine\_free()}$ 

# gis\_data\_engine\_get\_map\_list()

<span id="page-192-0"></span>Получение списка карт с привязкой к классификаторам.

# Прототип:

```
#include <gis/gisrender.h>
int gis_data_engine_get_map_list( gis_data_engine_context_t ctx, std::vector<MapInfo> &
 list);
```
## Аргументы:

#### $ctx$

Указатель на контекст движка рендеринга.

#### list

Вектор, содержащий тип class MapInfo.

## Библиотека:

gisrender

## Описание:

Функция заполняет список карт, находящихся в области данных движка рендеринга.

### Возвращаемое значение:

#### $EOK$

Успешное завершение

#### **EINVAL**

Некорректные параметры функции

#### **ENODATA**

Отсутствуют карты

```
gis_core_connection_t connection;
gis_data_engine_context_t ctx;
uint32_t width = 100;
uint32_t height = 100;
gis_core_link_init( &connection );
if (gis\_core\_link\_connect( & connection, 777 ) != EOK ) {
    printf ("Failed to connect databuffer");
```

```
return 1;}
  if ( gis\_core\_databaseffer\_attach( & connection ) != EOK ) {
      printf ( "Failed to attach databuffer" );
      return 1;}
  gis_core_request_parameters_t map;
  gis_core_request_parameters_init ( &map );
  gis_core_databuffer_data_request ( &connection, &map, 1 );
 if ( gis_data_engine_alloc ( width, height, GIS_DATA_ENGINE_MODE_SM,
GIS_DATA_ENGINE_BPP_32, &connection, &ctx ) != EOK ) {
      printf ( "gis_data_engine_alloc () failed." );
      return 1;}
  std :: vector <MapInfo> maps;
  if ( gis\_data\_engine\_get\_map\_list ( ctx, maps ) != EOK ) {
     printf ( "Failed to fill map list " );
      return 1;}
  if ( strcmp( maps [0]. classifierName. c_str(), "200T-3.RSC. gcm" ) == 0 &&
      strcmp ( maps [0]. mapName. c_str (), "K3704. sxf" ) == 0 )
  {
      print f ( "Correct");
 }
  e l s e
 {
      printf ( "Incorrect map list" );
    return 1;}
  gis\_data\_engine\_free( &ctx );
  gis\_core\_databuffer\_detach();
  gis_core_link_destroy ( &connection, true );
```
ПК ЦКИ для ЗОСРВ «Нейтрино»

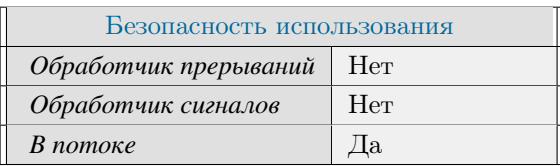

## **Тематические ссылки:**

[gis\\_data\\_engine\\_context\\_t,](#page-204-0) [gis\\_data\\_engine\\_get\\_classifier\\_list\(\)](#page-185-0)

# gis\_data\_engine\_get\_maps\_projection()

<span id="page-194-0"></span>Получение информации о проекции отображения.

# Прототип:

#include <gis/gisrender.h>

```
int gis_data_engine_get_maps_projection( gis_data_engine_context_t ctx, double_point_t *
center_pnt, gis_map_projection_t *out_proj );
```
## Аргументы:

#### $ctx$

Указатель на контекст движка рендеринга.

#### center\_pnt

Указатель на центральную точку.

#### out\_proj

Проекция карт.

## Библиотека:

gisrender

## Описание:

Функция позволяет получить информацию о проекции карты, которой принадлежит точка center pnt.

## Возвращаемое значение:

### $EOK$

Успешное завершение

EINVAL

Некорректные параметры функции

### **ENODATA**

Отсутствуют карты

```
gis_core_connection_t connection;
gis_data_engine_context_t ctx;
uint32_t width = 100;
uint32_t height = 100;
```

```
gis\_core\_link\_init( &connection );gis\_core\_link\_connect( &<sub>connection</sub>, 777 ;
  gis_core_databuffer_attach ( &connection );
  if ( gis_data_engine_alloc ( width, height, GIS_DATA_ENGINE_MODE_SM,
GIS_DATA_ENGINE_BPP_32, &connection, &ctx ) != EOK ) {
      print f(' 'gis_data_en gine_alloc() failed.\n',');
      return 1;}
  gis_map_projection_t proj_params;
  double_point_t center;
  center.x = 39.91;
  c e n t e r . y = 45.74;
  gis_map_projection_init ( &proj_params );
  g is_d a t a _ e n g in e _g e t _ m a p s _ p r o j e c tion ( ct x , & c enter , & p r o j _ p a r a m s ) ;
  if ( proj_p params . projection idx == 5 &&
       proj_params.ellipsoid_idx == 3 \&proj_p \text{arams } PSG == 0 )
  {
       printf ( "Correct \n\n");
  }
  e l s e
  {
       printf ( "Incorrect parameters: %d %d %d\n", proj_params.projection_idx,
                                                        proj_params.ellipsoid_idx,
                                                        proj_params.EPSG );
  }
  gis\_data\_engine\_free ( &ctx );
  gis\_core\_databuffer\_detach();
  gis_core_link_destroy ( &connection, true );
```
ПК ЦКИ для ЗОСРВ «Нейтрино»

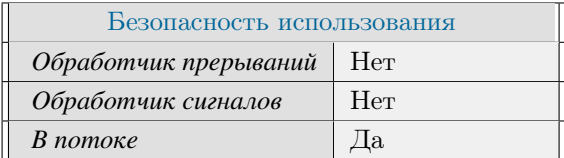

## **Тематические ссылки:**

gis data engine context t, gis map projection t, gis data engine set canvas size()

# gis\_data\_engine\_set\_canvas\_size()

<span id="page-196-0"></span>*Обновление размера окна отображения движка рендеринга.*

# **Прототип:**

```
#include <gis/gisrender.h>
int gis_data_engine_set_canvas_size(gis_data_engine_context_t ctx, uint32_t width,
 uint32_t height );
```
## **Аргументы:**

#### *ctx*

Указатель на контекст движка рендеринга.

#### *width*

Ширина окна отображения.

#### *height*

Высота окна отображения.

## **Библиотека:**

gisrender

## **Описание:**

Функция обновляет размеры окна отображения движка рендеринга.

# **Возвращаемое значение:**

### *EOK*

Успешное завершение

*EINVAL*

Некорректные параметры функции

```
gis_core_connection_t connection;
gis\_data\_engine\_context\_t\_ctx;uint32_t width = 100;
uint32_t height = 100;
gis_core_link_init ( &connection );
gis_core_link_connect( &connection, 777 );
gis_core_databuffer_attach ( &connection );
```

```
if ( gis_data_engine_alloc ( width, height, GIS_DATA_ENGINE_MODE_SM,
GIS_DATA_ENGINE_BPP_32, &connection, &ctx ) != EOK ) {
      printf('"gis_data_engingialloc() failed.\n',');
      return 1;\mathcal{E}if (gis\_data\_engine\_set\_canvas\_size (ctx, 200, 100) != EOK) {
      printf ("Failed to update canvas size \ln");
      return 1;\overline{1}uint32_t test_width, test_height;
  if ( gis_data_engine_get_canvas_size ( ctx, &test_width, &test_height ) != EOK ) {
      printf ("Failed to get canvas size \n");
      return 1;\overline{ }if (test_width != 200 & test_height != 100 ) {
      printf ("Incorrect canvas size \ln");
      return 1;\left\{ \right.gis_data_engine_free(&ctx);
  gis_core_databuffer_detach();
  gis_core_link_destroy(&connection, true);
```
ПК ЦКИ для ЗОСРВ «Нейтрино»

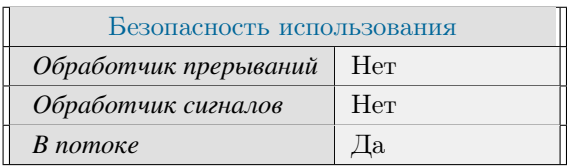

## Тематические ссылки:

gis\_data\_engine\_context\_t,gis\_data\_engine\_get\_canvas\_size()gis\_data\_engine\_alloc(),gis\_data\_engine\_update()

# gis\_data\_engine\_set\_notify\_func()

*Установка функции-обработчика на событие изменения состояния области данных.*

# **Прототип:**

```
#include \langlegis / gisrender.h>
void gis_data_engine_set_notify_func ( gis_data_engine_context_t *ctx, DBCallbacks *
 notify_class;
```
## **Аргументы:**

#### *ctx*

Указатель на контекст движка рендеринга.

#### *notify\_class*

Указатель на объект класса [class DBCallbacks.](#page-155-0)

### **Библиотека:**

gisrender

## **Описание:**

Функция устанавливает функцию-обработчик на событие изменения состояния движка рендеринга.

```
MapWidget w;
  gis_core_connection_t connection;
  gis_data_engine_context_t ctx;
  uint32_t width = 100;
  uint32_t height = 100;
  gis\_core\_link\_init( &connection );gis\_core\_link\_connect( &connection, 777 );
  gis_core_databuffer_attach ( &connection );
  if ( gis_data_engine_alloc ( width, height, GIS_DATA_ENGINE_MODE_SM,
GIS_DATA_ENGINE_BPP_32, &connection, &ctx ) != EOK ) {
      print f(' "gis_data_engine_alloc() failed.\n',');
      return 1;}
  gis_data_engine_set_notify_func ( &ctx, &w );
  gis\_data\_engine\_free( &ctx );
  gis\_core\_databuffer\_detach();
  gis_core_link_destroy ( &connection, true );
```
ПК ЦКИ для ЗОСРВ «Нейтрино»

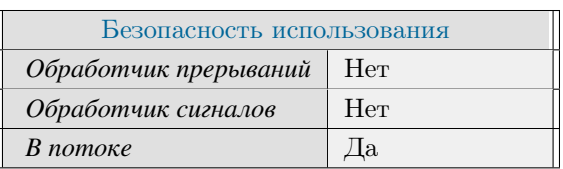

## **Тематические ссылки:**

[gis\\_data\\_engine\\_context\\_t,](#page-204-0) [gis\\_data\\_engine\\_get\\_map\\_list\(\)](#page-192-0)

# gis\_data\_engine\_update()

<span id="page-200-0"></span>*Обновление области данных движка рендеринга.*

# **Прототип:**

 $\#include$   $\leq$  gis / gisrender.h>

int gis\_data\_engine\_update ( gis\_data\_engine\_context\_t ctx );

## **Аргументы:**

#### *ctx*

Указатель на контекст движка рендеринга.

## **Библиотека:**

gisrender

## **Описание:**

Функция обновляет область данных движка рендеринга.

## **Возвращаемое значение:**

## *EOK*

Успешное завершение

#### *EINVAL*

Некорректные параметры функции

## *ENOMEM*

Недостаточно памяти

### *EFAULT*

Не удалось обновить область данных

```
gis_core_connection_t connection;
gis\_data\_engine\_context\_t\_ctx;uint32_t width = 100;
uint32_t height = 100;
gis_core_link_init ( &connection );
gis_core_link_connect( &connection, 777 );
gis_core_databuffer_attach ( &connection );
```

```
if ( gis_data_engine_alloc ( width, height, GIS_DATA_ENGINE_MODE_SM,
GIS_DATA_ENGINE_BPP_32, &connection, &ctx) != EOK ) {
      print f(' 'gis_data\_engine_allloc() failed.\n',');
      return (-1);}
  gis_core_request_update_cache( &connection, GIS_CORE_DRIVERS_ALL,
GIS_CORE_UPDATE_CACHE_MODE_SOFT_UPDATE ) ;
  gis_core_request_parameters_t map;
  gis_core_request_parameters_init ( &map );
  gis_core_databuffer_data_request ( &connection, &map, 1 );
  if (gis_data_{engine\_update} (ctx) != EOK ){
      printf ( "Failed to update data engine \ln" );
      return -1;}
  gis\_data\_engine\_free( &ctx );gis\_core\_databuffer\_detach();
  gis_core_link_destroy ( &connection, true );
```
ПК ЦКИ для ЗОСРВ «Нейтрино»

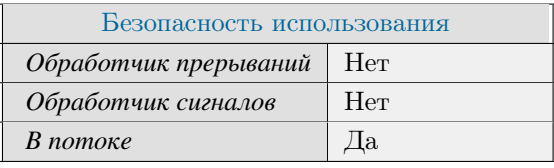

Поддерживается, начиная с ПК ЦКИ редакции 1.0.0

### **Тематические ссылки:**

gis data engine context t, gis data engine alloc(), gis data engine free()

# gis data engine validity changed()

Оповещение об изменении состояния движка рендеринга.

## Прототип:

#include <gis/gisrender.h>

void gis\_data\_engine\_validity\_changed(gis\_data\_engine\_context\_t ctx, bool isValid);

## Аргументы:

#### $ctx$

Указатель на контекст движка рендеринга

#### *isValid*

Флаг состояния движка рендеринга. Доступны следующие варианты:  $0 -$  Движок содержит некорректные данные.  $1 -$  Движок содержит корректные данные.

### Библиотека:

gisrender

## Описание:

Функция оповещает пользователя об изменении состояния области данных движка рендеринга.

```
gis_core_connection_t connection;
  gis_data_engine_context_t ctx;
  uint32_t width = 100;
  uint32_t height = 100;
  gis_core_link_init( &connection );
  gis_core_link_connect(&connection, 777);
  gis_core_databuffer_attach(&connection);
  if ( gis_data_engine_alloc ( width, height, GIS_DATA_ENGINE_MODE_SM,
GIS_DATA_ENGINE_BPP_32, &connection, &ctx ) != EOK ) {
      printf ( "gis_data_engine_alloc () failed .\n" );
      return 1;\mathcal{E}gis_data_engine_validity_changed(ctx, false);
  gis_data_engine_validity_changed(ctx, true);
  gis_data_engine_free(&ctx);
  gis_core_databuffer_detach();
  gis_core_link_destroy( &connection, true );
```
ПК ЦКИ для ЗОСРВ «Нейтрино»

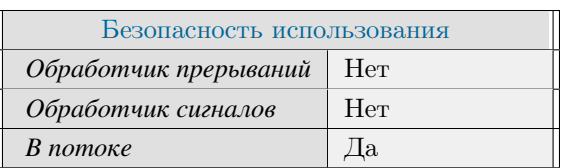

## **Тематические ссылки:**

[gis\\_data\\_engine\\_context\\_t,](#page-204-0) [gis\\_data\\_engine\\_alloc\(\),](#page-179-0) [gis\\_data\\_engine\\_update\(\)](#page-200-0)

# gis\_data\_engine\_context\_t

<span id="page-204-0"></span>*Контекст движка рендеринга.*

## **Формат:**

 $\#include$   $\leq$  gis / gisrender.h> typedef void \*gis\_data\_engine\_context\_t;

## **Описание:**

Данный контекст обеспечивает управление параметрами рендеринга ЦКИ библиотекой gisrender.

# **Классификация:**

ПК ЦКИ для ЗОСРВ «Нейтрино»

# gis\_gui\_get\_projection\_parameters()

<span id="page-205-0"></span>*Создание диалога установки проекции отображения.*

# **Прототип:**

 $\#$  include  $\lt$ gis / gisrender.h>

int gis\_gui\_get\_projection\_parameters (gis\_map\_projection\_t \*out\_proj, void \*parent );

# **Аргументы:**

*out\_proj*

Указатель на параметры проекции.

#### *parent*

Указатель на виджет-предок.

## **Библиотека:**

gisrender

## **Описание:**

Функция создаёт окно установки проекции и заполняет переданные параметры проекции.

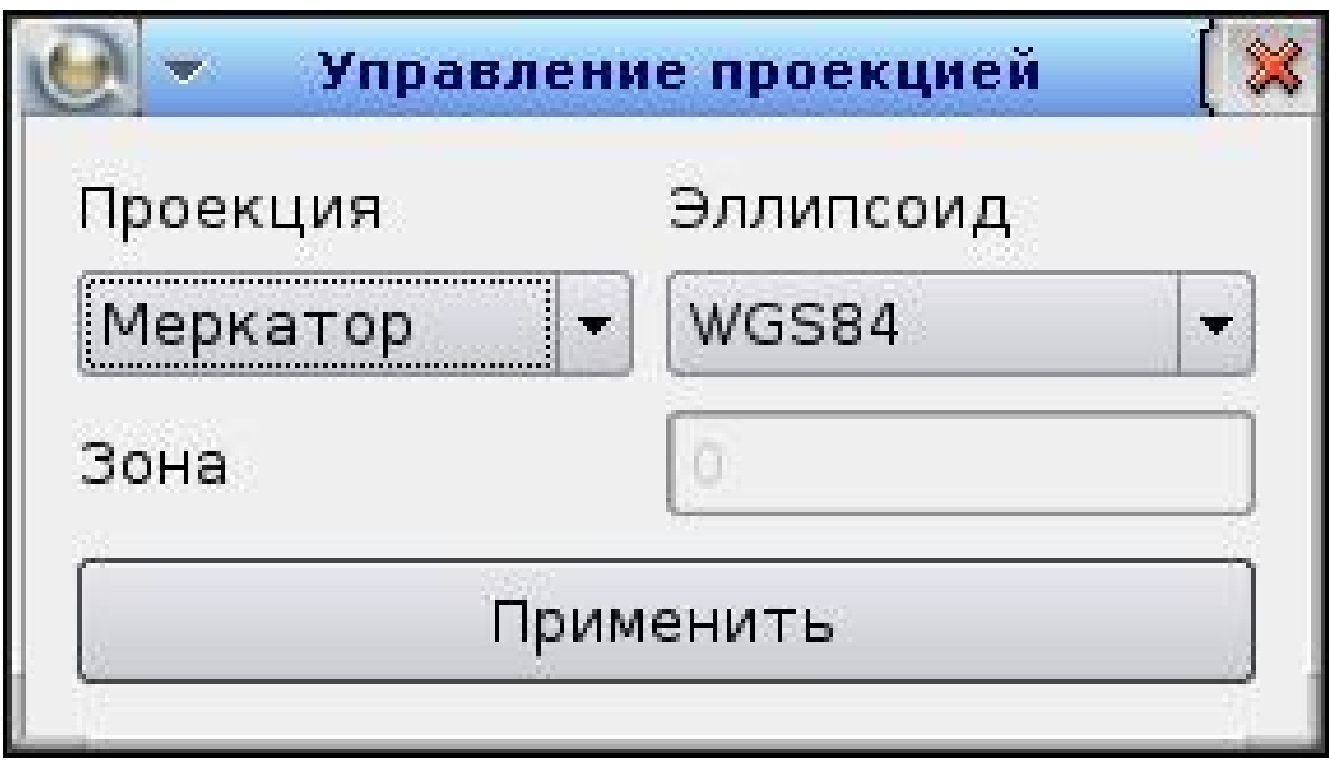

*Рисунок 6. Окно установки проекции.*

## **Возвращаемое значение:**

*EOK*

Успешное завершение

## *EFAULT*

Изменения были отменены

## **Примеры использования:**

Q A p plication app ( arg c, arg v ); MapWidget w;  $g$  is  $\texttt{\_map\_projection\_t}$  proj $\texttt{\_params}$ ; gis\_map\_projection\_init ( &proj\_params ); g is\_gui\_get\_projection\_parameters ( &proj\_params, &w );

# **Классификация:**

ПК ЦКИ для ЗОСРВ «Нейтрино»

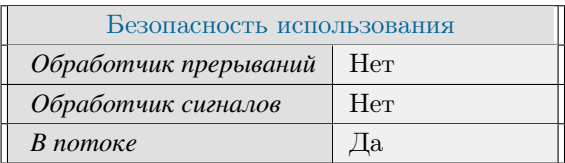

## **Тематические ссылки:**

[gis\\_data\\_engine\\_context\\_t,](#page-204-0) [gis\\_data\\_engine\\_get\\_map\\_list\(\),](#page-192-0) [gis\\_map\\_projection\\_t,](#page-290-0) [gis\\_data\\_engine\\_get\\_maps\\_projection\(\),](#page-194-0)

# gis\_gui\_get\_screen\_parameters()

*Создание диалога установки параметров экрана.*

# **Прототип:**

#include  $\langle$ gis / gisrender.h>

int gis\_gui\_get\_screen\_parameters (gis\_mdp\_t mdp, void \*parent);

## **Аргументы:**

#### *mdp*

Контекст [gis\\_mdp\\_t.](#page-292-0)

#### *parent*

Указатель на виджет-предок.

## **Библиотека:**

gisrender

## **Описание:**

Функция создаёт окно установки параметров экрана (размеры и разрешение) и заполняет переданные параметры проекции.

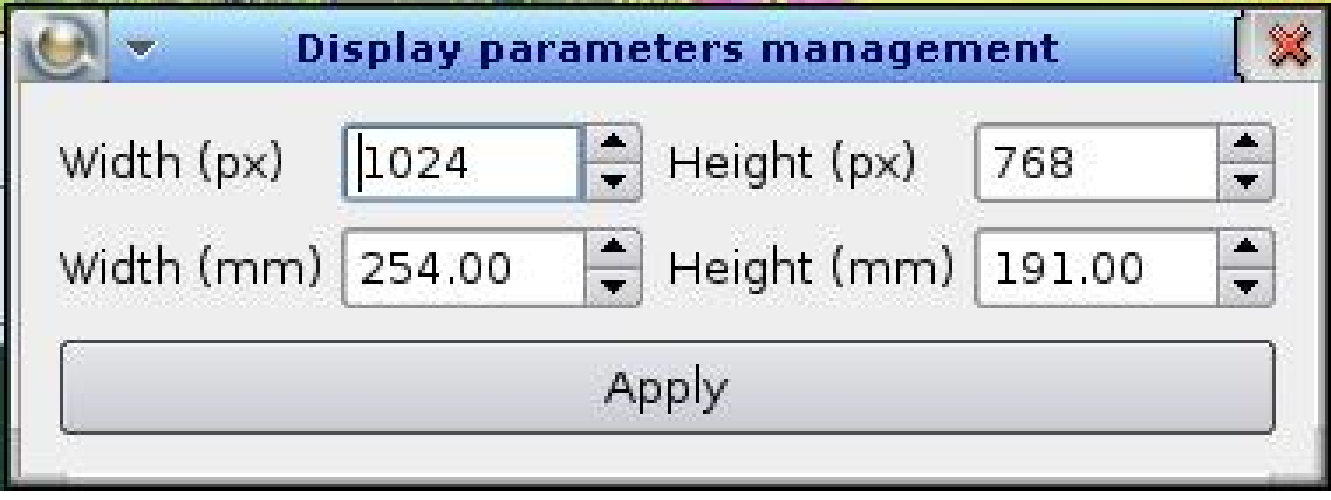

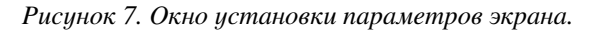

## **Возвращаемое значение:**

*EOK*

Успешное завершение

*EFAULT*

Изменения были отменены

# **Примеры использования:**

```
Q A p plication app( arg c, arg v );
 MapWidget w;
 gis\_data\_engine\_context\_t\_ctx;gis_core_connection_t connection;
 uint32_t width = 100;
 uint32_t height = 100;
 gis_data_engine_alloc(width, height, GIS_DATA_ENGINE_MODE_SM, GIS_DATA_ENGINE_BPP_32
, &connection, &ctx);
 gis\_mdp_t mdp = gis\_data\_engine\_get\_display\_p parameters( ctx );
 gis\_gui\_get\_screen\_parameters (mdp, &w);
```
# **Классификация:**

ПК ЦКИ для ЗОСРВ «Нейтрино»

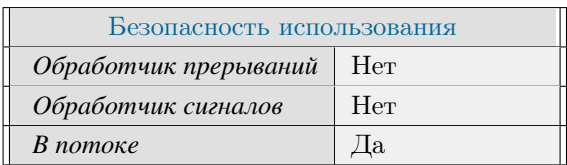

# **Тематические ссылки:**

[gis\\_mdp\\_t,](#page-292-0) [gis\\_gui\\_get\\_projection\\_parameters\(\)](#page-205-0)

# gis\_map\_ellipsoid\_get\_full\_name()

<span id="page-210-0"></span>Получение названия эллипсоида по его индексу.

## Прототип:

#include <gis/gis\_types.h>

const char \* gis\_map\_ellipsoid\_get\_full\_name( gis\_map\_projection\_t \*parameters );

## Аргументы:

#### parameters

Указатель на расширенный контекст проекции карты.

## Библиотека:

gishelper

# Описание:

Функция используется для получения названия эллипсоида по расширенному контексту проекции карты. Освобождение памяти, занятое возвращаемой строкой не требуется.

#### Возвращаемое значение:

pointer

Функция возвращает фиксированную строку с названием эллипсоида

#### empty

Эллипсоид не найден

## Примеры использования:

```
gis_map_projection_t proj;
gis_map_projection_init(&proj);
if (strcmp (gis_map_ellipsoid_get_full_name(&proj), "WGS84") != 0)
\{printf ("Incorrect string: %s\n", gis_map_ellipsoid_get_full_name ( &proj ) );
    return 1;
```
# Классификация:

ПК ЦКИ для ЗОСРВ «Нейтрино»

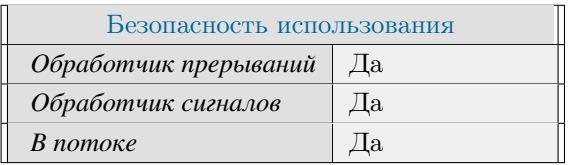

# Тематические ссылки:

# gis\_map\_height\_system\_get\_full\_name()

<span id="page-212-0"></span>Поличение названия системы высот по её индекси.

## Прототип:

#include <gis/gis\_types.h>

const char \* gis\_map\_height\_system\_get\_full\_name(gis\_map\_height\_system\_idx\_t index);

#### Аргументы:

#### index

Индекс системы высот gis map height system idx t.

## Библиотека:

#### gishelper

## Описание:

Функция используется для получения названия системы высот по её индексу. Освобождение памяти, занятое возвращаемой строкой не требуется.

#### Возвращаемое значение:

pointer

Функция возвращает фиксированную строку с названием системы высот

#### empty

Проекция не найдена

#### Примеры использования:

```
gis_map_height_system_idx_t idx = GIS_HEIGHT_SYSTEM_BALTIC;
if ( strcmp (gis_map_height_system_get_full_name( GIS_HEIGHT_SYSTEM_BALTIC ), "Zero of
the Kronstadt seamark") != 0)
\left\{ \right.printf ( "Incorrect string: %s\n", gis_map_height_system_get_full_name (
GIS_HEIGHT_SYSTEM_BALTIC ) );
    return 1;
```
## Классификация:

ПК ЦКИ для ЗОСРВ «Нейтрино»

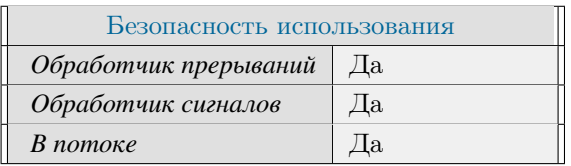

# Тематические ссылки:

# gis\_map\_projection\_get\_full\_name()

<span id="page-214-0"></span>Получение названия проекции по её индексу.

## Прототип:

#include <gis/gis\_types.h>

const char \*gis\_map\_projection\_get\_full\_name(gis\_map\_projection\_t \*parameters);

## Аргументы:

#### parameters

Указатель на расширенный контекст проекции карты.

## Библиотека:

gishelper

## Описание:

Функция используется для получения названия проекции по расширенному контексту проекции карты. Освобождение памяти, занятое возвращаемой строкой не требуется.

#### Возвращаемое значение:

#### pointer

Функция возвращает фиксированную строку с названием проекции

#### empty

Проекция не найдена

## Примеры использования:

```
gis_map_projection_t proj;
gis_map_projection_init(&proj);
if (strcmp (gis_map_projection_get_full_name(&proj), "Mercator") != 0)
\{printf ("Incorrect string: %s\n", gis_map_projection_get_full_name ( &proj ) );
    return 1;
```
# Классификация:

ПК ЦКИ для ЗОСРВ «Нейтрино»

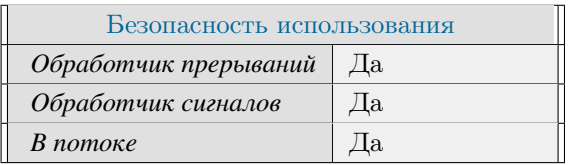

# Тематические ссылки:

 $\rm g is\_map\_projection\_idx\_t, \rm g is\_map\_projection\_t, \rm g is\_map\_ellipsoid\_get\_full\_name(), \rm g is\_map\_height\_system\_get\_fits\_map\_height\_system\_get\_fits\_map\_height\_set\_set\_fits\_map\_height\_set\_set\_fits\_map\_height\_set\_set\_fits\_map\_height\_set\_set\_fits\_map\_height\_set\_set\_fits\_map\_height\_set\_set\_fits\_map\_height\_set\_set\_fits\_map\_height\_set\_set\_fits\_map\_height\_set\_set\_fits\_map\_height\_set\_set\_fits\_map\_height\_set\_set\_fits\_map\_height\_set\_set\_fits\_map\_height\_set\_set\_fits\_map\_height\_set\_set\_fits$
# gis\_map\_projection\_has\_zone()

*Проверка наличия у проекции разделения на зоны.*

# **Прототип:**

 $\#$ include <gis/gis\_types.h>

static inline bool gis\_map\_projection\_has\_zone(gis\_map\_projection\_idx\_t index);

## **Аргументы:**

#### *index*

Индекс проекции [gis\\_map\\_projection\\_idx\\_t.](#page-289-0)

## **Библиотека:**

gishelper

# **Описание:**

Функция показывает используется ли в данной проекции параметр 'зона'.

## **Возвращаемое значение:**

*true*

Параметр используется.

*false*

Параметр не используется.

## **Примеры использования:**

if ( gis\_map\_projection\_has\_zone ( GIS\_PROJECTION\_UTM ) ) {  $print f$  ( "Incorrect. UTM has zone \n" ); }

# **Классификация:**

ПК ЦКИ для ЗОСРВ «Нейтрино»

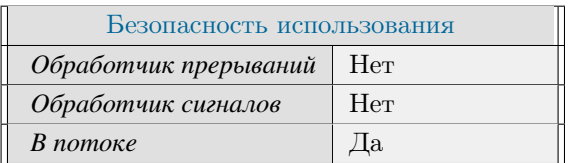

# **Тематические ссылки:**

[gis\\_map\\_projection\\_idx\\_t,](#page-289-0) [gis\\_map\\_projection\\_t](#page-290-0)

# gis\_map\_projection\_init()

*Инициализация параметров проекции карты.*

# **Прототип:**

 $\#include \; <\; gis \; / \; gis \; \_ty \; pes \; . \; h>$ static inline int gis\_map\_projection\_init (gis\_map\_projection\_t \*proj);

# **Аргументы:**

*proj*

Указатель на расширенный контекст проекции карты.

## **Библиотека:**

gishelper

## **Описание:**

Функция инициализирует структуру параметров проекции карты (с установкой параметров по умолчанию).

## **Возвращаемое значение:**

*EOK*

Успешное завершение

*EINVAL*

Некорректные параметры функции

# **Примеры использования:**

```
gis\_map\_projection\_t projection;
if ( gis_map\_projection\_init( &projection ) != EOK )
{
    print f ( "Failed to init projection \n" );
    return 1;}
```
# **Классификация:**

ПК ЦКИ для ЗОСРВ «Нейтрино»

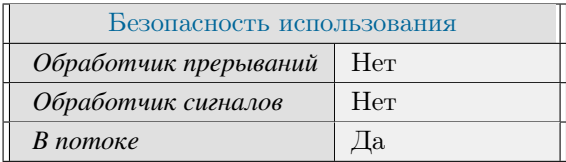

# Тематические ссылки:

 $gis\_map\_projection\_t$ 

# gis\_map\_projection\_is\_filled()

<span id="page-220-0"></span>*Проверка расширенного контекста проекции карты.*

# **Прототип:**

 $#include$   $\langle$  gis / gis\_types.h> static inline bool gis\_map\_projection\_is\_filled (gis\_map\_projection\_t \*proj);

## **Аргументы:**

### *proj*

Указатель на расширенный контекст проекции карты.

## **Библиотека:**

gishelper

# **Описание:**

Функция проверяет основные поля структуры [gis\\_map\\_projection\\_t.](#page-290-0)

## **Возвращаемое значение:**

*true*

Основные поля заполнены успешно

### *false*

Основные поля не заполнены

## **Примеры использования:**

```
gis_map\_projection_t projection ;gis_map\_projection\_init( &projection )
if ( !gis_map_projection_is_filled ( &projection ) )
{
    print f ( "Invalid projection \n" );
    return 1;}
```
# **Классификация:**

ПК ЦКИ для ЗОСРВ «Нейтрино»

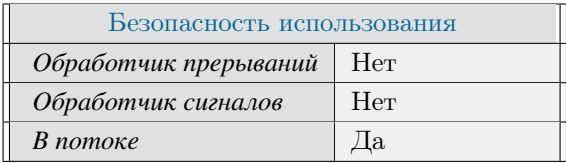

# Тематические ссылки:

gis map projection t

# gis\_map\_projection\_zero()

*Обнуление параметров проекции.*

# **Прототип:**

 $#include$   $\langle$  gis / gis\_types.h> static inline int gis\_map\_projection\_zero(gis\_map\_projection\_t \*proj);

## **Аргументы:**

#### *proj*

Указатель на расширенный контекст проекции карты.

## **Библиотека:**

gishelper

# **Описание:**

Функция обнуляет параметры проекции, тем самым делая их некорректными. После успешного исполнения функция [gis\\_map\\_projection\\_is\\_filled\(\)](#page-220-0) вернёт false.

#### **Возвращаемое значение:**

*EOK*

Успешное завершение

### *EINVAL*

Некорректные параметры функции

## **Примеры использования:**

```
gis_map\_projection_t projection ;
gis_map_projection_zero ( &projection );
if ( !gis_map_projection_is_filled ( &projection ) )
{
    print f ( "Invalid projection \n" );
    return -1;}
```
# **Классификация:**

ПК ЦКИ для ЗОСРВ «Нейтрино»

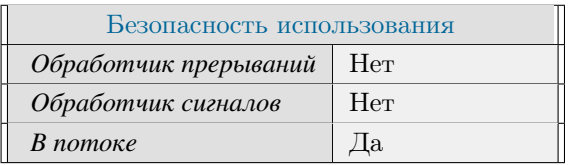

# **Тематические ссылки:**

[gis\\_map\\_projection\\_t,](#page-290-0) [gis\\_map\\_projection\\_is\\_filled\(\)](#page-220-0)

# gis\_mdp\_get\_background\_color()

Получение цвета фона карты.

# Прототип:

#include <gis/gis\_mdp.h>

uint32\_t gis\_mdp\_get\_background\_color(gis\_mdp\_t mdp\_ctx);

## Аргументы:

#### $mdp\_ctx$

Kонтекст gis mdp t.

## Библиотека:

gishelper

# Описание:

Функция возвращает цвет фона отображаемой карты. По умолчанию используется 0хFFFFFF.

### Возвращаемое значение:

## background color

Цвет фона карты.

```
gis_mdp_t mdp_ctx;
 gis_data_engine_context_t ctx;
 gis_core_connection_t connection;
 gis_core_link_init( &connection );
 gis_core_link_connect( &connection, 777 );
 gis_core_databuffer_attach ( &connection );
 uint32_t width = 100;
 uint32_t height = 100;
 gis_data_engine_alloc(width, height, GIS_DATA_ENGINE_MODE_SM, GIS_DATA_ENGINE_BPP_32
, &connection, &ctx);
 mdp_cctx = gis_data_engine_get_display_parameters(ctx);
 uint32_t background_color = gis_mdp_get_background_color(mdp_ctx);
 if (background_color != 0xFFFFFF )
```

```
{
    printf ( "Incorrect background color: 0x\%x", background_color );
    return 1;}
```
ПК ЦКИ для ЗОСРВ «Нейтрино»

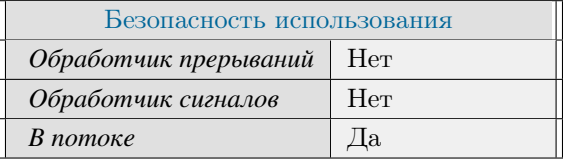

Поддерживается, начиная с ПК ЦКИ редакции 1.1.0

## **Тематические ссылки:**

[gis\\_mdp\\_t,](#page-292-0) [gis\\_mdp\\_set\\_background\\_color\(\)](#page-255-0)

# gis\_mdp\_get\_brightness\_contrast()

*Получение значений яркости и контрастности отображения.*

# **Прототип:**

```
#include \langlegis/gis_mdp.h>
int gis_mdp_get_brightness_contrast ( gis_mdp_t mdp_ctx, float *brightness, float *
 control :
```
# **Аргументы:**

#### *mdp\_ctx*

Контекст [gis\\_mdp\\_t.](#page-292-0)

#### *brightness*

Указатель на значение яркости.

#### *contrast*

Указатель на значение контрастности.

# **Библиотека:**

gishelper

## **Описание:**

Функция получает значения яркости и контрастности отображения карты.

# **Возвращаемое значение:**

*EOK*

Успешное завершение

*EINVAL*

Некорректный контекст [gis\\_mdp\\_t](#page-292-0)

```
gis\_mdp_t mdp_ctx;
gis\_data\_engine\_context\_t\_ctx;gis_core_connection_t connection;
gis_core_link_init ( &connection );
gis_core_link_connect( &connection, 777 );
gis_core_databuffer_attach ( &connection );
uint32_t width = 100;
```

```
uint32_t height = 100;
  gis_data_engine_alloc(width, height, GIS_DATA_ENGINE_MODE_SM, GIS_DATA_ENGINE_BPP_32
, &connection, &ctx);
  mdp_ctx = gis_data_engine_get_display_parameters(ctx);
  if (gis\_mdp_set_brightness_constant) mdp_ctx, 0.5, 0.5) != EOK ) {
       printf ("Failed to set brightness and contrast parameters\n");
      return 1;\mathcal{E}float test_brightness, test_contrast;
  if ( gis_mdp_get_brightness_contrast ( mdp_ctx, &test_brightness, &test_contrast ) !=
EOK ) {
      printf ("Failed to get brightness and contrast parameters \n");
      return 1;\left\{ \right\}if (fabs(test_brightness - 0.5 ) < 0.01 &&<br>fabs(test_contrast - 0.5 ) < 0.01 ) {
       printf ("Correct\{n");
  \mathcal{E}else
  \left\{ \right.printf ("Incorrect brightness and contrast parameters \n");
      return 1;
```
ПК ЦКИ для ЗОСРВ «Нейтрино»

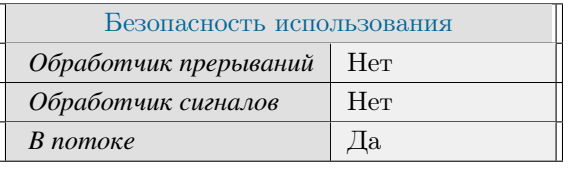

Поддерживается, начиная с ПК ЦКИ редакции 1.2

### Тематические ссылки:

gis mdp t, gis mdp set brightness contrast()

# gis\_mdp\_get\_center\_point\_deg()

Получение градусных координат центра отображения карты.

# Прототип:

#include <gis/gis\_mdp.h>

int gis\_mdp\_get\_center\_point\_deg( gis\_mdp\_t mdp\_ctx, double\_point\_t \*point);

## Аргументы:

#### $mdp\_ctx$

Kонтекст gis mdp t.

#### point

Указатель на центральную точку (долгота, широта).

## Библиотека:

gishelper

# Описание:

Функция возвращает градусные координаты центра отображения карты.

#### Возвращаемое значение:

### **EOK**

Успешное завершение.

## EINVAL.

Некорректные параметры функции.

```
gis\_mdp_tmdp\_ctx;gis_data_engine_context_t ctx;
 gis_core_connection_t connection;
 gis_core_link_init( &connection );
 gis_core_link_connect( &connection, 777 );
 gis_core_databuffer_attach ( &connection );
 uint32_t width = 600;
 uint32_t height = 600;
 gis_data_engine_alloc(width, height, GIS_DATA_ENGINE_MODE_SM, GIS_DATA_ENGINE_BPP_32
, &connection, &ctx);
```

```
mdp_ctx = gis_data_engine_get_display_parameters(ctx);
double_point_t point = { 40, 45 };
if (gis_mdp_set_center_point (mdp_ctx, point) != EOK ) {
    printf ("Failed to set center point \n");
   return 1;\mathcal{E}if (gis_mdp_get_center_point_deg(mdp_ctx, &point) != EOK) {
    printf ("Failed to get center point \n");
   return 1;\}if ( point.x != 40 & point.y != 45 ) {
    printf ("Incorrect center point \n");
   return 1;
```
ПК ЦКИ для ЗОСРВ «Нейтрино»

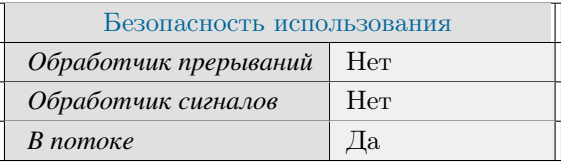

Поддерживается, начиная с ПК ЦКИ редакции 1.0.0

# Тематические ссылки:

gis\_mdp\_t, gis\_mdp\_set\_center\_point() gis\_mdp\_set\_display\_resolution()

# gis mdp get display resolution()

Получение установленного разрешения экрана в пикселях.

# Прототип:

#include <gis/gis\_mdp.h>

void gis\_mdp\_get\_display\_resolution(gis\_mdp\_t mdp\_ctx, int\* width\_px, int\* height\_px);

## Аргументы:

#### $mdp\_ctx$

Kонтекст gis mdp t]

## width px

Указатель на ширину экрана.

#### height\_px

Указатель на высоту экрана.

## Библиотека:

gishelper

#### Описание:

Функция возвращает установленное разрешение экрана для текущего отображения карты.

```
gis\_mdp_t mdp_ctx;
 gis_data_engine_context_t ctx;
 gis_core_connection_t connection;
 gis_core_link_init( &connection );
 gis_core_link_connect( &connection, 777 );
 gis_core_databuffer_attach(&connection);
 uint32_t width = 600;
 uint32_t height = 600;
 gis_data_engine_alloc(width, height, GIS_DATA_ENGINE_MODE_SM, GIS_DATA_ENGINE_BPP_32
, &connection, &ctx );
 mdp_cctx = gis_data_engine_get_display_parameters(ctx);
 int width_{res} = 0;int height_res = 0;
 if (gis_mdp_set\_display_resolution (mdp_ctx, 800, 600) != EOK) {
      printf ("Failed to set resolution \n");
```

```
return 1;}
g is _ m d p _ g et _ d i s p l a y _ r e s o l u t i o n ( m d p _ ctx, &width _ r es, &h e i g h t _ r e s );
if ( width_res != 800 && height_res != 600 )
{
     printf ( "Incorrect resolution: %d %d", width_res, height_res);
    return 1;}
```
ПК ЦКИ для ЗОСРВ «Нейтрино»

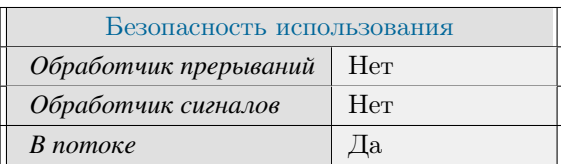

# **Тематические ссылки:**

gis  $mdp$  t, gis  $mdp$  set display resolution()

# gis\_mdp\_get\_display\_size()

Получение установленного размера экрана в миллиметрах.

# Прототип:

#include <gis/gis\_mdp.h>

void gis\_mdp\_get\_display\_size(gis\_mdp\_t mdp\_ctx, double\* width\_mm, double\* height\_mm);

## Аргументы:

#### $mdp\_ctx$

Контекст gis mdp t.

## width mm

Указатель на ширину экрана.

#### height\_mm

Указатель на высоту экрана.

# Библиотека:

gishelper

#### Описание:

Функция возвращает размер экрана для текущего отображения карты.

```
gis\_mdp_tmdp\_ctx;gis_data_engine_context_t ctx;
 gis_core_connection_t connection;
 gis_core_link_init( &connection );
 gis_core_link_connect( &connection, 777 );
 gis_core_databuffer_attach(&connection);
 uint32_t width = 600;
 uint32_t height = 600;
 gis_data_engine_alloc(width, height, GIS_DATA_ENGINE_MODE_SM, GIS_DATA_ENGINE_BPP_32
, &connection, &ctx );
 mdp_cctx = gis_data_engine_get_display_parameters(ctx);
double width_res = 0;
 double height\_res = 0;if (gis\_mdp_set\_display\_size (mdp_ctx, 510, 290) != EOK) {
      printf ("Failed to set display size");
```

```
return 1;}
g is _m d p _g et _d i s p l a y _ s i z e ( m d p _ c tx, &width _ res, & h e i g h t _ r e s ) ;
if ( width_res != 510 && height_res != 290 )
{
     printf ( "Incorrect display size: %d %d", width_res, height_res );
    return 1;}
```
ПК ЦКИ для ЗОСРВ «Нейтрино»

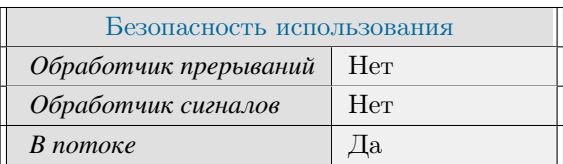

# **Тематические ссылки:**

gis  $mdp$  t, gis  $mdp$  set display size()

# gis\_mdp\_get\_map\_antialiasing\_level()

Получение текущего уровня сглаживания карты.

# Прототип:

#include  $\langle$ gis/gis\_mdp.h>

int gis\_mdp\_get\_map\_antialiasing\_level( gis\_mdp\_t mdp\_ctx );

## Аргументы:

#### $mdp\_ctx$

Kонтекст gis mdp t.

## Библиотека:

gishelper

# Описание:

Функция получает уровень сглаживания отображения карты.

## Возвращаемое значение:

## $level$

Уровень сглаживания. Возможны следующие варианты: 0 — Без сглаживания. 1 — Сглаживание включено.

## $-EINVAL$

Некорректный контекст gis mdp t.

```
gis_mdp_t mdp_ctx;gis_data_engine_context_t ctx;
 gis_core_connection_t connection;
 gis_core_link_init( &connection );
 gis_core_link_connect( &connection, 777 );
 gis_core_databuffer_attach ( &connection );
 uint32_t width = 600;
 uint32_t height = 600;
 gis_data_engine_alloc(width, height, GIS_DATA_ENGINE_MODE_SM, GIS_DATA_ENGINE_BPP_32
, &connection, &ctx);
 mdp_cctx = gis_data_engine_get_display_parameters(ctx);
```

```
if ( gis\_mdp_set\_map\_antialiasing\_level( mdp_ctx, 1) != EOK ) {
    printf ( "Failed to set antialiasing level \ln");
   return 1;
}
if ( gis\_mdp\_get\_map\_antialiasing\_level( mdp\_ctx ) != 1 ) {
   print f( "Incorrect antialiasing level \n" );
   return 1;}
```
ПК ЦКИ для ЗОСРВ «Нейтрино»

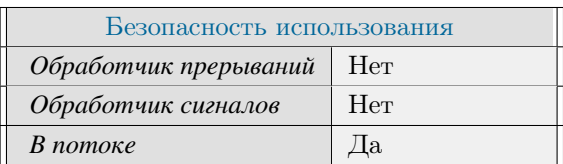

# **Тематические ссылки:**

gis  $mdp$  t, gis  $mdp$  set scaling  $mode()$ 

# gis\_mdp\_get\_phys\_scale()

Получение текущего масштаба отображения карты.

# Прототип:

#include  $\langle$ gis/gis\_mdp.h>

uint32\_t gis\_mdp\_get\_phys\_scale(gis\_mdp\_t mdp\_ctx);

## Аргументы:

#### $mdp\_ctx$

Контекст gis mdp t.

## Библиотека:

gishelper

## Описание:

Функция возвращает масштаб текущего отображения карты.

## Возвращаемое значение:

 $uint32$  t

Успешное завершение.

#### $\mathcal{O}$

Некорректный контекст.

```
gis_mdp_t mdp_ctx;gis_data_engine_context_t ctx;
 gis_core_connection_t connection;
 gis_core_link_init( &connection );
 gis_core_link_connect( &connection, 777 );
 gis_core_databuffer_attach ( &connection );
 uint32_t width = 600;
 uint32_t height = 600;
 gis_data_engine_alloc(width, height, GIS_DATA_ENGINE_MODE_SM, GIS_DATA_ENGINE_BPP_32
, &connection, &ctx);
 mdp_ctx = gis_data_engine_get_display_parameters(ctx);
```

```
if ( gis\_mdp_set\_phys\_scale ( mdp_ctx, 100000 ) != EOK ) {
    printf ( "Failed to set scale \n" );
    return 1;}
uint32_t scale = gis_mdp_set_phys\_scale( mdp_ctx ) ;if ( scale != 100000 ) {
   printf ( "Incorrect scale: % d \nvert n", scale);
   return 1;
}
```
ПК ЦКИ для ЗОСРВ «Нейтрино»

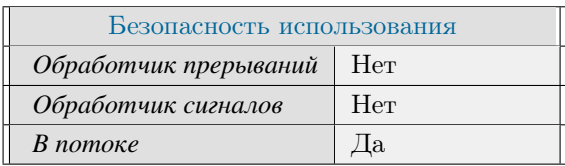

# **Тематические ссылки:**

[gis\\_mdp\\_t,](#page-292-0) [gis\\_mdp\\_set\\_projection\(\),](#page-271-0) [gis\\_mdp\\_set\\_phys\\_scale\(\)](#page-269-0)

# gis\_mdp\_get\_projection()

Получение текущей проекции отображения карты.

# Прототип:

#include <gis/gis\_mdp.h>

gis\_map\_projection\_t \*gis\_mdp\_get\_projection(gis\_mdp\_t mdp\_ctx);

## Аргументы:

#### $mdp\_ctx$

Контекст gis mdp t.

## Библиотека:

gishelper

## Описание:

Функция возвращает проекцию текущего отображения карты.

## Возвращаемое значение:

#### gis\_map\_projection\_t\*

Указатель на структуру параметров проекции, тип gis map projection t]

## **NULL**

Некорректный контекст.

```
gis_mdp_t mdp_ctx;gis_data_engine_context_t ctx;
 gis_core_connection_t connection;
 gis_core_link_init( &connection );
 gis_core_link_connect( &connection, 777 );
 gis_core_databuffer_attach ( &connection );
 uint32_t width = 600;
 uint32_t height = 600;
 gis_data_engine_alloc(width, height, GIS_DATA_ENGINE_MODE_SM, GIS_DATA_ENGINE_BPP_32
, &connection, &ctx);
 mdp_ctx = gis_data_engine_get_display_parameters(ctx);
```

```
gis_map\_projection_t projection ;
gis_map\_projection\_init( &projection );
projection. projection\_idx = GIS\_PROIECTION_GAUSS\_KRUGER\_CONFORMAL;projection. ellipsoid\_idx = GIS_ELLIPSOID_KRASSOVSKY_1942;projection zone = 7;if ( gis\_mdp\_set\_projection ( mdp\_ctx , &projection ) != EOK ) {
    printf ( "Failed to set projection \n" );
    return 1;
}
gis\_map\_projection\_t * proj = gis\_mdp\_get\_projection( mdp\_ctx ) ;if ( proj->projection_idx != GIS_PROJECTION_GAUSS_KRUGER_CONFORMAL &&
     p r oj −> e l l i p s o i d _ i d x != GIS_ELLIPSOID_KRASSOVSKY_1942 &&
     proj →zone
{
    printf ( "Incorrect projection parameters \n" );
    return 1;}
```
ПК ЦКИ для ЗОСРВ «Нейтрино»

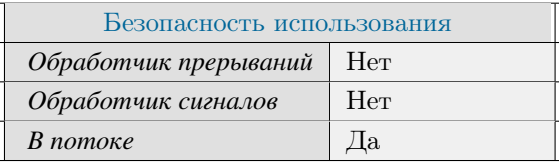

Поддерживается, начиная с ПК ЦКИ редакции 1.0.0

# **Тематические ссылки:**

[gis\\_mdp\\_t,](#page-292-0) [gis\\_mdp\\_set\\_projection\(\)](#page-271-0)

# gis\_mdp\_get\_raster\_color\_mode()

Получение типа заливки для рисования растра.

# Прототип:

#include  $\langle$ gis/gis\_mdp.h>

bool gis\_mdp\_get\_raster\_color\_mode(gis\_mdp\_t mdp\_ctx);

## Аргументы:

#### $mdp\_ctx$

Контекст gis mdp t.

## Библиотека:

gishelper

## Описание:

Функция получает тип заливки для рисования растровых файлов.

## Возвращаемое значение:

#### false

Градиентная заливка. Используется по умолчанию.

#### true

Заливка дискретными цветами из палитры.

```
gis_mdp_t mdp_ctx;gis_data_engine_context_t ctx;
 gis_core_connection_t connection;
 gis_core_link_init( &connection );
 gis_core_link_connect( &connection, 777 );
 gis_core_databuffer_attach ( &connection );
 uint32_t width = 600;
 uint32_t height = 600;
 gis_data_engine_alloc(width, height, GIS_DATA_ENGINE_MODE_SM, GIS_DATA_ENGINE_BPP_32
, &connection, &ctx);
 mdp_ctx = gis_data_engine_get_display_parameters(ctx);
```

```
g is_m d p_s et_raster_color_mode ( md p_ctx, false );
if (g is_m dp\_get\_raster\_color\_mode( mdp\_ctx ) ){
    printf ( "Failed to get raster color mode \n" );
    return 1;}
```
ПК ЦКИ для ЗОСРВ «Нейтрино»

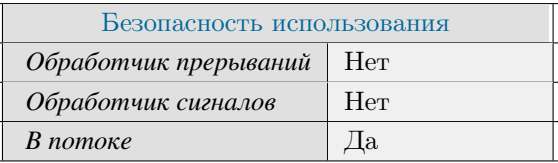

Поддерживается, начиная с ПК ЦКИ редакции 1.2

# **Тематические ссылки:**

[gis\\_mdp\\_t,](#page-292-0) [gis\\_mdp\\_set\\_raster\\_color\\_mode\(\)](#page-273-0) [gis\\_mdp\\_set\\_raster\\_height\\_mode\(\)](#page-277-0) [gis\\_mdp\\_get\\_raster\\_height\\_mode\(\)](#page-242-0)

# gis\_mdp\_get\_raster\_height\_mode()

<span id="page-242-0"></span>Получение режима выбора границ высот для растровых файлов.

# Прототип:

#include <gis/gis\_mdp.h>

bool gis\_mdp\_get\_raster\_height\_mode( gis\_mdp\_t mdp\_ctx );

## Аргументы:

#### mdp ctx

Kонтекст gis mdp t.

## Библиотека:

gishelper

## Описание:

Функция возвращает режим выбора границ высот для отображения растровых файлов.

#### Возвращаемое значение:

#### **bool**

Флаг, задающий режим выбора высот. Режимы работы: false - ручная установка диапазона высот. true — автоматическая настройка диапазона высот по доступным картам. Используется по умолчанию.

```
gis_mdp_t mdp_ctx;
 gis_data_engine_context_t ctx;
 gis_core_connection_t connection;
 gis_core_link_init( &connection );
 gis_core_link_connect( &connection, 777 );
 gis_core_databuffer_attach ( &connection );
 uint32_t width = 600;
 uint32_t height = 600;
 gis_data_engine_alloc(width, height, GIS_DATA_ENGINE_MODE_SM, GIS_DATA_ENGINE_BPP_32
, &connection, &ctx );
 mdp_cctx = gis_data_engine_get_display_parameters(ctx);
 gis_mdp_set_raster_height_mode(mdp_ctx, false);
```

```
if ( gis\_mdp\_get\_raster\_height\_mode( mdp\_ctx ) != false ){
    print f ( "Incorrect height mode\n");
    return 1;}
```
ПК ЦКИ для ЗОСРВ «Нейтрино»

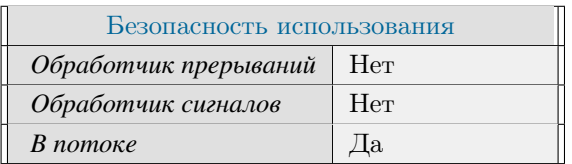

# **Тематические ссылки:**

[gis\\_mdp\\_t,](#page-292-0) [gis\\_mdp\\_set\\_raster\\_height\\_mode\(\)](#page-277-0)

# gis\_mdp\_get\_raster\_invalid\_height\_color()

Получение цвета отображения высот вне заданного диапазона.

# Прототип:

#include  $\langle$ gis/gis\_mdp.h>

uint32\_t gis\_mdp\_get\_raster\_invalid\_height\_color(gis\_mdp\_t mdp\_ctx);

## Аргументы:

#### $mdp\_ctx$

Контекст gis mdp t.

## Библиотека:

gishelper

## Описание:

Функция получает цвет отображения высот вне заданного диапазона для растровых файлов.

#### Возвращаемое значение:

 $uint32$  t

Успешное завершение.

#### $\mathcal{O}$

Некорректный контекст.

```
gis_mdp_t mdp_ctx;gis_data_engine_context_t ctx;
 gis_core_connection_t connection;
 gis_core_link_init( &connection );
 gis_core_link_connect( &connection, 777 );
 gis_core_databuffer_attach ( &connection );
 uint32_t width = 600;
 uint32_t height = 600;
 gis_data_engine_alloc(width, height, GIS_DATA_ENGINE_MODE_SM, GIS_DATA_ENGINE_BPP_32
, &connection, &ctx);
 mdp_ctx = gis_data_engine_get_display_parameters(ctx);
```

```
g is_m dp_set_raster_invalid_height_color ( mdp_ctx, 0xFF00EE );
if ( g is_m dp_g et\_raster\_invalid\_height\_color ( mdp_ctx ) != 0xFF00EE ){
    printf ( "Failed to get invalid color value \n" );
    return 1;}
```
ПК ЦКИ для ЗОСРВ «Нейтрино»

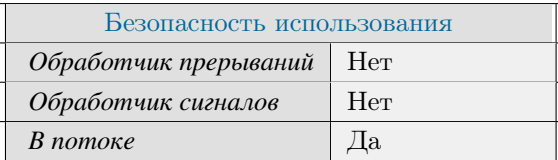

# **Тематические ссылки:**

[gis\\_mdp\\_t,](#page-292-0) [gis\\_mdp\\_set\\_raster\\_invalid\\_height\\_color\(\),](#page-279-0) [gis\\_mdp\\_set\\_raster\\_color\\_mode\(\),](#page-273-0) gis\_mdp\_get\_raster\_lower

Поддерживается, начиная с ПК ЦКИ редакции 1.2

# gis\_mdp\_get\_raster\_lower\_height\_limit()

<span id="page-246-0"></span>Получение нижнего предела высот отображения для растровых файлов.

# Прототип:

#include <gis/gis\_mdp.h>

double gis\_mdp\_get\_raster\_lower\_height\_limit( gis\_mdp\_t mdp\_ctx );

## Аргументы:

mdp ctx

Kонтекст gis mdp t.

## Библиотека:

gishelper

# Описание:

Функция возвращает нижний предел высот отображения для растровых файлов. Высоты меньше этого значения будут отображаться цветом invalid height color, заданным в gis mdp set raster palette()

#### Возвращаемое значение:

 $double$ 

Нижняя граница диапазона высот.

### 9999

Некорректный указатель на контекст.

```
gis_mdp_t mdp_ctx;gis_data_engine_context_t ctx;
 gis_core_connection_t connection;
 gis_core_link_init( &connection );
 gis_core_link_connect( &connection, 777 );
 gis_core_databuffer_attach ( &connection );
 uint32_t width = 600;
 uint32_t height = 600;
 gis_data_engine_alloc(width, height, GIS_DATA_ENGINE_MODE_SM, GIS_DATA_ENGINE_BPP_32
, &connection, &ctx);
 mdp_cctx = gis_data_engine_get_display_parameters(ctx);
```

```
gis\_mdp\_set\_raster\_height\_limits( mdp_ctx, 40, 200);
double upper_limit = gis\_mdp\_get\_raster\_upper\_height\_limit( mdp\_ctx );
double lower_limit = gis_mdp_get_raster_lower_height_limit( mdp_ctx );
if ( upper_limit != 200 & lower_limit != 40 )
{
    printf ( "Incorrect height limits \n" );
    return 1;
}
```
ПК ЦКИ для ЗОСРВ «Нейтрино»

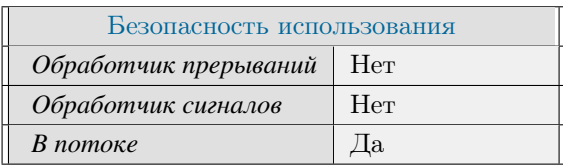

# **Тематические ссылки:**

[gis\\_mdp\\_t,](#page-292-0) [gis\\_mdp\\_get\\_raster\\_upper\\_height\\_limit\(\)](#page-251-0)

# gis\_mdp\_get\_raster\_palette()

Получение палитры для рисования растра.

# Прототип:

#include <gis/gis\_mdp.h>

uint32\_t \* gis\_mdp\_get\_raster\_palette( gis\_mdp\_t mdp\_ctx, uint32\_t \*color\_number );

## Аргументы:

#### mdp ctx

Kонтекст gis mdp t.

#### color\_number

Указатель на количество цветов в массиве цветовой палитры.

## Библиотека:

gishelper

## Описание:

Функция устанавливает палитру рисования растровых карт.

### Возвращаемое значение:

#### $NUL$

Некорректный контекст.

### !NULL

Указатель на выделенную память, содержащую палитру в виде массива значений типа uint32 t. Количество элементов массива определяется аргументом color number.

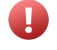

По окончании пользования значениями из полученной палитры, необходимо освободить память, выделенную под палитру путем вызова функции free().

## Примеры использования:

 $gis\_mdp_t$  mdp\_ctx; gis\_data\_engine\_context\_t ctx; gis\_core\_connection\_t connection;

```
gis\_core\_link\_init( &connection );gis\_core\_link\_connect( &<sub>connection</sub>, 777 ;
  gis_core_databuffer_attach ( &connection );
  uint32_t width = 600;
  uint32_t height = 600;
  gis_data_engine_alloc(width, height, GIS_DATA_ENGINE_MODE_SM, GIS_DATA_ENGINE_BPP_32
, &connection, &ctx);
 mdp_cctx = gis_data_engine_get_display_parameters (ctx);
  vector < <math>\text{uint32}_t > \text{colorMap};
  colorMap.clear();
  colorMap.path\_back( 0x00004030 );
 colorMap.path\_back( 0x00186424 );
  colorMap.path\_back( 0x0048AC0C );
 colorMap.push\_back( 0x00ACC800 );colorMap.path\_back( 0x00D0E000 );colorMap.push\_back( 0x00F4F800 );colorMap.push\_back( 0x00E4C400 );colorMap.push\_back( 0x00D29A00 );colorMap.path\_back( 0x00C07000 );
  colorMap.push\_back( 0x00AE4600 );colorMap.push\_back( 0x00A22A00 );if ( gis\_mdp\_set\_raster\_palette ( mdp\_ctx, colorMap.data ), colorMap.size ( ) != EOK )
  {
      print f ( "Failed to set palette \n" );
      return 1:
  }
  uint32_t * get_palette;uint32_t number_of_colors;
 if ( ( get\_palette = gis\_mdp\_get\_raster\_palette ( mdp\_ctx , &number_of\_colors ) ) !=
NULL )
  {
      if (*get\_palette != 0x00004030 ||
           *(get\_palette + 1) != 0x00186424){
          print f ( "Failed to get palette \n" );
          return 1;}
  }
  free ( get\_palette );
```
ПК ЦКИ для ЗОСРВ «Нейтрино»

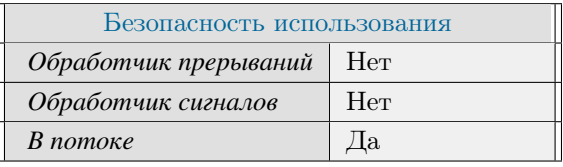

Поддерживается, начиная с ПК ЦКИ редакции 1.2

# **Тематические ссылки:**

[gis\\_mdp\\_t,](#page-292-0) [gis\\_mdp\\_set\\_raster\\_palette\(\),](#page-281-0) [gis\\_mdp\\_set\\_raster\\_color\\_mode\(\)](#page-273-0)

# gis\_mdp\_get\_raster\_upper\_height\_limit()

<span id="page-251-0"></span>Получение верхнего предела высот отображения для растровых файлов.

# Прототип:

#include <gis/gis\_mdp.h>

double gis\_mdp\_get\_raster\_upper\_height\_limit( gis\_mdp\_t mdp\_ctx );

## Аргументы:

mdp ctx

Kонтекст gis mdp t.

## Библиотека:

gishelper

# Описание:

Функция возвращает верхний предел высот отображения для растровых файлов. Высоты больше этого значения будут отображаться цветом invalid height color, заданным в gis mdp set raster palette()

#### Возвращаемое значение:

 $double$ 

Верхняя граница диапазона высот.

#### -9999

Некорректный указатель на контекст.

```
gis_mdp_t mdp_ctx;gis_data_engine_context_t ctx;
 gis_core_connection_t connection;
 gis_core_link_init( &connection );
 gis_core_link_connect( &connection, 777 );
 gis_core_databuffer_attach ( &connection );
 uint32_t width = 600;
 uint32_t height = 600;
 gis_data_engine_alloc(width, height, GIS_DATA_ENGINE_MODE_SM, GIS_DATA_ENGINE_BPP_32
, &connection, &ctx);
 mdp_cctx = gis_data_engine_get_display_parameters(ctx);
```
```
gis\_mdp\_set\_raster\_height\_limits( mdp\_ctx, 40, 200);double upper_limit = gis\_mdp\_get\_raster\_upper\_height\_limit( mdp\_ctx );
double lower_limit = gis_mdp_get_raster_lower_height_limit( mdp_ctx );
if ( upper_limit != 200 & lower_limit != 40 )
{
    printf ( "Incorrect height limits \n" );
    return 1;}
```
ПК ЦКИ для ЗОСРВ «Нейтрино»

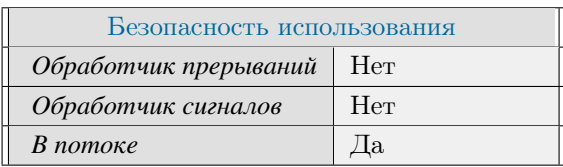

# **Тематические ссылки:**

[gis\\_mdp\\_t,](#page-292-0) [gis\\_mdp\\_get\\_raster\\_lower\\_height\\_limit\(\)](#page-246-0)

# gis\_mdp\_get\_scaling\_mode()

<span id="page-253-0"></span>Получение режима масштабирования для текущего отображения карты.

# Прототип:

#include  $\langle$ gis/gis\_mdp.h>

bool gis\_mdp\_get\_scaling\_mode( gis\_mdp\_t mdp\_ctx );

# Аргументы:

#### $mdp\_ctx$

Kонтекст gis mdp t.

# Библиотека:

gishelper

### Описание:

Функция возвращает режим масштабирования для текущего отображения карты.

### Возвращаемое значение:

#### constant\_scale\_mode

Режим масштабирования. true - картографический режим. В этом режиме толщина линий (в пикселях) постоянна. false - чертежный режим.

```
gis\_mdp_t mdp_ctx;
 gis_data_engine_context_t ctx;
 gis_core_connection_t connection;
 gis_core_link_init( &connection );
 gis_core_link_connect( &connection, 777 );
 gis_core_databuffer_attach ( &connection );
 uint32_t width = 600;
 uint32_t height = 600;
 gis_data_engine_alloc(width, height, GIS_DATA_ENGINE_MODE_SM, GIS_DATA_ENGINE_BPP_32
, &connection, &ctx);
 mdp_cctx = gis_data_engine_get_display_parameters(ctx);
 if (gis\_mdp\_set\_scaling\_mode (mdp\_ctx, true) != EOK) {
      printf ("Failed to set mode\n");
```

```
return 1;}
if ( gis\_mdp\_get\_scaling\_mode ( mdp\_ctx ) != true ) {
     print f ( "Invalid mode\{n" );return 1;}
```
ПК ЦКИ для ЗОСРВ «Нейтрино»

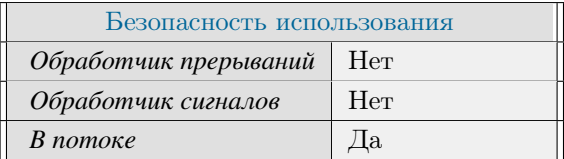

# **Тематические ссылки:**

[gis\\_mdp\\_t,](#page-292-0) [gis\\_mdp\\_set\\_scaling\\_mode\(\)](#page-284-0)

# gis\_mdp\_set\_background\_color()

<span id="page-255-0"></span>Установка цвета фона карты.

# Прототип:

#include <gis/gis\_mdp.h>

int gis\_mdp\_set\_background\_color( gis\_mdp\_t mdp\_ctx, uint32\_t color );

## Аргументы:

#### $mdp\_ctx$

Kонтекст gis mdp t.

#### color

Цвет фона в формате ARGB.

## Библиотека:

gishelper

## Описание:

Функция устанавливает цвет фона отображаемой карты. По умолчанию используется 0xFFFFFF.

#### Возвращаемое значение:

## **EOK**

Успешное завершение.

# EINVAL.

Некорректные параметры функции.

```
gis\_mdp_tmdp\_ctx;gis_data_engine_context_t ctx;
 gis_core_connection_t connection;
 gis_core_link_init( &connection );
 gis_core_link_connect( &connection, 777 );
 gis_core_databuffer_attach ( &connection );
 uint32_t width = 100;
 uint32_t height = 100;
 gis_data_engine_alloc(width, height, GIS_DATA_ENGINE_MODE_SM, GIS_DATA_ENGINE_BPP_32
, &connection, &ctx);
```

```
mdp_cctx = gis_data_engine_get_display_parameters(ctx);
if ( gis\_mdp\_set\_background\_color ( mdp\_ctx , 0 x f f f f f ) != EOK ) {
    print f('T Failed to set background color \n'');return 1;}
uint32_t background_color = gis_mdp_get_background_color(mdp_ctx);
if ( background\_color != 0 x ffffff )
{
    printf ( "Incorrect background color: 0x\%x\ln", background_color);
    return 1;}
```
ПК ЦКИ для ЗОСРВ «Нейтрино»

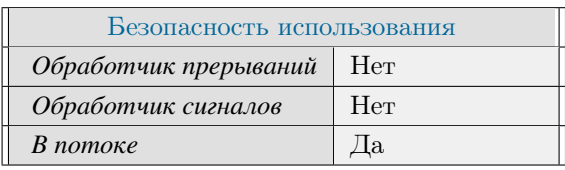

# **Тематические ссылки:**

[gis\\_mdp\\_t,](#page-292-0) [gis\\_mdp\\_set\\_display\\_resolution\(\)](#page-263-0)

# gis\_mdp\_set\_brightness\_contrast()

*Установка яркости и контрастности отображения.*

# **Прототип:**

#include  $\langle$ gis/gis\_mdp.h> int gis\_mdp\_set\_brightness\_contrast ( gis\_mdp\_t mdp\_ctx, float brightness, float contrast  $\lambda$  :

# **Аргументы:**

#### *mdp\_ctx*

Контекст [gis\\_mdp\\_t.](#page-292-0)

#### *brightness*

Новая яркость. Задаётся в диапазоне от -1 до 1 включительно.

#### *contrast*

Новая контрастность. Задаётся в диапазоне от -1 до 1 включительно.

# **Библиотека:**

gishelper

# **Описание:**

Функция устанавливает яркость и контрастность отображения карты.

## **Возвращаемое значение:**

*EOK*

Успешное завершение

*EINVAL*

Некорректные параметры функции

```
gis\_mdp_t mdp_ctx;
g is_data_engine_context_t ctx;
gis_core_connection_t connection;
gis_core_link_init ( &connection );
gis_core_link_connect( &connection, 777 );
gis_core_databuffer_attach ( &connection );
uint32_t width = 100;
```

```
uint32_t height = 100;
  gis_data_engine_alloc(width, height, GIS_DATA_ENGINE_MODE_SM, GIS_DATA_ENGINE_BPP_32
, &connection, &ctx);
  mdp_ctx = gis_data_engine_get_display_parameters(ctx);
  if (gis\_mdp_set_brightness_contrast(mdp_ctx, 0.5, 0.5) := EOK) {
      printf ("Failed to set brightness and contrast parameters\n");
      return 1;\mathcal{E}float test_brightness, test_contrast;
  if ( gis_mdp_get_brightness_contrast ( mdp_ctx, &test_brightness, &test_contrast ) !=
EOK ) {
      printf ("Failed to get brightness and contrast parameters \n");
      return 1;\}if (fabs(test_brightness - 0.5 ) < 0.01 &&<br>fabs(test_contrast - 0.5 ) < 0.01 ) {
      printf ("Correct\{n");
  \mathcal{E}else
  \left\{ \right.printf ("Incorrect brightness and contrast parameters \n");
      return 1;
```
ПК ЦКИ для ЗОСРВ «Нейтрино»

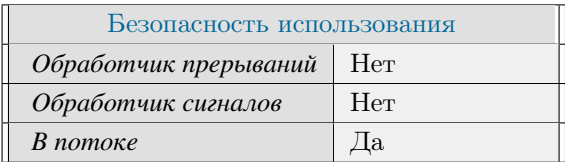

# Тематические ссылки:

gis mdp t, gis mdp set background color() gis mdp get brightness contrast()

# gis\_mdp\_set\_center\_point()

<span id="page-259-0"></span>Установка центра отображения карты.

# Прототип:

#include <gis/gis\_mdp.h>

int gis\_mdp\_set\_center\_point( gis\_mdp\_t mdp\_ctx, double\_point\_t point);

## Аргументы:

#### $mdp\_ctx$

Kонтекст gis mdp t.

#### point

Центральная точка (долгота, широта).

## Библиотека:

gishelper

# Описание:

Функция устанавливает географическую центральную точку отображения карты.

#### Возвращаемое значение:

## **EOK**

Успешное завершение.

# EINVAL.

Некорректные параметры функции.

```
gis\_mdp_tmdp\_ctx;gis_data_engine_context_t ctx;
 gis_core_connection_t connection;
 gis_core_link_init( &connection );
 gis_core_link_connect( &connection, 777 );
 gis_core_databuffer_attach ( &connection );
 uint32_t width = 600;
 uint32_t height = 600;
 gis_data_engine_alloc(width, height, GIS_DATA_ENGINE_MODE_SM, GIS_DATA_ENGINE_BPP_32
, &connection, &ctx);
```

```
mdp_cctx = gis_data_engine_get_display_parameters(ctx);
double_point_t point = { 40, 45 };
if ( gis\_mdp\_set\_center\_point( mdp_ctx, point ) != EOK ) {
    printf ("Failed to set center point \n");
   return 1;\mathcal{E}if (gis_mdp_get_center_point_deg(mdp_ctx, &point) != EOK) {
    printf ("Failed to get center point \n");
    return 1;\}if ( point.x != 40 & point.y != 45 ) {
    printf ("Incorrect center point \n");
    return 1;\mathcal{E}
```
ПК ЦКИ для ЗОСРВ «Нейтрино»

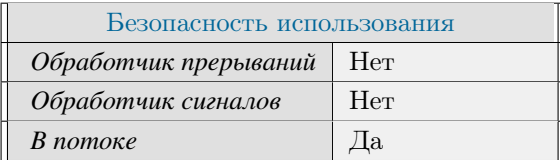

# Тематические ссылки:

 $\mathtt{gis\_mdp\_t}, \, \mathtt{gis\_mdp\_set\_center\_point\_ptr}()$ 

# gis\_mdp\_set\_center\_point\_ptr()

<span id="page-261-0"></span>Установка указателя на центр отображения карты.

# Прототип:

#include <gis/gis\_mdp.h>

int gis\_mdp\_set\_center\_point\_ptr( gis\_mdp\_t mdp\_ctx, double\_point\_t \*point);

## Аргументы:

#### $mdp\_ctx$

Kонтекст gis mdp t.

#### point

Указатель на центральную точку (долгота, широта).

## Библиотека:

gishelper

# Описание:

Функция устанавливает указатель на центральную точку отображения карты.

#### Возвращаемое значение:

### **EOK**

Успешное завершение.

## EINVAL.

Некорректные параметры функции.

```
gis\_mdp_tmdp\_ctx;gis_data_engine_context_t ctx;
 gis_core_connection_t connection;
 gis_core_link_init( &connection );
 gis_core_link_connect( &connection, 777 );
 gis_core_databuffer_attach ( &connection );
 uint32_t width = 600;
 uint32_t height = 600;
 gis_data_engine_alloc(width, height, GIS_DATA_ENGINE_MODE_SM, GIS_DATA_ENGINE_BPP_32
, &connection, &ctx);
```

```
mdp_cctx = gis_data_engine_get_display_parameters(ctx);
double\_point_t new center = { 40, 45 };
double_point_t point;
if ( g is_m dp_set_center\_point\_ptr ( mdp_ctx, \&new_center ) != EOK ) {
    printf ( "Failed to set center \n" );
   return 1;}
if (g is_m dp\_get\_center\_point\_deg( mdp\_ctx, \& point ) != EOK ) {
    print f ( "Failed to get center point \n" );
   return 1;}
if ( point.x != 40 & point y != 45 ) {
    print f ( "Incorrect center point \n", ) ;
   return 1;}
```
ПК ЦКИ для ЗОСРВ «Нейтрино»

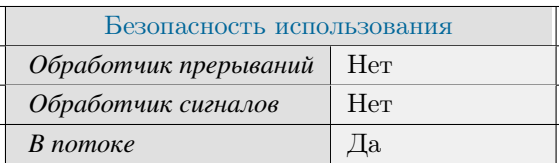

# **Тематические ссылки:**

[gis\\_mdp\\_t,](#page-292-0) [gis\\_mdp\\_set\\_display\\_resolution\(\)](#page-263-0)

# gis\_mdp\_set\_display\_resolution()

<span id="page-263-0"></span>*Установка разрешения экрана для текущего отображения карты.*

# **Прототип:**

 $\#$ include <gis/gis\_mdp.h> int gis\_mdp\_set\_display\_resolution ( gis\_mdp\_t mdp\_ctx, uint32\_t width\_px, uint32\_t  $height_p x$  );

# **Аргументы:**

#### *mdp\_ctx*

Контекст [gis\\_mdp\\_t.](#page-292-0)

#### *width\_px*

Ширина дисплея в пикселях.

#### *height\_px*

Высота дисплея в пикселях.

# **Библиотека:**

gishelper

## **Описание:**

Функция устанавливает разрешение экрана для текущего отображения карты.

# **Возвращаемое значение:**

*EOK*

Успешное завершение.

*EINVAL*

Некорректные параметры функции.

```
gis\_mdp_t mdp_ctx;
g is_data_engine_context_t ctx;
gis_core_connection_t connection;
gis_core_link_init ( &connection );
gis_core_link_connect( &connection, 777 );
gis_core_databuffer_attach ( &connection );
uint32_t width = 600;
```

```
uint32_t height = 600;
 gis_data_engine_alloc(width, height, GIS_DATA_ENGINE_MODE_SM, GIS_DATA_ENGINE_BPP_32
, &connection, &ctx);
 mdp_ctx = gis_data_engine_get_display_parameters(ctx);
 if (gis_mdp_set_display_resolution (mdp_ctx, 800, 600) != EOK ) {
     printf ("Failed to set resolution \n");
     return 1;\overline{ }int width_res = 600;
 int height_res = 600;
 gis_mdp_get_display_resolution(mdp_ctx, &width_res, &height_res);
 if (width_res != 800 & height_res != 600)
 \{printf ("Incorrect resolution: %d %d\n", width_res, height_res);
     return 1;
```
ПК ЦКИ для ЗОСРВ «Нейтрино»

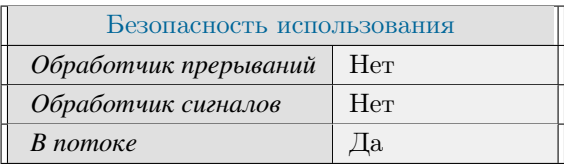

# Тематические ссылки:

gis\_mdp\_t, gis\_mdp\_set\_display\_size()

# gis\_mdp\_set\_display\_size()

<span id="page-265-0"></span>*Установка геометрических размеров экрана для текущего отображения карты.*

# **Прототип:**

 $\#$ include <gis/gis\_mdp.h>

int gis\_mdp\_set\_display\_size(gis\_mdp\_t mdp\_ctx, double width\_mm, double height\_mm);

# **Аргументы:**

#### *mdp\_ctx*

Контекст [gis\\_mdp\\_t.](#page-292-0)

#### *width\_mm*

Ширина дисплея в миллиметрах.

#### *height\_mm*

Высота дисплея в миллиметрах.

## **Библиотека:**

gishelper

## **Описание:**

Функция устанавливает геометрические размеры экрана для текущего отображения карты.

### **Возвращаемое значение:**

# *EOK*

Успешное завершение.

*EINVAL*

Некорректные параметры функции.

```
gis\_mdp_t mdp_ctx;
gis\_data\_engine\_context\_t\_ctx;gis_core_connection_t connection;
gis_core_link_init ( &connection );
gis_core_link_connect( &connection, 777 );
gis_core_databuffer_attach ( &connection );
uint32_t width = 600;
uint32_t height = 600;
```

```
gis_data_engine_alloc(width, height, GIS_DATA_ENGINE_MODE_SM, GIS_DATA_ENGINE_BPP_32
, &connection, &ctx);
 mdp_cctx = gis_data_engine_get_display_parameters(ctx);
 double width res = 0;
 double height_res = 0;
 if ( gis\_mdp_set\_display\_size ( mdp\_ctx , 510, 290 ) != EOK ) {
      printf ( "Failed to set display size" );
     return 1;}
 g is_m d p_g et_d i s p l a y_s i z e ( m d p_c tx, &wid t h_res, &h e i g h t_res );
 if ( width_res != 510 && height_res != 290 )
 {
      printf ( "Incorrect display size: %d %d", width_res, height_res);
      return 1;}
```
ПК ЦКИ для ЗОСРВ «Нейтрино»

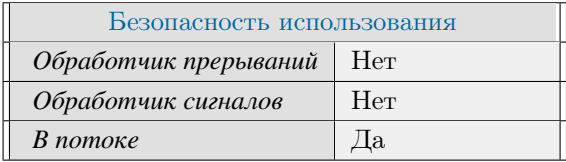

## **Тематические ссылки:**

[gis\\_mdp\\_t,](#page-292-0) [gis\\_mdp\\_set\\_display\\_resolution\(\),](#page-263-0) [gis\\_mdp\\_set\\_phys\\_scale\(\)](#page-269-0)

# gis\_mdp\_set\_map\_antialiasing\_level()

Установка уровня сглаживания карты.

# Прототип:

#include  $\langle$ gis/gis\_mdp.h>

int gis\_mdp\_set\_map\_antialiasing\_level(gis\_mdp\_t mdp\_ctx, int level);

# Аргументы:

### $mdp\_ctx$

Контекст gis\_mdp\_t.

#### $level$

Уроень сглаживания. Доступны следующие варианты: 0 — Без сглаживания. 1 — Сглаживание включено.

### Библиотека:

gishelper

# Описание:

Функция задаёт уровень сглаживания отображения карты.

## Возвращаемое значение:

 $EOK$ 

Успешное завершение.

EINVAL

Некорректные параметры функции.

```
gis_mdp_t mdp_ctx;
\verb|gis_data_engine_countext_t etx|;gis_core_connection_t connection;
gis_core_link_init( &connection );
gis_core_link_connect( &connection, 777 );
gis_core_databuffer_attach ( &connection );
uint32_t width = 600;
uint32_t height = 600;
```

```
gis_data_engine_alloc(width, height, GIS_DATA_ENGINE_MODE_SM, GIS_DATA_ENGINE_BPP_32
, &connection, &ctx);
 mdp_cctx = gis_data_engine_get_display_parameters(ctx);
 if (gis_mdp_set_map_antialiasing_level(mdp_ctx, 1) != EOK ) {
     printf ("Failed to set antialiasing level \n");
     return 1;\mathcal{E}if (gis_mdp_get_map_antialiasing_level(mdp_ctx) != 1) {
     printf ( "Incorrect antialiasing level \n" );
     return 1;\mathcal{E}
```
ПК ЦКИ для ЗОСРВ «Нейтрино»

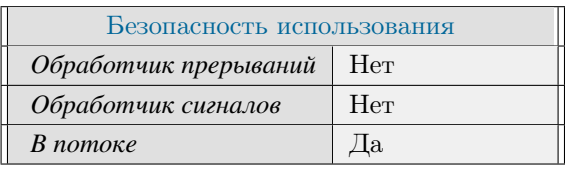

Поддерживается, начиная с ПК ЦКИ редакции 1.1.0

## Тематические ссылки:

gis mdp t, gis mdp get map antialiasing level()

# gis\_mdp\_set\_phys\_scale()

<span id="page-269-0"></span>*Установка масштаба текущего отображения карты.*

# **Прототип:**

 $\#$  include  $\lt$ gis/gis\_mdp.h>

int gis\_mdp\_set\_phys\_scale(gis\_mdp\_t mdp\_ctx, uint32\_t real\_scale\_denom);

## **Аргументы:**

#### *mdp\_ctx*

Контекст [gis\\_mdp\\_t.](#page-292-0)

#### *real\_scale\_denom*

Знаменатель масштаба (в метрах).

## **Библиотека:**

gishelper

# **Описание:**

Функция устанавливает масштаб текущего отображения карты как отношение 1:real\_scale\_denom.

#### **Возвращаемое значение:**

### *EOK*

Успешное завершение.

## *EINVAL*

Некорректные параметры функции.

```
gis\_mdp_t mdp_ctx;
 gis_data_engine_context_t ctx;
 gis_core_connection_t connection;
 gis_core_link_init ( &connection );
 gis_core_link_connect( &connection, 777 );
 gis_core_databuffer_attach ( &connection );
 uint32_t width = 600;
 uint32_t height = 600;
 gis_data_engine_alloc(width, height, GIS_DATA_ENGINE_MODE_SM, GIS_DATA_ENGINE_BPP_32
, &connection, &ctx);
```

```
mdp_cctx = gis_data_engine_get_display_parameters(ctx);
if ( gis\_mdp\_set\_phys\_scale ( mdp\_ctx , 100000 ) != EOK ) {
    printf ( "Failed to set scale \n" );
   return 1;}
uint32_t scale = gis_mdp_get_phys_scale( mdp_ctx );
if ( scale != 100000 ) {
   print f ( "Incorrect scale: % d \n\times r , scale);
   return 1;}
```
ПК ЦКИ для ЗОСРВ «Нейтрино»

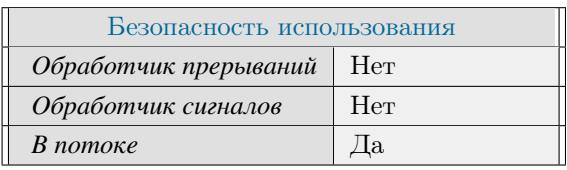

# **Тематические ссылки:**

[gis\\_mdp\\_t,](#page-292-0) [gis\\_mdp\\_set\\_projection\(\),](#page-271-0) [gis\\_mdp\\_get\\_phys\\_scale\(\)](#page-236-0)

# gis\_mdp\_set\_projection()

<span id="page-271-0"></span>Установка проекции текущего отображения карты.

# Прототип:

#include <gis/gis\_mdp.h>

int gis\_mdp\_set\_projection(gis\_mdp\_t mdp\_ctx, gis\_map\_projection\_t \*projection);

## Аргументы:

#### $mdp\_ctx$

Kонтекст gis mdp t.

#### parameters

Указатель на структуру параметров проекции тип gis\_map\_projection\_t

## Библиотека:

gishelper

# Описание:

Функция устанавливает проекцию текущего отображения карты.

#### Возвращаемое значение:

### **EOK**

Успешное завершение.

## EINVAL.

Некорректные параметры функции.

```
gis\_mdp_tmdp\_ctx;gis_data_engine_context_t ctx;
 gis_core_connection_t connection;
 gis_core_link_init( &connection );
 gis_core_link_connect( &connection, 777 );
 gis_core_databuffer_attach ( &connection );
 uint32_t width = 600;
 uint32_t height = 600;
 gis_data_engine_alloc(width, height, GIS_DATA_ENGINE_MODE_SM, GIS_DATA_ENGINE_BPP_32
, &connection, &ctx);
```

```
mdp_cctx = gis_data_engine_get_display_parameters(ctx);
gis_map_projection_t projection;
gis_map_projection_init( &projection );
projection.projection_idx = GIS_PROJECTION_GAUSS_KRUGER_CONFORMAL;
projection.ellipsoid_idx = GIS_ELLIPSOID_KRASSOVSKY_1942;
projection.zone
                        = 7;if (gis\_mdp_set\_projection (mdp_ctx, &projection) != EOK) {
    printf ("Failed to set projection \n");
   return 1;\}gis_map_projection_t *proj = gis_mdp_get_projection(mdp_ctx);
if ( proj->projection_idx != GIS_PROJECTION_GAUSS_KRUGER_CONFORMAL & &
    proj->ellipsoid_idx != GIS_ELLIPSOID_KRASSOVSKY_1942
                                                                 \&\&proj - z \circ ne!= 7)
\{printf ("Incorrect projection parameters \n");
   return 1;
```
ПК ЦКИ для ЗОСРВ «Нейтрино»

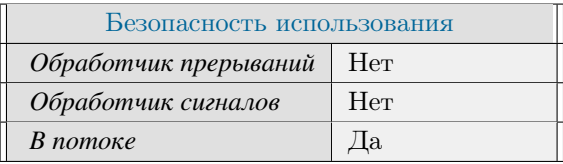

## Тематические ссылки:

gis\_mdp\_t, gis\_mdp\_get\_projection(), gis\_mdp\_set\_center\_point()

# gis\_mdp\_set\_raster\_color\_mode()

<span id="page-273-0"></span>Установка типа заливки для рисования растра.

# Прототип:

#include  $\langle$ gis/gis\_mdp.h>

int gis\_mdp\_set\_raster\_color\_mode(gis\_mdp\_t mdp\_ctx, bool discrete\_flag);

# Аргументы:

#### $mdp\_ctx$

Контекст gis\_mdp\_t.

## discrete flag

Флаг, задающий требуемый тип рисования. Режимы работы: false - градиентная заливка. Используется по умолчанию. true - заливка дискретными цветами из палитры.

### Библиотека:

gishelper

## Описание:

Функция устанавливает тип заливки для рисования растровых файлов.

## Возвращаемое значение:

 $EOK$ 

Успешное завершение.

EINVAL

Некорректный указатель.

```
gis_mdp_t mdp_ctx;
gis_data_engine_context_t ctx;
gis_core_connection_t connection;
gis_core_link_init( &connection );
gis_core_link_connect( &connection, 777 );
gis_core_databuffer_attach ( &connection );
uint32_t width = 600;
uint32_t height = 600;
```

```
gis_data_engine_alloc(width, height, GIS_DATA_ENGINE_MODE_SM, GIS_DATA_ENGINE_BPP_32
, &connection, &ctx);
 mdp_cctx = gis_data_engine_get_display_parameters(ctx);
 gis\_mdp\_set\_raster\_color\_mode( mdp_ctx, false );
 if ( gis\_mdp\_get\_raster\_color\_mode( mdp\_ctx))
 {
      printf ( "Failed to set raster color mode \n" );
     return 1;
  }
```
ПК ЦКИ для ЗОСРВ «Нейтрино»

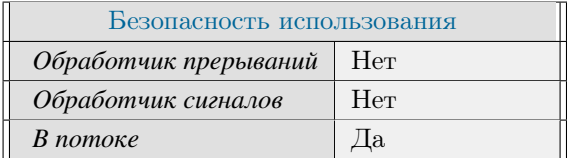

# **Тематические ссылки:**

[gis\\_mdp\\_t,](#page-292-0) [gis\\_mdp\\_get\\_raster\\_color\\_mode\(\)](#page-240-0) [gis\\_mdp\\_set\\_raster\\_height\\_mode\(\)](#page-277-0) [gis\\_mdp\\_get\\_raster\\_height\\_mode\(\)](#page-242-0)

# gis\_mdp\_set\_raster\_height\_limits()

<span id="page-275-0"></span>*Установка диапазона высот отображения для растровых файлов.*

# **Прототип:**

 $\#$ include <gis/gis\_mdp.h>

int gis\_mdp\_set\_raster\_height\_limits ( gis\_mdp\_t mdp\_ctx, double lower, double upper );

# **Аргументы:**

### *mdp\_ctx*

Контекст [gis\\_mdp\\_t.](#page-292-0)

#### *lower*

Нижняя граница диапазона высот (в метрах).

#### *upper*

Верхняя граница диапазона высот (в метрах).

# **Библиотека:**

gishelper

## **Описание:**

Функция устанавливает предельные высоты отображения для растровых файлов.

#### **Возвращаемое значение:**

*EOK* Успешное завершение. *EINVAL* Некорректный указатель.

*EFAULT*

Некорректный диапазон высот.

# **Примеры использования:**

 $gis\_mdp_t$  mdp\_ctx;  $gis\_data\_engine\_context\_t\_ctx;$ gis\_core\_connection\_t connection; gis\_core\_link\_init ( &connection ); gis\_core\_link\_connect( &connection, 777 ); gis\_core\_databuffer\_attach ( &connection );

```
uint32_t width = 600;
 uint32_t height = 600;
 gis_data_engine_alloc(width, height, GIS_DATA_ENGINE_MODE_SM, GIS_DATA_ENGINE_BPP_32
, &connection, &ctx );
 mdp_cctx = gis_data_engine_get_display_parameters(ctx);
 gis_m dp_set_raster_height_limits mdp_ctx, 40, 200);
 double upper_limit = gis_mdp_get_raster_upper_height_limit( mdp_ctx );
 double lower_limit = gis_mdp_get_raster_lower_height_limit( mdp_ctx );
 if ( upper_limit != 200 && lower_limit != 40 )
 {
     print f ( "Incorrect height limits \n" );
     return 1;}
```
ПК ЦКИ для ЗОСРВ «Нейтрино»

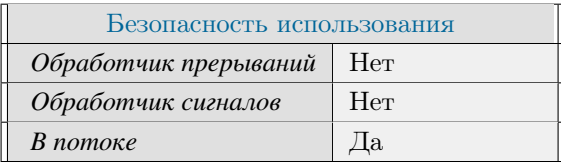

# **Тематические ссылки:**

[gis\\_mdp\\_t,](#page-292-0) [gis\\_mdp\\_set\\_raster\\_color\\_mode\(\),](#page-273-0) [gis\\_mdp\\_get\\_raster\\_lower\\_height\\_limit\(\)](#page-246-0)

# gis mdp set raster height mode()

<span id="page-277-0"></span>Установка режима выбора границ высот для растровых файлов.

# Прототип:

#include  $\langle$ gis/gis\_mdp.h>

void gis\_mdp\_set\_raster\_height\_mode(gis\_mdp\_t mdp\_ctx, bool auto\_mode);

## Аргументы:

#### $mdp\_ctx$

Контекст gis mdp t.

#### auto\_mode

Флаг, задающий режим выбора высот. Режимы работы: false — ручная установка диапазона высот. true – автоматическая настройка диапазона высот по доступным картам. Используется по умолчанию.

## Библиотека:

gishelper

### Описание:

Функция устанавливает режим выбора границ высот для отображения растровых файлов.

```
gis_mdp_t mdp_ctx;gis_data_engine_context_t ctx;
 gis_core_connection_t connection;
 gis_core_link_init( &connection );
 gis_core_link_connect( &connection, 777 );
 gis_core_databuffer_attach( &connection );
 uint32_t width = 600;
 uint32_t height = 600;
 gis_data_engine_alloc(width, height, GIS_DATA_ENGINE_MODE_SM, GIS_DATA_ENGINE_BPP_32
, &connection, &ctx);
 mdp_cctx = gis_data_engine_get_display_parameters(ctx);
 gis_mdp_set_raster_height_mode(mdp_ctx, false);
 if ( gis_mdp_get_raster_height_mode ( mdp_ctx ) != false )
 \left\{ \right.printf ("Incorrect height mode\n");
```
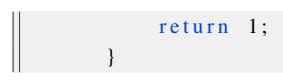

# ПК ЦКИ для ЗОСРВ «Нейтрино»

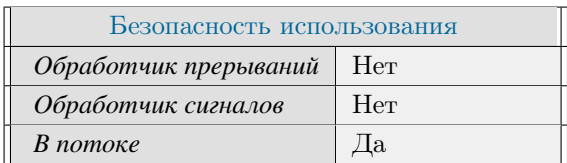

# Тематические ссылки:

 $gis\_mdp_t, gis\_mdp\_get\_raster\_height\_mode()$ 

# gis mdp set raster invalid height color()

*Установка цвета отображения высот вне заданного диапазона.*

# **Прототип:**

 $\#$ include <gis/gis\_mdp.h>

```
void gis_mdp_set_raster_invalid_height_color(gis_mdp_t mdp_ctx, uint32_t
invalid_height_color );
```
# **Аргументы:**

#### *mdp\_ctx*

Контекст [gis\\_mdp\\_t.](#page-292-0)

### *invalid\_height\_color*

Цвет отображения высот (в формате ARGB), выходящих за пределы, настроенные при помощи функции [gis\\_mdp\\_set\\_raster\\_height\\_limits\(\).](#page-275-0)

## **Библиотека:**

gishelper

#### **Описание:**

Функция устанавливает цвет отображения высот вне заданного диапазона для растровых файлов.

```
gis\_mdp_t mdp_ctx;
 gis\_data\_engine\_context\_t ctx;
 gis_core_connection_t connection;
 gis\_core\_link\_init( &connection );gis\_core\_link\_connect( &<sub>connection</sub>, 777 ;
 gis_core_databuffer_attach ( &connection );
 uint32_t width = 600;
 uint32_t height = 600;
 gis_data_engine_alloc(width, height, GIS_DATA_ENGINE_MODE_SM, GIS_DATA_ENGINE_BPP_32
, &connection, &ctx );
 mdp_cctx = gis_data_engine_get_display_parameters (ctx);
 g is_mdp_set_raster_invalid_height_color(mdp_ctx,0xFF00EE);
 if ( g is_m dp_get\_raster\_invalid\_height\_color( mdp_ctx ) != 0xFF00EE ){
      printf ( "Failed to set invalid color value \n" );
      return 1;
```
 $\parallel$  }

# **Классификация:**

# ПК ЦКИ для ЗОСРВ «Нейтрино»

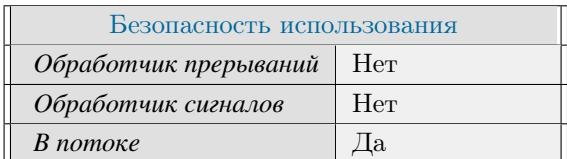

## **Тематические ссылки:**

[gis\\_mdp\\_t,](#page-292-0) [gis\\_mdp\\_get\\_raster\\_invalid\\_height\\_color\(\)](#page-244-0) [gis\\_mdp\\_set\\_raster\\_color\\_mode\(\),](#page-273-0) gis\_mdp\_get\_raster\_lower

Поддерживается, начиная с ПК ЦКИ редакции 1.1.0

# gis\_mdp\_set\_raster\_palette()

*Установка палитры для рисования растра.*

# **Прототип:**

#include  $\langle$ gis/gis\_mdp.h>

```
int gis_mdp_set_raster_palette(gis_mdp_t mdp_ctx, const uint32_t *colors, uint32_t
color\_number );
```
# **Аргументы:**

### *mdp\_ctx*

Контекст [gis\\_mdp\\_t.](#page-292-0)

#### *colors*

Указатель на массив цветовой палитры.

#### *color\_number*

Количество цветов в массиве цветовой палитры.

## **Библиотека:**

gishelper

## **Описание:**

Функция устанавливает палитру рисования растровых карт.

# **Возвращаемое значение:**

### *EOK*

Успешное завершение.

## *EINVAL*

Некорректный указатель.

## *ENOMEM*

Не удалось выделить память для хранения палитры.

## *EBADR*

Не удалась инициализация палитры.

```
gis\_mdp_t mdp_ctx;
gis\_data\_engine\_context\_t\_ctx;
```

```
gis\_core\_connection\_t connection;
  gis\_core\_link\_init( &connection );gis\_core\_link\_connect( &connection, 777);
  gis\_core\_databaseffer\_attach( &connection );uint32_t width = 600;
  uint32_t height = 600;
  gis_data_engine_alloc(width, height, GIS_DATA_ENGINE_MODE_SM, GIS_DATA_ENGINE_BPP_32
, &connection, &ctx);
  mdp_ctx = gis_data_engine_get_display_parameters(ctx);
  vector < <math>uint32_t > colorMap</math>;colorMap.clear();
  colorMap.path\_back( 0x00004030 );
  colorMap.path\_back( 0x00186424 );
  colorMap.path\_back( 0x0048AC0C );
  colorMap.push\_back( 0x00ACC800 );colorMap.path}\_back( 0x00D0E000 );
  colorMap.push\_back( 0x00F4F800 );colorMap.path\_back( 0x00E4C400 );colorMap.push\_back( 0x00D29A00 );colorMap.path-back( 0x00C07000 );colorMap.push\_back( 0x00AE4600 );colorMap.push\_back( 0x00A22A00 );if ( gis\_mdp\_set\_raster\_palette ( mdp\_ctx, colorMap.data(), colorMap.size() ) != EOK )
  {
      printf ( "Failed to set palette \n" );
      return 1:
  }
  uint32_t * get_palette;uint32_t number_of_colors;
 if ( ( get_palette = gis_mdp_get_raster_palette ( mdp_ctx, &number_of_colors ) ) !=
NULL )
  {
      if (*get\_palette != 0x00004030 | |
           *(get\_palette + 1) != 0x00186424){
          print(f ( "Failed to get plate h'');return 1;}
  }
  free ( get\_palette );
```
ПК ЦКИ для ЗОСРВ «Нейтрино»

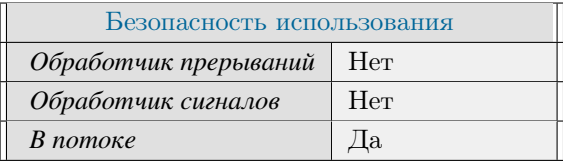

## **Тематические ссылки:**

[gis\\_mdp\\_t,](#page-292-0) [gis\\_mdp\\_get\\_raster\\_palette\(\),](#page-248-0) [gis\\_mdp\\_set\\_raster\\_color\\_mode\(\)](#page-273-0)

# gis\_mdp\_set\_scaling\_mode()

<span id="page-284-0"></span>*Установка режима масштабирования для текущего отображения карты.*

# **Прототип:**

#include  $\lt$ gis/gis\_mdp.h>

int gis\_mdp\_set\_scaling\_mode(gis\_mdp\_t mdp\_ctx, bool constant\_scale);

## **Аргументы:**

#### *mdp\_ctx*

Контекст [gis\\_mdp\\_t.](#page-292-0)

#### *constant\_scale*

Режим масштабирования. true - картографический режим. В этом режиме толщина линий (в пикселях) постоянна. false - чертежный режим.

### **Библиотека:**

gishelper

## **Описание:**

Функция устанавливает режим масштабирования для текущего отображения карты.

## **Возвращаемое значение:**

## *EOK*

Успешное завершение.

## *EINVAL*

Некорректный контекст [gis\\_mdp\\_t.](#page-292-0)

```
gis\_mdp_t mdp_ctx;
gis_data_engine_context_t ctx;
gis_core_connection_t connection;
gis\_core\_link\_init( &connection );
gis_core_link_connect( &connection, 777 );
gis_core_databuffer_attach ( &connection );
uint32_t width = 600;
uint32_t height = 600;
```

```
gis_data_engine_alloc(width, height, GIS_DATA_ENGINE_MODE_SM, GIS_DATA_ENGINE_BPP_32
, &connection, &ctx);
 mdp_cctx = gis_data_engine_get_display_parameters(ctx);
 if ( gis_mdp\_set\_scaling_mode ( mdp\_ctx , true ) != EOK ) {
     print f( "Failed to set mode\n");
     return 1;}
if ( gis\_mdp\_get\_scaling\_mode( mdp\_ctx ) != true ) {
     print f ( "Invalid mode\n");
     return 1;}
```
ПК ЦКИ для ЗОСРВ «Нейтрино»

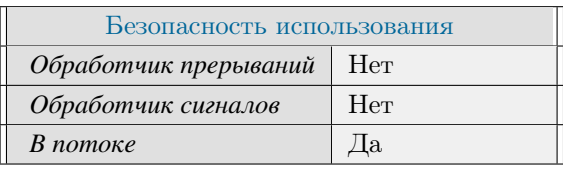

Поддерживается, начиная с ПК ЦКИ редакции 1.0.0

### **Тематические ссылки:**

gis  $mdp$  t, gis  $mdp$  get scaling  $mode()$ 

# gis\_map\_ellipsoid\_idx\_t

*Индекс эллипсоида картографической информации.*

# **Формат:**

```
#include \langle gis / gis_types.h>
typedef enum {
    \text{GIS}\_\text{ELLIPSOID}\_\text{EMPTY} \quad = \quad 0 \,,GIS_ELLIPSOID_KRASSOVSKY_1942 ,
    GIS_ELLIPSOID_KLARK_1880 ,
    GIS_ELLIPSOID_WGS84 ,
    GIS_ELLIPSOID_GRS80
\} g is _map<sup>-ellipsoid-idx-t;</sup>
```
# **Описание:**

Перечисление gis\_map\_ellipsoid\_idx\_t включают следующие значения:

- $\bullet$  GIS ELLIPSOID EMPTY незаполненный эллипсоид
- GIS\_ELLIPSOID\_KRASSOVSKY\_1942 эллипсоид Крассовского
- GIS\_ELLIPSOID\_KLARK\_1880 эллипсоид Кларка 1880 г.
- GIS ELLIPSOID WGS84 эллипсоид WGS 1984 г. (default)
- GIS\_ELLIPSOID\_GRS80 эллипсоид GRS80

## **Классификация:**

ПК ЦКИ для ЗОСРВ «Нейтрино»

### **Тематические ссылки:**

[gis\\_map\\_projection\\_t](#page-290-0)

# gis\_map\_height\_system\_idx\_t

*Индекс системы высот картографической информации.*

## **Формат:**

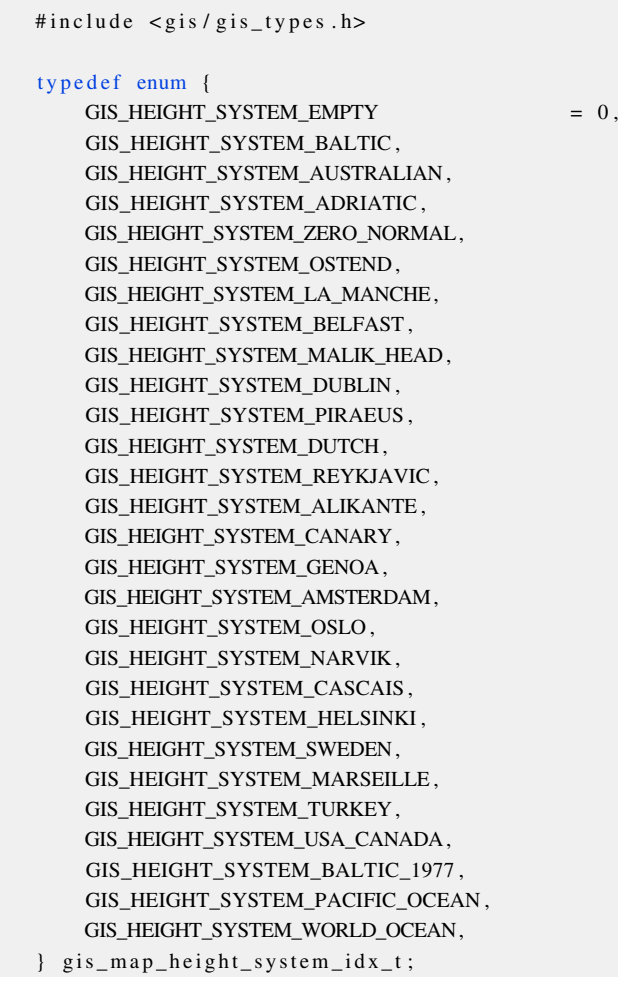

## **Описание:**

Перечисление gis\_map\_height\_system\_idx\_t включают следующие значения:

- GIS\_HEIGHT\_SYSTEM\_EMPTY незаполненная система высот
- GIS HEIGHT SYSTEM BALTIC Балтийская система высот (от нуля Кронштадтского футштока)
- GIS HEIGHT SYSTEM AUSTRALIAN Австралийская система высот 1971 г.
- GIS HEIGHT SYSTEM ADRIATIC средний уровень Адриатического моря в Триесте
- GIS\_HEIGHT\_SYSTEM\_ZERO\_NORMAL средний уровень Северного моря в Остенде «Зеро-Нормаль»
- GIS HEIGHT SYSTEM  $OSTEND$  средний уровень низких вод Северного моря в Остенде
- GIS HEIGHT SYSTEM LA MANCHE средний уровень моря в проливе Ламанш
- GIS HEIGHT SYSTEM BELFAST средний уровень Ирландского моря в Белфасте
- GIS\_HEIGHT\_SYSTEM\_MALIK\_HEAD средний уровень Атлантического океана в Малик-Xед
- GIS HEIGHT SYSTEM DUBLIN уровень низкой воды в Дублинском заливе
- GIS HEIGHT SYSTEM PIRAEUS средний уровень Эгейского моря в порту Пирей
- GIS HEIGHT SYSTEM DUTCH средний уровень моря у датского побережья
- GIS\_HEIGHT\_SYSTEM\_REYKJAVIC средний уровень залива Фахсафлоуи у Рейкьявика
- GIS HEIGHT SYSTEM ALIKANTE средний уровень Средиземного моря в Аликанте
- GIS HEIGHT SYSTEM  $CANARY c$ редний уровень Атлантического океана у Канарских островов
- GIS HEIGHT SYSTEM GENOA средний уровень Лигурийского моря в Генуе
- GIS\_HEIGHT\_SYSTEM\_AMSTERDAM средний уровень Северного моря (нуль Амстердамского футштока)
- GIS HEIGHT SYSTEM OSLO средний уровень моря в Осло (Норвежский нормальный нуль)
- GIS HEIGHT SYSTEM NARVIK средний уровень моря в бухте Нарвик
- GIS HEIGHT SYSTEM CASCAIS средний уровень Атлантического океана в Кашкаиш
- GIS HEIGHT SYSTEM HELSINKI средний уровень Балтийского моря в Хельсинки
- GIS HEIGHT SYSTEM SWEDEN средний уровень воды у шведских берегов
- GIS HEIGHT SYSTEM MARSEILLE средний уровень Средиземного моря в Марселе
- GIS HEIGHT SYSTEM TURKEY средний уровень морей, омывающих Турцию
- GIS HEIGHT SYSTEM USA CANADA средний уровень морей и океанов, омывающих США и Канаду
- GIS HEIGHT SYSTEM BALTIC  $1977$  Балтийская система высот 1977 г.
- GIS\_HEIGHT\_SYSTEM\_PACIFIC\_OCEAN средний уровень Охотского моря и Тихого океана
- GIS\_HEIGHT\_SYSTEM\_WORLD\_OCEAN средний уровень мирового океана

ПК ЦКИ для ЗОСРВ «Нейтрино»

## **Тематические ссылки:**

[gis\\_map\\_projection\\_t](#page-290-0)

# gis\_map\_projection idx t

<span id="page-289-0"></span>*Индекс проекции картографической информации.*

## **Формат:**

```
\#include \leftarrow \leftarrowtypedef enum {
        GIS_PROJECTION_EMPTY = 0,
        GIS_PROJECTION_GAUSS_KRUGER_CONFORMAL,
        GIS_PROJECTION_CONIC_CONFORMAL ,
        GIS_PROJECTION_UTM ,
         GIS_PROJECTION_MILLER,
         GIS_PROJECTION_MERC_PSEUDO ,
\} g is _map\_projection\_idx_t;
```
## **Описание:**

Перечисление gis\_map\_projection\_idx\_t включают следующие значения:

- GIS PROJECTION EMPTY незаполненная проекция
- GIS\_PROJECTION\_GAUSS\_KRUGER\_CONFORMAL проекция Гаусса-Крюгера
- GIS\_PROJECTION\_CONIC\_CONFORMAL коническая проекция
- GIS PROJECTION UTM проекция UTM
- GIS\_PROJECTION\_MILLER проекция Миллера
- GIS PROJECTION MERC PSEUDO проекция Меркатора (default)

## **Классификация:**

ПК ЦКИ для ЗОСРВ «Нейтрино»

## **Тематические ссылки:**

[gis\\_map\\_projection\\_t](#page-290-0)

# gis\_map\_projection\_t

<span id="page-290-0"></span>*Расширенный контекст проекции карты.*

# **Формат:**

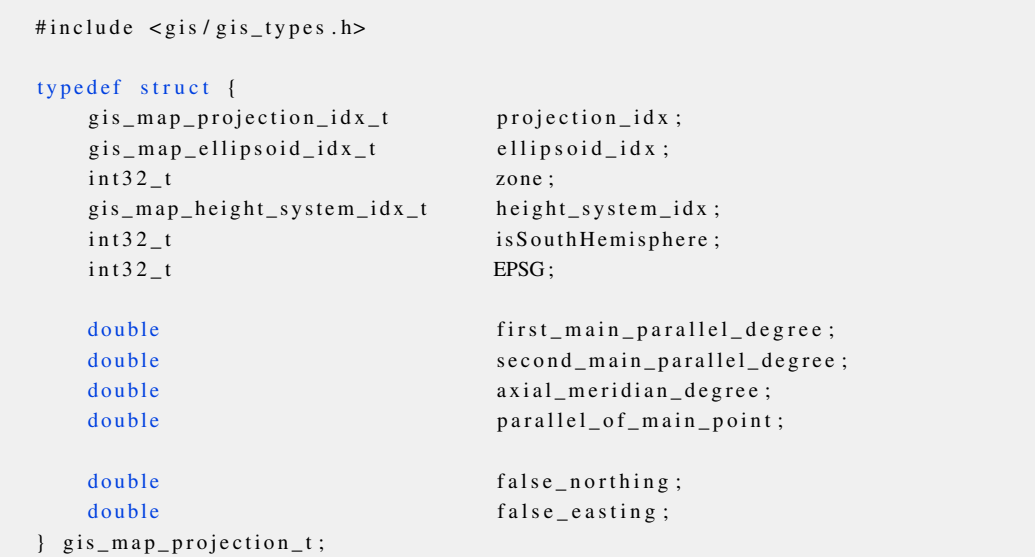

# **Описание:**

Структура gis\_map\_projection\_t описывает расширенные параметры проекции, поля интерпретируются следующим образом:

# **Аргументы:**

### *projection\_idx*

Индекс проекции ( [gis\\_map\\_projection\\_idx\\_t\)](#page-289-0).

#### *ellipsoid\_idx*

Индекс эллипсоида ( gis map ellipsoid idx t).

#### *zone*

Номер зоны ( [gis\\_map\\_projection\\_has\\_zone\(\)\)](#page-216-0).

## *height\_system\_idx*

Индекс системы высот ( [gis\\_map\\_height\\_system\\_idx\\_t\)](#page-287-0).

## *isSouthHemisphere*

Флаг нахождения в южном полушарии.

# *EPSG*

EPSG код проекции.

## *first\_main\_parallel\_degree*

Первая главная параллель (в градусах).

## *second\_main\_parallel\_degree*

Вторая главная параллель (в градусах).

### *axial\_meridian\_degree*

Осевой меридиан (в градусах).

# *parallel\_of\_main\_point*

Параллель главной точки (в градусах).

### *false\_northing*

Смещение на север (в метрах).

### *false\_easting*

Смещение на восток (в метрах).

# **Классификация:**

ПК ЦКИ для ЗОСРВ «Нейтрино»

# **Тематические ссылки:**

[gis\\_map\\_projection\\_idx\\_t,](#page-289-0) [gis\\_map\\_ellipsoid\\_idx\\_t,](#page-286-0) [gis\\_map\\_height\\_system\\_idx\\_t,](#page-287-0) [gis\\_mdp\\_set\\_projection\(\),](#page-271-0) [gis\\_map\\_projection\\_init\(\)](#page-218-0)

# gis\_mdp\_t

### *Контекст параметров визуализации.*

# **Формат:**

#include  $\langle \text{gis/gis\_mdp.h}\rangle$ t y p e d e f void \* gis\_m d p\_t;

# **Описание:**

Данный контекст обеспечивает управление параметрами визуализации ЦКИ библиотеками gishelper и gisrender.

# **Классификация:**

ПК ЦКИ для ЗОСРВ «Нейтрино»

# gis render sm alloc()

<span id="page-293-0"></span>*Создание контекста движка рендеринга.*

# **Прототип:**

#include <gis/gis\_surfacemanager.h>

```
int gis_render_sm_alloc(gis_render_sm_context_t *sm_ctx, gis_data_engine_context_t ctx,
  uint32_t surface_extension_px, double blit_region_rate, uint32_t flags );
```
## **Аргументы:**

#### *sm\_ctx*

Указатель на контекст движка рендеринга Surface Manager.

#### *ctx*

Указатель на контекст движка рендеринга Data Engine.

#### *surface\_extension\_px*

Величина расширения поверхности относительно видимой области виджета в пикселях.

#### *blit\_region\_rate*

Коэффициент, задающий размер области блиттинга (зоны нечувствительности), при перемещении в которой не будет повторно рисоваться поверхность. Задаётся в пределах от 0 до 1.0. Режимы работы: 0 — Область блиттинга совпадает с областью поверхности. 1 — Область блиттинга совпадает с областью виджета.

## *flags*

Флаги, определяющие режим работы Surface Manager. Возможные варианты: GIS RENDER  $\leftarrow$ SM\_ALLOC\_RAM — поверхности для рендеринга будут выделены в RAM памяти.

# **Библиотека:**

surfacemanager

# **Описание:**

Функция создаёт контекст движка рендеринга Surface Manager и инициализирует его переданными параметрами.

#### **Возвращаемое значение:**

# *EOK*

Успешное завершение

## *EINVAL*

Некорректные параметры функции

*EFAULT*

Не удалось инициализировать контекст Surface Manager

#### *ENOMEM*

Недостаточно памяти

#### *ENOENT*

Некорректный режим движка рендеринга Data Engine

### **Примеры использования:**

```
Q A p plication app (argc, argv);
 gis_core_connection_t connection;
 gis_core_request_parameters_t map;
 gis_data_engine_context_t data_engine_ctx;
 gis\_render\_sm\_context\_t sm_ctx;
 gis_core_link_init ( &connection );
 gis_core_link_connect( &connection, 777 );
 gis_core_databuffer_attach ( &connection );
 gis_core_request_parameters_init ( &map );
 gis_core_databuffer_data_request ( &connection, &map, 1 );
 gis_data_engine_alloc(800,600,GIS_DATA_ENGINE_MODE_SM,GIS_DATA_ENGINE_BPP_32, &
connection, &data_engine_ctx );
 if ( gis\_render\_sm\_alloc ( &sm\_ctx , data\_engine\_ctx , 1000, 0.5, 0 ) != EOK )
 {
      printf ( "Failed to allocate sm context \n" );
      return 1;}
 gis\_render\_sm\_free( & sm\_ctx);
 gis_data_engine_free ( &data_engine_ctx );
 gis\_core\_databuffer\_detach();
 gis_core_link_destroy ( &connection, true );
```
# **Классификация:**

ПК ЦКИ для ЗОСРВ «Нейтрино»

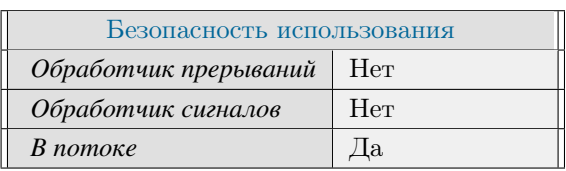

# **Тематические ссылки:**

[gis\\_render\\_sm\\_context\\_t,](#page-352-0) [gis\\_render\\_sm\\_move\(\),](#page-321-0) [gis\\_render\\_sm\\_free\(\)](#page-313-0)

# gis\_render\_sm\_calculate\_distance()

<span id="page-295-0"></span>*Вычисление длины траектории, описываемой градусными точками.*

# **Прототип:**

#include <gis/gis\_surfacemanager.h>

int gis\_render\_sm\_calculate\_distance ( gis\_render\_sm\_context\_t sm\_ctx, double\_point\_t \* points, uint32\_t n\_points, double\* distance );

## **Аргументы:**

# *sm\_ctx* Контекст движка рендеринга Surface Manager. *points*

Массив точек.

#### *n\_points*

Количество точек.

#### *distance*

Указатель на переменную, хранящюю расстояние.

# **Библиотека:**

#### surfacemanager

## **Описание:**

Функция вычисляет расстояние длины траектории, описываемой градусными точками, на текущем эллипсоиде проекции отображения.

# **Возвращаемое значение:**

*EOK*

Успешное завершение

#### *EINVAL*

Некорректные параметры функции

# **Примеры использования:**

 $Q$ A p plication app (argc, argv); gis\_core\_connection\_t connection; gis\_core\_request\_parameters\_t map;

```
gis_data_engine_context_t data_engine_ctx;
 gis\_render\_sm\_context\_t sm_ctx;
 gis\_core\_link\_init( &connection );gis_core_link_connect( &connection, 777 );
 gis_core_databuffer_attach ( &connection );
 gis_core_request_parameters_init ( &map );
 gis_core_databuffer_data_request ( &connection, &map, 1);
 gis_data_engine_alloc(800,600,GIS_DATA_ENGINE_MODE_SM,GIS_DATA_ENGINE_BPP_32, &
connection, \& data_engine_ctx );
 gis\_render\_sm\_alloc( & sm\_ctx, data\_engine\_ctx, 1000, 0.5, 0);vector < double_point_t > degree_vector;
 double distance = 0;
 double_point_t pnt;
 pnt. x = 34;
 pnt y = 36;degree_vector.push_back(pnt);
 pnt.x = 35;pnt .y = 39;
 degree_vector.push_back(pnt);
 gis_render_sm_calculate_distance( sm_ctx, degree_vector.data(), degree_vector.size(),
&distance );
 if ( fabs ( distance -344496 ) < 0.1 )
 {
      printf ( "Incorrect distance: %lf", distance);
     return 1;
 }
 gis\_render\_sm\_free ( & sm\_ctx );
 gis_data_engine_free ( &data_engine_ctx );
 gis\_core\_databuffer\_detach();
 gis_core_link_destroy ( &connection, true );
```
ПК ЦКИ для ЗОСРВ «Нейтрино»

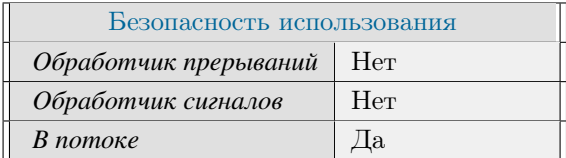

## **Тематические ссылки:**

[gis\\_render\\_sm\\_context\\_t,](#page-352-0) [gis\\_render\\_sm\\_calculate\\_polygon\(\)](#page-297-0)

# gis\_render\_sm\_calculate\_polygon()

<span id="page-297-0"></span>*Вычисление параметров полигона.*

# **Прототип:**

#include <gis/gis\_surfacemanager.h>

int gis\_render\_sm\_calculate\_polygon(gis\_render\_sm\_context\_t sm\_ctx, double\_point\_t \* points, uint 32\_t n\_points, double \*area, double \*perimeter );

# **Аргументы:**

# *sm\_ctx* Контекст движка рендеринга Surface Manager. *points* Массив точек. *n\_points* Количество точек. *area* Указатель на переменную, хранящую площадь полигона.

#### *perimeter*

Указатель на переменную, хранящую периметр полигона.

## **Библиотека:**

surfacemanager

## **Описание:**

Функция вычисляет площадь и периметр полигона, описанного градусными точками.

### **Возвращаемое значение:**

*EOK*

Успешное завершение

## *EINVAL*

Некорректные параметры функции

# **Примеры использования:**

 $Q$ A p plication app (argc, argv); gis\_core\_connection\_t connection;

```
gis_core_request_parameters_t map;
  gis_data_engine_context_t data_engine_ctx;
  gis\_render\_sm\_context\_t sm_ctx;
  gis\_core\_link\_init( &connection );gis_core_link_connect( &connection, 777 );
  gis_core_databuffer_attach ( &connection );
  gis_core_request_parameters_init ( &map );
  gis_core_databuffer_data_request ( &connection, &map, 1 );
  g is_data_engine_alloc (800,600, GIS_DATA_ENGINE_MODE_SM, GIS_DATA_ENGINE_BPP_32, &
connection, &data_engine_ctx );
  gis\_render\_sm\_alloc( \&sm\_ctx, data\_engine\_ctx, 1000, 0.5, 0);
  vector < double_point_t > degree_vector;
  double area = 0, perimeter = 0;
  double_point_t pnt;
  pnt.x = 10;pnt y = 10;degree\_vector . push\_back( pnt );pnt.x = 10;pnt.y = 11;degree\_vector.push\_back( pnt);
  pnt.x = 11;pnt .y = 11;
  degree_vector.push_back(pnt);
  pnt x = 11;pnt.y = 10;
  degree\_vector . push\_back( pnt );
  gis_render_sm_calculate_polygon(sm_ctx, degree_vector.data(), degree_vector.size(),
&area, &perimeter );
  if ( fabs ( perimeter -440149 ) > 10)
  {
      printf ( "gis_render_sm_calculate_polygon () failed \n");
      return 1;}
  gis\_render\_sm\_free ( & sm\_ctx );
  gis_data_engine_free ( &data_engine_ctx );
  gis\_core\_databuffer\_detach();
  gis_core_link_destroy ( &connection, true );
```
ПК ЦКИ для ЗОСРВ «Нейтрино»

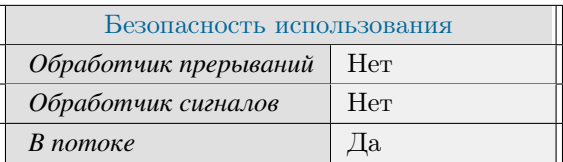

### **Тематические ссылки:**

[gis\\_render\\_sm\\_context\\_t,](#page-352-0) [gis\\_render\\_sm\\_calculate\\_distance\(\)](#page-295-0)

# gis\_render\_sm\_convert\_degree2fpx()

<span id="page-299-0"></span>*Преобразование градусных координат точки в пиксельные координаты окна отображения с сохранением дробной части.*

# **Прототип:**

#include <gis/gis\_surfacemanager.h>

int gis\_render\_sm\_convert\_degree2fpx(gis\_render\_sm\_context\_t sm\_ctx, double\_point\_t  $degree_{pos}$ ,  $double\_point_t * fpx\_pos$  );

## **Аргументы:**

#### *sm\_ctx*

Контекст движка рендеринга Surface Manager.

#### *degree\_pos*

Точка с градусными координатами.

#### *fpx\_pos*

Указатель на точку с пиксельными координатами.

# **Библиотека:**

surfacemanager

## **Описание:**

Функция преобразует градусные координаты точки в пиксельные координаты окна отображения с сохранением дробной части

## **Возвращаемое значение:**

# *EOK*

Успешное завершение

# *EINVAL*

Некорректные параметры функции

# *ENOENT*

Контекст Surface Manager не был инициализирован

## *EFAULT*

Ошибка преобразования

### *EDOM*

Некорректные градусные координаты

## **Примеры использования:**

```
QA p plication app (argc, argv);
 gis\_core\_connection\_t connection;
 gis_core_request_parameters_t map;
 gis_data_engine_context_t data_engine_ctx;
 gis\_render\_sm\_context\_t sm_ctx;
 gis\_core\_link\_init( &connection );
 gis\_core\_link\_connect( &connection, 777);
 gis_core_databuffer_attach ( &connection );
 gis_core_request_parameters_init ( &map );
 gis_core_databuffer_data_request ( &connection, &map, 1 );
 g is _d at a _engine_alloc (800,600,GIS_DATA_ENGINE_MODE_SM,GIS_DATA_ENGINE_BPP_32, &
connection, &data_engine_ctx );
 gis\_render\_sm\_alloc( &sm\_ctx, data\_engine\_ctx, 1000, 0.5, 0);
 double\_point\_t px\_pnt;
 double_point_t degree_pos;
 degree_{pos.x} = 45;degree_{pos.y} = 40;g is _r ender _s m _c on v ert _d e g r e e 2 f p x ( sm _ctx, d e g r e e _p os, &p x _p nt );
 if ( fabs (px\_pnt.x - 11619.602222 ) < 0.1 &&
       fabs(px\_pnt.y - 11277.539252) < 0.1){
      printf ( "Correct \n\n");
 }
 e l s e
 {
      printf ( "Incorrect px coords: %lf %lf \n", px_pnt.x, px_pnt.y );
      return 1;}
 gis\_render\_sm\_free (& sm\_ctx);
 gis_data_engine_free ( &data_engine_ctx );
 gis\_core\_databuffer\_detach();
 gis_core_link_destroy ( &connection, true );
```
# **Классификация:**

ПК ЦКИ для ЗОСРВ «Нейтрино»

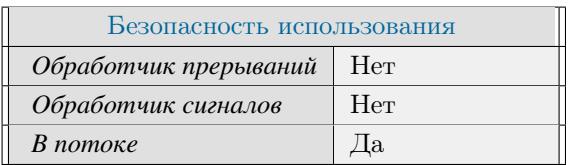

## **Тематические ссылки:**

[gis\\_render\\_sm\\_context\\_t,](#page-352-0) [gis\\_render\\_sm\\_convert\\_degree2px\(\)](#page-301-0)

# gis\_render\_sm\_convert\_degree2px()

<span id="page-301-0"></span>*Преобразование градусных координат точки в пиксельные координаты окна отображения.*

# **Прототип:**

#include <gis/gis\_surfacemanager.h> int gis\_render\_sm\_convert\_degree2px(gis\_render\_sm\_context\_t sm\_ctx, double\_point\_t  $degree_{pos}$ ,  $int32_{point\_t} * px_{pos}$ );

# **Аргументы:**

#### *sm\_ctx*

Контекст движка рендеринга Surface Manager.

#### *degree\_pos*

Точка с градусными координатами.

#### *px\_pos*

Указатель на точку с пиксельными координатами.

# **Библиотека:**

surfacemanager

## **Описание:**

Функция преобразует градусные координаты точки в пиксельные координаты окна отображения

## **Возвращаемое значение:**

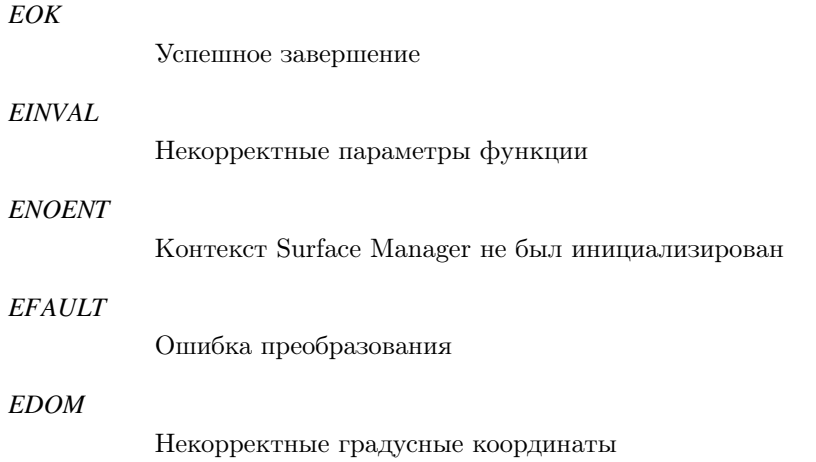

```
QA p plication app (argc, argv);
  gis_core_connection_t connection;
  gis\_core\_request\_parameters\_t map;
  gis_data_engine_context_t data_engine_ctx;
  gis\_render\_sm\_context\_t sm_ctx;
  gis_core_link_init ( &connection );
  gis\_core\_link\_connect( &<sub>connection</sub>, 777 ;
  gis\_core\_databuffer\_attack( &connection );gis_core_request_parameters_init ( &map );
  gis_core_databuffer_data_request ( &connection, &map, 1 );
  gis_data_engine_alloc(800,600,GIS_DATA_ENGINE_MODE_SM,GIS_DATA_ENGINE_BPP_32, &
connection, &data_engine_ctx );
  gis\_render\_sm\_alloc( & sm\_ctx, data\_engine\_ctx, 1000, 0.5, 0);int32 point t px pnt;
  double_point_t degree_pos;
  degree_{pos.x} = 45;degree_{pos.y} = 40;g is _r ender_sm_convert_degree2px ( sm_ctx, degree_pos, &px_pnt );
  if ( px\_pnt.x != 11620 && px\_pnt.y != 11278 )
  {
      printf ( "Incorrect px coords: %d %d\n", px\_pnt.x, px\_pnt.y);
      return 1;
  }
  gis\_render\_sm\_free( &sm\_ctx );
  gis\_data\_engine\_free ( \&data\_engine\_ctx );
  gis\_core\_databuffer\_detach();
  gis_core_link_destroy ( &connection, true );
```
ПК ЦКИ для ЗОСРВ «Нейтрино»

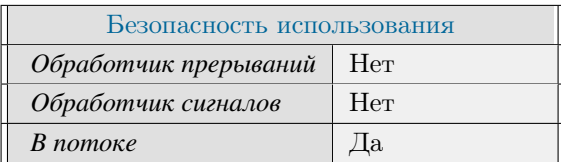

## **Тематические ссылки:**

gis render sm\_context\_t, [gis\\_render\\_sm\\_convert\\_degree2fpx\(\)](#page-299-0)

# gis\_render\_sm\_convert\_fpx2degree()

*Преобразование пиксельных координат точки окна отображения в градусные с сохранением дробной части.*

# **Прототип:**

#include <gis/gis\_surfacemanager.h>

```
int gis_render_sm_convert_fpx2degree(gis_render_sm_context_t sm_ctx, double_point_t
fpx_pos, double_point_t * degree_pos);
```
## **Аргументы:**

#### *sm\_ctx*

Контекст движка рендеринга Surface Manager.

#### *fpx\_pos*

Точка с пиксельными координатами.

#### *degree\_pos*

Указатель на точка с градусными координатами.

## **Библиотека:**

surfacemanager

# **Описание:**

Функция преобразует пиксельные координаты точки с сохранением дробной части в градусные

### **Возвращаемое значение:**

#### *EOK*

Успешное завершение

*EINVAL*

Некорректные параметры функции

## *ENOENT*

Контекст Surface Manager не был инициализирован

### *EFAULT*

Ошибка преобразования

# **Примеры использования:**

 $Q$ A p plication app (argc, argv); gis\_core\_connection\_t connection;

```
gis_core_request_parameters_t map;
 gis_data_engine_context_t data_engine_ctx;
 gis\_render\_sm\_context\_t sm_ctx;
 gis\_core\_link\_init( &connection );gis_core_link_connect( &connection, 777 );
 gis_core_databuffer_attach ( &connection );
 gis_core_request_parameters_init ( &map );
 gis_core_databuffer_data_request ( &connection, &map, 1 );
 g is_data_engine_alloc (800,600,GIS_DATA_ENGINE_MODE_SM,GIS_DATA_ENGINE_BPP_32, &
connection, &data_engine_ctx );
 gis\_render\_sm\_alloc ( \&sm\_ctx , data_engine_ctx, 1000, 0.5, 0 );
 double_point_t degree_pnt;
 double_point_t px_pos;
 px_pos.x = 100.1;px_pos.y = 103.2;g is_render_sm_convert_fpx2degree (sm_ctx, px_pos, &degree_pnt);
 if ( fabs ( degree_pnt.x - 39.866350 ) < 0.0001 &&
      fabs(degree_pnt.y - 43.730465) < 0.0001){
      printf ( "Correct \n\n");
 }
 e l s e
 {
      printf ( "Incorrect degrees: %lf %lf \n", degree_pnt.x, degree_pnt.y );
     return 1;
 }
 gis\_render\_sm\_free (& sm\_ctx);
 gis_data_engine_free ( &data_engine_ctx );
 gis\_core\_databuffer\_detach();
 gis_core_link_destroy ( &connection, true );
```
ПК ЦКИ для ЗОСРВ «Нейтрино»

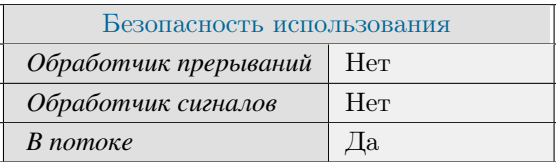

## **Тематические ссылки:**

gis render sm\_context\_t, [gis\\_render\\_sm\\_convert\\_degree2px\(\)](#page-301-0)

# gis\_render\_sm\_convert\_fpx2meters()

*Преобразование пиксельных координат точки окна отображения в метрические координаты с сохранением дробной части.*

# **Прототип:**

#include <gis/gis\_surfacemanager.h>

int gis\_render\_sm\_convert\_fpx2meters(gis\_render\_sm\_context\_t sm\_ctx, double\_point\_t  $fpx_pos$ ,  $double_point_t * meters_pos$  );

# **Аргументы:**

#### *sm\_ctx*

Контекст движка рендеринга Surface Manager.

#### *fpx\_pos*

Точка с пиксельными координатами.

### *meters\_pos*

Указатель на точку с метрическими координатами.

# **Библиотека:**

surfacemanager

## **Описание:**

Функция преобразует пиксельные координаты точки с сохранением дробной части в метрические координаты

## **Возвращаемое значение:**

## *EOK*

Успешное завершение

# *EINVAL*

Некорректные параметры функции

# *ENOENT*

Контекст Surface Manager не был инициализирован

# *EFAULT*

Ошибка преобразования

# **Примеры использования:**

```
QA p plication app (argc, argv);
 gis_core_connection_t connection;
 gis\_core\_request\_parameters\_t map;
 gis_data_engine_context_t data_engine_ctx;
 gis\_render\_sm\_context\_t sm_ctx;
 gis_core_link_init ( &connection );
 gis\_core\_link\_connect( &<sub>connection</sub>, 777 ;
 gis\_core\_databuffer\_attack( &connection );gis_core_request_parameters_init ( &map );
 gis_core_databuffer_data_request ( &connection, &map, 1 );
 gis_data_engine_alloc(800,600,GIS_DATA_ENGINE_MODE_SM,GIS_DATA_ENGINE_BPP_32, &
connection, &data_engine_ctx );
 gis\_render\_sm\_alloc( &sm\_ctx, data\_engine\_ctx, 1000, 0.5, 0 );
 double_point_t px_pnt;
 px_{pnt} . x = 100;px\_pnt.y = 140;double_point_t meter_point;
 g is _r ender_sm_convert_fpx2meters ( sm_ctx, px_pnt, &meter_point );
 if ( fabs ( meter_point x - 4437896.819231 ) < 0.1 & &
      fabs( meter_point y - 5392447.959814 ) < 0.1 )
 {
      printf ( "Correct \n\n");
 }
 e l s e
 {
      printf ( "Incorrect meters coords: %lf %lf\n", meter_point.x, meter_point.y);
      return 1;}
 gis\_render\_sm\_free ( & sm\_ctx );
 gis_data_engine_free ( &data_engine_ctx );
 gis\_core\_databaseffer\_detach();
 gis_core_link_destroy ( &connection, true );
```
ПК ЦКИ для ЗОСРВ «Нейтрино»

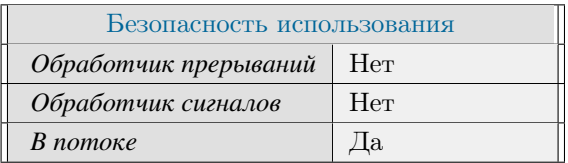

## **Тематические ссылки:**

[gis\\_render\\_sm\\_context\\_t,](#page-352-0) [gis\\_render\\_sm\\_convert\\_degree2px\(\)](#page-301-0)

# gis\_render\_sm\_convert\_px2degree()

*Преобразование пиксельных координат точки окна отображения в градусные.*

# **Прототип:**

#include <gis/gis\_surfacemanager.h> int gis\_render\_sm\_convert\_px2degree(gis\_render\_sm\_context\_t sm\_ctx, int32\_point\_t  $px_pos$ ,  $double_point_t * degree_pos$ );

# **Аргументы:**

#### *sm\_ctx*

Контекст движка рендеринга Surface Manager.

#### *px\_pos*

Точка с пиксельными координатами.

#### *degree\_pos*

Указатель на точка с градусными координатами.

## **Библиотека:**

surfacemanager

## **Описание:**

Функция преобразует пиксельные координаты точки окна отображения в градусные

#### **Возвращаемое значение:**

#### *EOK*

Успешное завершение

*EINVAL*

Некорректные параметры функции

# *ENOENT*

Контекст Surface Manager не был инициализирован

## *EFAULT*

Ошибка преобразования

# **Примеры использования:**

 $Q$ A p plication app (argc, argv); gis\_core\_connection\_t connection;

```
gis_core_request_parameters_t map;
 gis_data_engine_context_t data_engine_ctx;
 gis\_render\_sm\_context\_t sm_ctx;
 gis\_core\_link\_init( &connection );gis_core_link_connect( &connection, 777 );
 gis_core_databuffer_attach ( &connection );
 gis_core_request_parameters_init ( &map );
 gis_core_databuffer_data_request ( &connection, &map, 1 );
 g is_data_engine_alloc (800,600,GIS_DATA_ENGINE_MODE_SM,GIS_DATA_ENGINE_BPP_32, &
connection, &data_engine_ctx );
 gis\_render\_sm\_alloc ( \&sm\_ctx , data_engine_ctx, 1000, 0.5, 0 );
 double_point_t degree_pnt;
 int32 point t px pos;
 px_{p0s.x} = 100;px_pos.y = 150;g is_render_sm_convert_px2d egree ( sm_ctx, px_pos, &d egree_pnt );
 if ( fabs ( degree_pnt.x - 39.866305 ) < 0.0001 &&
      fabs(degree_pnt.y - 43.715300) < 0.0001){
      printf ( "Correct \n\n");
 }
 e l s e
 {
      printf ( "Incorrect degrees: %lf %lf \n", degree_pnt.x, degree_pnt.y );
     return 1;
 }
 gis\_render\_sm\_free (& sm\_ctx);
 gis_data_engine_free ( &data_engine_ctx );
 gis\_core\_databuffer\_detach();
 gis_core_link_destroy ( &connection, true );
```
ПК ЦКИ для ЗОСРВ «Нейтрино»

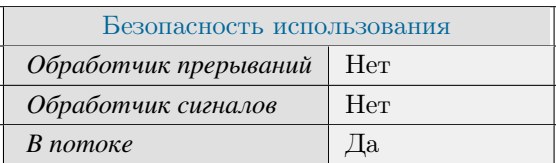

## **Тематические ссылки:**

gis render sm\_context\_t, [gis\\_render\\_sm\\_convert\\_degree2px\(\)](#page-301-0)

# gis\_render\_sm\_convert\_px2meters()

*Преобразование пиксельных координат точки окна отображения в метрические координаты.*

# **Прототип:**

#include <gis/gis\_surfacemanager.h>

```
int gis_render_sm_convert_px2meters(gis_render_sm_context_t sm_ctx, int32_point_t
px_pos, double_point_t *meters_pos );
```
## **Аргументы:**

#### *sm\_ctx*

Контекст движка рендеринга Surface Manager.

#### *px\_pos*

Точка с пиксельными координатами.

#### *meters\_pos*

Указатель на точку с метрическими координатами.

## **Библиотека:**

surfacemanager

## **Описание:**

Функция преобразует пиксельные координаты точки окна отображения в метрические координаты

#### **Возвращаемое значение:**

#### *EOK*

Успешное завершение

*EINVAL*

Некорректные параметры функции

# *ENOENT*

Контекст Surface Manager не был инициализирован

## *EFAULT*

Ошибка преобразования

# **Примеры использования:**

 $Q$ A p plication app (argc, argv); gis\_core\_connection\_t connection;

```
gis_core_request_parameters_t map;
 gis_data_engine_context_t data_engine_ctx;
 gis\_render\_sm\_context\_t sm_ctx;
 gis\_core\_link\_init( &connection );gis_core_link_connect( &connection, 777 );
 gis_core_databuffer_attach ( &connection );
 gis_core_request_parameters_init ( &map );
 gis_core_databuffer_data_request ( &connection, &map, 1 );
 g is_data_engine_alloc (800,600,GIS_DATA_ENGINE_MODE_SM,GIS_DATA_ENGINE_BPP_32, &
connection, &data_engine_ctx );
 gis\_render\_sm\_alloc ( \&sm\_ctx , data_engine_ctx, 1000, 0.5, 0 );
 int32 p o int_t px_pnt;
 px_{pnt.x = 100;px\_pnt.y = 140;double_point_t meter_point;
 g is_render_sm_convert_px2meters ( sm_ctx, px_pnt, &meter_point );
 if ( fabs ( meter_point . x - 4437896.819231 ) < 0.1 & &
      fabs( meter_point y - 5392447.959814 ) < 0.1 )
 {
      printf ( "Correct \n\n");
 }
 e l s e
 {
      printf ( "Incorrect meters coords: %lf %lf\n", meter_point.x, meter_point.y);
      return 1;
 }
 gis\_render\_sm\_free ( & sm\_ctx );
 gis_data_engine_free ( &data_engine_ctx );
 gis\_core\_databuffer\_detach();
 gis_core_link_destroy ( &connection, true );
```
ПК ЦКИ для ЗОСРВ «Нейтрино»

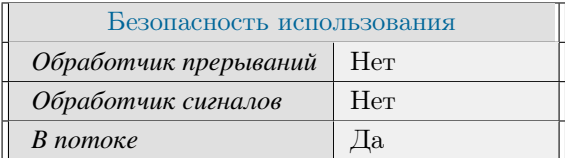

## **Тематические ссылки:**

gis render sm\_context\_t, [gis\\_render\\_sm\\_convert\\_degree2px\(\)](#page-301-0)

# gis\_render\_sm\_draw()

<span id="page-311-0"></span>*Вызов обработчика рисования движка рендеринга Surface Manager.*

# **Прототип:**

#include <gis/gis\_surfacemanager.h>

 $int$  gis\_render\_sm\_draw( gis\_render\_sm\_context\_t sm\_ctx );

## **Аргументы:**

#### *sm\_ctx*

Контекст движка рендеринга Surface Manager.

# **Библиотека:**

surfacemanager

# **Описание:**

Функция вызывает обработчик рисования движка рендеринга Surface Manager.

#### **Возвращаемое значение:**

## *EOK*

Успешное завершение

## *EINVAL*

Некорректные параметры функции

#### *ENOENT*

Контекст Surface Manager не был инициализирован

# **Примеры использования:**

```
gis\_render\_sm\_context\_t sm_ctx;
 void MapWidget :: paintEvent (QPaintEvent * event)
 {
      gis\_render\_sm\_draw( sm\_ctx);QPixmap pixmap = *(QPixmap *)gis_render_sm_get_view_pixmap( sm_ctx, &viewport_pos
) ;
      Q P ainter painter (\text{ this } );
      painter.drawPixmap( 0, 0, pixmap, viewport_pos.x, viewport_pos.y, width(), height
() ) ;
 }
```
ПК ЦКИ для ЗОСРВ «Нейтрино»

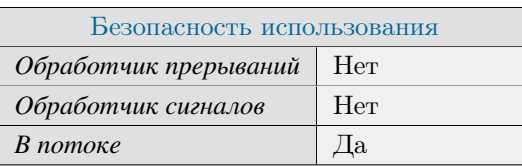

Поддерживается, начиная с ПК ЦКИ редакции 1.0.0

Поддерживается, начиная с ПК ЦКИ редакции 1.2

# **Тематические ссылки:**

∗

 $\overline{\phantom{a}}$ 

[gis\\_render\\_sm\\_context\\_t,](#page-352-0) [gis\\_render\\_sm\\_move\(\),](#page-321-0) [gis\\_render\\_sm\\_get\\_view\\_pixmap\(\)](#page-319-0)

# gis\_render\_sm\_free()

<span id="page-313-0"></span>*Освобождение контекста движка рендеринга Surface Manager.*

# **Прототип:**

#include <gis/gis\_surfacemanager.h> int gis\_render\_sm\_free ( gis\_render\_sm\_context\_t \*sm\_ctx );

## **Аргументы:**

#### *sm\_ctx*

Указатель на контекст движка рендеринга Surface Manager.

# **Библиотека:**

surfacemanager

# **Описание:**

Функция освобождает контекст движка рендеринга Surface Manager.

#### **Возвращаемое значение:**

#### *EOK*

Успешное завершение

# *EINVAL*

Некорректные параметры функции

## *EALREADY*

Контекст Surface Manager не был инициализирован

# **Примеры использования:**

Q A p plication app (argc, argv); gis\_core\_connection\_t connection; gis\_core\_request\_parameters\_t map; gis\_data\_engine\_context\_t data\_engine\_ctx;  $gis\_render\_sm\_context\_t$  sm\_ctx;  $gis\_core\_link\_init($  &connection ); gis\_core\_link\_connect( &connection, 777 ); gis\_core\_databuffer\_attach ( &connection ); gis\_core\_request\_parameters\_init ( &map ); gis\_core\_databuffer\_data\_request ( &connection, &map, 1 ); gis\_data\_engine\_alloc(800,600,GIS\_DATA\_ENGINE\_MODE\_SM,GIS\_DATA\_ENGINE\_BPP\_32, & connection,  $\&$  data\_engine\_ctx );

```
gis\_render\_sm\_alloc( & sm\_ctx, data\_engine\_ctx, 1000, 0.5, 0);if ( g is_render_sm_free( \& sm_ctx ) != EOK )print f(' "gis\_render\_sm\_free() failed .\{n");
    return 1;}
gis\_data\_engine\_free ( \&data\_engine\_ctx );
gis\_core\_databuffer_detach();
gis_core_link_destroy ( &connection, true );
```
ПК ЦКИ для ЗОСРВ «Нейтрино»

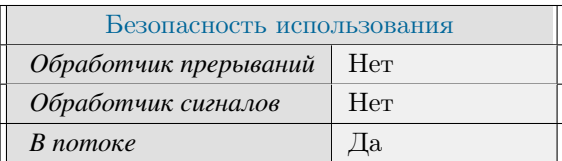

# **Тематические ссылки:**

[gis\\_render\\_sm\\_context\\_t,](#page-352-0) [gis\\_render\\_sm\\_move\(\),](#page-321-0) [gis\\_render\\_sm\\_alloc\(\)](#page-293-0)

# gis render sm get layer type()

*Получение типа слоя, назначенного указанной поверхности.*

# **Прототип:**

#include <gis/gis\_surfacemanager.h> gis\_render\_sm\_layer\_type\_t gis\_render\_sm\_get\_layer\_type(gis\_render\_sm\_context\_t sm\_ctx,  $uint8_t idx$  );

# **Аргументы:**

#### *sm\_ctx*

Контекст движка рендеринга Surface Manager.

#### *idx*

Порядковый индекс поверхности.

# **Библиотека:**

surfacemanager

### **Описание:**

Функция возвращает тип слоя, связанного с указанной поверхностью.

# **Примеры использования:**

```
QA p plication app (argc, argv);
 gis\_core\_connection\_t connection;
 gis_core_request_parameters_t map;
 gis_data_engine_context_t data_engine_ctx;
 gis\_render\_sm\_context\_t sm_ctx;
 gis\_core\_link\_init( &connection );
 gis_core_link_connect(&connection, 777);
 gis_core_databuffer_attach ( &connection );
 gis_core_request_parameters_init ( &map );
 gis_core_databuffer_data_request ( &connection, &map, 1 );
 g is_data_engine_alloc (800,600,GIS_DATA_ENGINE_MODE_SM,GIS_DATA_ENGINE_BPP_32, &
connection, &data_engine_ctx );
 gis\_render\_sm\_alloc( & sm\_ctx, data\_engine\_ctx, 1000, 0.5, 0);g is_render_sm_set_layer_type ( sm_ctx, 0, GIS_RENDER_SM_LAYER_TYPE_USROBJ ) ;
 g is _render_sm_layer_type_t ltype = gis_render_sm_get_layer_type(sm\_ctx, 0);
 if ( ltype != GIS_RENDER_SM_LAYER_TYPE_USROBJ )
 {
      print f ( "Incorrect layer type.\n");
```

```
return 1;}
gis\_render\_sm\_free( &sm\_ctx );
gis\_data\_engine\_free ( \&data\_engine\_ctx );
gis\_core\_databuffer\_detach();
gis_core_link_destroy ( &connection, true );
```
ПК ЦКИ для ЗОСРВ «Нейтрино»

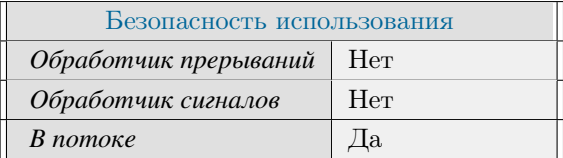

# **Тематические ссылки:**

[gis\\_render\\_sm\\_context\\_t,](#page-352-0) [gis\\_render\\_sm\\_layer\\_type\\_t,](#page-353-0) [gis\\_render\\_sm\\_set\\_layer\\_type\(\)](#page-330-0)

# gis\_render\_sm\_get\_render\_mode()

*Получение режима рисования движка рендеринга Surface Manager.*

# **Прототип:**

#include <gis/gis\_surfacemanager.h>

int gis\_render\_sm\_get\_render\_mode(gis\_render\_sm\_context\_t sm\_ctx );

## **Аргументы:**

#### *sm\_ctx*

Контекст движка рендеринга Surface Manager.

## **Библиотека:**

surfacemanager

# **Описание:**

Функция получает режим рисования движка рендеринга Surface Manager

## **Возвращаемое значение:**

*EINVAL*

Некорректный контекст.

### *GIS\_RENDER\_SM\_MODE\_ASYNC*

Aсинхронный режим работы.

#### *GIS\_RENDER\_SM\_MODE\_SYNC*

Синхронный режим работы.

## *GIS\_RENDER\_SM\_MODE\_SEMI\_SYNC*

Полусинхронный режим, при котором область виджета рисуется в синхронном режиме, а фоновая область - в асинхронном.

## **Примеры использования:**

```
QApplication app (\arg c, \arg v);
gis_core_connection_t connection;
gis\_core\_request\_parameters\_t map;
gis_data_engine_context_t data_engine_ctx;
gis\_render\_sm\_context\_t sm_ctx;
gis_core_link_init ( &connection );
gis\_core\_link\_connect( &connection, 777 );
```

```
gis_core_databuffer_attach ( &connection );
  gis\_core\_request\_parameters\_init( &map);
  gis_core_databuffer_data_request ( &connection, &map, 1);
  g is _ d at a _ e n g in e _ alloc ( 800, 600, GIS DATA_ENGINE_MODE_SM, GIS_DATA_ENGINE_BPP_32, \&connection, \& data_engine_ctx );
  gis\_render\_sm\_alloc ( \&sm\_ctx , data_engine_ctx, 1000, 0.5, 0 );
  gis_render_sm_set_render_mode( sm_ctx, GIS_RENDER_SM_MODE_ASYNC);
  if ( gis\_render\_sm\_get\_render\_mode ( sm\_ctx ) != GIS\_RENDER\_SM\_MODE\_ASYNC ){
      printf ( "Failed to get render mode \n" );
      return 1;}
  gis\_render\_sm\_free (& sm\_ctx);
  gis\_data\_engine\_free ( \&data\_engine\_ctx );
  gis\_core\_databuffer_detach();
  gis_core_link_destroy ( &connection, true );
```
ПК ЦКИ для ЗОСРВ «Нейтрино»

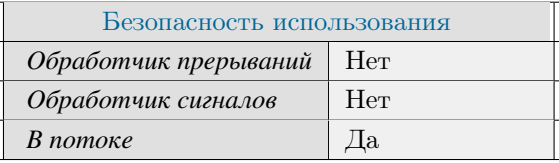

Поддерживается, начиная с ПК ЦКИ редакции 1.2

# **Тематические ссылки:**

[gis\\_render\\_sm\\_context\\_t,](#page-352-0) [gis\\_render\\_sm\\_set\\_render\\_mode\(\)](#page-332-0)

# gis render sm get view pixmap()

<span id="page-319-0"></span>*Получение поверхности окна отображения Surface Manager.*

# **Прототип:**

#include <gis/gis\_surfacemanager.h>

```
void *gis_render_sm_get_view_pixmap( gis_render_sm_context_t sm_ctx, int32_point_t *
viewport_position );
```
## **Аргументы:**

#### *sm\_ctx*

Контекст движка рендеринга Surface Manager.

#### *viewport\_position*

Указатель на точку, в которую будет записано текущее смещение окна просмотра относительно поверхности.

# **Библиотека:**

surfacemanager

## **Описание:**

Функция возвращает указатель на поверхность отображения, а также текущее положение окна отображения относительно поверхности отображения.

## **Возвращаемое значение:**

### *!NULL*

Успешное завершение

*NULL*

Некорректные параметры функции

## **Примеры использования:**

```
gis\_render\_sm\_context\_t sm_ctx;
int32\_point\_t viewport_pos;
void MapWidget :: paintEvent (QPaintEvent * event)
{
     gis\_render\_sm\_draw( sm\_ctx );
    QPixmap pixmap = *(QPixmap *)gis_render_sm_get_view_pixmap( sm_ctx, &viewport_pos
) ;
     Q P ainter painter (\text{ this});
```
painter.drawPixmap( 0, 0, pixmap, viewport\_pos.x, viewport\_pos.y, width(), height  $()$  ) ; }

# **Классификация:**

ПК ЦКИ для ЗОСРВ «Нейтрино»

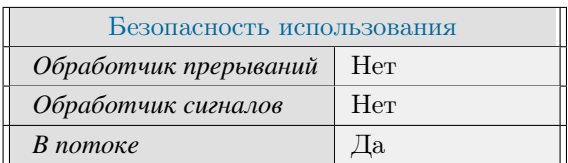

## **Тематические ссылки:**

[gis\\_render\\_sm\\_context\\_t,](#page-352-0) [gis\\_render\\_sm\\_draw\(\),](#page-311-0) [gis\\_render\\_sm\\_move\(\),](#page-321-0) [gis\\_render\\_sm\\_rescale\(\)](#page-325-0)

# gis\_render\_sm\_move()

### <span id="page-321-0"></span>*Обработчик перемещения карты.*

# **Прототип:**

#include <gis/gis\_surfacemanager.h> int gis\_render\_sm\_move(gis\_render\_sm\_context\_t sm\_ctx, int dx, int dy);

## **Аргументы:**

### *sm\_ctx*

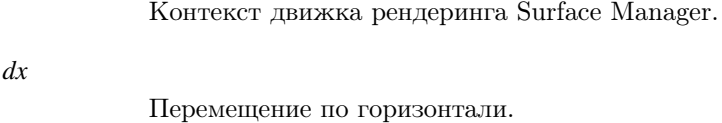

#### *dy*

Перемещение по вертикали.

## **Библиотека:**

surfacemanager

## **Описание:**

Функция смещает карту на заданное количество пикселей.

## **Возвращаемое значение:**

### *EOK*

Успешное завершение

## *EINVAL*

Некорректные параметры функции

# *ENOENT*

Контекст Surface Manager не был инициализирован

# *EALREADY*

Величины перемещения равны нулю

# **Примеры использования:**

 $gis\_render\_sm\_context\_t$  sm\_ctx; void MapWidget :: mouseMoveEvent (QMouseEvent \*event)

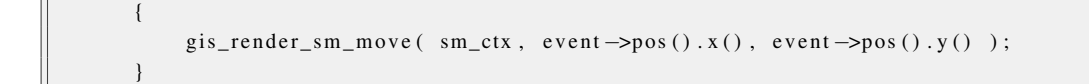

ПК ЦКИ для ЗОСРВ «Нейтрино»

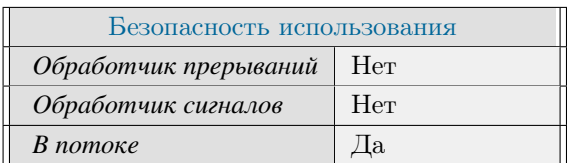

## **Тематические ссылки:**

[gis\\_render\\_sm\\_context\\_t,](#page-352-0) [gis\\_render\\_sm\\_draw\(\),](#page-311-0) [gis\\_render\\_sm\\_get\\_view\\_pixmap\(\)](#page-319-0)

# gis render sm redraw userobject()

*Перерисовка пользовательского слоя.*

# **Прототип:**

#include <gis/gis\_surfacemanager.h>

int gis\_render\_sm\_redraw\_userobject(gis\_render\_sm\_context\_t sm\_ctx, bool redraw);

## **Аргументы:**

#### *sm\_ctx*

Контекст движка рендеринга Surface Manager.

#### *redraw*

Флаг, определяющий тип перерисовки. Варианты: 0 - обновить только пользовательскую поверхность окна отображения 1 - полная перерисовка пользовательского слоя

# **Библиотека:**

surfacemanager

## **Описание:**

Функция перерисовывает пользовательский слой.

### **Возвращаемое значение:**

#### *EOK*

Успешное завершение

#### *EINVAL*

Некорректные параметры функции

# **Примеры использования:**

```
gis\_render\_sm\_context\_t sm_ctx;
 vector < double_point_t > degree_vector;
 u s e r o b j e c t_t poly;
 uint32_t color = 0xFFFF00FF;uint32_t border\_color = 0xFFABABAB;poly = gis_render_sm_userdata_add_polygon ( sm_ctx, degree_vector.data (),
degree_vector.size(), color, border_color);
 gis_render_sm_redraw_userobject (sm_ctx, true);
 g is_render_sm_userdata_delete_object ( sm_ctx, poly );
 gis_render_sm_redraw_userobject (sm_ctx, true);
```
ПК ЦКИ для ЗОСРВ «Нейтрино»

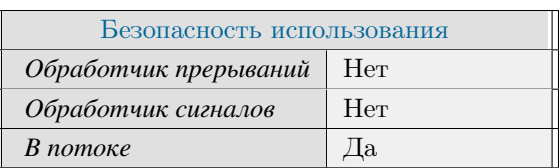

## Тематические ссылки:

 $\label{eq:3} \begin{minipage}{0.9\linewidth} \bf g is\_render\_sm\_context\_t, \bf g is\_render\_sm\_userdata\_add\_polygon() \end{minipage}$ 

# gis\_render\_sm\_rescale()

#### <span id="page-325-0"></span>Масштабирование карты.

# Прототип:

#include <gis/gis\_surfacemanager.h>

int gis\_render\_sm\_rescale(gis\_render\_sm\_context\_t sm\_ctx, uint32\_t new\_scale\_denom);

#### Аргументы:

#### $sm\_ctx$

Контекст движка рендеринга Surface Manager.

#### new\_scale\_denom

Новый знаменатель масштаба.

# Библиотека:

surfacemanager

### Описание:

Функция устанавливает новый масштаб отображения 1:new scale denom.

## Возвращаемое значение:

### **EOK**

Успешное завершение

### EINVAL

Некорректные параметры функции

#### **ENOENT**

Контекст Surface Manager не был инициализирован

### **EALREADY**

Передан текущий масштаб отображения

```
gis_render_sm_context_t
                           sm\_ctx;uint32_t real_scale_denom = 10000;
if (gis_render_sm_rescale(sm_ctx, real_scale_denom) != EOK) {
    printf ( "gis_render_sm_rescale failed .\n" );
    return -1;
```
ПК ЦКИ для ЗОСРВ «Нейтрино»

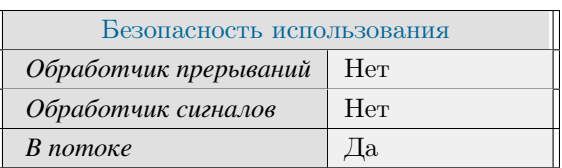

## **Тематические ссылки:**

[gis\\_render\\_sm\\_context\\_t,](#page-352-0) [gis\\_render\\_sm\\_draw\(\),](#page-311-0) [gis\\_render\\_sm\\_move\(\)](#page-321-0)

# gis\_render\_sm\_set\_layer\_data\_sources()

*Назначение форматов карт для отображения в заданной поверхности.*

# **Прототип:**

```
#include \langle \text{gis/gis\_surface} and \text{has}int gis_render_sm_set_layer_data_sources (gis_render_sm_context_t sm_ctx,
                                             gis\_render\_sm\_layer\_type\_t layer_type,
                                             uint32 tnumber_of_data_sources,
                                             gis\_core\_map\_data\_source\_t *data\_source )
 ;
```
### **Аргументы:**

#### *sm\_ctx*

Контекст движка рендеринга Surface Manager.

#### *layer\_type*

Тип слоя [gis\\_render\\_sm\\_layer\\_type\\_t.](#page-353-0)

#### *number\_of\_data\_sources*

Размер массива форматов карт data\_sources.

#### *data\_sources*

Массив из значений gis core map data source t, которые определяют, какие форматы карт требуется отобразить в поверхности z\_idx.

### **Библиотека:**

surfacemanager

### **Описание:**

Функция устанавливает требуемые форматы карт для отображения в заданной поверхности.

### **Возвращаемое значение:**

#### *EOK*

Успешное завершение

### *EINVAL*

Некорректные параметры функции

#### *ENOENT*

Контекст Surface Manager не был инициализирован

### *EFAULT*

Произведена попытка поместить недопустимые форматы в слой. Например, векторные форматы в GIS\_RENDER\_SM\_LAYER\_TYPE\_MTW.

Данная функция не производит никаких действий над слоем GIS\_RENDER\_SM\_LAYER\_TYPE\_←- USROBJ.

#### **Примеры использования:**

```
Q A p plication app (argc, argv);
  gis_core_connection_t connection;
  gis\_core\_request\_parameters\_t map;
  gis_data_engine_context_t data_engine_ctx;
  gis\_render\_sm\_context\_t sm_ctx;
  gis_core_link_init ( &connection );
  gis\_core\_link\_connect( &<sub>connection</sub>, 777 ;
  gis_core_databuffer_attach ( &connection );
  gis_core_request_parameters_init ( &map );
  gis_core_databuffer_data_request ( &connection, &map, 1 );
  gis_data_engine_alloc (800,600,GIS_DATA_ENGINE_MODE_SM,GIS_DATA_ENGINE_BPP_32, &
connection, &data_engine_ctx );
  gis\_render\_sm\_alloc( &sm\_ctx, data\_engine\_ctx, 1000, 0.5, 0);
  g is_render_sm_set_layer_type (sm_ctx, 0, GIS_RENDER_SM_LAYER_TYPE_MTW);
  std :: vector < gis\_core\_map\_data\_source_t > ds = \{ GIS\_CORE\_MAP\_DATA\_SOURCE\_MTW,GIS_CORE_MAP_DATA_SOURCE_GEOTIFF };
  gis_render_sm_set_layer_data_sources( sm_ctx, GIS_RENDER_SM_LAYER_TYPE_MTW, ds.size()
, &data\_sources[0] );
  gis\_render\_sm\_free ( & sm\_ctx );
  gis_data_engine_free ( &data_engine_ctx );
  gis\_core\_databaseffer\_detach();
  gis_core_link_destroy ( &connection, true );
```
Поддерживается, начиная с ПК ЦКИ редакции 1.1.0

#### ∗

Поддерживается, начиная с ПК ЦКИ редакции 1.2

### **Классификация:**

ПК ЦКИ для ЗОСРВ «Нейтрино»

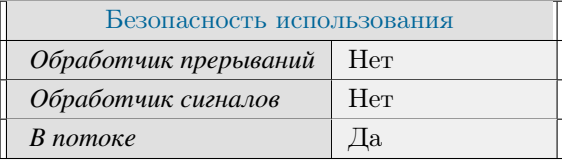

# **Тематические ссылки:**

[gis\\_render\\_sm\\_context\\_t,](#page-352-0) [gis\\_render\\_sm\\_layer\\_type\\_t,](#page-353-0) [gis\\_render\\_sm\\_set\\_layer\\_type\(\)](#page-330-0)

# gis\_render\_sm\_set\_layer\_type()

<span id="page-330-0"></span>*Назначение типа слоя заданной поверхности.*

# **Прототип:**

#include <gis/gis\_surfacemanager.h>

```
int gis_render_sm_set_layer_type (gis_render_sm_context_t sm_ctx, uint8_t z_idx,
gis\_render\_sm\_layer\_type\_t layer_type );
```
### **Аргументы:**

#### *sm\_ctx*

Контекст движка рендеринга Surface Manager.

#### *z\_idx*

Индекс поверхности (наибольший индекс соответствует верхней поверхности).

#### *layer\_type*

Тип слоя [gis\\_render\\_sm\\_layer\\_type\\_t.](#page-353-0)

# **Библиотека:**

surfacemanager

### **Описание:**

Функция устанавливает соответствие конкретного слоя заданной поверхности.

#### **Возвращаемое значение:**

#### *EOK*

Успешное завершение

### *EINVAL*

Некорректные параметры функции

### *ENOENT*

Контекст Surface Manager не был инициализирован

### *EALREADY*

Слой уже назначен этой поверхности

# **Примеры использования:**

 $Q$ A p plication app (argc, argv); gis\_core\_connection\_t connection;

```
gis\_core\_request\_parameters\_t map;
 gis_data_engine_context_t data_engine_ctx;
 gis\_render\_sm\_context\_t sm_ctx;
 gis\_core\_link\_init( &connection );gis_core_link_connect( &connection, 777 );
 gis_core_databuffer_attach ( &connection );
 gis_core_request_parameters_init ( &map );
 gis_core_databuffer_data_request ( &connection, &map, 1 );
 g is_data_engine_alloc (800,600,GIS_DATA_ENGINE_MODE_SM,GIS_DATA_ENGINE_BPP_32, &
connection, \& data_engine_ctx );
 gis\_render\_sm\_alloc ( \&sm\_ctx , data\_engine\_ctx , 1000, 0.5, 0 );
 gis_render_sm_set_layer_type( sm_ctx, 0, GIS_RENDER_SM_LAYER_TYPE_USROBJ);
 gis\_render\_sm\_layer\_type\_t ltype = gis\_render\_sm\_get\_layer\_type( sm\_ctx, 0);if ( ltype != GIS_RENDER_SM_LAYER_TYPE_USROBJ )
 {
      printf ( "Incorrect layer type.\n');
      return 1;}
 gis\_render\_sm\_free (& s m\_ctx);
 gis_data_engine_free ( &data_engine_ctx );
 gis\_core\_databuffer\_detach();
 gis\_core\_link\_destroy( &connection, true);
```
ПК ЦКИ для ЗОСРВ «Нейтрино»

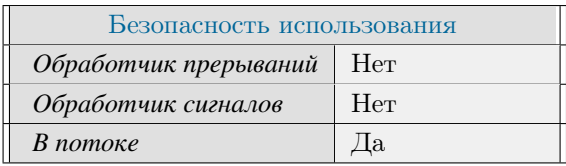

#### **Тематические ссылки:**

gis render sm\_context\_t, [gis\\_render\\_sm\\_layer\\_type\\_t,](#page-353-0) [gis\\_render\\_sm\\_move\(\),](#page-321-0)

# gis\_render\_sm\_set\_render\_mode()

*Установка режима рисования движка рендеринга Surface Manager.*

# **Прототип:**

```
#include <gis/gis_surfacemanager.h>
int gis_render_sm_set_render_mode ( gis_render_sm_context_t sm_ctx, uint8_t render_mode )
 ;
```
## **Аргументы:**

#### *sm\_ctx*

Контекст движка рендеринга Surface Manager.

#### *render\_mode*

Режим рисования. Возможные варианты: GIS\_RENDER\_SM\_MODE\_ASYNC - асинхронный режим работы. GIS\_RENDER\_SM\_MODE\_SYNC - синхронный режим работы. GIS\_RENDE← R\_SM\_MODE\_SEMI\_SYNC - полусинхронный режим, при котором область виджета рисуется в синхронном режиме, а фоновая область - в асинхронном.

# **Библиотека:**

surfacemanager

### **Описание:**

Функция устанавливает режим рисования движка рендеринга Surface Manager

### **Возвращаемое значение:**

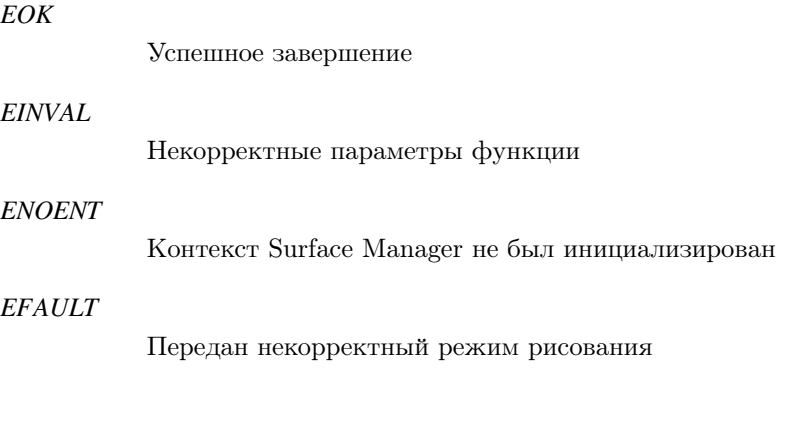

## **Примеры использования:**

 $Q$ Application app ( $\arg c$ ,  $\arg v$ );

```
gis\_core\_connection\_t connection;
 gis_core_request_parameters_t map;
 gis_data_engine_context_t data_engine_ctx;
 gis\_render\_sm\_context\_t sm\_ctx;gis\_core\_link\_init( &connection );
 gis\_core\_link\_connect( &<sub>connection</sub>, 777 ;
 gis_core_databuffer_attach ( &connection );
 gis_core_request_parameters_init ( &map );
 g is_core_databuffer_data_request ( &connection, &map, 1 );
 g is_data_engine_alloc (800,600,GIS_DATA_ENGINE_MODE_SM,GIS_DATA_ENGINE_BPP 32, &
connection, &data_engine_ctx );
 gis\_render\_sm\_alloc( & sm\_ctx, data\_engine\_ctx, 1000, 0.5, 0);
 gis_render_sm_set_render_mode( sm_ctx, GIS_RENDER_SM_MODE_ASYNC );
 if ( gis\_render\_sm\_get\_render\_mode( sm\_ctx ) != GIS\_RENDER\_SM\_MODE\_ASYNC ){
      printf ( "Failed to set render mode\ln" );
      return 1;}
 gis\_render\_sm\_free (& sm\_ctx);
 gis_data_{engine_{free}} ( \& data_{engine_{c}} );
 gis\_core\_databuffer\_detach();
 gis_core_link_destroy ( &connection, true );
```
ПК ЦКИ для ЗОСРВ «Нейтрино»

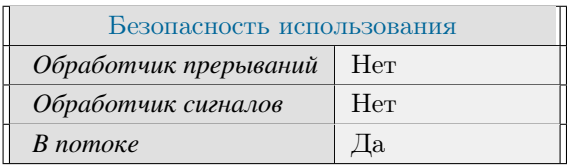

### **Тематические ссылки:**

[gis\\_render\\_sm\\_context\\_t,](#page-352-0) [gis\\_render\\_sm\\_get\\_render\\_mode\(\),](#page-317-0) [gis\\_render\\_sm\\_draw\(\)](#page-311-0)

# gis render sm set update func()

*Установка функции оповещения о состоянии рисования Surface Manager.*

# **Прототип:**

#include <gis/gis\_surfacemanager.h>

```
void gis_render_sm_set_update_func(gis_render_sm_context_t sm_ctx, SMCallbacks *
up date_class );
```
#### **Аргументы:**

#### *sm\_ctx*

Контекст движка рендеринга Surface Manager.

#### *update\_class*

Указатель на объект класса [class SMCallbacks.](#page-158-0)

# **Библиотека:**

surfacemanager

#### **Описание:**

Функция устанавливает обработчик оповещения об изменении состояния рисования Surface Manager.

```
MapWidget w; // inherited form SMCallbacks class
 QA p plication app (argc, argv);
 gis_core_connection_t connection;
 gis_core_request_parameters_t map;
 gis_data_engine_context_t data_engine_ctx;
 gis\_render\_sm\_context\_t sm_ctx;
 gis\_core\_link\_init( &connection );
 gis_core_link_connect( &connection, 777 );
 gis_core_databuffer_attach ( &connection );
 gis_core_request_parameters_init ( &map );
 gis_core_databuffer_data_request ( &connection, &map, 1 );
 gis_data_engine_alloc(800,600,GIS_DATA_ENGINE_MODE_SM,GIS_DATA_ENGINE_BPP_32, &
connection, &data_engine_ctx );
 gis\_render\_sm\_alloc( & sm\_ctx, data\_engine\_ctx, 1000, 0.5, 0);gis_render_sm_set_update_func ( sm_ctx, &w );
 gis\_render\_sm\_draw( sm\_ctx);if ( surface\_completed != 2 )
```

```
{
    print f ( "Failed to set update func \n" );
    return 1;}
gis\_render\_sm\_free ( &sm\_ctx );
gis\_data\_engine\_free ( \&data\_engine\_ctx );
gis\_core\_databuffer\_detach();
gis\_core\_link\_destroy( &connection, true);
```
ПК ЦКИ для ЗОСРВ «Нейтрино»

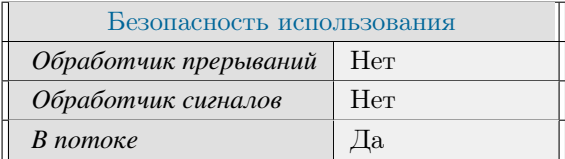

# **Тематические ссылки:**

[gis\\_render\\_sm\\_context\\_t,](#page-352-0) [gis\\_render\\_sm\\_draw\(\),](#page-311-0) [gis\\_render\\_sm\\_move\(\),](#page-321-0) [gis\\_render\\_sm\\_rescale\(\)](#page-325-0)

# gis\_render\_sm\_sync()

*Задать тип следующей операции рисования.*

# **Прототип:**

#include <gis/gis\_surfacemanager.h> int gis\_render\_sm\_sync(gis\_render\_sm\_context\_t sm\_ctx, bool redraw);

### **Аргументы:**

#### *sm\_ctx*

Контекст движка рендеринга Surface Manager.

#### *redraw*

Флаг, определяющий тип перерисовки. Варианты: 0 - обновить только поверхность окна отображения 1 - полная перерисовка всех слоёв

### **Библиотека:**

surfacemanager

### **Описание:**

Функция принудительно устанавливает тип следующей операции рисования Surface Manager при вызове [gis\\_render\\_sm\\_draw\(\).](#page-311-0)

### **Возвращаемое значение:**

*EOK*

Успешное завершение

### *EINVAL*

Некорректные параметры функции

### *ENOENT*

Контекст Surface Manager не был инициализирован

## **Примеры использования:**

Q A p plication app (argc, argv); gis\_core\_connection\_t connection; gis\_core\_request\_parameters\_t map; gis\_data\_engine\_context\_t data\_engine\_ctx;  $gis\_render\_sm\_context\_t$  sm\_ctx;

```
gis\_core\_link\_init( &connection );gis\_core\_link\_connect( &<sub>connection</sub>, 777 ;
  gis_core_databuffer_attach ( &connection );
 gis\_core\_request\_parameters\_init( &map );
  g is_core_databuffer_data_request ( & connection, & map, 1);
 gis_data_engine_alloc(800,600,GIS_DATA_ENGINE_MODE_SM,GIS_DATA_ENGINE_BPP_32, &
connection, \& data_engine_ctx );
  gis\_render\_sm\_alloc( & sm\_ctx, data\_engine\_ctx, 1000, 0.5, 0);if ( gis\_render\_sm\_sync ( sm\_ctx , true ) != EOK )
  {
      printf ( "gis_render_sm_sync () failed \n" );
      return 1;}
  gis\_render\_sm\_draw( sm\_ctx );
  gis\_render\_sm\_free (& sm\_ctx);
  gis\_data\_engine\_free ( \&data\_engine\_ctx );
  gis\_core\_databuffer\_detach();
  gis_core_link_destroy ( &connection, true );
```
ПК ЦКИ для ЗОСРВ «Нейтрино»

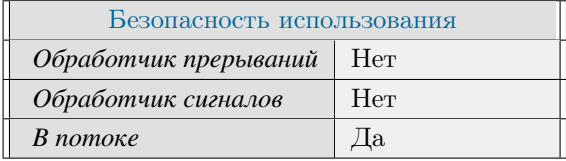

### **Тематические ссылки:**

[gis\\_render\\_sm\\_context\\_t,](#page-352-0) [gis\\_render\\_sm\\_draw\(\),](#page-311-0) [gis\\_render\\_sm\\_move\(\),](#page-321-0) [gis\\_render\\_sm\\_rescale\(\)](#page-325-0)

# gis\_render\_sm\_update()

Обновление параметров Surface Manager.

# Прототип:

#include <gis/gis\_surfacemanager.h>

```
int gis_render_sm_update(gis_render_sm_context_t sm_ctx, uint32_t surface_extension_px,
  double blit_region_rate );
```
## Аргументы:

#### $sm\_ctx$

Контекст движка рендеринга Surface Manager.

#### new\_scale\_denom

Новый знаменатель масштаба.

# Библиотека:

surfacemanager

# Описание:

Функция устанавливает новые параметры Surface Manager: offscreen ext px и blit region rate. В процессе выполнения поверхность отображения будет повторно выделена. Если изменяются размеры окна отображения функцией gis\_data\_engine\_set\_canvas\_size(), то обязательно необходимо затем вызвать текущую функцию.

### Возвращаемое значение:

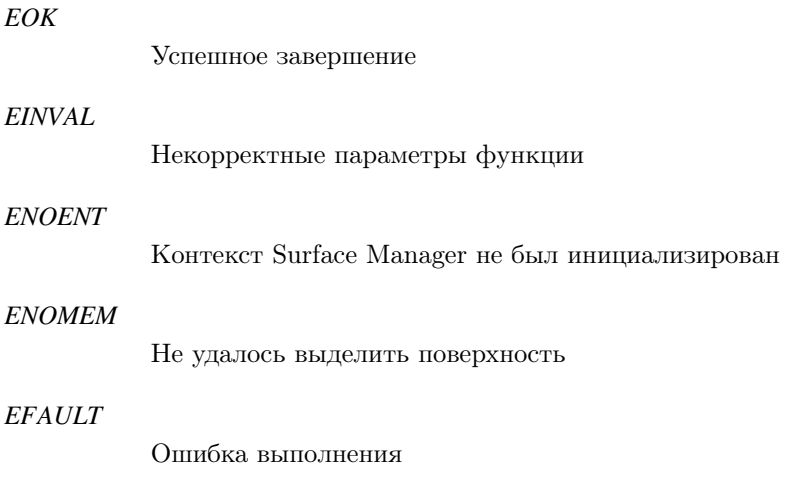

```
gis\_render\_sm\_context\_tsm\_ctx;gis_data_engine_context_t ctx;
 void MapWidget:: resizeEvent (QResizeEvent *event)
 \{gis_data_engine_set_canvas_size(ctx, event->size().width(), event->size().height
() );
     if (gis_render_sm_update(sm_ctx, offscreen_ext_px, 0.5) != EOK) {
         printf ("gis\_render\_sm\_update failed - Need to rollback.\n");
     \}
```
ПК ЦКИ для ЗОСРВ «Нейтрино»

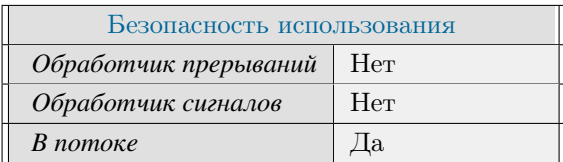

# Тематические ссылки:

gis render sm context t, gis render sm draw(), gis render sm move(), gis render sm rescale()

# gis\_render\_sm\_userdata\_add\_bitmap()

#### *Добавление изображения.*

# **Прототип:**

#include <gis/gis\_surfacemanager.h> us e r o b j e c t \_t g is\_r e n d er \_s m \_us e r d a t a \_a d d \_ b it m a p ( g is \_r e n d er \_s m \_ c on t e x t \_t sm\_ctx , double\_point\_t \*array, int length, void \*image );

# **Аргументы:**

# *sm\_ctx* Контекст движка рендеринга Surface Manager. *array* Градусная точка привязки. *length* Количество точек. *image*

Указатель на изображение.

# **Библиотека:**

surfacemanager

### **Описание:**

Функция создаёт пользовательский объект типа изображение.

# **Возвращаемое значение:**

*!NULL*

Успешное завершение

#### *NULL*

Некорректные параметры функции

```
gis\_render\_sm\_context\_t sm_ctx;
gis\_data\_engine\_context\_t\_ctx;uint32_t offscreen_ext_px = 1000;
uint32_t flags = 0;
vector < double_point_t > degree_vector;
```

```
userobject_t img;QImage image;
 gis_core_connection_t connection;
 gis_core_link_init( &connection );
 uint32_t width = 100;
 uint32_t height = 100;
 gis_data_engine_alloc(width, height, GIS_DATA_ENGINE_MODE_SM, GIS_DATA_ENGINE_BPP_32
, &connection, &ctx);
 gis_render_sm_alloc(&sm_ctx, ctx, offscreen_ext_px, 0.5, flags);
 img = gis_render_sm_userdata_add_bitmap( sm_ctx, degree_vector.data(),degree_vector.
size(), void*)\&image);
```
ПК ЦКИ для ЗОСРВ «Нейтрино»

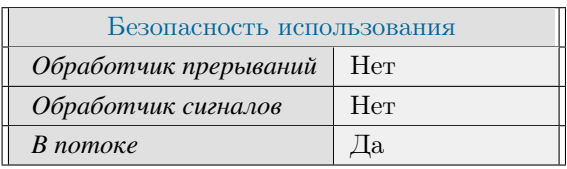

# Тематические ссылки:

gis\_render\_sm\_context\_t, gis\_render\_sm\_userdata\_add\_polygon()

# gis\_render\_sm\_userdata\_add\_polygon()

#### <span id="page-342-0"></span>*Добавление полигона.*

# **Прототип:**

#include <gis/gis\_surfacemanager.h>

```
userobject_t gis_render_sm_userdata_add_polygon(gis_render_sm_context_t sm_ctx,
double_point_t *array, int length, uint32_t color, uint32_t border_color );
```
# **Аргументы:**

#### *sm\_ctx*

Контекст движка рендеринга Surface Manager.

#### *array*

Массив градусных точек.

#### *length*

Количество точек.

#### *color*

Цвет заливки.

#### *border\_color*

Цвет границы полигона.

## **Библиотека:**

surfacemanager

### **Описание:**

Функция создаёт пользовательский объект типа полигон.

### **Возвращаемое значение:**

*!NULL*

Успешное завершение

#### *NULL*

Некорректные параметры функции

# **Примеры использования:**

 $gis\_render\_sm\_context\_t$  sm\_ctx; vector < double\_point\_t > degree\_vector;

```
userobject_t poly;uint32_t color = 0xFFFF00FF;uint32_t border\_color = 0xFFABABAB;poly = gis_render_sm_userdata_add_polygon( sm_ctx, degree_vector.data(),degree_vector
.size(), color, border\_color);
```
ПК ЦКИ для ЗОСРВ «Нейтрино»

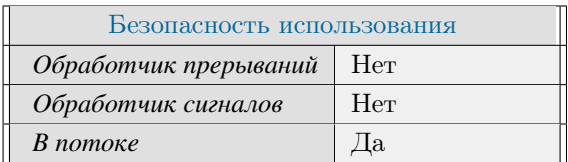

# Тематические ссылки:

gis\_render\_sm\_context\_t, gis\_render\_sm\_calculate\_polygon()

# gis\_render\_sm\_userdata\_add\_polyline()

#### <span id="page-344-0"></span>*Добавление полилинии.*

# **Прототип:**

#include <gis/gis\_surfacemanager.h> u s e r o b j e ct\_t g is\_r end e r\_s m\_u s e r d a t a \_a d d \_p o l y l i n e ( g i s\_r end e r \_s m\_c ont e x t \_t sm\_ctx , double\_point\_t \*array, int length, uint32\_t color, int pen\_width, int line\_type );

# **Аргументы:**

# *sm\_ctx* Контекст движка рендеринга Surface Manager. *array* Массив градусных точек. *length* Количество точек. *color* Цвет линии.

#### *pen\_width*

Толщина линии.

#### *line\_type*

Тип линии. Возможные варианты: 0 - сплошная линия, 1 - пунктирная линия.

# **Библиотека:**

surfacemanager

### **Описание:**

Функция создаёт пользовательский объект типа полилиния.

### **Возвращаемое значение:**

### *!NULL*

Успешное завершение

#### *NULL*

Некорректные параметры функции

```
gis_render_sm_context_t sm_ctx;<br>vector<double_point_t> degree_vector;
 userobject_t line;uint32_t color = 0xFFAFAFAF;uint32_t pen_width = 10;
 line = gis_render_sm_userdata_add_polyline ( sm_ctx, degree_vector.data (),
degree_vector.size(), color, pen_width, 1);
```
ПК ЦКИ для ЗОСРВ «Нейтрино»

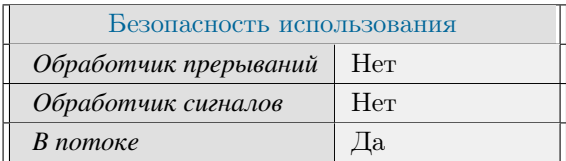

# Тематические ссылки:

gis render sm context t, gis render sm calculate distance()

# gis\_render\_sm\_userdata\_delete\_object()

*Удаление пользовательского объекта.*

# **Прототип:**

#include <gis/gis\_surfacemanager.h> int gis\_render\_sm\_userdata\_delete\_object ( gis\_render\_sm\_context\_t sm\_ctx, userobject\_t  $obj$ );

# **Аргументы:**

#### *sm\_ctx*

Контекст движка рендеринга Surface Manager.

#### *obj*

Указатель на пользовательский объект.

# **Библиотека:**

surfacemanager

# **Описание:**

Функция удаляет пользовательский объект.

#### **Возвращаемое значение:**

#### *EOK*

Успешное завершение

### *EINVAL*

Некорректные параметры функции

# **Примеры использования:**

```
gis\_render\_sm\_context\_t sm_ctx;
 vector < double_point_t > degree_vector;
 userobject_t poly;poly = gis_render_sm_userdata_add_polygon ( sm_ctx, degree_vector.data (), degree_vector
. size (), 0xFFFF00FF, 0xFFABABAB);
 g is_render_sm_userdata_delete_object (sm_ctx, poly);
```
### **Классификация:**

# ПК ЦКИ для ЗОСРВ «Нейтрино»

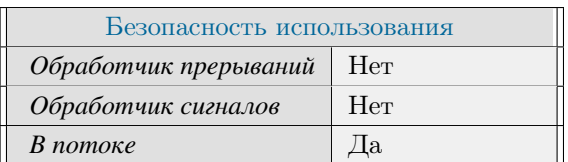

# Тематические ссылки:

 $\rm g is\_render\_sm\_context\_t, \, g is\_render\_sm\_userdata\_add\_polygon()$ 

# gis\_render\_sm\_userdata\_edit\_object\_color()

#### <span id="page-348-0"></span>*Изменение цвета объекта.*

# **Прототип:**

#include <gis/gis\_surfacemanager.h>

int gis\_render\_sm\_userdata\_edit\_object\_color(gis\_render\_sm\_context\_t sm\_ctx, us er o bject\_t o bj, u int 32\_t color, u int 32\_t b order\_color );

#### **Аргументы:**

#### *sm\_ctx*

Контекст движка рендеринга Surface Manager.

#### *obj*

Указатель на объект.

#### *color*

Новый основной цвет.

#### *border\_color*

Новый цвет границы (применимо к полигону).

## **Библиотека:**

surfacemanager

### **Описание:**

Функция изменяет цвет пользовательского объекта (неприменимо к изображениям).

#### **Возвращаемое значение:**

#### *EOK*

Успешное завершение

### *EINVAL*

Некорректные параметры функции

```
gis\_render\_sm\_context\_t sm_ctx;
 vector < double_point_t > degree_vector;
 userobject_t line;
 line = gis_render_sm_userdata_add_polyline ( sm_ctx, degree_vector.data (),
degree\_vector.size(), 0xFF00FF00, 10, 1);
 g is _r end er _ s m _ u s e r d a t a _ e d it _ o b j e c t _ c o l o r ( s m _ ctx, line, 0 xFFFF0000, 0 );
```
ПК ЦКИ для ЗОСРВ «Нейтрино»

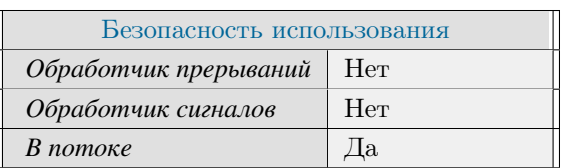

## Тематические ссылки:

 $\label{eq:3} \begin{minipage}{0.9\linewidth} \bf g is\_render\_sm\_context\_t, \bf g is\_render\_sm\_userdata\_add\_polyline() \end{minipage}$ 

# gis\_render\_sm\_userdata\_edit\_object\_points()

#### *Изменение точек объекта.*

# **Прототип:**

#include <gis/gis\_surfacemanager.h> int gis\_render\_sm\_userdata\_edit\_object\_points ( gis\_render\_sm\_context\_t sm\_ctx, u s e r o bj e c t \_ t o bj , d o u b l e \_ p o int \_ t \* array , int l ength ) ;

### **Аргументы:**

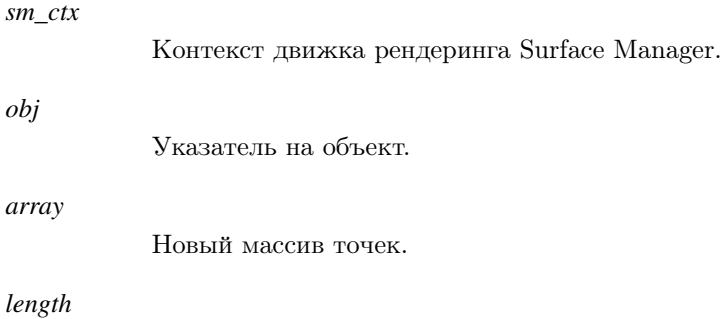

Длина массива.

# **Библиотека:**

surfacemanager

### **Описание:**

Функция изменяет точки пользовательского объекта.

### **Возвращаемое значение:**

#### *EOK*

Успешное завершение

#### *EINVAL*

Некорректные параметры функции

```
gis_render_sm_context_t sm_ctx;
  vector < double_point_t > degree_vector;
 userobject_t line;
 line = gis_render_sm_userdata_add_polyline ( sm_ctx, degree_vector.data (),
degree\_vector.size(), 0xFF00FF00, 10, 1);
```

```
double_point_t pt = \{25, 20\};
 degree_vector.push_back(pt);
 gis_render_sm_userdata_edit_object_points ( sm_ctx, line, degree_vector.data(),
degree\_vector.size() );
```
ПК ЦКИ для ЗОСРВ «Нейтрино»

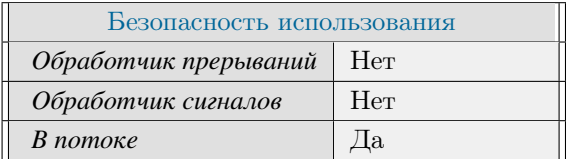

# Тематические ссылки:

gis render sm context t, gis render sm userdata edit object color()

# gis\_render\_sm\_context\_t

<span id="page-352-0"></span>*Контекст движка рендеринга Surface Manager.*

# **Формат:**

#include  $\langle \text{gis/surface}$ t y p e d e f void \* gis\_render\_sm\_context\_t;

# **Описание:**

Данный контекст обеспечивает управление параметрами движка рендеринга Surface Manager.

# **Классификация:**

ПК ЦКИ для ЗОСРВ «Нейтрино»

# gis\_render\_sm\_layer\_type\_t

#### <span id="page-353-0"></span>*Слои движка рендеринга.*

## **Формат:**

```
#include <gis/gis_surfacemanager.h>
typedef enum {
   \mbox{GIS\_RENDER\_SM\_LAYER\_TYPE\_DISABLED} \quad = \; 0 \; ,GIS_RENDER_SM_LAYER_TYPE_2DMAP,
    GIS_RENDER_SM_LAYER_TYPE_USROBJ ,
    GIS_RENDER_SM_LAYER_TYPE_MTW
} gis_render_sm_layer_type_t;
```
#### **Описание:**

Перечисление gis\_render\_sm\_layer\_type\_t включает следующие значения:

- GIS RENDER SM LAYER TYPE\_DISABLED слой выключен, его поверхность исключена из рисования.
- GIS RENDER SM LAYER TYPE  $2DMAP c$ лой рисования векторных данных.
- GIS\_RENDER\_SM\_LAYER\_TYPE\_USROBJ слой рисования пользовательских объектов.
- GIS\_RENDER\_SM\_LAYER\_TYPE\_MTW слой рисования растровых данных.

## **Классификация:**

ПК ЦКИ для ЗОСРВ «Нейтрино»

#### **Тематические ссылки:**

[gis\\_render\\_sm\\_set\\_layer\\_type\(\)](#page-330-0)

# userobject\_t

*Тип пользовательского объекта движка рендеринга Surface Manager.*

# **Формат:**

#include <gis/gis\_surfacemanager.h> typedef void \*userobject\_t;

# **Описание:**

Данный тип предназначен для работы с пользовательскими объектами движка рендеринга Surface Manager.

# **Классификация:**

ПК ЦКИ для ЗОСРВ «Нейтрино»

# gis\_render\_rb\_alloc()

<span id="page-355-0"></span>*Создание контекста движка рендеринга.*

# **Прототип:**

#include <gis/gis\_renderbuffer.h>

```
int gis_render_rb_alloc(gis_render_rb_context_t *rb_ctx, gis_data_engine_context_t
 data engine _{\text{ctx}}, QP ainter *painter);
```
## **Аргументы:**

#### *rb\_ctx*

Указатель на контекст движка рендеринга Render Buffer.

#### *data\_engine\_ctx*

Указатель на контекст движка рендеринга Data Engine.

#### *painter*

Указатель на QPainter

### **Библиотека:**

renderbuffer

# **Описание:**

Функция создаёт контекст движка рендеринга Render Buffer и инициализирует его переданными параметрами.

### **Возвращаемое значение:**

### *EOK*

Успешное завершение

# *EINVAL*

Некорректные параметры функции

## *ENOMEM*

Недостаточно памяти

# *ENOENT*

Некорректный режим движка рендеринга Data Engine

```
QA p plication app (argc, argv);
 gis_core_connection_t connection;
 gis\_core\_request\_parameters\_t map;
 gis_data_engine_context_t data_engine_ctx;
 gis\_render\_rb\_context\_t rb\_ctx;gis\_core\_link\_init( &connection );
 gis\_core\_link\_connect( &connection, 666);
 gis\_core\_databuffer\_attack( &connection );gis_core_request_parameters_init ( &map );
 gis_core_databuffer_data_request ( &connection, &map, 1 );
 gis_data_engine_alloc(800,600,GIS_DATA_ENGINE_MODE_BUFFER,GIS_DATA_ENGINE_BPP_32,
&\text{consection},&\&\text{data\_engine\_ctx} ;
 Q Painter painter;
 if ( gis\_render\_rb\_alloc ( &rb\_ctx , data\_engine\_ctx , &psilon ) != EOK )
 {
     printf ( "Failed to allocate RB context \n" );
     return 1;}
 gis\_render\_rb\_free ( &rb\_ctx );
 gis_data_{engine_{free}} ( \& data_{engine_{c}} );
 gis\_core\_databuffer\_detach();
 gis_core_link_destroy ( &connection, true );
```
ПК ЦКИ для ЗОСРВ «Нейтрино»

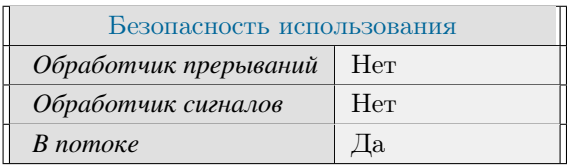

### **Тематические ссылки:**

[gis\\_render\\_rb\\_context\\_t,](#page-361-0) [gis\\_render\\_rb\\_draw\(\),](#page-357-0) [gis\\_render\\_rb\\_free\(\)](#page-359-0)

Поддерживается, начиная с ПК ЦКИ редакции 1.2

# gis\_render\_rb\_draw()

#### <span id="page-357-0"></span>*Рисование карты.*

# **Прототип:**

#include <gis/gis\_renderbuffer.h> int gis\_render\_rb\_draw(gis\_render\_rb\_context\_t rb\_ctx);

### **Аргументы:**

#### *rb\_ctx*

Контекст движка рендеринга Render Buffer.

## **Библиотека:**

renderbuffer

## **Описание:**

Функция вызывает отрисовку карты по установленным параметрам при помощи переданного QPainter.

#### **Возвращаемое значение:**

#### *EOK*

Успешное завершение

### *EFAULT*

Рисование завершилось с ошибками

### *ETIME*

Произошёл таймаут рисования

### **Примеры использования:**

Q A p plication app (argc, argv); gis\_core\_connection\_t connection; gis\_core\_request\_parameters\_t map; gis\_data\_engine\_context\_t data\_engine\_ctx;  $gis\_render\_rb\_context\_t$   $rb\_ctx;$  $gis\_core\_link\_init($  &connection ); gis\_core\_link\_connect( &connection, 666 ); gis\_core\_databuffer\_attach ( &connection ); gis\_core\_request\_parameters\_init ( &map ); gis\_core\_databuffer\_data\_request ( &connection, &map, 1 ); gis\_data\_engine\_alloc(800,600,GIS\_DATA\_ENGINE\_MODE\_BUFFER,GIS\_DATA\_ENGINE\_BPP\_32,  $&\text{consection},&\&\text{data\_engine\_ctx}$  ;

```
Q Painter painter;
g is_render_rb_alloc ( &rb_ctx, data_engine_ctx, &painter );
if (gis\_render\_rb\_draw(rb\_ctx) != EOK){
    print f ( "Failed in RB draw \n" );
    return 1;}
gis\_render\_rb\_free ( &rb\_ctx );
\mathtt{gis\_data\_engine\_free\,(\, ~\& data\_engine\_ctx \, );
\verb|gis_core_databuffer_detach()|;gis\_core\_link\_destroy ( &connection , true );
```
ПК ЦКИ для ЗОСРВ «Нейтрино»

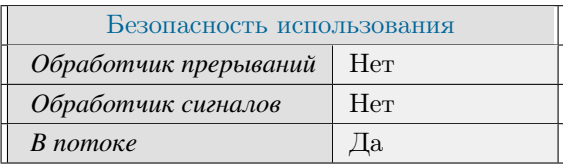

# **Тематические ссылки:**

[gis\\_render\\_rb\\_context\\_t,](#page-361-0) [gis\\_render\\_rb\\_draw\(\),](#page-357-0) [gis\\_render\\_rb\\_alloc\(\)](#page-355-0)

Поддерживается, начиная с ПК ЦКИ редакции 1.2

# gis\_render\_rb\_free()

<span id="page-359-0"></span>*Освобождение контекста движка рендеринга.*

# **Прототип:**

#include <gis/gis\_renderbuffer.h>

int gis\_render\_rb\_free (gis\_render\_rb\_context\_t \*rb\_ctx);

### **Аргументы:**

#### *rb\_ctx*

Указатель на контекст движка рендеринга Render Buffer.

### **Библиотека:**

renderbuffer

### **Описание:**

Функция освобождает контекст движка рендеринга Render Buffer.

#### **Возвращаемое значение:**

*EOK*

Успешное завершение

### *EINVAL*

Некорректные параметры функции

# **Примеры использования:**

```
QApplication app (\arg c, \arg v);
 gis_core_connection_t connection;
 gis\_core\_request\_parameters\_t map;
 gis_data_engine_context_t data_engine_ctx;
 gis\_render\_rb\_context\_t rb\_ctx;gis_core_link_init ( &connection );
 gis\_core\_link\_connect( &connection, 666);
 gis_core_databuffer_attach ( &connection );
 gis_core_request_parameters_init ( &map );
 gis_core_databuffer_data_request ( &connection, &map, 1 );
 gis_data_engine_alloc(800,600,GIS_DATA_ENGINE_MODE_BUFFER,GIS_DATA_ENGINE_BPP_32,
&\text{connection},&\&\text{data\_engine\_ctx} );
```
Q Painter painter;
```
g is_render_rb_alloc ( &rb_ctx, data_engine_ctx, &painter );
if (gis\_render\_rb\_free ( &rb\_ctx ) != EOK)
{
    print f ( "Failed to free RB context \n" );
    return 1;}
gis\_data\_engine\_free ( \&data\_engine\_ctx );
gis\_core\_databuffer_detach();
gis_core_link_destroy ( &connection, true );
```
ПК ЦКИ для ЗОСРВ «Нейтрино»

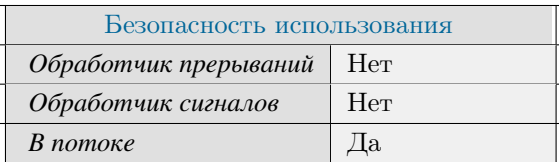

# **Тематические ссылки:**

gis render rb context t, gis render rb draw(), gis render rb alloc()

# gis\_render\_rb\_context\_t

<span id="page-361-0"></span>*Контекст движка рендеринга Render Buffer.*

# **Формат:**

#include  $\langle \text{gis}/\text{gis\_renderbuffer}$ .h> typedef void \* gis\_render\_rb\_context\_t;

# **Описание:**

Данный контекст обеспечивает управление параметрами движка рендеринга Render Buffer.

# **Классификация:**

ПК ЦКИ для ЗОСРВ «Нейтрино»

Поддерживается, начиная с ПК ЦКИ редакции 1.2

∗

# gis\_data\_raw\_ctx\_alloc()

<span id="page-362-0"></span>Создание контекста RAW для работы с областью данных.

# Прототип:

#include <gis/gis\_raw.h>

int gis\_data\_raw\_ctx\_alloc( gis\_data\_raw\_context\_t \*ctx );

### Аргументы:

#### $ctx$

Указатель на контекст gis data raw context t.

## Библиотека:

gishelper

#### Описание:

Функция создаёт контекст RAW для работы с областью данных. Контекст должен быть создан до вызова прочих функций gis\_data\_raw\_\*.

#### Возвращаемое значение:

EOK

Успешное завершение.

#### **EINVAL**

Некорректный указатель на контекст.

#### **ENOMEM**

Недостаточно памяти для создания контекста.

# Примеры использования:

```
gis\_core\_connection\_tconnection;
\verb|gis_core_request_parameters_t \> \verb| map|;gis\_data\_raw\_context\_traw\_ctx;gis_core_link_init( &connection );
gis_core_link_connect( &connection, 777 );
gis_core_databuffer_attach ( &connection );
gis_core_request_parameters_init( &map );
gis_core_databuffer_data_request ( &connection, &map, 1 );
gis_data_raw_ctx_alloc( &raw_ctx );
```

```
if ( gis_data_raw_ctx_import_databuffer( raw_ctx ) != EOK )
\left\{ \right.printf ("Unable to import databuffer - probably bad alloc.\n");
      gis\_data\_raw\_ctx\_free( &raw\_ctx);
      return 1;\mathcal{E}gis\_data\_raw\_ctx\_free( &raw\_ctx);
```
ПК ЦКИ для ЗОСРВ «Нейтрино»

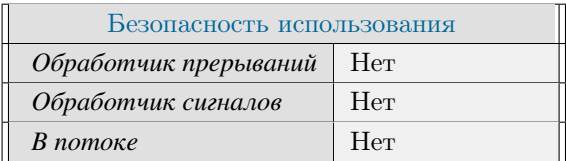

# Тематические ссылки:

gis data raw context t, gis data raw ctx free()

# gis\_data\_raw\_ctx\_free()

<span id="page-364-0"></span>Удаление контекста RAW, необходимого для работы с областью данных.

# Прототип:

#include  $\langle$ gis/gis\_raw.h>

void gis\_data\_raw\_ctx\_free( gis\_data\_raw\_context\_t \*ctx );

# Аргументы:

#### $ctx$

Указатель на контекст gis data raw context t.

## Библиотека:

gishelper

## Описание:

Функция удаляет контекст RAW для работы с областью данных и обнуляет указатель.

# Примеры использования:

gis\_data\_raw\_context\_t\_raw\_ctx; gis\_data\_raw\_ctx\_alloc( &raw\_ctx );  $gis\_data\_raw\_ctx\_free($   $&raw\_ctx)$ ;

# Классификация:

ПК ЦКИ для ЗОСРВ «Нейтрино»

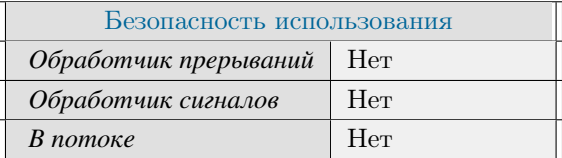

# Тематические ссылки:

gis data raw context t, gis data raw ctx alloc()

# gis\_data\_raw\_ctx\_import\_databuffer()

Получение указателя на разделяемую область памяти.

# Прототип:

#include <gis/gis\_raw.h>

int gis\_data\_raw\_ctx\_import\_databuffer( gis\_data\_raw\_context\_t ctx );

## Аргументы:

#### $ctx$

KOHTEKCT gis data raw context t.

## Библиотека:

gishelper

# Описание:

Функция получает указатель на разделяемую область памяти.

#### Возвращаемое значение:

#### $EOK$

Успешное завершение.

### **EINVAL**

Некорректный контекст.

## **ENOMEM**

Некорректный указатель на разделяемую область памяти.

## Примеры использования:

```
gis\_core\_connection\_tconnection;
\verb|gis_core_request_parameters_t | map;gis\_data\_raw\_context\_t\mathtt{raw\_ctx} ;
gis_core_link_init( &connection );
gis_core_link_connect( &connection, 777 );
gis_core_databuffer_attach ( &connection );
gis_core_request_parameters_init( &map );
gis_core_databuffer_data_request ( &connection, &map, 1 );
gis_data_raw_ctx_alloc(&raw_ctx);
gis_data_raw_ctx_import_databuffer( raw_ctx );
```

```
if (gis_data_raw_select_first_map(\raw_ctx) := EOK)\left\{ \right.printf ("Import databuffer failed - can't select first map.\n");
       gis\_data\_raw\_ctx\_free( &raw\_ctx);
      return 1;\overline{\phantom{a}}gis\_data\_raw\_ctx\_free( &raw\_ctx);
```
ПК ЦКИ для ЗОСРВ «Нейтрино»

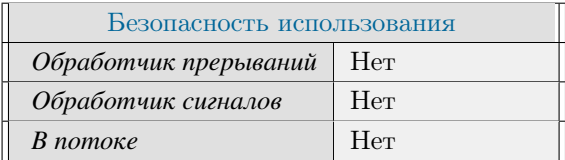

# Тематические ссылки:

gis data raw context t, gis data raw get map count()

# gis\_data\_raw\_get\_map\_count()

<span id="page-367-0"></span>Получение количества карт в разделяемой области памяти.

# Прототип:

#include <gis/gis\_raw.h>

int gis\_data\_raw\_get\_map\_count( gis\_data\_raw\_context\_t ctx );

## Аргументы:

#### $ctx$

KOHTEKCT gis data raw context t.

## Библиотека:

gishelper

# Описание:

Функция возвращает количество карт в разделяемой области памяти.

#### Возвращаемое значение:

#### int

Количество карт.

#### $(-EINVAL)$

Некорректный указатель на контекст.

 $(-EBADFD)$ 

Некорректный указатель на разделяемую область памяти.

## Примеры использования:

```
gis\_core\_connection\_tconnection;
\verb|gis_core_request_parameters_t | map;gis\_data\_raw\_context\_t\mathtt{raw\_ctx} ;
gis_core_link_init( &connection );
gis_core_link_connect( &connection, 777 );
gis_core_databuffer_attach ( &connection );
gis_core_request_parameters_init( &map );
gis_core_databuffer_data_request ( &connection, &map, 1 );
gis_data_raw_ctx_alloc(&raw_ctx);
gis_data_raw_ctx_import_databuffer( raw_ctx );
```

```
int count = gis_data_raw_get_map_count (raw_cctx);
if ( count != 3 )
{
      printf ( "Incorrect number of maps in databuffer.\ln" );
      gis\_data\_raw\_ctx\_free( &raw\_ctx );
      return 1;}
gis\_data\_raw\_ctx\_free( &raw\_ctx );
```
ПК ЦКИ для ЗОСРВ «Нейтрино»

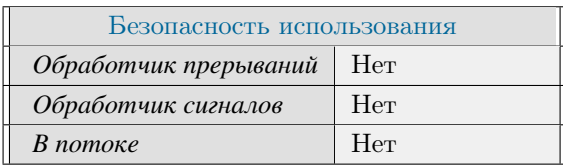

# **Тематические ссылки:**

[gis\\_data\\_raw\\_context\\_t,](#page-462-0) [gis\\_data\\_raw\\_map\\_get\\_object\\_count\(\)](#page-403-0)

# gis\_data\_raw\_get\_raster\_block\_count()

<span id="page-369-0"></span>*Получение количества блоков растровых данных в текущей карте разделяемой области памяти*

# **Прототип:**

```
\#include \ltgis/gis_raw.h>
int gis_data_raw_get_raster_block_count(const gis_data_raw_context_t raw_ctx, size_t *
 block\_number );
```
# **Аргументы:**

#### *ctx*

Контекст gis\_data\_raw\_context\_t.

#### *block\_number*

Указатель на переменную, в которую запишется количество блоков растровой карты.

# **Библиотека:**

gishelper

# **Описание:**

Функция возвращает количество блоков в текущей выбранной растровой карте в разделяемой области памяти.

#### **Возвращаемое значение:**

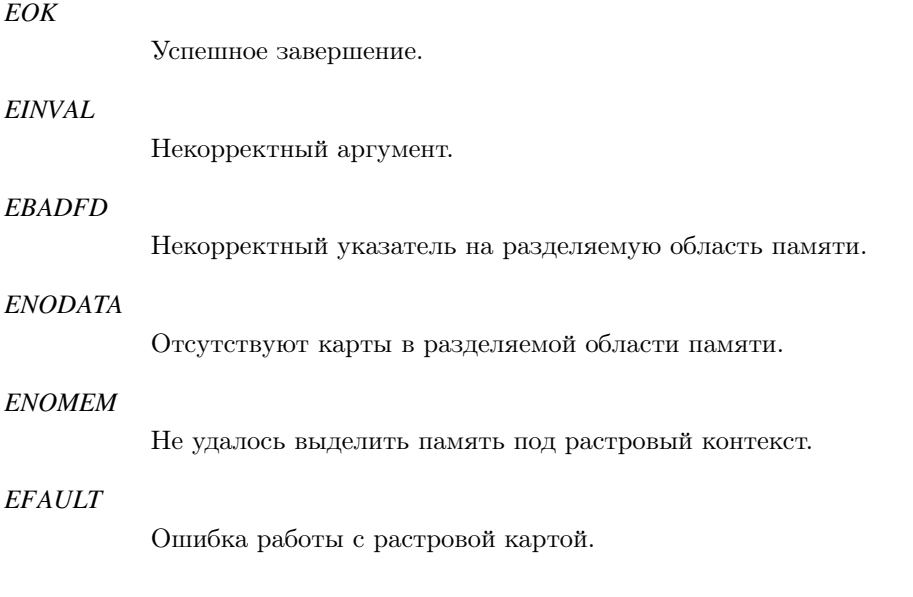

```
gis_core_connection_t connection;
 gis_core_request_parameters_t map;
 gis\_data\_raw\_context\_t raw_ctx;
 gis_core_link_init ( &connection );
 gis\_core\_link\_connect( &<sub>connection</sub>, 777 ;
 gis_core_databuffer_attach ( &connection );
 gis_core_request_parameters_init ( &map );
 g is_core_databuffer_data_request ( &connection, &map, 1 );
 gis\_data\_raw\_ctx\_alloc( &raw\_ctx );
 gis_data_raw_ctx_import_databuffer( raw_ctx );
 gis\_data\_raw\_select\_first\_map(raw\_ctx));do {
      if ( IS_GIS_CORE_MAP_DATA_SOURCE_VECTOR( gis_data_raw_map_get_data_source (
raw_c(tx) )continue;
      size_t block_number = 0;
      if ( g is\_data\_raw\_get\_raster\_block\_count ( raw\_ctx, \& block\_number ) != EOK ) {
          gis\_data\_raw\_ctx\_free( &raw\_ctx ;
          return 1;
      }
      if ( block\_number != 15 )
       {
            print f('"Incorrect number of blocks.\n',');
            gis\_data\_raw\_ctx\_free( &raw\_ctx ;
            return 1:
       }
 \} while ( gis_data_raw_select_next_map ( raw_ctx ) == EOK);
 gis\_data\_raw\_ctx\_free( &raw\_ctx ;
```
ПК ЦКИ для ЗОСРВ «Нейтрино»

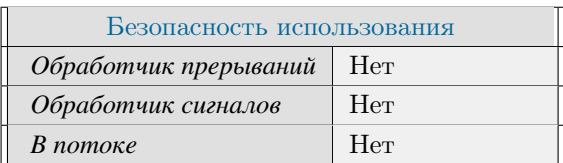

## **Тематические ссылки:**

[gis\\_data\\_raw\\_context\\_t,](#page-462-0) [gis\\_data\\_raw\\_get\\_raster\\_width\\_in\\_blocks\(\),](#page-392-0) [gis\\_data\\_raw\\_get\\_raster\\_height\\_in\\_blocks\(\),](#page-382-0) [gis\\_data\\_raw\\_get\\_raster\\_width\\_in\\_elements\(\),](#page-394-0) [gis\\_data\\_raw\\_get\\_raster\\_height\\_in\\_elements\(\).](#page-384-0)

# gis\_data\_raw\_get\_raster\_block\_height()

<span id="page-371-0"></span>*Получение высоты блока растровых данных*

# **Прототип:**

 $\#include \; <\; gis \; / \; gis\_raw \; .$ h>

```
int gis_data_raw_get_raster_block_height ( const gis_data_raw_context_t raw_ctx, uint32_t
  index, \; unit32_t * block\_height);
```
## **Аргументы:**

#### *ctx*

Контекст gis\_data\_raw\_context\_t.

#### *index*

Последовательный индекс блока.

#### *block\_height*

Указатель на переменную, в которую запишется высота указанного блока растровой карты в элементах.

## **Библиотека:**

gishelper

#### **Описание:**

Функция возвращает высоту блока данных в текущей выбранной растровой карте в разделяемой области памяти.

#### **Возвращаемое значение:**

#### *EOK*

Успешное завершение.

### *EINVAL*

Некорректный аргумент.

## *EBADFD*

Некорректный указатель на разделяемую область памяти.

#### *ENODATA*

Отсутствуют карты в разделяемой области памяти.

#### *ENOMEM*

Не удалось выделить память под растровый контекст.

*EFAULT*

Ошибка работы с растровой картой.

#### **Примеры использования:**

```
gis_core_connection_t connection;
  gis_core_request_parameters_t map;
  gis\_data\_raw\_context\_t raw_ctx;
  gis_core_link_init ( &connection );
  gis\_core\_link\_connect( &connection, 777);
  gis_core_databuffer_attach ( &connection );
  gis\_core\_request\_parameters\_init( &map);
  gis_core_databuffer_data_request ( &connection, &map, 1 );
  gis\_data\_raw\_ctx\_alloc( &raw\_ctx );
  gis_data_raw_ctx_import_databuffer( raw_ctx );
  gis_data_raw_select_first_map( raw_ctx );
 do {
      if ( IS_GIS_CORE_MAP_DATA_SOURCE_VECTOR( g is _d a t a _ r a w _ m a p _g e t _d a t a _ s o u r c e (
raw_c(tx) )continue;
      size_t block_number = 0;
      uint32_t block_{height} = 0;g is_d a t a_r a w _g e t_r a ster_block_count ( raw_ctx, &block_number );
      if ( gis_data_raw_get_raster_block_height ( raw_ctx, 0, &block_height ) != EOK )
      {
          gis\_data\_raw\_ctx\_free( &raw\_ctx );
          printf ( "Error\n' );
          return 1;}
      if (block_{helight}!= 256)
      {
          gis\_data\_raw\_ctx\_free( &raw\_ctx );
          printf ( "Incorrect height: %d\n", block_height);
          return 1:
      }
  \} while ( gis_data_raw_select_next_map ( raw_ctx ) == EOK);
  gis\_data\_raw\_ctx\_free( &raw\_ctx ;
```
## **Классификация:**

ПК ЦКИ для ЗОСРВ «Нейтрино»

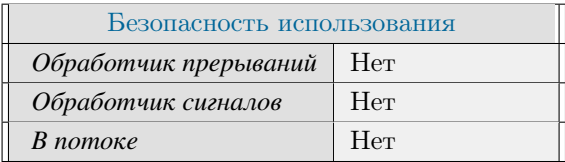

# **Тематические ссылки:**

[gis\\_data\\_raw\\_context\\_t,](#page-462-0) [gis\\_data\\_raw\\_get\\_raster\\_block\\_count\(\),](#page-369-0) [gis\\_data\\_raw\\_get\\_raster\\_block\\_width\(\),](#page-376-0)  $\texttt{gis\_data\_raw\_get\_raster\_width\_in\_blocks}(), \texttt{gis\_data\_raw\_get\_raster\_height\_in\_blocks}(), \texttt{gis\_data\_raw\_get\_raster\_height\_in\_blocks}(), \texttt{mis\_data\_raw\_get\_raster\_height\_in\_blocks}(), \texttt{mis\_data\_raw\_get\_raster\_height\_in\_blocks}(), \texttt{mis\_data\_raw\_get\_raster\_height\_in\_blocks}(), \texttt{mis\_data\_raw\_get\_raster\_height\_in\_blocks}(), \texttt{mis\_data\_raw\_get\_raster\_height\_in\_blocks}(), \texttt{mis\_data\_raw\_get\_raster\_height\_in\_blocks}(), \texttt{mis\_data\_raw\_get\_raster\_height\_in\_blocks}(),$  $\label{eq:2} \texttt{gis\_data\_raw\_get\_raster\_height\_in\_elements)}.$ 

# gis\_data\_raw\_get\_raster\_block\_upper\_left\_corner()

<span id="page-374-0"></span>*Получение координат верхнего левого угла указанного блока растровой карты (метры в проекции растра)*

# **Прототип:**

 $\#include \; <\; gis \; / \; gis\_raw \; .$ h> int gis\_data\_raw\_get\_raster\_block\_upper\_left\_corner( const gis\_data\_raw\_context\_t raw\_ctx, uint $32_t$  index, double\_point\_t \*pULCorner );

## **Аргументы:**

#### *ctx*

Контекст gis\_data\_raw\_context\_t.

#### *ctx*

Индекс блока.

#### *pULCorner*

Указатель на переменную, в которую запишутся координаты верхнего левого угла растра в метрах.

## **Библиотека:**

gishelper

### **Описание:**

Функция возвращает координаты верхнего левого угла указанного блока растровой карты (метры в исходной проекции растра)

#### **Возвращаемое значение:**

#### *EOK*

Успешное завершение.

### *EINVAL*

Некорректный аргумент.

## *EBADFD*

Некорректный указатель на разделяемую область памяти.

#### *ENODATA*

Отсутствуют карты в разделяемой области памяти.

#### *ENOMEM*

Не удалось выделить память под растровый контекст.

## *EFAULT*

Ошибка работы с растровой картой.

# **Примеры использования:**

```
gis_core_connection_t connection;
  gis\_core\_request\_parameters\_t map;
  gis\_data\_raw\_context\_t raw_ctx;
  gis_core_link_init ( &connection );
  gis_core_link_connect( &connection, 777 );
  gis_core_databuffer_attach ( &connection );
  gis_core_request_parameters_init ( &map );
  gis_core_databuffer_data_request ( &connection, &map, 1 );
  gis\_data\_raw\_ctx\_alloc( &raw\_ctx );
  gis_data_raw_ctx_import_databuffer( raw_ctx );
  gis\_data\_raw\_select\_first\_map (raw\_ctx);
 do {
      if ( IS_GIS_CORE_MAP_DATA_SOURCE_VECTOR( g is _d a t a _ r a w _ m a p _g e t _d a t a _ s o u r c e (
raw_c(tx) )continue;
      size_t block_number = 0;
      g is_d a t a_r a w _g et_raster_block_count ( raw_ctx, &block_number );
      double\_point_t ul;
      if ( gis_data_raw_get_raster_block_upper_left_corner( raw_ctx, 0, &ul ) != EOK )
      {
          gis\_data\_raw\_ctx\_free( &raw\_ctx );
          printf ( "Error \n\n");
          return 1;}
  \} while ( gis_data_raw_select_next_map ( raw_ctx ) == EOK);
  gis\_data\_raw\_ctx\_free( &raw\_ctx ;
```
## **Классификация:**

ПК ЦКИ для ЗОСРВ «Нейтрино»

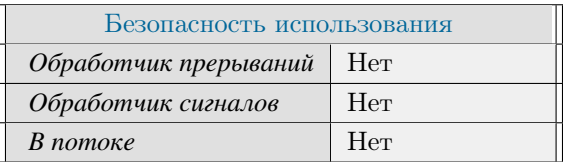

## **Тематические ссылки:**

[gis\\_data\\_raw\\_context\\_t,](#page-462-0) [gis\\_data\\_raw\\_get\\_raster\\_meters\\_per\\_element\(\),](#page-387-0) [gis\\_data\\_raw\\_get\\_raster\\_upper\\_left\\_corner\(\).](#page-390-0)

# gis\_data\_raw\_get\_raster\_block\_width()

<span id="page-376-0"></span>*Получение ширины блока растровых данных*

# **Прототип:**

 $\#include \; <\; gis \; / \; gis\_raw \; .$ h>

```
int gis_data_raw_get_raster_block_width( const gis_data_raw_context_t raw_ctx, uint32_t
index, \; unit32_t * block_width);
```
## **Аргументы:**

#### *ctx*

Контекст gis\_data\_raw\_context\_t.

#### *index*

Последовательный индекс блока.

#### *block\_width*

Указатель на переменную, в которую запишется ширина указанного блока растровой карты в элементах.

## **Библиотека:**

gishelper

#### **Описание:**

Функция возвращает ширину блока данных в текущей выбранной растровой карте в разделяемой области памяти.

#### **Возвращаемое значение:**

#### *EOK*

Успешное завершение.

### *EINVAL*

Некорректный аргумент.

## *EBADFD*

Некорректный указатель на разделяемую область памяти.

#### *ENODATA*

Отсутствуют карты в разделяемой области памяти.

#### *ENOMEM*

Не удалось выделить память под растровый контекст.

*EFAULT*

Ошибка работы с растровой картой.

#### **Примеры использования:**

```
gis_core_connection_t connection;
  gis_core_request_parameters_t map;
  gis\_data\_raw\_context\_t raw_ctx;
  gis_core_link_init ( &connection );
  gis\_core\_link\_connect( &connection, 777);
  gis_core_databuffer_attach ( &connection );
  gis\_core\_request\_parameters\_init( &map);
  gis_core_databuffer_data_request ( &connection, &map, 1 );
  gis\_data\_raw\_ctx\_alloc( &raw\_ctx );
  gis_data_raw_ctx_import_databuffer( raw_ctx );
  gis_data_raw_select_first_map( raw_ctx );
 do {
      if ( IS_GIS_CORE_MAP_DATA_SOURCE_VECTOR( g is _d a t a _ r a w _ m a p _g e t _d a t a _ s o u r c e (
raw_c(tx) )continue;
      size_t block_number = 0;
      uint32_t block_width = 0;g is_d a t a_r a w _g e t_r a ster_block_count ( raw_ctx, &block_number );
      if ( gis\_data\_raw\_get\_raster\_block\_width ( raw\_ctx , 0, &block\_width ) != EOK )
      {
          gis\_data\_raw\_ctx\_free( &raw\_ctx ;
          printf ( "Error\n' );
          return 1;}
      if (block_width != 256)
      {
          gis\_data\_raw\_ctx\_free( &raw\_ctx );
          printf ( "Incorrect width: %d\n", block_width );
          return 1:
      }
  \} while ( gis_data_raw_select_next_map ( raw_ctx ) == EOK);
  gis\_data\_raw\_ctx\_free( &raw\_ctx ;
```
# **Классификация:**

ПК ЦКИ для ЗОСРВ «Нейтрино»

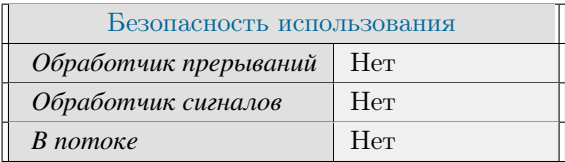

# **Тематические ссылки:**

[gis\\_data\\_raw\\_context\\_t,](#page-462-0) [gis\\_data\\_raw\\_get\\_raster\\_block\\_count\(\),](#page-369-0) [gis\\_data\\_raw\\_get\\_raster\\_block\\_height\(\),](#page-371-0)  $\texttt{gis\_data\_raw\_get\_raster\_width\_in\_blocks}(), \texttt{gis\_data\_raw\_get\_raster\_height\_in\_blocks}(), \texttt{gis\_data\_raw\_get\_raster\_height\_in\_blocks}(), \texttt{mis\_data\_raw\_get\_raster\_height\_in\_blocks}(), \texttt{mis\_data\_raw\_get\_raster\_height\_in\_blocks}(), \texttt{mis\_data\_raw\_get\_raster\_height\_in\_blocks}(), \texttt{mis\_data\_raw\_get\_raster\_height\_in\_blocks}(), \texttt{mis\_data\_raw\_get\_raster\_height\_in\_blocks}(), \texttt{mis\_data\_raw\_get\_raster\_height\_in\_blocks}(), \texttt{mis\_data\_raw\_get\_raster\_height\_in\_blocks}(),$  $\label{eq:2} \texttt{gis\_data\_raw\_get\_raster\_height\_in\_elements)}.$ 

# gis\_data\_raw\_get\_raster\_data()

Получение данных блока растровых данных

# Прототип:

#include <gis/gis\_raw.h>

```
int gis_data_raw_get_raster_data ( const gis_data_raw_context_t ctx, uint32_t index,
double *block_data);
```
# Аргументы:

#### $ctx$

Контекст gis\_data\_raw\_context\_t.

## index

Последовательный индекс блока.

#### block data

Указатель на буффер.

# Библиотека:

gishelper

# Описание:

Функция заполняет массив данных block data данными из указанного блока текущей выбранной растровой карты в разделяемой области памяти.

#### Возвращаемое значение:

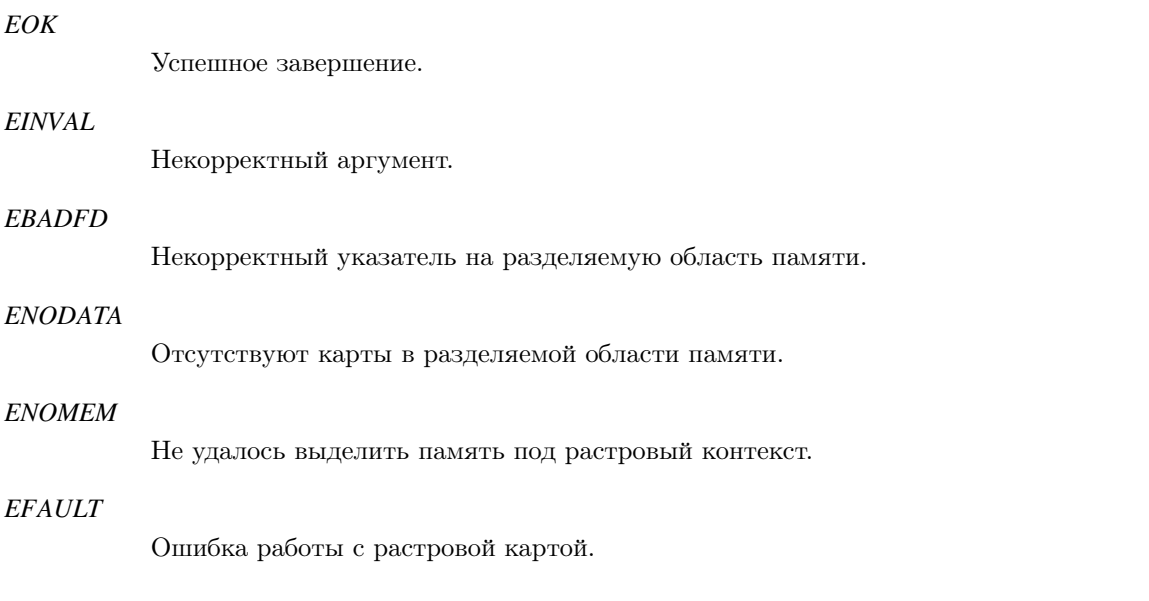

## **Примеры использования:**

```
gis_core_connection_t connection;
 gis_core_request_parameters_t map;
 gis\_data\_raw\_context\_t raw_ctx;
 gis\_core\_link\_init( &connection );
 gis_core_link_connect( &connection, 777 );
 gis_core_databuffer_attach ( &connection );
 gis_core_request_parameters_init ( &map );
 g is_core_databuffer_data_request ( &connection, &map, 1 );
 gis\_data\_raw\_ctx\_alloc( &raw\_ctx);
 g is_d a t a_r a w_c t x_i m p o r t_d a t a b u f f e r ( r a w_c t x ) ;
 gis\_data\_raw\_select\_first\_map (raw\_ctx);
 do {
     if ( ! IS_GIS_CORE_MAP_DATA_SOURCE_VECTOR( gis_data_raw_map_get_data_source (
raw_ctx ) ) )
          break:
 } while ( gis\_data\_raw\_select\_next\_map ( raw\_ctx ) == EOK);
 size_t block_number = 0;
 g is_data_raw_get_raster_block_count ( raw_ctx, &block_number );
 uint32_t block_width = 0;uint32_t block_{height} = 0;g is_d a t a_r a w_g e t_r a ster_block_height (raw_ctx, 0, &block_height);
 g is_d a t a_r a w _g et_r a ster_block_width (raw_ctx, 0, &block_width);
 size_t block_size = block_width * block_height;
 double *block_data = (double*)calloc( block_size, size of ( *block_data ) );
 if (!block_data){
    printf ( "Failed to allocate memory \n" );
    return 1;
 }
 if ( g is_data_raw_set_master_data ( raw_cctx, 0, block_data ) != EOK ){
     print f( "Failed to get data \n");
    free ( block_data);
    return 1;}
 printf ( "%lf %lf %lf", *block_data, *(block_data+1), *(block_data+2), *(
block\_data+3) );
 free ( block_data);
 gis\_data\_raw\_ctx\_free( &raw\_ctx ;
```
# **Классификация:**

ПК ЦКИ для ЗОСРВ «Нейтрино»

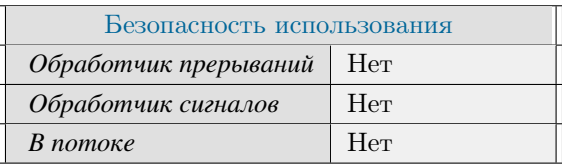

# **Тематические ссылки:**

[gis\\_data\\_raw\\_context\\_t,](#page-462-0) [gis\\_data\\_raw\\_get\\_raster\\_block\\_count\(\),](#page-369-0) [gis\\_data\\_raw\\_get\\_raster\\_block\\_height\(\).](#page-371-0)

# gis\_data\_raw\_get\_raster\_height\_in\_blocks()

<span id="page-382-0"></span>*Получение высоты текущей растровой карты в блоках*

# **Прототип:**

```
\#include \ltgis/gis_raw.h>
int gis_data_raw_get_raster_height_in_blocks(const gis_data_raw_context_t raw_ctx,
 uint32_t * pH eight);
```
# **Аргументы:**

#### *ctx*

Контекст gis\_data\_raw\_context\_t.

#### *pHeight*

Указатель на переменную, в которую запишется количество блоков в карте в высоту.

# **Библиотека:**

gishelper

# **Описание:**

Функция возвращает высоту текущей растровой карты в блоках.

## **Возвращаемое значение:**

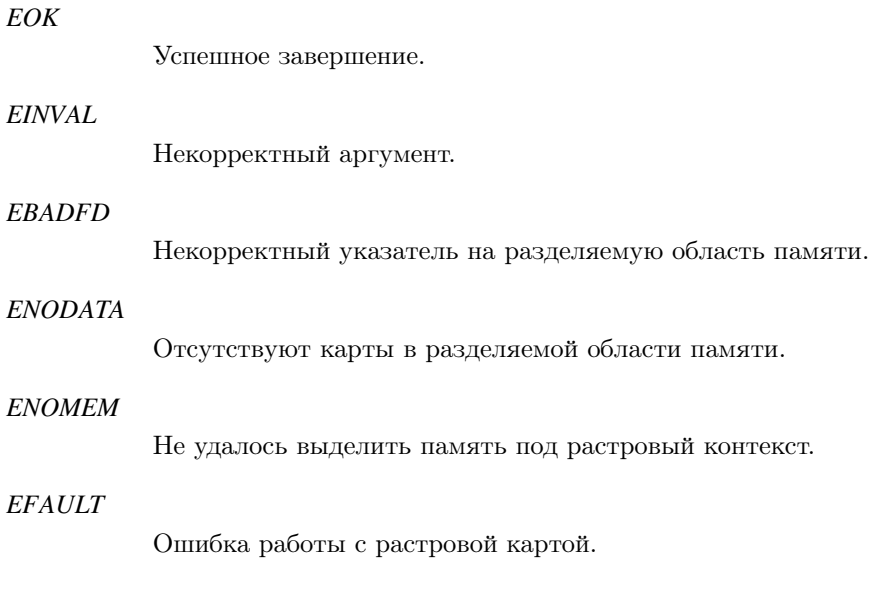

## **Примеры использования:**

```
gis_core_connection_t connection;
 gis_core_request_parameters_t map;
 gis\_data\_raw\_context\_t raw_ctx;
 gis_core_link_init ( &connection );
 gis\_core\_link\_connect( &<sub>connection</sub>, 777 ;
 gis_core_databuffer_attach ( &connection );
 gis_core_request_parameters_init ( &map );
 g is_core_databuffer_data_request ( &connection, &map, 1 );
 gis\_data\_raw\_ctx\_alloc( &raw\_ctx );
 gis_data_raw_ctx_import_databuffer( raw_ctx );
 gis\_data\_raw\_select\_first\_map(raw\_ctx));do {
      if ( IS_GIS_CORE_MAP_DATA_SOURCE_VECTOR( gis_data_raw_map_get_data_source (
raw_c(tx) )continue;
      uint32_t height = 0;
      if ( gis\_data\_raw\_get\_raster\_height\_in\_blocks ( raw\_ctx , &height ) != EOK ) {
          gis\_data\_raw\_ctx\_free( &raw\_ctx ;
          return 1;
      }
      if ( height != 3 )
       {
            print f( "Incorrect width .\ln" );
            gis\_data\_raw\_ctx\_free( &raw\_ctx ;
            return 1:
       }
 \} while ( gis_data_raw_select_next_map ( raw_ctx ) == EOK);
 gis\_data\_raw\_ctx\_free( &raw\_ctx ;
```
ПК ЦКИ для ЗОСРВ «Нейтрино»

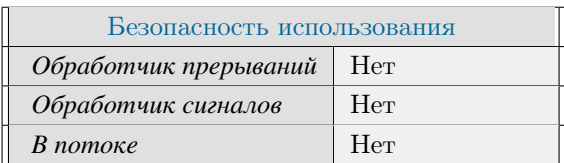

# **Тематические ссылки:**

[gis\\_data\\_raw\\_context\\_t,](#page-462-0) [gis\\_data\\_raw\\_get\\_raster\\_width\\_in\\_blocks\(\),](#page-392-0) [gis\\_data\\_raw\\_get\\_raster\\_width\\_in\\_elements\(\),](#page-394-0) [gis\\_data\\_raw\\_get\\_raster\\_height\\_in\\_elements\(\).](#page-384-0)

# gis\_data\_raw\_get\_raster\_height\_in\_elements()

<span id="page-384-0"></span>*Получение высоты растровой карты (в элементах)*

# **Прототип:**

```
\#include \ltgis/gis_raw.h>
int gis_data_raw_get_raster_height_in_elements ( const gis_data_raw_context_t ctx,
 uint32_t * pH eight);
```
# **Аргументы:**

#### *ctx*

Контекст gis\_data\_raw\_context\_t.

#### *pHeight*

Указатель на переменную, в которую запишется высота растровой карты в элементах.

# **Библиотека:**

gishelper

# **Описание:**

Функция возвращает высоту текущей выбранной растровой карты в элементах.

## **Возвращаемое значение:**

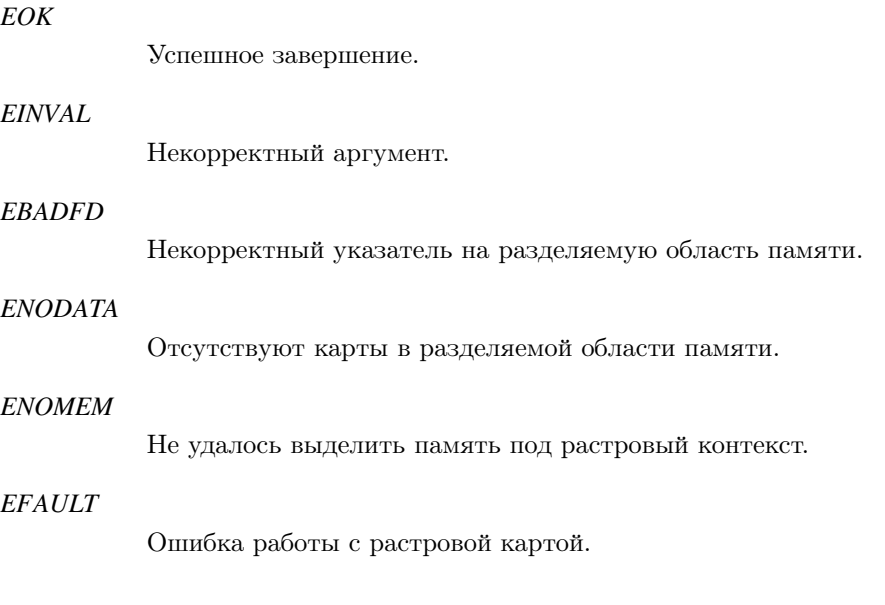

## **Примеры использования:**

```
gis_core_connection_t connection;
 gis_core_request_parameters_t map;
 gis\_data\_raw\_context\_t raw_ctx;
 gis_core_link_init ( &connection );
 gis\_core\_link\_connect( &<sub>connection</sub>, 777 ;
 gis_core_databuffer_attach ( &connection );
 gis_core_request_parameters_init ( &map );
 g is_core_databuffer_data_request ( &connection, &map, 1 );
 gis\_data\_raw\_ctx\_alloc( &raw\_ctx );
 gis_data_raw_ctx_import_databuffer( raw_ctx );
 gis\_data\_raw\_select\_first\_map(raw\_ctx));do {
     if ( IS_GIS_CORE_MAP_DATA_SOURCE_VECTOR( gis_data_raw_map_get_data_source (
raw_c(tx) )continue;
      uint32_t height = 0;
      size_t block_number = 0;
      g is_d a t a_r a w _g et_r a ster_block_count ( raw_ctx, &block_number );
      if ( gis_data_raw_get_raster_height_in_elements ( raw_ctx, &height ) != EOK )
      {
          gis\_data\_raw\_ctx\_free( &raw\_ctx );
          printf ("Error\{n");
          return 1;
      }
      if ( height != 685 )
      {
          gis\_data\_raw\_ctx\_free( &raw\_ctx );
          printf ( "Incorrect height: %d\n", height);
          return 1;}
 \} while ( gis_data_raw_select_next_map ( raw_ctx ) == EOK);
 gis\_data\_raw\_ctx\_free( &raw\_ctx );
```
ПК ЦКИ для ЗОСРВ «Нейтрино»

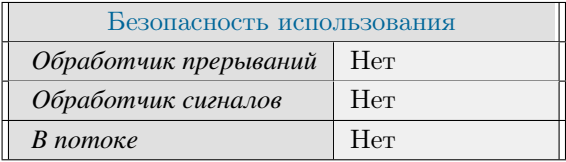

# **Тематические ссылки:**

[gis\\_data\\_raw\\_context\\_t,](#page-462-0) [gis\\_data\\_raw\\_get\\_raster\\_block\\_count\(\),](#page-369-0) [gis\\_data\\_raw\\_get\\_raster\\_block\\_height\(\),](#page-371-0) [gis\\_data\\_raw\\_get\\_raster\\_height\\_in\\_blocks\(\),](#page-382-0) [gis\\_data\\_raw\\_get\\_raster\\_width\\_in\\_elements\(\).](#page-394-0)

# gis\_data\_raw\_get\_raster\_meters\_per\_element()

<span id="page-387-0"></span>*Получение разрешения растровой карты (метры на элемент)*

# **Прототип:**

```
\#include \ltgis/gis_raw.h>
int gis_data_raw_get_raster_meters_per_element ( const gis_data_raw_context_t ctx, double
  ∗ pM et e r s P e r El em e nt ) ;
```
# **Аргументы:**

#### *ctx*

Контекст gis\_data\_raw\_context\_t.

#### *pMetersPerElement*

Указатель на переменную, в которую запишется разрешение растровой карты.

# **Библиотека:**

gishelper

# **Описание:**

Функция возвращает разрешение растровой карты (количество метров на элемент).

## **Возвращаемое значение:**

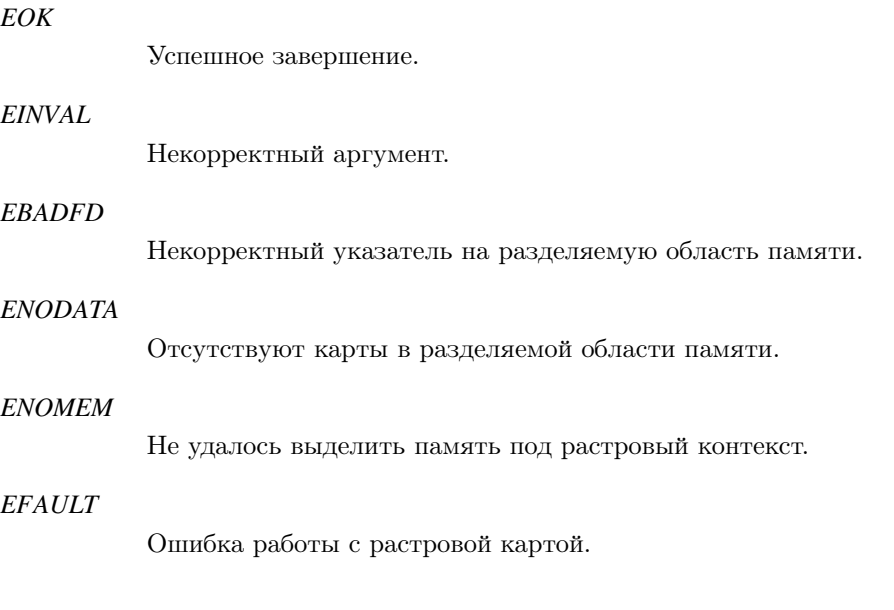

```
gis_core_connection_t connection;
 gis_core_request_parameters_t map;
 gis\_data\_raw\_context\_t raw_ctx;
 gis_core_link_init ( &connection );
 gis\_core\_link\_connect( &<sub>connection</sub>, 777 ;
 gis_core_databuffer_attach ( &connection );
 gis_core_request_parameters_init ( &map );
 g is_core_databuffer_data_request ( &connection, &map, 1 );
 gis\_data\_raw\_ctx\_alloc( &raw\_ctx );
 gis_data_raw_ctx_import_databuffer( raw_ctx );
 gis\_data\_raw\_select\_first\_map(raw\_ctx));do {
     if ( IS_GIS_CORE_MAP_DATA_SOURCE_VECTOR( gis_data_raw_map_get_data_source (
raw_c(tx) )continue;
     double m_{per\_element} = 0;
      size_t block_number = 0;
      g is_d a t a_r a w _g et_r a ster_block_count ( raw_ctx, &block_number );
     if ( gis_data_raw_get_raster_meters_per_element ( raw_ctx, &m_per_element ) != EOK
 )
      {
          gis\_data\_raw\_ctx\_free( &raw\_ctx );
          printf ( "Error \n\n");
          return 1;
      }
     if (m_{per\_element}!= 250.0)
      {
          gis\_data\_raw\_ctx\_free( &raw\_ctx ;
          printf ( "Incorrect m/elem: %f\n", m_per_element);
          return 1;}
 \} while ( gis_data_raw_select_next_map ( raw_ctx ) == EOK);
 gis\_data\_raw\_ctx\_free( &raw\_ctx);
```
ПК ЦКИ для ЗОСРВ «Нейтрино»

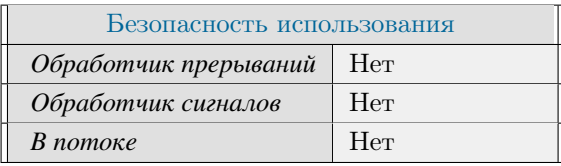

# **Тематические ссылки:**

```
gis_data_raw_context_t,gis_data_raw_get_raster_upper_left_corner(), gis_data_raw_get_raster_block_upper_left
```
# gis\_data\_raw\_get\_raster\_upper\_left\_corner()

<span id="page-390-0"></span>*Получение координат верхнего левого угла растровой карты (метры в проекции растра)*

# **Прототип:**

 $\#include$   $<$   $q$  is /  $g$  is \_raw .h>

```
int gis_data_raw_get_raster_upper_left_corner ( const gis_data_raw_context_t ctx,
d o u b l e _ p o i n t _ t * p U L Corner ) ;
```
## **Аргументы:**

#### *ctx*

Контекст gis\_data\_raw\_context\_t.

#### *pULCorner*

Указатель на переменную, в которую запишутся координаты верхнего левого угла растра в метрах.

# **Библиотека:**

gishelper

*EOK*

# **Описание:**

Функция возвращает координаты верхнего левого угла растровой карты (метры в исходной проекции растра)

## **Возвращаемое значение:**

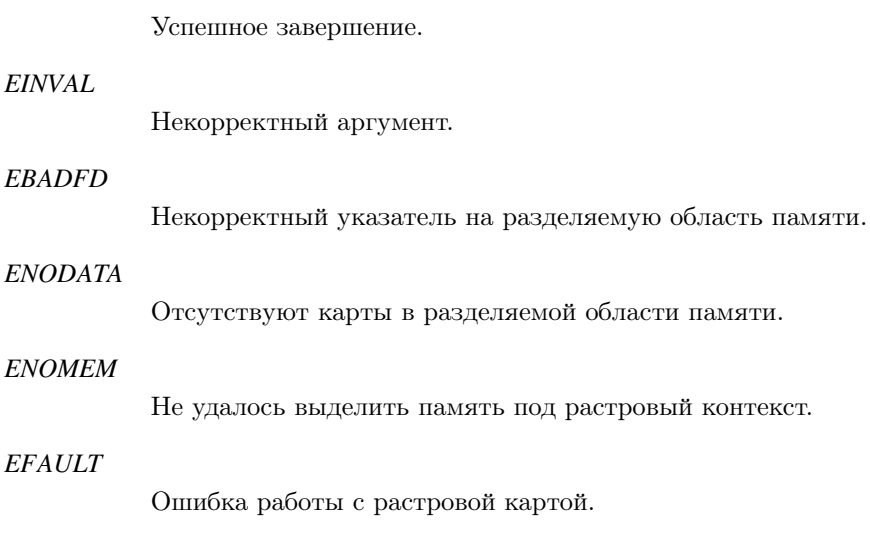

## **Примеры использования:**

```
gis_core_connection_t connection;
  gis_core_request_parameters_t map;
  gis\_data\_raw\_context\_t raw_ctx;
  gis_core_link_init ( &connection );
  gis\_core\_link\_connect( &<sub>connection</sub>, 777 ;
  gis_core_databuffer_attach ( &connection );
  gis_core_request_parameters_init ( &map );
  g is_core_databuffer_data_request ( &connection, &map, 1 );
  gis\_data\_raw\_ctx\_alloc( &raw\_ctx );
  gis_data_raw_ctx_import_databuffer( raw_ctx );
  gis\_data\_raw\_select\_first\_map(raw\_ctx));do {
     if ( IS_GIS_CORE_MAP_DATA_SOURCE_VECTOR( gis_data_raw_map_get_data_source (
raw_c(tx) ) )continue;
      size_t block_number = 0;
      g is_d a t a_r a w _g et_r a ster_block_count ( raw_ctx, &block_number );
      double\_point_t ul;
      if ( gis_data_raw_get_raster_upper_left_corner ( raw_ctx, &ul ) != EOK )
      {
          gis\_data\_raw\_ctx\_free( &raw\_ctx );
          printf ( "Error \n\n");
          return 1;
      }
  } while ( gis\_data\_raw\_select\_next\_map ( raw\_ctx ) == EOK);
  gis\_data\_raw\_ctx\_free( &raw\_ctx ;
```
ПК ЦКИ для ЗОСРВ «Нейтрино»

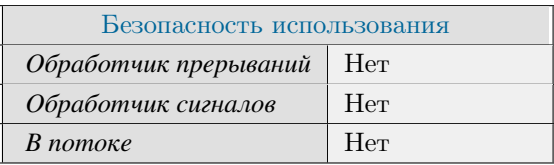

## **Тематические ссылки:**

[gis\\_data\\_raw\\_context\\_t,](#page-462-0) [gis\\_data\\_raw\\_get\\_raster\\_meters\\_per\\_element\(\),](#page-387-0) gis\_data\_raw\_get\_raster\_block\_upper\_left

# gis\_data\_raw\_get\_raster\_width\_in\_blocks()

<span id="page-392-0"></span>*Получение ширины текущей растровой карты в блоках*

# **Прототип:**

```
\#include \; <\; gis/gis\_raw.h>int gis_data_raw_get_raster_width_in_blocks(const gis_data_raw_context_t ctx, uint32_t
 ∗pWidth ) ;
```
# **Аргументы:**

#### *ctx*

Контекст gis\_data\_raw\_context\_t.

#### *pWidth*

Указатель на переменную, в которую запишется количество блоков в карте в ширину.

# **Библиотека:**

gishelper

# **Описание:**

Функция возвращает ширину текущей растровой карты в блоках.

## **Возвращаемое значение:**

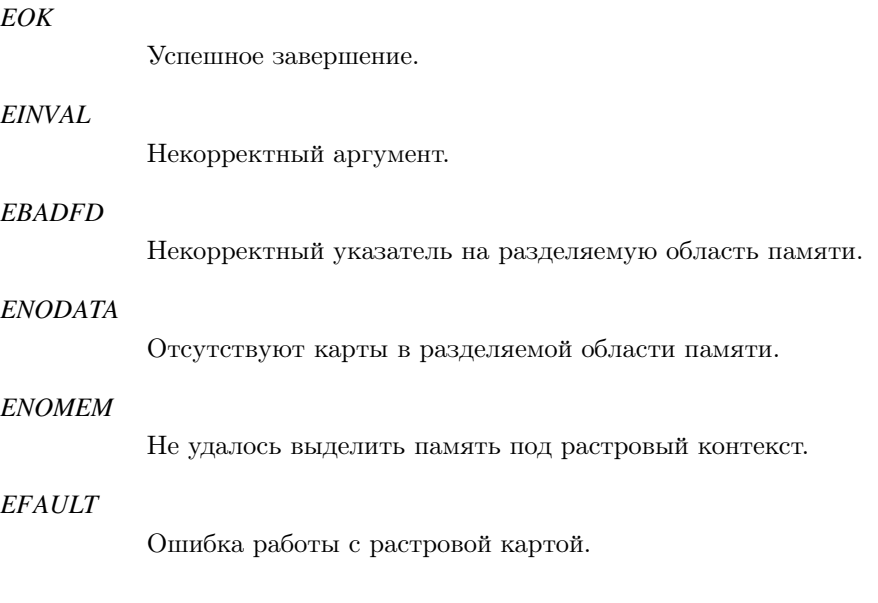

```
gis_core_connection_t connection;
 gis_core_request_parameters_t map;
 gis\_data\_raw\_context\_t raw_ctx;
 gis_core_link_init ( &connection );
 gis\_core\_link\_connect( &<sub>connection</sub>, 777 ;
 gis_core_databuffer_attach ( &connection );
 gis_core_request_parameters_init ( &map );
 g is_core_databuffer_data_request ( &connection, &map, 1 );
 gis\_data\_raw\_ctx\_alloc( &raw\_ctx );
 gis_data_raw_ctx_import_databuffer( raw_ctx );
 gis\_data\_raw\_select\_first\_map(raw\_ctx));do {
      if ( IS_GIS_CORE_MAP_DATA_SOURCE_VECTOR( gis_data_raw_map_get_data_source (
raw_c(tx) )continue;
      uint32_t width = 0;
      if ( gis\_data\_raw\_get\_raster\_width\_in\_blocks ( raw\_ctx , &width ) != EOK ) {
          gis\_data\_raw\_ctx\_free( &raw\_ctx ;
          return 1;
      }
      if ( width != 5 )
       {
            print f( "Incorrect width .\ln" );
            gis\_data\_raw\_ctx\_free( &raw\_ctx ;
            return 1:
       }
 \} while ( gis_data_raw_select_next_map ( raw_ctx ) == EOK);
 gis\_data\_raw\_ctx\_free( &raw\_ctx ;
```
ПК ЦКИ для ЗОСРВ «Нейтрино»

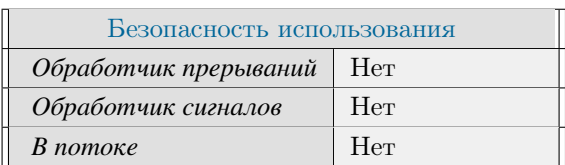

# **Тематические ссылки:**

[gis\\_data\\_raw\\_context\\_t,](#page-462-0) [gis\\_data\\_raw\\_get\\_raster\\_height\\_in\\_blocks\(\),](#page-382-0) [gis\\_data\\_raw\\_get\\_raster\\_width\\_in\\_elements\(\),](#page-394-0) [gis\\_data\\_raw\\_get\\_raster\\_height\\_in\\_elements\(\).](#page-384-0)

# gis\_data\_raw\_get\_raster\_width\_in\_elements()

<span id="page-394-0"></span>*Получение ширины растровой карты (в элементах)*

# **Прототип:**

```
\#include \ltgis/gis_raw.h>
int gis_data_raw_get_raster_width_in_elements ( const gis_data_raw_context_t ctx,
 u int 32_t * pWidth );
```
# **Аргументы:**

#### *ctx*

Контекст gis\_data\_raw\_context\_t.

#### *pWidth*

Указатель на переменную, в которую запишется ширина растровой карты в элементах.

# **Библиотека:**

gishelper

### **Описание:**

Функция возвращает ширину текущей выбранной растровой карты в элементах.

## **Возвращаемое значение:**

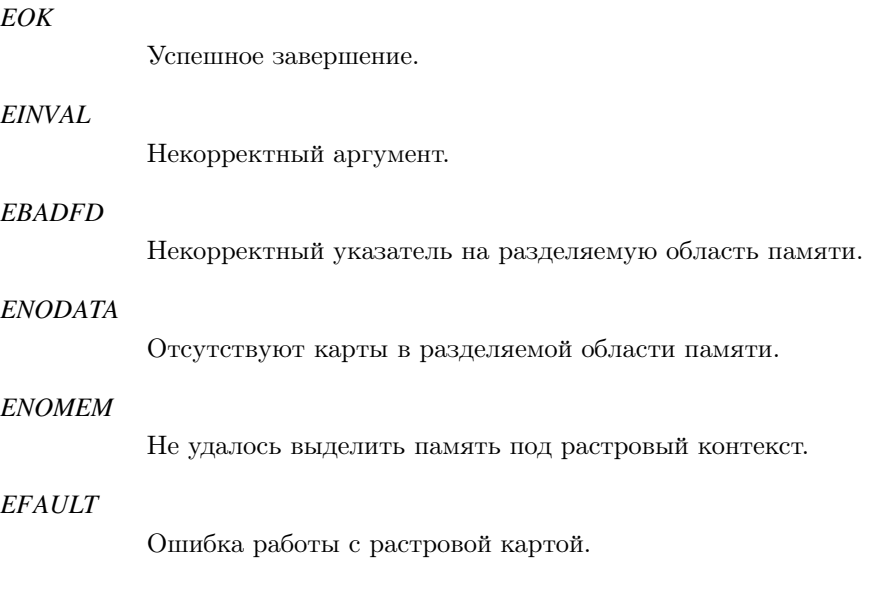

```
gis_core_connection_t connection;
  gis_core_request_parameters_t map;
  gis\_data\_raw\_context\_t raw_ctx;
  gis_core_link_init ( &connection );
  gis\_core\_link\_connect( &<sub>connection</sub>, 777 ;
  gis_core_databuffer_attach ( &connection );
  gis_core_request_parameters_init ( &map );
  g is_core_databuffer_data_request ( &connection, &map, 1 );
  gis\_data\_raw\_ctx\_alloc( &raw\_ctx );
  gis_data_raw_ctx_import_databuffer( raw_ctx );
  gis\_data\_raw\_select\_first\_map(raw\_ctx));do {
     if ( IS_GIS_CORE_MAP_DATA_SOURCE_VECTOR( gis_data_raw_map_get_data_source (
raw_c(tx) )continue;
      size_t block_number = 0;
      uint32_t width = 0;
      g is_d a t a_r a w _g et_r a ster_block_count ( raw_ctx, &block_number );
      if ( gis\_data\_raw\_get\_raster\_width\_in\_elements ( raw\_ctx , &width ) != EOK )
      {
          gis\_data\_raw\_ctx\_free( &raw\_ctx );
          printf ( "Error \n\n");
          return 1;
      }
      if ( width != 1044 )
      {
          gis\_data\_raw\_ctx\_free( &raw\_ctx );
          printf ( "Incorrect width: %d\n", width );
          return 1;}
  \} while ( gis_data_raw_select_next_map ( raw_ctx ) == EOK);
  gis\_data\_raw\_ctx\_free( &raw\_ctx );
```
ПК ЦКИ для ЗОСРВ «Нейтрино»

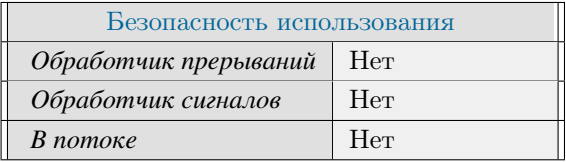

## **Тематические ссылки:**

[gis\\_data\\_raw\\_context\\_t,](#page-462-0) [gis\\_data\\_raw\\_get\\_raster\\_block\\_width\(\),](#page-376-0) [gis\\_data\\_raw\\_get\\_raster\\_width\\_in\\_blocks\(\),](#page-392-0) [gis\\_data\\_raw\\_get\\_raster\\_height\\_in\\_elements\(\).](#page-384-0)
Поддерживается, начиная с ПК ЦКИ редакции 1.1.0

# gis\_data\_raw\_map\_get\_borders()

Получение градусных границ текущей карты в разделяемой области памяти

# Прототип:

```
#include <gis/gis_raw.h>
int gis_data_raw_map_get_borders( const gis_data_raw_context_t ctx, gis_borders_t *
 pBorders );
```
# Аргументы:

#### $ctx$

KOHTEKCT gis data raw context t.

#### pBorders

Указатель на поле проекции gis borders t.

## Библиотека:

gishelper

# Описание:

Функция возвращает градусные границы текущей выбранной карты в разделяемой области памяти.

#### Возвращаемое значение:

# $EOK$ Успешное завершение. **EINVAL** Некорректный аргумент. **EBADFD** Некорректный указатель на разделяемую область памяти. **ENODATA** Отсутствуют карты в разделяемой области памяти. **EFAULT** Некорректный указатель на текущую карту в разделяемой области памяти.

```
gis_data_raw_context_t_raw_ctx;
```

```
gis\_data\_raw\_ctx\_alloc( &raw\_ctx);
gis_data_raw_ctx_import_databuffer( raw_ctx );
gis_data_raw_select_first_map( raw_ctx );
gis_borders_t borders;
if ( gis_data_raw_map_get_borders ( raw_ctx, &borders ) != EOK ) {
   return -1;\mathcal{E}gis_data_raw_ctx_free( &raw_ctx );
```
ПК ЦКИ для ЗОСРВ «Нейтрино»

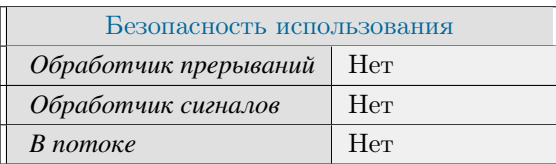

# Тематические ссылки:

gis data raw context t, gis data raw select first map().

Поддерживается, начиная с ПК ЦКИ редакции 1.1.0

# gis\_data\_raw\_map\_get\_data\_source()

#### Получение типа выбранной карты.

# Прототип:

```
#include \langlegis/gis_raw.h>
gis_core_map_data_source_t gis_data_raw_map_get_data_source( gis_data_raw_context_t ctx
 \mathcal{E}:
```
## Аргументы:

#### $ctx$

KOHTEKCT gis data raw context t.

# Библиотека:

gishelper

#### Описание:

Функция возвращает тип текущей выбранной карты разделяемой области памяти.

#### Возвращаемое значение:

int

Успешное завершение.

### GIS\_CORE\_MAP\_DATA\_SOURCE\_NONE

Некорректный указатель на разделяемую область памяти.

```
gis_core_connection_t
                               connection:
gis_core_request_parameters_t map;
gis\_data\_raw\_context_t\mathtt{raw\_ctx} ;
gis_core_link_init( &connection );
gis_core_link_connect( &connection, 777 );
gis_core_databuffer_attach ( &connection );
gis_core_request_parameters_init( &map );
gis_core_databuffer_data_request ( &connection, &map, 1 );
gis_data_raw_ctx_alloc(&raw_ctx);
gis_data_raw_ctx_import_databuffer( raw_ctx );
gis_data_raw_select_first_map( raw_ctx );
```

```
if ( gis_data_raw_map_get_data_source ( raw_ctx ) != GIS_CORE_MAP_DATA_SOURCE_SXF ) {
    printf ("Map source for first map is incorrect.");
    gis\_data\_raw\_ctx\_free( &raw\_ctx);
   return 1;
\}gis\_data\_raw\_ctx\_free( &raw\_ctx);
```
ПК ЦКИ для ЗОСРВ «Нейтрино»

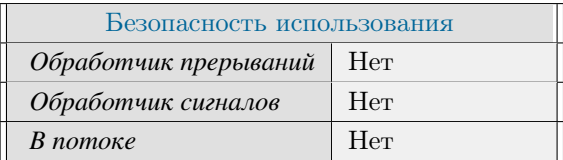

# Тематические ссылки:

gis data raw context t, gis core map data source t

# gis\_data\_raw\_map\_get\_filename()

Получение названия текущей карты в разделяемой области памяти

# Прототип:

```
#include \langlegis/gis_raw.h>
int gis_data_raw_map_get_filename( const gis_data_raw_context_t ctx, char *pMapFilename
```
# Аргументы:

#### $ctx$

```
KOHTEKCT gis data raw context t.
```
#### pMapFilename

Указатель на строку, в которую запишется название файла карты.

### Библиотека:

gishelper

# Описание:

Функция возвращает название текущей выбранной карты в разделяемой области памяти.

#### Возвращаемое значение:

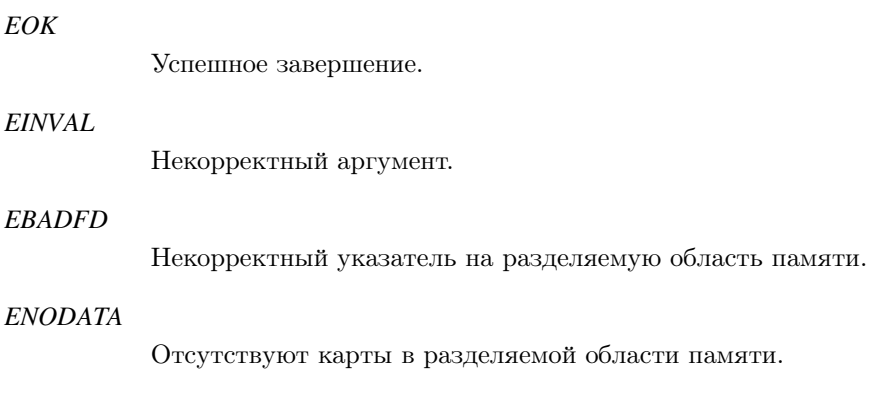

**EFAULT** 

Некорректный указатель на текущую карту в разделяемой области памяти.

```
gis_data_raw_context_t_raw_ctx;
```

```
gis\_data\_raw\_ctx\_alloc( &raw\_ctx);
gis_data_raw_ctx_import_databuffer( raw_ctx );
gis_data_raw_select_first_map( raw_ctx );
char map_filename [GIS_MAX_NAME_LENGTH];
if (gis_data_raw_map_get_filename(raw_ctx, map_filename) != EOK) {
    return -1;\mathcal{E}gis_data_raw_ctx_free( &raw_ctx );
```
ПК ЦКИ для ЗОСРВ «Нейтрино»

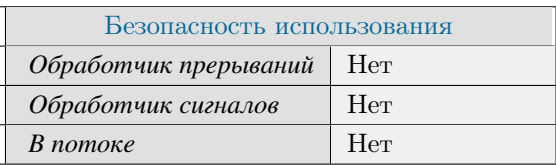

# Тематические ссылки:

gis data raw context t, gis data raw select first map()

Поддерживается, начиная с ПК ЦКИ редакции 1.1.0

# gis\_data\_raw\_map\_get\_object\_count()

*Получение количества объектов в текущей выбранной карте разделяемой области памяти.*

# **Прототип:**

 $\#include$   $\leftarrow$   $\leftarrow$ 

int gis\_data\_raw\_map\_get\_object\_count(gis\_data\_raw\_context\_t ctx);

# **Аргументы:**

#### *ctx*

Контекст [gis\\_data\\_raw\\_context\\_t.](#page-462-0)

# **Библиотека:**

gishelper

## **Описание:**

Функция возвращает количество объектов в текущей выбранной карте разделяемой области памяти.

#### **Возвращаемое значение:**

*int*

Количество объектов.

## *(-EFAULT)*

Некорректный указатель на карту в разделяемой области памяти.

# *(-ENODATA)*

Отсутствуют карты в разделяемой области памяти.

### *(-EBADFD)*

Некорректный указатель на разделяемую область памяти.

# *(-EINVAL)*

Некорректный указатель на контекст.

```
gis_core_connection_t connection;
gis_core_request_parameters_t map;
gis\_data\_raw\_context\_t raw_ctx;
gis\_core\_link\_init( &connection );
gis\_core\_link\_connect( &connection, 777 );
```

```
gis_core_databuffer_attach ( &connection );
gis_core_request_parameters_init ( &map );
gis_core_databuffer_data_request ( &connection, &map, 1 );
gis\_data\_raw\_ctx\_alloc( &raw\_ctx );
gis\_data\_raw\_ctx\_import\_databuffer(raw\_ctx);
gis\_data\_raw\_select\_first\_map(raw\_ctx);
int count = gis_data_raw_map_get_object_count( raw_ctx );
if ( count := 8589 )
{
      printf ( "Incorrect number of objects .\n" );
      gis\_data\_raw\_ctx\_free( &raw\_ctx );
      return 1;}
gis\_data\_raw\_ctx\_free( &raw\_ctx );
```
ПК ЦКИ для ЗОСРВ «Нейтрино»

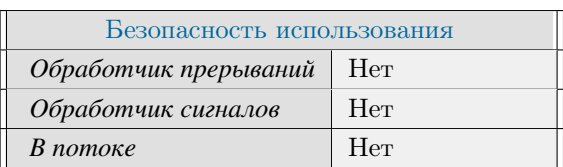

## **Тематические ссылки:**

[gis\\_data\\_raw\\_context\\_t,](#page-462-0)

# gis\_data\_raw\_map\_get\_projection()

*Получение проекции текущей карты в разделяемой области памяти*

# **Прототип:**

 $\#$  include  $\lt$ gis / gis\_raw.h> int gis\_data\_raw\_map\_get\_projection( const gis\_data\_raw\_context\_t ctx,  $gis_map\_projection_t * pProjection$ ;

# **Аргументы:**

#### *ctx*

Контекст gis\_data\_raw\_context\_t.

#### *pProjection*

Указатель на поле проекции gis map projection  $t$ .

## **Библиотека:**

gishelper

### **Описание:**

Функция возвращает проекцию текущей выбранной карты в разделяемой области памяти.

#### **Возвращаемое значение:**

#### *EOK*

Успешное завершение.

#### *EINVAL*

Некорректный аргумент.

#### *EFAULT*

Не удалось получить проекцию карты.

```
gis\_data\_raw\_context\_t raw_ctx;
gis\_data\_raw\_ctx\_alloc( &raw\_ctx );
gis_data_raw_ctx_import_databuffer( raw_ctx );
gis\_data\_raw\_select\_first\_map(raw\_ctx);
gis\_map\_projection\_t projection;
if ( gis\_data\_raw\_map\_get\_projection ( raw\_ctx , &projection ) != EOK ) {
```

```
return -1;\left\{ \right\}gis\_data\_raw\_ctx\_free( &raw\_ctx);
```
ПК ЦКИ для ЗОСРВ «Нейтрино»

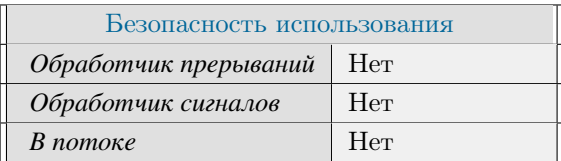

# Тематические ссылки:

 $\mathtt{gis\_data\_raw\_context\_t}, \, \mathtt{gis\_data\_raw\_select\_first\_map}()$ 

Поддерживается, начиная с ПК ЦКИ редакции  $1.1.0\,$ 

# gis\_data\_raw\_map\_select\_first\_object()

Выбор первого объекта в текущей карте разделяемой области памяти.

# Прототип:

#include  $\langle$ gis/gis\_raw.h>

int gis\_data\_raw\_map\_select\_first\_object( gis\_data\_raw\_context\_t ctx );

## Аргументы:

#### $ctx$

KOHTEKCT gis data raw context t.

# Библиотека:

gishelper

## Описание:

Функция выбирает первый объект в текущей карте разделяемой области памяти.

## Возвращаемое значение:

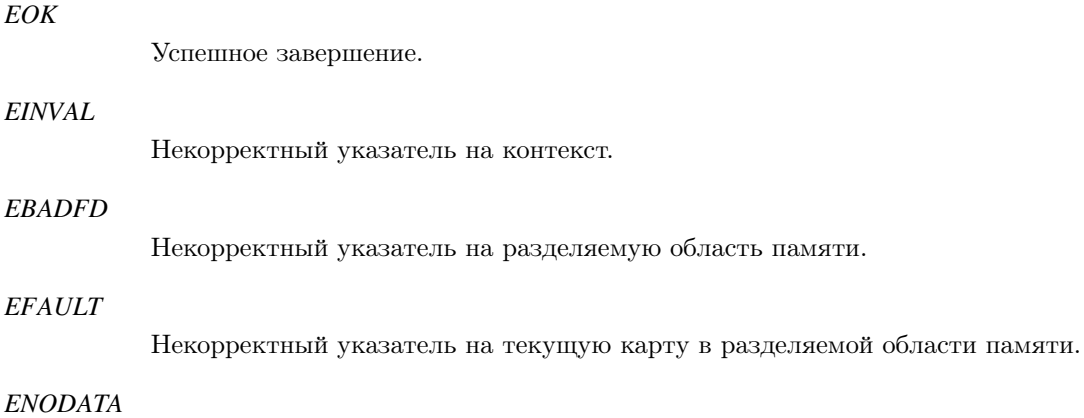

В выбранной карте отсутствуют объекты.

```
gis_core_connection_t
                            connection;
gis_core_request_parameters_t map;
gis\_data\_raw\_context\_traw\_ctx;gis_core_link_init( &connection );
gis_core_link_connect( &connection, 777 );
```

```
gis_core_databuffer_attach ( &connection );
gis\_core\_request\_parameters\_init( &map);
gis_core_databuffer_data_request ( &connection, &map, 1);
gis\_data\_raw\_ctx\_alloc( &raw\_ctx );
g is_d a t a_r a w_c t x_import_d a t a b u f f er ( r a w_c t x ) ;
gis\_data\_raw\_select\_first\_map(raw\_ctx);
gis\_core\_class\_code\_t cc;
if ( g is_data_raw_map_selectric_first_oobject ( raw_ctx ) != EOK ) {
    printf ( "gis_data_raw_map_select_first_object () failed \n");
    gis\_data\_raw\_ctx\_free( &raw\_ctx );
    return 1;}
e l s e
{
     cc = g i s_d a t a_r a w_o b j e c t_g e t_c l a s s_c o d e (r a w_c c t x);if ( (int ) cc != 71111110 )
     {
          printf ( "Incorrect class code of first object: %d\n", (int)cc);
          gis\_data\_raw\_ctx\_free( &raw\_ctx ;
          return 1;}
}
gis\_data\_raw\_ctx\_free( &raw\_ctx);
```
ПК ЦКИ для ЗОСРВ «Нейтрино»

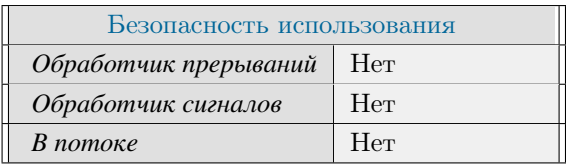

#### **Тематические ссылки:**

[gis\\_data\\_raw\\_context\\_t,](#page-462-0) [gis\\_data\\_raw\\_map\\_select\\_next\\_object\(\)](#page-409-0)

# gis\_data\_raw\_map\_select\_next\_object()

<span id="page-409-0"></span>Выбор следующего объекта в текущей карте разделяемой области памяти.

# Прототип:

#include  $\langle$ gis/gis\_raw.h>

int gis\_data\_raw\_map\_select\_next\_object(gis\_data\_raw\_context\_t ctx);

# Аргументы:

#### $ctx$

KOHTEKCT gis data raw context t.

## Библиотека:

gishelper

# Описание:

Функция выбирает следующий объект в текущей карте разделяемой области памяти.

### Возвращаемое значение:

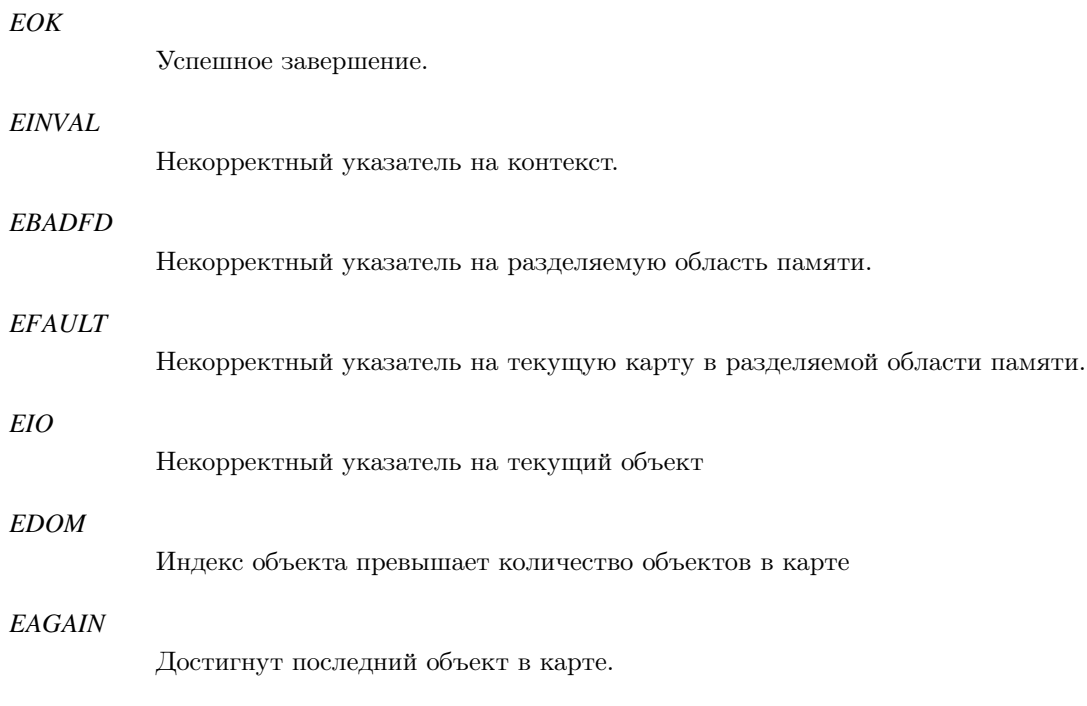

```
gis_core_connection_t connection;
 gis_core_request_parameters_t map;
 gis\_data\_raw\_context\_t raw_ctx;
 gis_core_link_init ( &connection );
 gis\_core\_link\_connect( &<sub>connection</sub>, 777 ;
 gis_core_databuffer_attach ( &connection );
 gis_core_request_parameters_init ( &map );
 g is_core_databuffer_data_request ( &connection, &map, 1 );
 gis\_data\_raw\_ctx\_alloc( &raw\_ctx );
 gis_data_raw_ctx_import_databuffer( raw_ctx );
 gis\_data\_raw\_select\_first\_map(raw\_ctx));int counter = 0;
 do {
     if ( ! IS_GIS_CORE_MAP_DATA_SOURCE_VECTOR ( gis\_data\_raw\_map\_get\_data\_source (
raw_c(tx) )continue;
      if ( gis\_data\_raw\_map\_select\_first\_object( raw\_ctx ) != EOK ) {
          printf ( "gis_data_raw_map_select_first_object () failed \n");
          gis\_data\_raw\_ctx\_free( &raw\_ctx);
          return 1;}
     do {
          counter++;\} while ( gis_data_raw_map_select_next_object( raw_ctx ) == EOK );
 \} while ( gis_data_raw_select_next_map ( raw_ctx ) == EOK);
 if ( counter != 29391 )
 {
      printf ( "Incorrect number of objects: %d\n", counter );
      gis\_data\_raw\_ctx\_free( &raw\_ctx );
     return 1;
 }
 gis\_data\_raw\_ctx\_free( &raw\_ctx );
```
ПК ЦКИ для ЗОСРВ «Нейтрино»

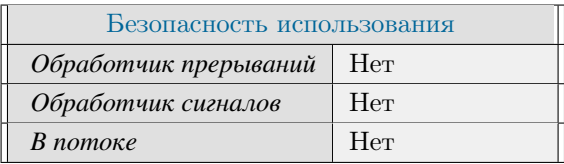

#### **Тематические ссылки:**

[gis\\_data\\_raw\\_context\\_t,](#page-462-0) [gis\\_data\\_raw\\_map\\_select\\_object\(\)](#page-411-0)

# gis\_data\_raw\_map\_select\_object()

<span id="page-411-0"></span>*Выбор объекта в текущей карте разделяемой области памяти по индексу.*

# **Прототип:**

 $\#$ include  $\lt$ gis/gis\_raw.h>

int gis\_data\_raw\_map\_select\_object(gis\_data\_raw\_context\_t ctx, uint32\_t index);

# **Аргументы:**

#### *ctx*

Контекст [gis\\_data\\_raw\\_context\\_t.](#page-462-0)

#### *index*

Последовательный индекс объекта в карте.

## **Библиотека:**

gishelper

# **Описание:**

Функция выбирает объект в текущей карте разделяемой области памяти по указанному индексу.

## **Возвращаемое значение:**

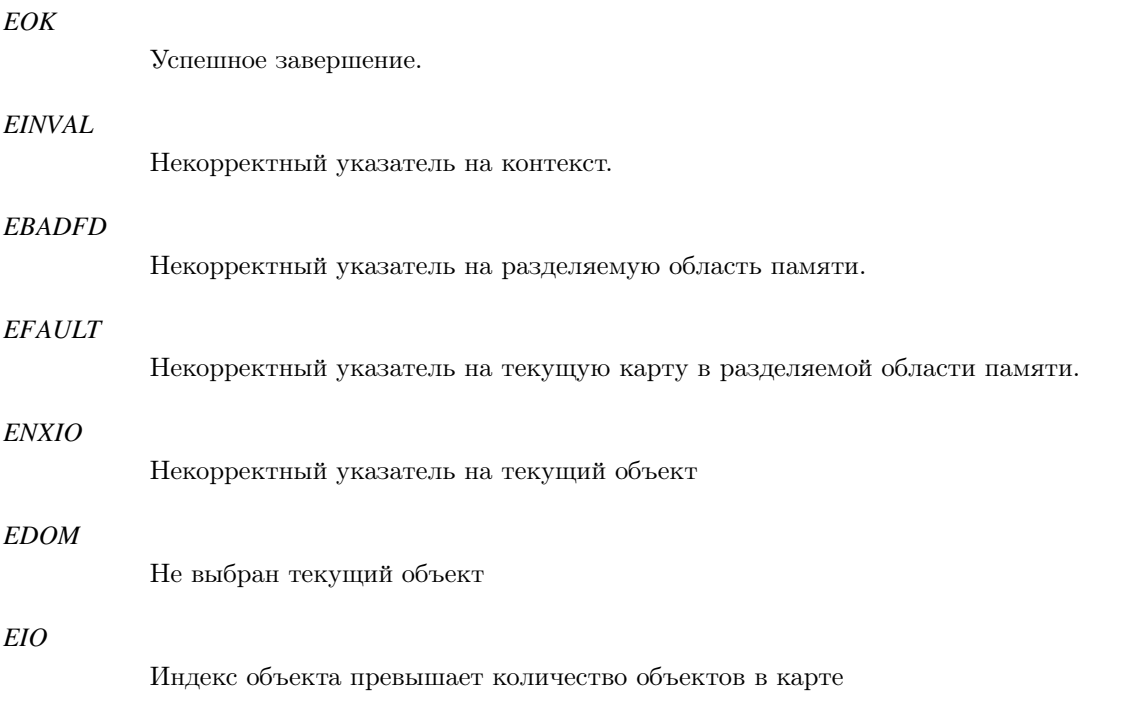

### EAGAIN

Достигнут последний объект в карте.

#### **ENOTSUP**

Функция не поддерживается в ПК ЦКИ, начиная с версии 1.2 включительно. См. gis data raw map select

### Примеры использования:

```
gis\_core\_connection\_tconnection;
gis_core_request_parameters_t map;
gis\_data\_raw\_context_traw\_ctx;gis_core_link_init( &connection );
gis_core_link_connect( &connection, 777 );
gis_core_databuffer_attach(&connection);
gis_core_request_parameters_init( &map );
gis_core_databuffer_data_request( &connection, &map, 1);
gis_data_raw_ctx_alloc( &raw_ctx );
gis_data_raw_ctx_import_databuffer( raw_ctx );
gis_data_raw_select_first_map( raw_ctx );
if (gis_data_raw_map_select_object(raw_ctx, 12) != EOK) {
    printf('"gis_data_raw_map_select\_object() failed\n'n");
    gis\_data\_raw\_ctx\_free( &raw\_ctx);
    return 1;\mathcal{E}gis_core_class_code_t cc = gis_data_raw_object_get_class_code( raw_ctx );
printf (\sqrt{\omega} \cdot \ln \sqrt{n}), (int)cc);
gis_data_raw_ctx_free( &raw_ctx );
```
# Классификация:

ПК ЦКИ для ЗОСРВ «Нейтрино»

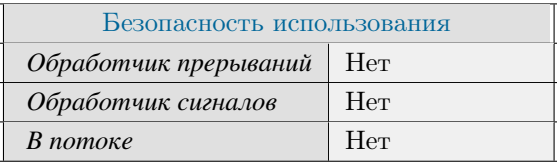

Считается устаревшим, начиная с ПК ЦКИ редакции 1.2

## Тематические ссылки:

gis data raw context t, gis data raw map select next object()

# gis\_data\_raw\_object\_get\_bounding\_rect()

*Получение описывающего прямоугольника для объекта.*

# **Прототип:**

 $\#include$   $<$   $q$  is /  $g$  is \_raw .h>

```
int gis_data_raw_object_get_bounding_rect ( gis_data_raw_context_t ctx, gis_borders_t *
bounding\_rect );
```
## **Аргументы:**

#### *ctx*

Контекст [gis\\_data\\_raw\\_context\\_t.](#page-462-0)

#### *bounding\_rect*

Указатель на структуру [gis\\_borders\\_t,](#page-461-0) куда будут сохранены границы описывающего прямоугольника.

## **Библиотека:**

gishelper

## **Описание:**

Функция получает градусные границы описывающего прямоугольника для объекта.

## **Возвращаемое значение:**

### *EOK*

Успешное завершение.

#### *EFAULT*

Некорректный указатель на контекст или структуру.

#### *ENODATA*

Не удалось получить объект.

```
g is _object_t object;
gis\_data\_raw\_context\_t raw_ctx;
gis\_object\_init( &object);
gis_core_connection_t connection;
gis\_core\_request\_parameters\_t map;
```

```
gis\_core\_link\_init( &connection );gis\_core\_link\_connect( &connection, 777);
 gis\_core\_databuffer\_attack( &connection );gis_core_request_parameters_init ( &map );
 gis_core_databuffer_data_request ( &connection, &map, 1 );
 gis\_data\_raw\_ctx\_alloc( &raw\_ctx );
 gis_data_raw_ctx_import_databuffer( raw_ctx );
 gis\_data\_raw\_select\_first\_map (raw\_ctx);
 g is_data_raw_map_select_first_object( raw_ctx );
 gis_data_raw_object_get_bounding_rect ( raw_ctx, &object.bounding_rect );
 if ( fabs ( object . bounding_rect . degrees . west -39.997025 < 0.0001 ) &&
       fabs ( object . bounding_rect . degrees . east -39.998626 < 0.0001 ) &&
       fabs ( object . bounding_rect . degrees . north -43.506432 < 0.0001 ) &&
       fabs ( object . bounding_rect . degrees . south -43.500663 < 0.0001 ) )
 {
        printf ("\text{Correct}\{n");
 }
 e l s e
 {
      printf ("Incorrect degree coordinates: %lf %lf %lf %lf\n", object.bounding_rect.
degrees. west, object. bounding_rect. degrees. east,
                                                                    object.bounding_rect.
degrees.north, object.bounding_rect.degrees.south );
      gis\_data\_raw\_ctx\_free( &raw\_ctx ;
      return 1;
 }
 gis\_data\_raw\_ctx\_free( &raw\_ctx );
 gis\_object\_free ( &object );
```
ПК ЦКИ для ЗОСРВ «Нейтрино»

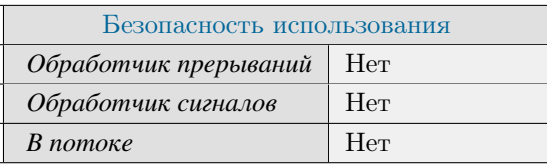

Поддерживается, начиная с ПК ЦКИ редакции 1.1.0

#### **Тематические ссылки:**

[gis\\_data\\_raw\\_context\\_t,](#page-462-0) [gis\\_borders\\_t](#page-461-0)

# gis data raw object get class code()

*Получение кода класса выбранного объекта текущей карты.*

# **Прототип:**

 $\#$ include  $\lt$ gis/gis\_raw.h>

gis\_core\_class\_code\_t gis\_data\_raw\_object\_get\_class\_code( gis\_data\_raw\_context\_t ctx );

### **Аргументы:**

#### *ctx*

Контекст [gis\\_data\\_raw\\_context\\_t.](#page-462-0)

#### **Библиотека:**

gishelper

### **Описание:**

Функция возвращает код класса выбранного объекта текущей карты.

#### **Возвращаемое значение:**

#### *!GIS\_CLASS\_CODE\_UNDEFINED*

Успешное завершение.

### *GIS\_CLASS\_CODE\_UNDEFINED*

Не удалось получить код класса выбранного объекта.

```
gis\_core\_connection\_t connection ;
gis_core_request_parameters_t map;
gis\_data\_raw\_context\_t raw_ctx;
gis_core_link_init ( &connection );
gis_core_link_connect( &connection, 777 );
gis_core_databuffer_attach ( &connection );
gis_core_request_parameters_init ( &map );
g is_core_databuffer_data_request ( &connection, &map, 1 );
gis\_data\_raw\_ctx\_alloc( &raw\_ctx );
gis_data_raw_ctx_import_databuffer( raw_ctx );
gis_data_raw_select_first_map( raw_ctx );
if ( g is_data_raw_map_selectric first_object ( raw_ctx ) != EOK )
```

```
{
    printf ( "gis_data_raw_map_select_first_object () failed \n");
    gis\_data\_raw\_ctx\_free( &raw\_ctx );
    return 1;}
gis\_core\_class\_code\_t code = gis\_data\_raw\_object\_get\_class\_code( raw\_ctx );
if ( (int)code != 71111110){
    printf ( "Incorrect code \%d\ln", (int)code);
    gis\_data\_raw\_ctx\_free( &raw\_ctx );
    return 1;}
gis\_data\_raw\_ctx\_free( &raw\_ctx );
```
ПК ЦКИ для ЗОСРВ «Нейтрино»

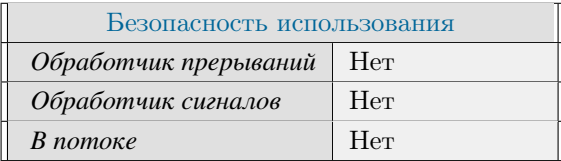

## **Тематические ссылки:**

[gis\\_data\\_raw\\_context\\_t](#page-462-0)

# gis data raw object get data()

<span id="page-417-0"></span>*Получение массива точек выбранного объекта текущей карты.*

# **Прототип:**

 $\#$  include  $\lt$ gis / gis\_raw.h>

object\_point\_t \* gis\_data\_raw\_object\_get\_data( gis\_data\_raw\_context\_t ctx );

#### **Аргументы:**

#### *ctx*

Контекст [gis\\_data\\_raw\\_context\\_t.](#page-462-0)

#### **Библиотека:**

gishelper

### **Описание:**

Функция возвращает указатель на массив точек выбранного объекта текущей карты.

#### **Возвращаемое значение:**

*!NULL*

Успешное завершение.

#### *NULL*

Не удалось получить массив точек выбранного объекта.

```
gis\_core\_connection\_t connection ;
gis_core_request_parameters_t map;
gis\_data\_raw\_context\_t raw_ctx;
gis_core_link_init ( &connection );
gis_core_link_connect( &connection, 777 );
gis_core_databuffer_attach ( &connection );
gis_core_request_parameters_init ( &map );
g is_core_databuffer_data_request ( &connection, &map, 1 );
gis\_data\_raw\_ctx\_alloc( &raw\_ctx );
gis_data_raw_ctx_import_databuffer( raw_ctx );
gis_data_raw_select_first_map( raw_ctx );
gis_data_raw_map_select_first_object( raw_ctx );
```

```
object_point_t *points = gis_data_raw_object_get_data( raw_ctx );
if (fabs(points ->degrees.x - 39.998626) \lt 0.0001 & fabs(points ->degrees.y - 43.500663) \lt 0.0001 & &
     fabs ( points \rightarrow meters .x - 7580876.181619 ) < 0.0001 & &
     fabs ( points \rightarrow meters . y - 4818926.746440 ) < 0.0001 )
\{printf('"Correct\n'');
\mathcal{E}else
\left\{ \right.printf ( "Incorrect data values \n" );
     gis\_data\_raw\_ctx\_free( &raw\_ctx);
    return 1;\}gis\_data\_raw\_ctx\_free( &raw\_ctx);
```
ПК ЦКИ для ЗОСРВ «Нейтрино»

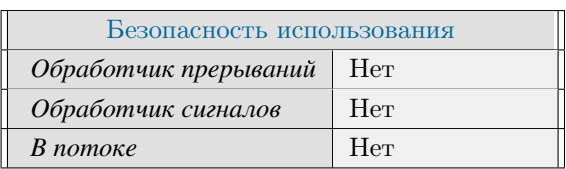

# Тематические ссылки:

gis data raw context t, gis data raw object get point count()

# gis\_data\_raw\_object\_get\_height()

<span id="page-419-0"></span>*Получение высоты выбранного объекта текущей карты.*

# **Прототип:**

 $\#$  include  $\lt$ gis / gis\_raw.h>

double gis\_data\_raw\_object\_get\_height( gis\_data\_raw\_context\_t ctx );

### **Аргументы:**

#### *ctx*

Контекст [gis\\_data\\_raw\\_context\\_t.](#page-462-0)

#### **Библиотека:**

gishelper

### **Описание:**

Функция возвращает высоту выбранного объекта текущей карты.

#### **Возвращаемое значение:**

#### *!0xFFFFFFFF*

Успешное завершение.

### *0xFFFFFFFF*

Не удалось получить высоту выбранного объекта.

```
gis\_core\_connection\_t connection ;
gis_core_request_parameters_t map;
gis\_data\_raw\_context\_t raw_ctx;
gis_core_link_init ( &connection );
gis_core_link_connect( &connection, 777 );
gis_core_databuffer_attach ( &connection );
gis_core_request_parameters_init ( &map );
g is_core_databuffer_data_request ( &connection, &map, 1 );
gis\_data\_raw\_ctx\_alloc( &raw\_ctx );
gis_data_raw_ctx_import_databuffer( raw_ctx );
gis_data_raw_select_first_map( raw_ctx );
gis_data_raw_map_select_first_object( raw_ctx );
```

```
double height = gis_data_{raw\_object\_get\_height( raw_ctx );
if (fabs(height - 29900.000000) > 0.0001)
\left\{ \right.printf('Tncorrect height\ln");
     gis\_data\_raw\_ctx\_free( &raw\_ctx);
     return 1;\mathcal{E}gis\_data\_raw\_ctx\_free( &raw\_ctx);
```
ПК ЦКИ для ЗОСРВ «Нейтрино»

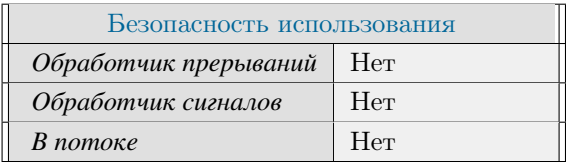

# Тематические ссылки:

gis data raw context t, gis data raw object get data()

# gis\_data\_raw\_object\_get\_point\_count()

<span id="page-421-0"></span>*Получение количества точек в выбранном объекте текущей карты.*

# **Прототип:**

 $\#$  include  $\lt$ gis / gis\_raw.h>

int32\_t gis\_data\_raw\_object\_get\_point\_count( gis\_data\_raw\_context\_t ctx );

### **Аргументы:**

#### *ctx*

Контекст [gis\\_data\\_raw\\_context\\_t.](#page-462-0)

#### **Библиотека:**

gishelper

### **Описание:**

Функция возвращает количество точек в выбранном объекте текущей карты.

#### **Возвращаемое значение:**

>*=0*

Успешное завершение.

#### *-1*

Не удалось получить массив точек выбранного объекта.

```
gis\_core\_connection\_t connection ;
gis_core_request_parameters_t map;
gis\_data\_raw\_context\_t raw_ctx;
gis_core_link_init ( &connection );
gis_core_link_connect( &connection, 777 );
gis_core_databuffer_attach ( &connection );
gis_core_request_parameters_init ( &map );
g is_core_databuffer_data_request ( &connection, &map, 1 );
gis\_data\_raw\_ctx\_alloc( &raw\_ctx );
gis_data_raw_ctx_import_databuffer( raw_ctx );
gis_data_raw_select_first_map( raw_ctx );
gis_data_raw_map_select_first_object( raw_ctx );
```

```
int32_t count = gis_data_raw_object_get_point_count(raw_ctx);
if (\text{count} := 11)\left\{ \right.printf ("Incorrect point count for selected object: %d.\n", count);
     gis\_data\_raw\_ctx\_free( &raw\_ctx);
     return 1;\mathcal{E}gis\_data\_raw\_ctx\_free( &raw\_ctx);
```
ПК ЦКИ для ЗОСРВ «Нейтрино»

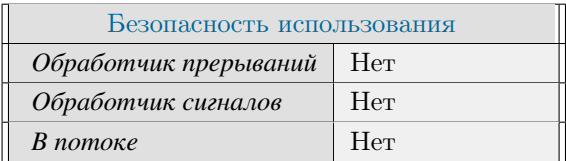

# Тематические ссылки:

gis data raw context t, gis data raw object get data()

# gis data raw object get type()

*Получение типа примитива выбранного объекта текущей карты.*

# **Прототип:**

 $\#$ include  $\lt$ gis/gis\_raw.h>

gis\_object\_primitive\_type\_t gis\_data\_raw\_object\_get\_type(gis\_data\_raw\_context\_t ctx );

### **Аргументы:**

#### *ctx*

Контекст [gis\\_data\\_raw\\_context\\_t.](#page-462-0)

#### **Библиотека:**

gishelper

### **Описание:**

Функция возвращает тип примитива выбранного объекта текущей карты.

#### **Возвращаемое значение:**

#### *!GIS\_OBJECT\_PRIMITIVE\_UNKNOWN*

Успешное завершение.

### *GIS\_OBJECT\_PRIMITIVE\_UNKNOWN*

Не удалось получить тип примитива выбранного объекта.

```
gis\_core\_connection\_t connection ;
gis_core_request_parameters_t map;
gis\_data\_raw\_context\_t raw_ctx;
gis_core_link_init ( &connection );
gis_core_link_connect( &connection, 777 );
gis_core_databuffer_attach ( &connection );
gis_core_request_parameters_init ( &map );
g is_core_databuffer_data_request ( &connection, &map, 1 );
gis\_data\_raw\_ctx\_alloc( &raw\_ctx );
gis_data_raw_ctx_import_databuffer( raw_ctx );
gis_data_raw_select_first_map( raw_ctx );
if ( g is_data_raw_map_selectric first_object ( raw_ctx ) != EOK )
```

```
\{printf ( "gis_data_raw_map_select_first_object () failed\n");
    gis\_data\_raw\_ctx\_free( &raw\_ctx);
    return 1;
\}gis_object_primitive_type_t_type = gis_data_raw_object_get_type( raw_ctx );
if ( type != GIS_OBJECT_PRIMITIVE_POLYGON )
\left\{ \right.printf ("Incorrect object type\n");
     gis\_data\_raw\_ctx\_free( & raw\_ctx);return 1;\}gis\_data\_raw\_ctx\_free( &raw\_ctx);
```
ПК ЦКИ для ЗОСРВ «Нейтрино»

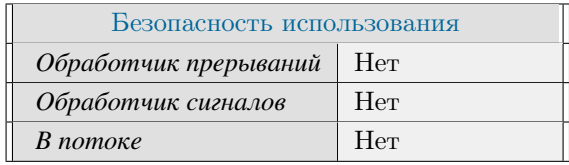

# Тематические ссылки:

gis data raw context t, gis object primitive type t, gis data raw object get data()

# gis\_data\_raw\_raster\_maps\_get\_height\_limits()

Получение пределов высот для всех растровых карт в разделяемой области памяти.

# Прототип:

```
#include <gis/gis_raw.h>
int gis_data_raw_raster_maps_get_height_limits ( gis_data_raw_context_t ctx,
 double-point_t * limits );
```
# Аргументы:

#### $ctx$

KOHTEKCT gis data raw context t.

#### limits

Указатель на int32 point t, float point t, double point t  $(x - \mathbf{H} \mathbf{X} \mathbf{X} + \mathbf{H} \mathbf{X} \mathbf{X})$  и тредел,  $\mathbf{X}$  - верхний предел).

# Библиотека:

gishelper

# Описание:

Функция заполняет пределы высот для всех растровых карт в разделяемой области памяти.

# Возвращаемое значение:

#### **EOK**

Успешное завершение.

#### EINVAL

Некорректный указатель на контекст.

## **EFAULT**

Не выбрана карта.

#### **ENODATA**

В разделяемой области памяти отсутствуют растровые карты.

# Примеры использования:

gis\_core\_connection\_t connection; gis\_core\_request\_parameters\_t map; gis\_data\_raw\_context\_t  $raw\_ctx;$ 

```
gis\_core\_link\_init( &connection );gis\_core\_link\_connect( &connection, 777);
gis\_core\_databuffer\_attack( &connection );gis_core_request_parameters_init ( &map );
gis_core_databuffer_data_request ( &connection, &map, 1 );
gis\_data\_raw\_ctx\_alloc( &raw\_ctx );
gis_data_raw_ctx_import_databuffer( raw_ctx );
double\_point\_t limits;
int result = gis_data_raw_raster_maps_get_height_limits (raw_ctx, &limits);
if ( result == ENODATA ) {
    print f ( "No raster maps\n");
    gis\_data\_raw\_ctx\_free( &raw\_ctx );
    return 1;} else if (result != EOK) {
    printf ( "Failed to get raster limits \n" );
    gis\_data\_raw\_ctx\_free( &raw\_ctx );
    return 1;}
if ( fabs ( limits x - 75.500000 ) < 0.0001 & &
     fabs( limits .y - 3983.000000 ) < 0.0001 )
{
      printf ( "Correct \n\n");
}
e l s e
{
    printf ( "Incorrect height limits \{n");
    gis\_data\_raw\_ctx\_free( &raw\_ctx );
    return 1;}
gis\_data\_raw\_ctx\_free( &raw\_ctx );
```
ПК ЦКИ для ЗОСРВ «Нейтрино»

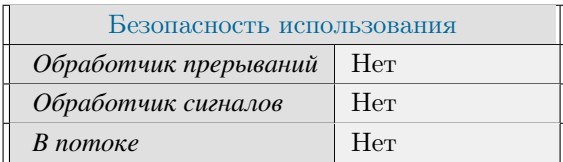

# **Тематические ссылки:**

gis data raw context t, gis data raw object get height()

# gis\_data\_raw\_select\_first\_map()

<span id="page-427-0"></span>Выбор первой карты в разделяемой области памяти.

# Прототип:

#include <gis/gis\_raw.h>

int gis\_data\_raw\_select\_first\_map(gis\_data\_raw\_context\_t ctx);

# Аргументы:

#### $ctx$

KOHTEKCT gis data raw context t.

# Библиотека:

gishelper

### Описание:

Функция выбирает первую карту в разделяемой области памяти.

# Возвращаемое значение:

#### $EOK$

Успешное завершение.

#### **EBADFD**

Некорректный указатель на разделяемую область памяти.

## **EINVAL**

Некорректный контекст.

#### **ENODATA**

Отсутствуют карты в разделяемой области памяти.

```
gis\_core\_connection\_tconnection;
gis_core_request_parameters_t map;
gis\_data\_raw\_context_traw\_ctx;gis_core_link_init( &connection );
gis_core_link_connect( &connection, 777 );
gis_core_databuffer_attach ( &connection );
gis_core_request_parameters_init(&map);
gis_core_databuffer_data_request( &connection, &map, 1);
```

```
gis\_data\_raw\_ctx\_alloc( &raw\_ctx );
gis_data_raw_ctx_import_databuffer( raw_ctx );
gis\_data\_raw\_select\_first\_map(raw\_ctx);
int count = gis_data_raw_map_get_object_count( raw_ctx );
if ( count := 8589 )
{
    printf ( "Incorrect number of objects: %d\n", count );
    gis\_data\_raw\_ctx\_free( &raw\_ctx );
    return 1;}
gis\_data\_raw\_ctx\_free( &raw\_ctx );
```
ПК ЦКИ для ЗОСРВ «Нейтрино»

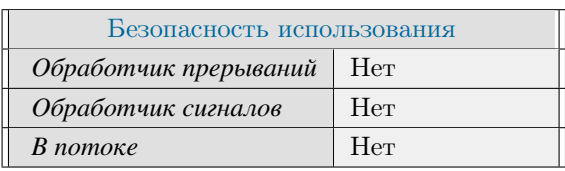

# **Тематические ссылки:**

[gis\\_data\\_raw\\_context\\_t,](#page-462-0) [gis\\_data\\_raw\\_select\\_next\\_map\(\)](#page-433-0)

# gis data raw select map()

<span id="page-429-0"></span>Выбор требиемой карты в разделяемой области памяти.

# Прототип:

#include  $\langle gis/gis_{raw}.\hbar \rangle$ int gis\_data\_raw\_select\_map(gis\_data\_raw\_context\_t  $ctx$ ,  $gis\_core\_driver\_id\_t$  $driver_id,$  $int32_t$  $map_id$  );

# Аргументы:

#### $ctx$

KOHTEKCT gis data raw context t.

#### driver id

Идентификатор драйвера требуемой карты (gis core driver id t).

#### $map_id$

Индекс карты в рамках выбранного драйвера.

#### Библиотека:

gishelper

#### Описание:

Функция выбирает карту с переданным порядковым номером (индексом) map\_id, которая принадлежит указанному идентификатору драйвера driver\_id. Все карты в рамках одного драйвера имеют уникальный численный идентификатор. Таким образом, указав связку driver id и map id можно однозначно определить конкретную карту. Для получения списка карт заданного драйвера можно воспользоваться функцией gis core request maps list(). Функция вернет gis core map list t, пройдя по которому в цикле можно получить идентификатор интересующей карты, и затем передать этот идентификатор в gis data raw select map() для низкоуровневой работы с данными карты.

#### Возврашаемое значение:

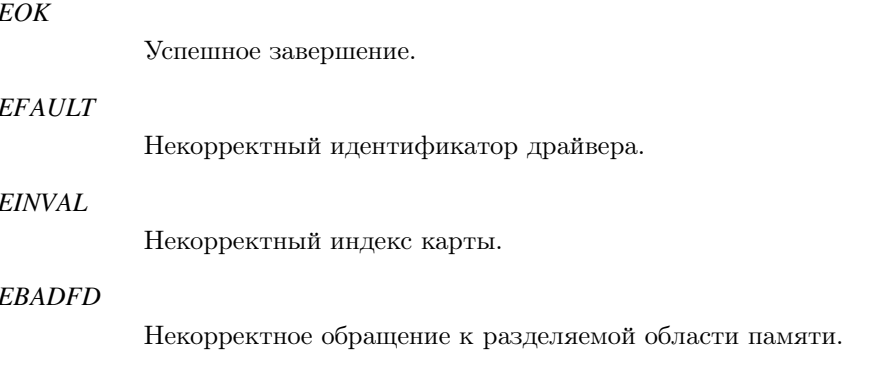

#### *ENODATA*

Отсутствуеют карты в разделяемой области памяти.

### **Примеры использования:**

```
gis_core_connection_t connection;
 gis_core_request_parameters_t params;
 gis\_data\_raw\_context\_t raw_ctx;
 gis_core_link_init ( &connection );
 gis_core_link_connect( &connection, 777 );
 gis_core_databuffer_attach ( &connection );
 gis_core_request_parameters_init ( &params );
 gis_core_databuffer_data_request ( &connection, &params, 1 );
 gis\_data\_raw\_ctx\_alloc( &raw\_ctx );
 gis_data_raw_ctx_import_databuffer( raw_ctx );
 gis\_core\_map\_list\_t map\_list;
 gis\_core\_map\_list\_init( &map\_list);
 g is _c o r e _ r e que st _ maps _list ( & connection, & & & & & & & & & & & & & & & & & & & & & & & & & & &map\_list );
 gis_data_raw_select_map(raw_ctx, GIS_CORE_DRIVERS_SXF_LOCAL, map_list.entry_list [0].
id ) ;
 int count_obj = gis_data_raw_map_get_object_count(raw_ctx);
 if (\text{count}\_\text{obj} := 8589){
      printf ( "Incorrect number of objects: %d\n", count_obj );
      gis\_data\_raw\_ctx\_free( &raw\_ctx ;
      return 1;
 }
 gis\_data\_raw\_ctx\_free( &raw\_ctx ;
```
## **Классификация:**

ПК ЦКИ для ЗОСРВ «Нейтрино»

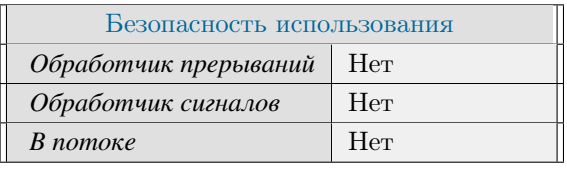

Поддерживается, начиная с ПК ЦКИ редакции 1.1.0

## **Тематические ссылки:**

[gis\\_data\\_raw\\_context\\_t,](#page-462-0) [gis\\_data\\_raw\\_select\\_first\\_map\(\),](#page-427-0) [gis\\_data\\_raw\\_select\\_next\\_map\(\)](#page-433-0)

# gis\_data\_raw\_select\_map\_by\_index()

Выбор карты в разделяемой области памяти по индексу.

# Прототип:

#include  $\langle$ gis/gis\_raw.h>

int gis\_data\_raw\_select\_map\_by\_index(gis\_data\_raw\_context\_t ctx, uint32\_t index);

### Аргументы:

#### $ctx$

KOHTEKCT gis data raw context t.

#### $index$

Индекс карты.

#### Библиотека:

gishelper

## Описание:

Функция выбирает карту с переданным порядковым номером (индексом) в разделяемой области памяти. Функция выбирает только активные карты, попытка выбрать неактивную карту приведет к ошибке.

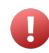

При обновлении/перезаписи РОП карты могут изменить свое положение в РОП и, как следствие, изменить свой порядковый номер. Для обхода карт в РОП рекомендуется использовать gis data raw select first map() *u* gis data raw select next map().

### Возвращаемое значение:

# $EOK$ Успешное завершение. **EINVAL**

Некорректный индекс.

#### **EBADFD**

Некорректный указатель на разделяемую область памяти.

#### **ENODATA**

Отсутствуют карты в разделяемой области памяти.
#### **Примеры использования:**

```
gis_core_connection_t connection;
gis_core_request_parameters_t map;
gis\_data\_raw\_context\_t raw_ctx;
gis\_core\_link\_init( &connection );gis\_core\_link\_connect( &connection, 777);
gis_core_databuffer_attach ( &connection );
gis_core_request_parameters_init ( &map );
g is_c or e _d a t a b u f f e r _d a t a _r e q u e st ( & c on n e ction , & map, 1 );
gis\_data\_raw\_ctx\_alloc( &raw\_ctx );
gis_data_raw_ctx_import_databuffer( raw_ctx );
int count = gis_data_raw_get_map_count (raw_cctx);
gis\_data\_raw\_select\_map\_by\_index (raw\_ctx, 0);
int count_obj = gis_data_raw_map_get_object_count(raw_cctx);
if (\text{count\_obj} != 8589){
    printf ( "Incorrect number of objects: %d\n", count_obj );
    gis\_data\_raw\_ctx\_free( &raw\_ctx );
    return 1;}
gis\_data\_raw\_ctx\_free( &raw\_ctx );
```
## **Классификация:**

ПК ЦКИ для ЗОСРВ «Нейтрино»

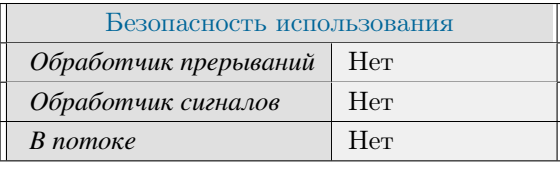

Считается устаревшим, начиная с ПК ЦКИ редакции 1.1.0

#### **Тематические ссылки:**

[gis\\_data\\_raw\\_context\\_t,](#page-462-0) [gis\\_data\\_raw\\_select\\_next\\_map\(\)](#page-433-0)

# gis\_data\_raw\_select\_next\_map()

<span id="page-433-0"></span>Выбор следующей карты в разделяемой области памяти.

# Прототип:

#include  $\langle$ gis/gis\_raw.h>

int gis\_data\_raw\_select\_next\_map(gis\_data\_raw\_context\_t ctx);

#### Аргументы:

#### $ctx$

KOHTEKCT gis data raw context t.

#### Библиотека:

gishelper

#### Описание:

Функция выбирает следующую карту в разделяемой области памяти.

#### Возвращаемое значение:

## **EOK**

Успешное завершение.

#### **EINVAL**

Некорректный указатель на контекст.

### **EBADFD**

Некорректный указатель на разделяемую область памяти.

#### **EDOM**

Некорректный указатель на текущую карту в разделяемой области памяти. Убедитесь в корректности вызова gis data raw select first map()]

### **EAGAIN**

Карты в разделяемой области памяти закончились.

## Примеры использования:

gis\_core\_connection\_t connection; gis\_core\_request\_parameters\_t map;  $gis\_data\_raw\_context\_t$  $\mathtt{raw\_ctx}$  ;

```
gis\_core\_link\_init( &connection );gis\_core\_link\_connect( &<sub>connection</sub>, 777 ;
 gis_core_databuffer_attach ( &connection );
 gis_core_request_parameters_init ( &map );
 gis_core_databuffer_data_request ( &connection, &map, 1 );
 gis\_data\_raw\_ctx\_alloc( &raw\_ctx);
 gis_data_raw_ctx_import_databuffer( raw_ctx );
 gis\_data\_raw\_select\_first\_map(raw\_ctx);
 int count = 0;
 do {
     count++;\} while ( gis_data_raw_select_next_map ( raw_ctx ) == EOK);
 if ( count != 3 )
 {
      printf ( "Incorrect number of iterations for gis_data_raw_select_next_map(): %d\n"
, count );
      gis\_data\_raw\_ctx\_free( &raw\_ctx );
     return 1;}
 gis\_data\_raw\_ctx\_free( &raw\_ctx ;
```
ПК ЦКИ для ЗОСРВ «Нейтрино»

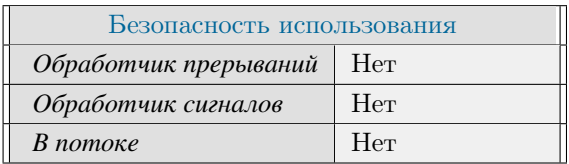

### **Тематические ссылки:**

[gis\\_data\\_raw\\_context\\_t,](#page-462-0) [gis\\_data\\_raw\\_select\\_first\\_map\(\)](#page-427-0)

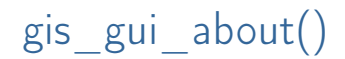

*Вывод информации о ПК ЦКИ.*

## **Прототип:**

 $#include$   $\langle$  gis / gisrender.h>

int gis\_gui\_about ( gis\_core\_connection\_t \*connection, void \*parent );

## **Аргументы:**

*connection*

Указатель на дескриптор соединения с ядром.

#### *parent*

Указатель на виджет-предок.

#### **Библиотека:**

gisrender

### **Описание:**

Функция создаёт окно с информацией о разработчике и сведения о текущей версии продукта (ядра).

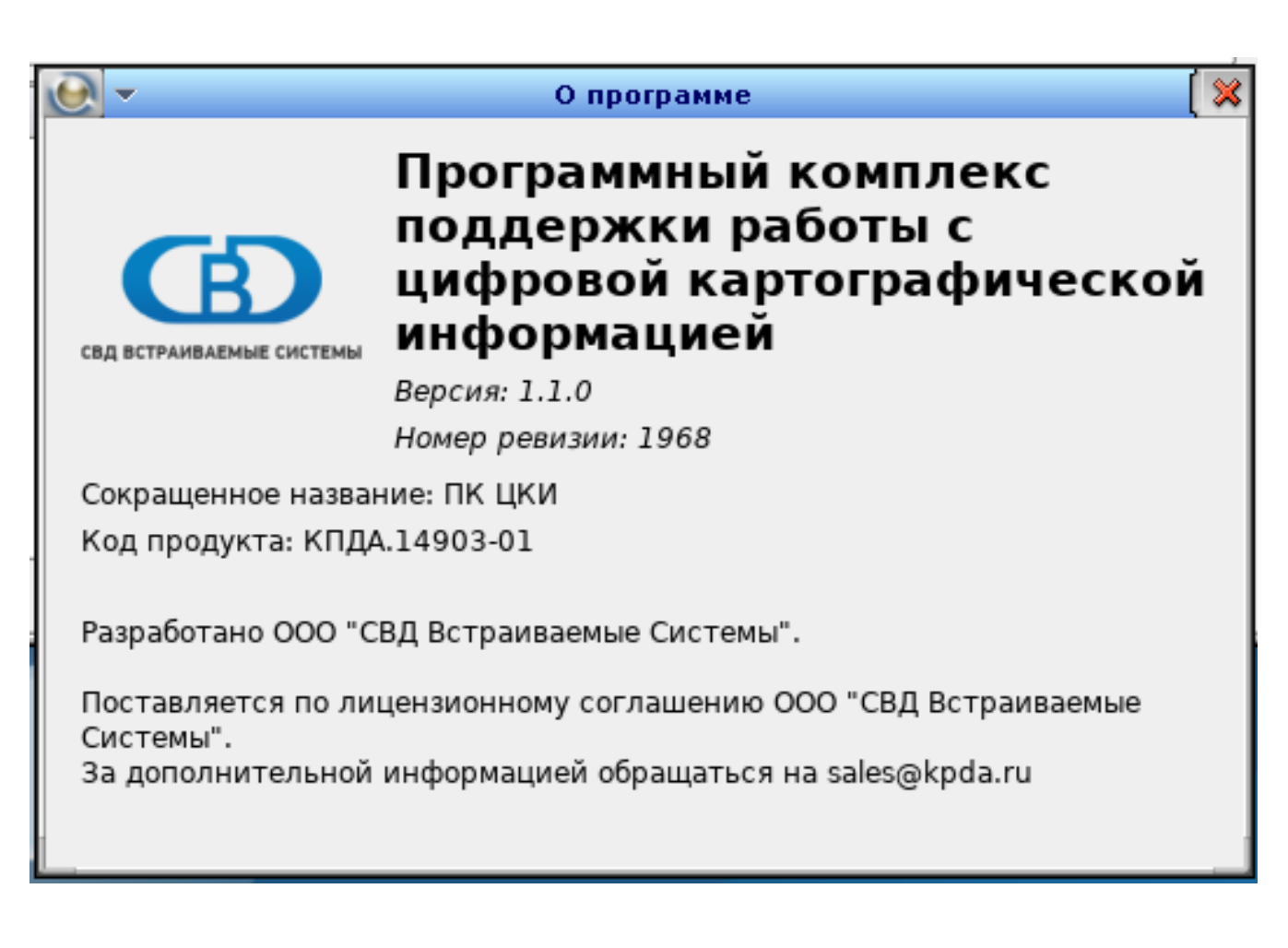

*Рисунок 8. Окно просмотра информации о версии продукта (ядра).*

#### **Возвращаемое значение:**

*EOK*

Успешное завершение

*EFAULT*

Не удалось отобразить окно или получить сведения о версии ядра

### **Примеры использования:**

```
Q A p plication app ( arg c, arg v );
MapWidget w;
gis_core_connection_t *connection;
gis\_core\_link\_init( &connection );gis\_core\_link\_connect( &connection, 777 );
gis\_gui\_about( connection, &w);
gis_core_link_destroy ( &connection, true );
```
Поддерживается, начиная с ПК ЦКИ редакции 1.2

ПК ЦКИ для ЗОСРВ «Нейтрино»

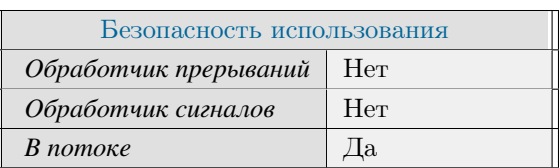

## **Тематические ссылки:**

[gis\\_gui\\_get\\_projection\\_parameters\(\)](#page-205-0) [gis\\_gui\\_get\\_screen\\_parameters\(\)](#page-208-0)

# gis\_helper\_are\_maps\_equal()

#### *Сравнение двух карт.*

# **Прототип:**

 $\#include$   $\leq$  gis / gishelper.h>

```
int gis_helper_are_maps_equal(gis_core_map_information_t *entry1,
 gis_core_map_information_t *entry2, int hash_check, int borders_check);
```
#### **Аргументы:**

#### *entry1*

Указатель на информацию о карте во внутреннем формате.

#### *entry2*

Указатель на информацию о карте во внутреннем формате.

#### *hash\_check*

Флаг сравнения хэша карт (0 - не сравнивать хэши).

#### *borders\_check*

Флаг сравнения границ карт (0 - не сравнивать границы).

### **Библиотека:**

#### gishelper

## **Описание:**

Функция позволяет сравнить две карты во внутреннем формате (GCM).

#### **Возвращаемое значение:**

#### *0*

Карты различны.

#### *1*

Карты одинаковы.

#### **Примеры использования:**

```
gis_core_connection_t connection;
gis\_core\_link\_init( &connection );
gis_core_link_connect( &connection, 777 );
gis_core_request_parameters_t map_desc;
```

```
gis_core_request_parameters_init( &map_desc );
gis_core_map_list_t_map_list;
gis_core_map_list_init(&map_list);
gis_core_request_maps_list( &connection, &map_desc, GIS_CORE_DRIVERS_SXF_LOCAL, &
map\_list);
gis\_core\_map\_information_t *actual\_map = \&map\_list.entry\_list[0];gis\_core\_map\_information_t * check\_map = &map\_list.entry\_list[1];if (gis_helper_are_maps_equal(actual_map, check_map, 0, 0) == 1)
\{printf ("Maps are equal, but they should not be.\n");
    return 1;\}gis_core_map_list_free( &map_list );
gis_core_link_destroy ( &connection, true );
```
ПК ЦКИ для ЗОСРВ «Нейтрино»

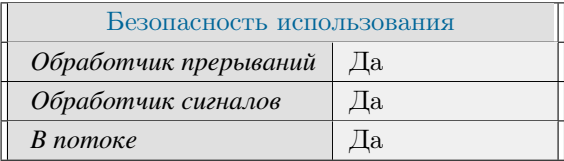

### Тематические ссылки:

gis\_core\_map\_information\_t, gis\_core\_map\_list\_t, gis\_core\_map\_list\_get\_entry(),

# gis\_helper\_convert\_point\_degrees\_2\_meters()

<span id="page-440-0"></span>*Преобразование координат точки (градусы) в координаты точки в метрической системе проекции.*

# **Прототип:**

 $\#$  include  $\lt$ gis / gis\_math.h>

```
int gis_helper_convert_point_degrees_2_meters (gis_helper_math_ctx_t math_ctx,
 d ou ble_point_t *degrees, d ou ble_point_t *out_meters );
```
### **Аргументы:**

#### *math\_ctx*

Указатель на математический контекст.

#### *degrees*

Указатель на точку с координатами в градусах, тип int32 point  $t$ , float point  $t$ , double point  $t$ ]

#### *out\_meters*

Указатель на точку, в которую будет записан результат преобразования в метрах, тип int32 point  $t$ , float point t, double point t

#### **Библиотека:**

gishelper

#### **Описание:**

Функция используется для преобразования координат из градусов в метры.

#### **Возвращаемое значение:**

#### *EOK*

Успешное выполнение

## *EFAULT*

Преобразование завершилось с ошибкой

#### *EINVAL*

Некорректный указатель

## **Примеры использования:**

 $gis_{\text{}helyer_{\text{}}math_{\text{}}ctx_{\text{}}t \text{ }math_{\text{}ctx};$ gis\_helper\_math\_init\_ctx ( &math\_ctx );

```
gis_map\_projection_t projection ;
gis_map\_projection\_init( &projection );
projection. EPSG = 3857;
g is _helper_math_generate_meters_projection ( math_ctx, &projection );
double_point_t degree;
double_point_t meters;
degree.x = 45;
degree.y = 40;
if ( gis_helper_convert_point_degrees_2_meters ( math_ctx, &degree, &meters ) != EOK )
{
     printf ( "Conversion failed" );
    return 1;}
if ( fabs ( meters .x - 5009377.085697 ) < 0.00001 &&
      fabs( meters .y - 4865942.279503 ) < 0.00001 ) {
     printf ( "Correct" );
\} e l s e {
    printf ( "Incorrect meters coordinates: %lf %lf", meters.x, meters.y );
    return 1;}
```
ПК ЦКИ для ЗОСРВ «Нейтрино»

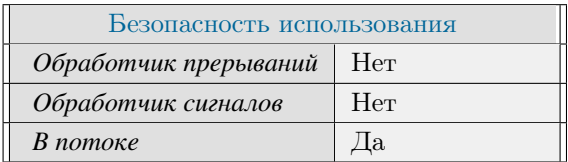

### **Тематические ссылки:**

gis helper math ctx t, gis helper convert point meters  $2 \text{ degrees}()$ 

# gis helper convert point meters 2 degrees()

<span id="page-442-0"></span>*Преобразование координат точки в метрах (проекции) в координаты градусной меры.*

# **Прототип:**

 $\#$  include  $\lt$ gis / gis\_math.h>

```
int gis_helper_convert_point_meters_2_degrees (gis_helper_math_ctx_t math_ctx,
 d ou ble_point_t * out_degrees, d ou ble_point_t * meters );
```
### **Аргументы:**

#### *math\_ctx*

Указатель на математический контекст.

#### *out\_degrees*

Указатель на точку, в которую будет записан результат преобразования в градусах, тип [int32\\_point\\_t, float\\_point\\_t, double\\_point\\_t\]](#page-465-0)

#### *meters*

Указатель на точку с координатами в метрах, тип int32 point t, float point t, double point t

### **Библиотека:**

gishelper

#### **Описание:**

Функция используется для преобразования координат из метров в градусы.

#### **Возвращаемое значение:**

#### *EOK*

Успешное выполнение

#### *EFAULT*

Преобразование завершилось с ошибкой

#### *EINVAL*

Некорректный указатель

### **Примеры использования:**

 $gis_{\text{}helyer_{\text{}}math_{\text{}}ctx_{\text{}}t \text{ }math_{\text{}ctx};$ gis\_helper\_math\_init\_ctx ( &math\_ctx );

```
gis_map\_projection_t projection ;
gis_map\_projection\_init( &projection );
projection. EPSG = 3857;
g is _helper_math_generate_meters_projection ( math_ctx, &projection );
double_point_t degree;
double_point_t meters;
meters.x = 1000;
meters.y = 2000;
if ( gis_helper_convert_point_meters_2_degrees ( math_ctx, &degree, &meters ) != EOK )
{
     printf ( "gis_helper_convert_point_meters_2_degrees () failed" );
    return 1;
}
if ( fabs ( degree . x - 0.008983 ) < 0.00001 &&
     fabs ( degree .y - 0.017966 ) < 0.00001 ) {
     printf ( "Correct" );
\} e l s e {
     printf ( "Incorrect degree coordinates: %lf %lf", degree.x, degree.y );
 }
```
ПК ЦКИ для ЗОСРВ «Нейтрино»

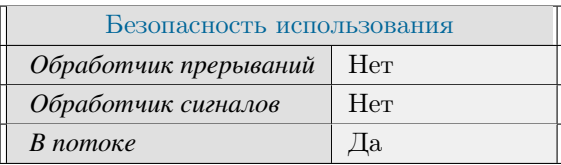

### **Тематические ссылки:**

[int32\\_point\\_t, float\\_point\\_t, double\\_point\\_t,](#page-465-0) [gis\\_helper\\_math\\_ctx\\_t,](#page-463-0) [gis\\_helper\\_convert\\_point\\_degrees\\_2\\_meters\(\)](#page-440-0)

# gis\_helper\_convert\_point\_meters\_2\_degrees\_array()

*Преобразование координат массива точек в метрах (проекции) в координаты градусной меры.*

# **Прототип:**

 $\#$  include  $\lt$ gis / gis\_math.h>

```
int gis_helper_convert_point_meters_2_degrees_array (gis_helper_math_ctx_t math_ctx,
 double_point_t *out_degrees, uint32_t n_points );
```
### **Аргументы:**

#### *math\_ctx*

Указатель на математический контекст.

#### *out\_degrees*

Указатель на исходный массив, в который будет записан результат преобразования, тип [int32\\_point\\_t, float\\_point\\_t, double\\_point\\_t\]](#page-465-0)

#### *n\_points*

Количество точек

### **Библиотека:**

gishelper

#### **Описание:**

Функция используется для преобразования координат из метров в градусы.

#### **Возвращаемое значение:**

#### *EOK*

Успешное выполнение

## *EFAULT*

Преобразование завершилось с ошибкой

#### *EINVAL*

Некорректный указатель

## **Примеры использования:**

 $gis_{\text{}helyer_{\text{}}math_{\text{}}ctx_{\text{}}t \text{ }math_{\text{}ctx};$ gis\_helper\_math\_init\_ctx ( &math\_ctx );

```
gis_map\_projection_t projection ;
  gis_map\_projection\_init( &projection );
  projection. EPSG = 3857;
  g is _helper_math_generate_meters_projection ( math_ctx, &projection );
  double\_point\_t points [3];
  points [0].x = 3000;points [0]. y = 3000;
  points [1]. x = 4000;
  points [1]. y = 4000;
  points [2]. x = 5000;
  points [2]. y = 5000;
  if ( gis_{\text{}^{1} elper_convert_point_meters_2_degrees_array ( math_ctx, &points [0], 3 ) !=
EOK ) {
       printf ( "Conversion failed");
      return 1;}
 if ( {\text{ (false ( points [0], x - 0.026949)} \le 0.0001 \text{ & \text{ }} \text{ ( } \text{ (plots [0], y - 0.026949 ) } < 0.0001 \text{ & \text{ }} \text{ (}}0.0001 ) &&
     ( fabs ( points [1]. x - 0.035933 ) < 0.0001 && fabs ( points [1]. y - 0.035933 ) <0.0001 ) &&
     ( fabs ( points [2] \cdot x - 0.044916 ) < 0.0001 && fabs ( points [2] \cdot y - 0.044916 ) <
0.0001){
      printf ( "Correct" );
  }
  e l s e
  {
       printf ( "Incorrect degree coordinates: %lf %lf", points [0].x, points [0].y );
       printf ( "Incorrect degree coordinates: %lf %lf", points [1].x, points [1].y );
       printf ( "Incorrect degree coordinates: %lf %lf", points [2].x, points [2].y );
       return 1;}
```
ПК ЦКИ для ЗОСРВ «Нейтрино»

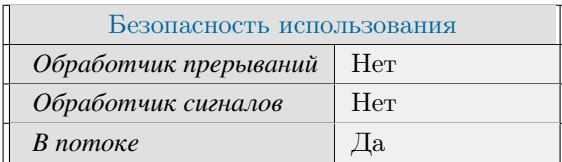

### **Тематические ссылки:**

gis helper math ctx t, gis helper convert point degrees  $2$  meters()

# gis\_helper\_env\_get\_config\_directory()

Получение пути к директории, содержащей конфигурационные файлы.

# Прототип:

#include <gis/gishelper.h>

const char \*gis\_helper\_env\_get\_config\_directory();

## Библиотека:

gishelper

## Описание:

Функция возвращает путь к директории, хранящей конфигурационные файлы. По умолчанию используется "\$GIS ROOT/data/config".

## Возвращаемое значение:

 $'NULL$ 

Путь к директории, хранящей конфигурационные файлы.

#### Примеры использования:

```
const char *configs = gis_{\text{helper\_env}_{\text{get\_config\_directory}}( ;
if ( !configs )
\{printf ( "Config directory is NULL\n" );
      return 1;
```
## Классификация:

ПК ЦКИ для ЗОСРВ «Нейтрино»

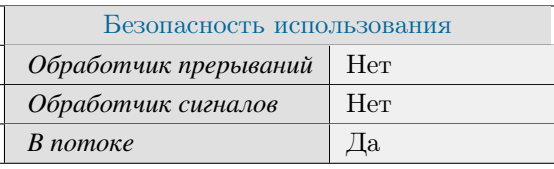

Поддерживается, начиная с ПК ЦКИ редакции 1.1.0

# gis\_helper\_env\_get\_gis\_root\_directory()

Получение текущего значения переменной окружения GIS\_ROOT.

## Прототип:

#include <gis/gishelper.h>

const char \* gis\_helper\_env\_get\_gis\_root\_directory();

## Библиотека:

gishelper

## Описание:

Функция возвращает значение переменной окружения GIS ROOT, задающей путь к картографическому пакету. По умолчанию используется "/opt/gis".

#### Возвращаемое значение:

 $'NULL$ 

Значение переменной окружения GIS ROOT.

#### Примеры использования:

```
const char *gis_root = gis_helper_env_get_gis_root_directory();
const char *getenv_gis_root = std::getenv("GIS_ROOT");
if (stramp( gis_root, getenv_gis_toot) != 0)
\left\{ \right.printf ("Mismatching envvar GIS_ROOT\n");
     return 1;
```
## Классификация:

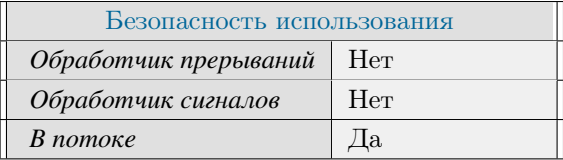

# gis\_helper\_env\_get\_maps\_cache\_directory()

Получение текущего значения переменной окружения GIS\_CORE\_MAP\_CACHE.

## Прототип:

#include <gis/gishelper.h>

const char \* gis\_helper\_env\_get\_maps\_cache\_directory();

## Библиотека:

gishelper

#### Описание:

Функция возвращает значение переменной окружения GIS\_CORE\_MAP\_CACHE. По умолчанию используется "\$GIS ROOT/data/maps/cache".

#### Возвращаемое значение:

 $'NULL$ 

Значение переменной окружения GIS CORE MAP CACHE.

#### Примеры использования:

```
const char *cache = gis_helper_env_get_maps_cache_directory();
const char *getenv_gis_cache = std::getenv("GIS_CORE_MAP_CACHE");
if (strcmp(cache, getenv_gis_cache) != 0)
\left\{ \right.printf ("Mismatching envvar GIS_CORE_MAP_CACHE\n");
     return 1;
```
## Классификация:

ПК ЦКИ для ЗОСРВ «Нейтрино»

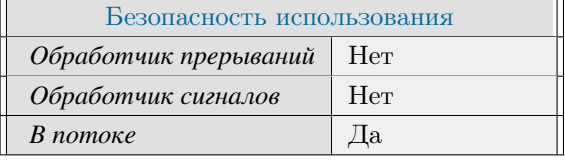

Поддерживается, начиная с ПК ЦКИ редакции 1.1.0

# gis\_helper\_math\_free\_ctx()

<span id="page-449-0"></span>*Освобождение математического контекста.*

# **Прототип:**

 $\#$ include <gis/gis\_math.h>

void gis\_helper\_math\_free\_ctx(gis\_helper\_math\_ctx\_t \*math\_ctx);

### **Аргументы:**

#### *math\_ctx*

Указатель на математический контекст.

## **Библиотека:**

gishelper

## **Описание:**

Функция освобождает ранее инициализированный математический контекст.

#### **Примеры использования:**

```
gis_{\text{}h}elper_{\text{}maxh_{\text{}}ctx_{\text{}}t ctx;
if ( gis_{\text{helper\_math\_}} init_ctx ( &\text{ctx}) != EOK )
{
      print f(' " g is _ h \neq 0 r = m \text{ at } h \neq 0 r \text{ at } t \neq 0 r \text{ at } t \neq 0;return 1;}
gis_{\text{}+} helper_math_free_ctx(&ctx);
```
## **Классификация:**

ПК ЦКИ для ЗОСРВ «Нейтрино»

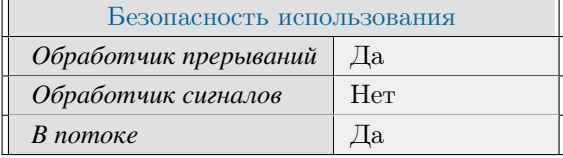

#### **Тематические ссылки:**

 $\label{eq:dis} \begin{minipage}{0.9\linewidth} \bf{gis\_helper\_math\_r}, \bf{gis\_helper\_math\_init\_ctx()} \end{minipage}$ 

# gis\_helper\_math\_generate\_meters\_projection()

<span id="page-451-0"></span>*Заполнение метрических параметров математического контекста по переданным параметрам проекции.*

## **Прототип:**

 $\#include$   $\leftarrow$   $\frac{1}{2}$   $\frac{1}{2}$ 

```
int gis_helper_math_generate_meters_projection(gis_helper_math_ctx_t math_ctx,
gis_map\_projection_t * parameters);
```
#### **Аргументы:**

#### *math\_ctx*

Указатель на математический контекст.

#### *parameters*

Указатель на структуру параметров проекции тип [gis\\_map\\_projection\\_t](#page-290-0)

## **Библиотека:**

gishelper

#### **Описание:**

Функция заполняет метрические параметры математического контекста по переданным параметрам проекции.

#### **Возвращаемое значение:**

#### *EOK*

Успешное выполнение

#### *ENOSYS*

Некорректные параметры проекции

*EINVAL*

Некорректный указатель

## **Примеры использования:**

```
gis_{\text{}heller_{\text{}cut}}_{\text{}ctx_{\text{}}t math_ctx;
gis\_map\_projection\_t projection;
gis_{\text{=}}helper_{\text{=}}math_{\text{=}}init_{\text{=}}ctx ( &math_{\text{=}}ctx );
gis_map_projection_init ( &projection );
if ( gis_helper_math_generate_meters_projection ( math_ctx, &projection ) != EOK ) {
     printf ( "Failed to initialize metric projection \n" );
```

```
return 1;}
if ( projection . projection _ id x == 5 &&
     projection. ellipsoid_idx = 3 &&
    projection. EPSG == 3395)
{
   printf ( "Correct \n\n");
}
e l s e
{
   printf ( "Incorrect projection: %d %d %d", projection.projection_idx,
                                               \verb|projection.ellipsoid_idx ,projection.EPSG );
}
```
ПК ЦКИ для ЗОСРВ «Нейтрино»

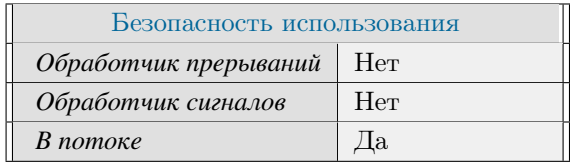

## **Тематические ссылки:**

[gis\\_helper\\_math\\_ctx\\_t,](#page-463-0)

# gis helper math get degrees projection()

*Получение строки, описывающей градусную проекцию, в формате PROJ.4.*

## **Прототип:**

 $\#include$   $\leftarrow$   $\leftarrow$   $\frac{1}{2}$   $\frac{1}{2}$   $\frac$ 

const char \* gis\_helper\_math\_get\_degrees\_projection(gis\_helper\_math\_ctx\_t math\_ctx);

#### **Аргументы:**

#### *math\_ctx*

Указатель на математический контекст.

## **Библиотека:**

gishelper

### **Описание:**

Функция возвращает строку, описывающую градусную проекцию, в формате PROJ.4.

## **Возвращаемое значение:**

*!NULL*

Строка, описывающая проекцию

#### *NULL*

Некорректный указатель

## **Примеры использования:**

```
gis\_map\_projection\_t projection;
  gis_{\text{other\_math\_}}\text{t} math\text{ctx}_{\text{t}} math\text{ctx}_{\text{t}};
  gis_map\_projection\_init( &projection );
  gis_{\text{other\_math} + int_{\text{crit\_ctx}} ( &\text{math\_ctx} );
  g is _helper_math_generate_meters_projection ( math_ctx, &projection );
  if ( strcmp ( gis_helper_math_get_degrees_projection( math_ctx ), "+proj=longlat +
datum=WGS84 + no\_defs + type=crs" ) != 0 ) {
       printf ( "Current projection: %s\n", gis_helper_math_get_degrees_projection (
math_c(tx) );
       return 1:
  }
```
ПК ЦКИ для ЗОСРВ «Нейтрино»

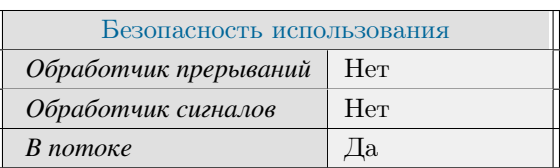

## Тематические ссылки:

 $\label{eq:2} \begin{minipage}{0.9\linewidth} \bf gis\_helper\_math\_ctx\_t, \bf gis\_helper\_math\_generate\_meters\_projection() \end{minipage}$ 

# gis\_helper\_math\_get\_meters\_projection()

*Получение строки, описывающей метрическую проекцию, в формате PROJ.4.*

## **Прототип:**

 $\#include$   $\leq$  gis / gis\_math . h>

const char \* gis\_helper\_math\_get\_meters\_projection(gis\_helper\_math\_ctx\_t math\_ctx);

#### **Аргументы:**

#### *math\_ctx*

Указатель на математический контекст.

## **Библиотека:**

gishelper

### **Описание:**

Функция возвращает строку, описывающую метрическую проекцию, в формате PROJ.4.

## **Возвращаемое значение:**

*!NULL*

Строка, описывающая проекцию

#### *NULL*

Некорректный указатель

## **Примеры использования:**

```
gis\_map\_projection\_t projection;
gis_{\text{other\_math\_}}\text{t} math\text{ctx}_{\text{t}} math\text{ctx}_{\text{t}};
gis_map\_projection\_init( &projection );
gis_{\text{other\_math} + int_{\text{crit\_ctx}} ( &\text{math\_ctx} );
g is _helper_math_generate_meters_projection ( math_ctx, &projection );
if ( strcmp ( gis_helper_math_get_meters_projection( math_ctx ), "+proj=merc +lon_0=0
+k=1 +x_0=0 +y_0=0 +datum=WGS84 +units=m +no_defs +type=crs" ) != 0 ) {
      printf ( " Current projection: %s", gis_helper_math_get_meters_projection ( math_ctx
) ) ;
     return 1;}
```
ПК ЦКИ для ЗОСРВ «Нейтрино»

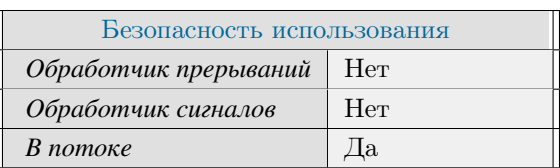

## Тематические ссылки:

 $\label{eq:discrete} \begin{minipage}{0.9\linewidth} \bf g is\_helper\_math{\_}t, \bf g is\_helper\_math{\_}generate\_meters\_projection() \end{minipage}$ 

# gis\_helper\_math\_init\_ctx()

<span id="page-457-0"></span>*Инициализация математического контекста.*

## **Прототип:**

#include  $\lt$ gis/gis\_math.h>

int gis\_helper\_math\_init\_ctx(gis\_helper\_math\_ctx\_t \*math\_ctx);

#### **Аргументы:**

#### *math\_ctx*

Указатель на математический контекст.

## **Библиотека:**

#### gishelper

## **Описание:**

Функция инициализирует математический контекст, необходимый для преобразований координат и работы с ними.

#### **Возвращаемое значение:**

#### *EOK*

Успешная инициализация

#### *ENOMEM*

Недостаточно памяти

#### *EINVAL*

Некорректный указатель

#### **Примеры использования:**

```
gis_{\text{}heller_{\text{}}math_{\text{}}ctx_{\text{}}t} ctx;
if ( gis_{\text{}helper_{\text{}}math_{\text{}}int_{\text{}}ctx ( &ctx ) != EOK )
{
      printf ( "gis_helper_math_init_ctx () failed \n");
      return 1;}
gis_{\text{}h}elper_math_free_ctx(&ctx);
```
ПК ЦКИ для ЗОСРВ «Нейтрино»

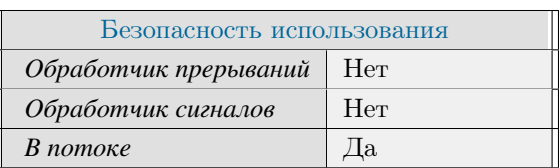

## Тематические ссылки:

 $\label{eq:discrete} \begin{minipage}{0.9\linewidth} \bf{gis\_helper\_math\_r}, \bf{gis\_helper\_math\_r}, \bf{gis\_helper\_math\_r}, \bf{gis\_helper\_} \end{minipage}$ 

# gis\_object\_primitive\_type\_get\_full\_name()

Получение строки с названием типа примитива объекта карты.

# Прототип:

#include <gis/gis\_types.h>

static inline const char \* gis\_object\_primitive\_type\_get\_full\_name( uint32\_t type);

#### Аргументы:

#### type

Тип примитива объекта карты.

#### Библиотека:

gishelper

### Описание:

Функция возвращает статическую строку, описывающую название типа примитива объекта карты.

#### Возвращаемое значение:

#### !"Unknown"

Строка с названием типа примитива объекта карты

#### Unknown

Передан некорректный тип примитива

# Примеры использования:

```
gis\_object\_primitive\_type_t type = GIS\_OBIECT\_PRIMITIVE\_POLYGON;if (strcmp(gis_object_primitive_type_get_full_name(type), "Polygon") != 0)
   printf ("gis_object_primitive_type_get_full_name () failed \n");
   return 1;
```
## Классификация:

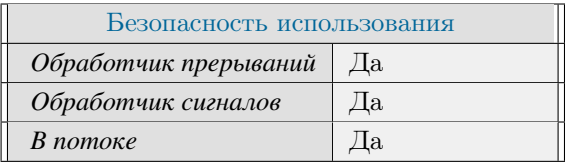

## Тематические ссылки:

 $gis\_object\_primitive\_type\_t$ 

# gis\_borders\_t

*Границы картографической информации.*

## **Формат:**

```
#include \langlegis/gis_types.h>
typedef union {
  struct gis_borders_degree {
      double west,
                  south,
                  e a st,
                  north;
   \} degrees;
} gis_borders_t;
```
## **Описание:**

Данный тип данных обеспечивает определение географических границ ЦКИ библиотекой gishelper. Поле degrees позволяет задать географические границы в градусах:

## **Аргументы:**

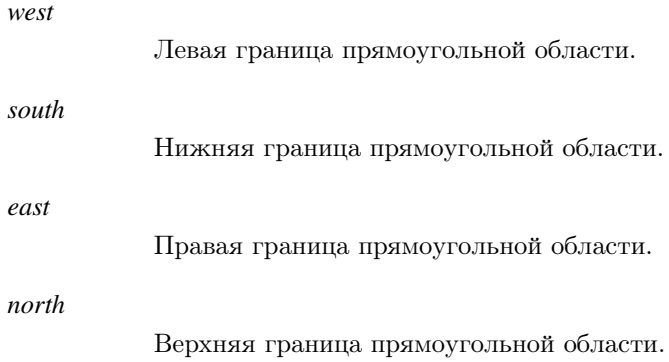

## **Классификация:**

# gis\_data\_raw\_context\_t

<span id="page-462-0"></span>*Контекст низкоуровневого доступа к данным.*

## **Формат:**

 $\#include$   $\leftarrow$   $\frac{1}{2}$   $\frac{1}{2}$ typedef void \* gis\_data\_raw\_context\_t;

## **Описание:**

Данный контекст обеспечивает выполнение низкоуровневых операций доступа к ЦКИ средствами библиотеки gishelper.

## **Классификация:**

# gis\_helper\_math\_ctx\_t

<span id="page-463-0"></span>*Контекст математических операций.*

## **Формат:**

 $\#include$   $\frac{1}{4}$  include  $\frac{1}{2}$  s  $\frac{1}{2}$  is  $\frac{1}{2}$  math.h>  $type def void * g is_{helper\_math\_mathctx_{t}};$ 

## **Описание:**

Данный контекст обеспечивает выполнение математических операций библиотекой gishelper.

# **Классификация:**

# gis object primitive type t

<span id="page-464-0"></span>Типы примитивов объекта карты.

#### Формат:

```
#include <gis/gis_types.h>
typedef enum {
    GIS_OBJECT_PRIMITIVE_POLYGON
                                                 = 0x0,
    GIS_OBJECT_PRIMITIVE_LINE
                                                 = 0x1,
    GIS_OBJECT_PRIMITIVE_POINT
                                                  = 0x2,
    GIS_OBJECT_PRIMITIVE_TEXT
                                                  = 0x3,
    GIS OBJECT PRIMITIVE VECTOR
                                                   = 0x4,
     GIS_OBIECT_P RIMITIVE_TEXT_TEMPLATE = 0x5,
    \begin{tabular}{lll} GIS\_OBIECT\_PRIMITIVE\_UNKNOWLEDM \ & = GIS\_OBIECT\_PRIMITIVE\_TEXT\_TEMPLATE + 1, \\ GIS\_OBIECT\_PRIMITIVE\_COUNT & = GIS\_OBIECT\_PRIMITIVE\_UNKNOWLED + 1 \end{tabular}} gis_object_primitive_type_t;
```
#### Описание:

Перечисление gis object primitive type t включают следующие значения:

- $\bullet$  GIS OBJECT PRIMITIVE POINT TOURA
- $\bullet$  GIS OBJECT PRIMITIVE LINE линия
- $\bullet$  GIS OBJECT PRIMITIVE POLYGON полигон
- $\bullet$  GIS OBJECT PRIMITIVE TEXT текст
- $\bullet$  GIS OBJECT PRIMITIVE VECTOR вектор
- GIS\_OBJECT\_PRIMITIVE\_TEXT\_TEMPLATE шаблон текста
- $\bullet$  GIS\_OBJECT\_PRIMITIVE\_UNKNOWN для внутреннего использования
- GIS OBJECT PRIMITIVE COUNT для внутреннего использования

## Классификация:

# int32\_point\_t, float\_point\_t, double\_point\_t

<span id="page-465-0"></span>*Представление примитива 'точка'.*

## **Формат:**

```
\#include \leftarrow \leftarrowtypedef struct {
             int32_t x;
             int32_t y;
} int 32_point_t;
typedef struct {
              f \alpha t \alpha;
              f l o a t y;
\} float_point_t;
typedef struct {
             d ouble x;
             d ouble y;
 } double_point_t;
```
#### **Описание:**

Типы int32\_point\_t, float\_point\_t, double\_point\_t описывают геометрический примитив 'точка'.

#### **Классификация:**

ПК ЦКИ для ЗОСРВ «Нейтрино»

## **Тематические ссылки:**

[gis\\_helper\\_convert\\_point\\_meters\\_2\\_degrees\(\),](#page-442-0) [gis\\_helper\\_convert\\_point\\_degrees\\_2\\_meters\(\)](#page-440-0)

# object\_point\_t

#### *Представление 'точки' объекта.*

## **Формат:**

 $\#include \; <\; gis \; / \; gis \; _tys \; .$ h> typedef struct { d ou b l e \_ p o int\_t degrees; double\_point\_t meters;  $}$  object\_point\_t;

# **Описание:**

Тип описывает хранимые координаты точки объекта.

## **Аргументы:**

#### *degrees*

Координаты в градусах.

#### *meters*

Метрические координаты конкретной проекции.

## **Классификация:**

ПК ЦКИ для ЗОСРВ «Нейтрино»

## **Тематические ссылки:**

[int32\\_point\\_t, float\\_point\\_t, double\\_point\\_t](#page-465-0)

# CLIP\_VALUE

#### *Контроль нахождения в диапазоне между двумя числами.*

## **Формат:**

 $\#include$   $\leftarrow$   $\frac{1}{2}$   $\frac{1}{2}$ 

# define CLIP\_VALUE(x, lower, upper) (min( (upper), max( (x), (lower) ) ))

### **Аргументы:**

#### *x*

Искомое число для проверки.

#### *lower*

Нижняя граница диапазона.

#### *upper*

Верхняя граница диапазона.

### **Библиотека:**

gishelper

## **Описание:**

Макрос определяет, входит ли переданное число в переданный диапазон чисел. Если входит, то оно же и возвращается обратно. Если не входит, то обратно возвращается ближайшая граница диапазона.

#### **Возвращаемое значение:**

*value*

Искомое число либо ближайшая к нему граница диапазона.

# **Примеры использования:**

```
double north;
north = 91;n o r th = CLIP_VALUE ( n o r th , -90, 90 ); // 90
north = -91;n o r th = CLIP_VALUE( n o r th , -90, 90 ); // −90
north = 89;n o r th = CLIP_VALUE( n o r th , -90, 90 ); // 89
```
```
north = -89;\mathbb{I}n o r th = CLIP_VALUE( n o r th , -90, 90 ); // -89
```
# DEGREES\_TO\_RADS

*Конвертация градусных углов в радианы.*

## **Формат:**

 $\#$ include <gis/gis\_math.h>

# define DEGREES\_TO\_RADS (grads ) ( (grads ) \* 1.0 \* M\_PI / 180.0 )

# **Аргументы:**

#### *grads*

Угол в градусах.

# **Библиотека:**

gishelper

### **Описание:**

Макрос конвертирует переданное числовое значение из градусов в радианы.

## **Аргументы:**

*rads*

Угол в радианах.

# **Примеры использования:**

```
double grads, rads;
grad s = 83.2;rads = DEGREES_TO_RADS( grad s );
```
#### **Классификация:**

# EQUAL\_POINTS\_XY

Проверка двух координат на равенство.

## Формат:

#include <gis/gis\_math.h> #define EQUAL\_POINTS\_XY(p1,p2)  $((p1).x == (p2).x & & (p1).y == (p2).y)$ 

#### Аргументы:

#### $p1$

Первая искомая координата. См. int32 point t, float point t, double point t.

#### $p2$

Bторая искомая координата. См. int32 point t, float point t, double point t.

#### Библиотека:

gishelper

## Описание:

Макрос позволяет проверить, являются ли две координаты одинаковыми.

#### Возвращаемое значение:

 $\mathcal{O}$ 

Координаты неодинаковы.

#### $\overline{I}$

Координаты одинаковы.

#### Примеры использования:

```
double\_point_t pt1 = {2.0, 3.0};
double_point_t pt2 = \{2.0, 3.0\};if (EQUAL_POINTS_XY(pt1,pt2))
\left\{ \right.printf ("Points are equal \ln");
```
## Классификация:

# EQUAL\_POINTS\_XY\_PTRS

Проверка двух координат на равенство с использованием указателей.

# Формат:

```
#include <gis/gis_math.h>
#define EQUAL_POINTS_XY_PTRS(pptr1,pptr2) ((pptr1)->x == (pptr2)->x && (pptr1)->y
 = (ppr12) -y)
```
### Аргументы:

#### $pptr1$

Указатель на первую искомую координату. См. int32 point t, float point t, double point t.

#### pptr2

Указатель на вторую искомую координату. См. int32 point t, float point t, double point t.

## Библиотека:

gishelper

#### Описание:

Макрос позволяет проверить, являются ли две координаты одинаковыми, используя указатели на обе координаты.

#### Возвращаемое значение:

 $\theta$ 

Координаты неодинаковы.

#### $\overline{1}$

Координаты одинаковы.

# Примеры использования:

```
double_point_t pt1 = \{2.0, 3.0\};
double_point_t pt2 = \{2.0, 3.0\};
if (EQUAL_POINTS_XY_PTRS( &pt1, &pt2 ))
\{printf ("Points are equal \ln");
```
# RADS\_TO\_DEGREES

#### *Конвертация радиан в градусные углы.*

## **Формат:**

 $\#$ include <gis/gis\_math.h>

# de fine RADS\_TO\_DEGREES (rads ) ((rads) \* 1.0 \* 180.0 / M\_PI)

## **Аргументы:**

#### *rads*

Угол в радианах.

# **Библиотека:**

gishelper

### **Описание:**

Макрос конвертирует переданное числовое значение из радиан в градусы.

### **Возвращаемое значение:**

*grads*

Угол в градусах.

# **Примеры использования:**

```
double grads, rads;
rads = 1.03;
grads = RADS_TO_DEGREES( rads );
```
#### **Классификация:**

# SIGN

#### Получение знака числа.

# Формат:

#include  $\langle$ gis/gis\_math.h> #define  $SIGN( x )$  $((x) > 0 ? 1 : (x) < 0 ? -1 : 0)$ 

#### Аргументы:

 $\boldsymbol{x}$ 

Искомое число.

# Библиотека:

gishelper

# Описание:

Макрос позволяет получить знак числа.

#### Возвращаемое значение:

# $\mathcal{I}$

Искомое число отрицательно.

# $\theta$

Искомое число - нуль.

#### $\overline{I}$

Искомое число положительно.

# Примеры использования:

```
double x, sign;
x = 2;sign = SIGN(x); // 1
x = -2;sign = SIGN(x); // -1
x = 0;\texttt{sign = SIGN(} \hspace{0.2cm} \texttt{x } \hspace{0.2cm} \texttt{)} \hspace{0.2cm} ; \hspace{0.2cm} \texttt{\hspace{0.8cm}\textit{\hspace{0.8cm}\textit{\hspace{0.8cm}}\textit{\hspace{0.8cm}}\textit{\hspace{0.8cm}}\textit{\hspace{0.8cm}}}} \hspace{0.2cm} \texttt{log} \hspace{0.2cm} \texttt{d} \hspace{0.2cm} \texttt{d} \hspace{0.2cm}
```
# kd\_add()

#### Добавление нового узла.

# Прототип:

#include <gis/gis\_kdtree.h> int kd\_add( gis\_kd\_tree\_t \*tree, double \*coors, struct gis\_kd\_uniq\_id \*id);

## Аргументы:

#### tree

Указатель на КД дерево

#### coors

Указатель на массив координат узла

#### $id$

Указатель на структуру идентификатора узла

## Библиотека:

kd-tree

### Описание:

Функция добавляет в дерево новый узел с координатами и идентификатором, переданными в качестве параметров.

#### Возвращаемое значение:

#### $\theta$

При добавлении узла произошла ошибка

#### $\overline{1}$

Узел добавлен успешно

## Примеры использования:

```
gis_kd_tree_t * kd_t;kd_t = kd_init(2);struct gis_kd_uniq_id id;
id. obj = NULL;id . \text{attr} = 1;double point [2] = \{ 10, 10 \};
```

```
if ( !kd_add( kd_t, &point[0], &id )){
   printf ( "KD-tree error: can't insert item");
   return 1;}
```
ПК ЦКИ для ЗОСРВ «Нейтрино»

# kd\_destroy()

#### *Удаление КД дерева.*

# **Прототип:**

 $\#include$   $\leftarrow$   $\leftarrow$ void kd\_destroy( gis\_kd\_tree\_t \*t );

## **Аргументы:**

*tree*

Указатель на КД дерево

### **Описание:**

Функция осуществляет корректное удаление дерева, освобождая выделенную под него память.

## **Примеры использования:**

 $g$  i s \_k d \_t r e e \_t \*k d \_t;  $kd_t = kd_init(2);$  $kd\_destroy( k d_t )$ ;

## **Классификация:**

ПК ЦКИ для ЗОСРВ «Нейтрино»

# kd\_dnn()

*Поиск узлов в заданном радиусе.*

# **Прототип:**

 $\#include$   $\leftarrow$   $\frac{1}{2}$   $\frac{1}{2}$ int kd\_dnn ( g is\_kd\_tree\_t \*tree, double \*coors, double radius, struct g is\_kd\_uniq\_id \*\* ids, double \*\* dists);

# **Аргументы:**

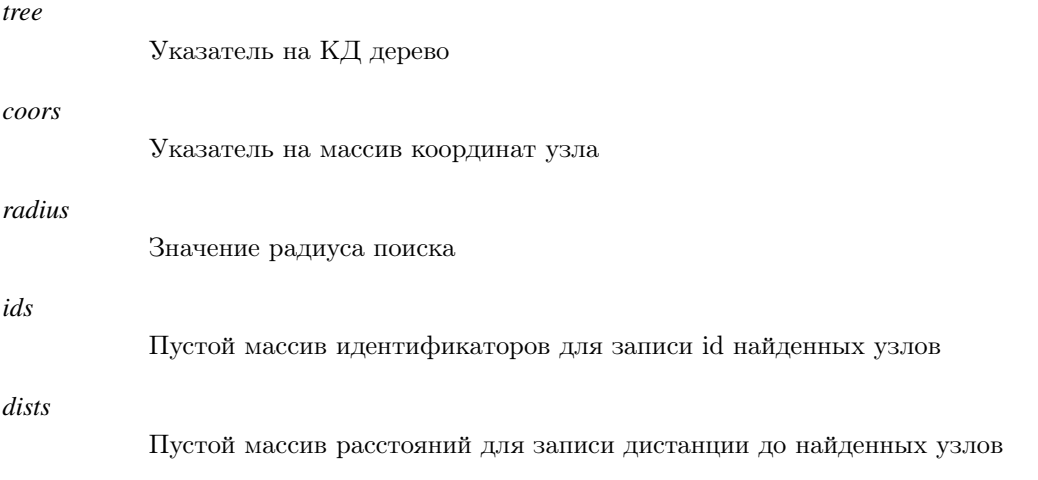

# **Библиотека:**

kd-tree

# **Описание:**

Функция осуществляет поиск узлов в заданном радиусе до точки, описанной массивом координат, переданных в качестве параметра coors. Идентификаторы найденных точек помещаются в массив ids, расстояния в массив dists.

# **Возвращаемое значение:**

*count*

Количество найденных узлов

# **Примеры использования:**

```
int count;
g i s _k d _t r e e _t * k d _t;
```

```
kd_t = kd_init(2);
struct gis_kd_uniq_id id;
double point [2];id. obj = NULL;id. \text{attr} = 1;point [0] = 10;point[1] = 10;kd\_add( kd_t, \&point[0], \&id);\label{eq:1} \begin{array}{rcl} \mathrm{id} \; . \; \mathrm{obj} & = \mathrm{NULL} ; \end{array}id . \text{attr} = 2;point [0] = 20;point[1] = 15;kd\_add( kd_t, \&point[0], \&id);point[0] = 19;point[1] = 14;struct gis_kd_uniq_id *found;
double *distances, radius = 3;
if ( \text{count} = \text{kd\_dnn}(\text{kd\_t}, (\text{double}*)\text{point}, \text{radius}, \& \text{found}, \& \text{distance}) = 0 )
\left\{ \right.printf ( "KD-tree: kd_dnn found nothing" );
     return 1;
\}if ( found \rightarrow attr != 2 )
\left\{ \right.printf ("KD-tree found incorrect point \n");
     return 1;
```
ПК ЦКИ для ЗОСРВ «Нейтрино»

# kd\_init()

#### *Создание КД дерева.*

# **Прототип:**

 $\#include$   $\leftarrow$   $\frac{1}{2}$   $\frac{1}{2}$ 

 $gis_k d_tree_t * k d_iinit(int$  dimensions);

# **Аргументы:**

#### *dimensions*

Количество измерений (координат) у узлов дерева

# **Библиотека:**

kd-tree

## **Описание:**

Функция создает новое КД дерево для N измерений и возвращает указатель на него.

### **Возвращаемое значение:**

*!NULL*

Указатель на созданное дерево

### **Примеры использования:**

```
g i s _ k d _ t r e e _ t * k d _ t;
kd_t = kd_init(2);kd\_destroy( k d_t );
```
### **Классификация:**

ПК ЦКИ для ЗОСРВ «Нейтрино»

# kd\_knn()

#### *Поиск K ближайших узлов.*

# **Прототип:**

 $\#include$   $\frac{1}{4}$  include  $\frac{1}{2}$   $\frac{1}{2}$   $\frac{1}{2}$   $\frac{1}{2}$   $\frac{1}{2}$   $\frac{1}{2}$   $\frac{1}{2}$   $\frac{1}{2}$   $\frac{1}{2}$   $\frac{1}{2}$ int kd\_knn ( g is\_kd\_tree\_t \*tree, int k, double \*coors, struct g is\_kd\_uniq\_id \*ids,  $double * disks$  );

## **Аргументы:**

# *tree* Указатель на КД дерево *k* Количество узлов, которое необходимо найти *coors* Указатель на массив координат узла *ids* Пустой массив идентификаторов для записи id найденных узлов *dists* Пустой массив расстояний для записи дистанции до найденных узлов

# **Библиотека:**

kd-tree

## **Описание:**

Функция осуществляет поиск ближайших узлов в дереве к точке, описанной массивом координат, переданных в качестве параметра coors.Идентификаторы найденных точек помещаются в массив ids, расстояния в массив dists.

### **Возвращаемое значение:**

*count*

Количество найденных узлов

### **Примеры использования:**

 $g$  is  $_k$ d\_tree\_t \*kd\_t;  $kd_t = kd_init(2);$ 

```
struct gis_kd_uniq_id id;
double point [2];id. obj = NULL;id . attr = 1;point [0] = 10;point[1] = 10;kd\_add( kd_t, \&point[0], \&id);id. obj = NULL;id. \text{attr} = 2;point[0] = 20;point[1] = 15;kd\_add( kd_t, \&point[0], \&id);point [0] = 19;point [1] = 14;struct gis_kd_uniq_id found [1];
double
                         distances [1];
if (kd_knn(kd_t, 1, (double *)point, found, distances) != 1)\left\{ \right.printf ("KD-tree error: can't find 2 nearest points");
    return 1;\mathcal{E}if (found [0]. attr != 2)
\left\{ \right.printf ("KD-tree found incorrect point\n");
    return 1;
```
ПК ЦКИ для ЗОСРВ «Нейтрино»

# $kd_{nn}$

#### Поиск узлов в заданном диапазоне.

## Прототип:

#include <gis/gis\_kdtree.h> int kd\_rnn( gis\_kd\_tree\_t \*tree, double \*coors, struct gis\_kd\_uniq\_id \*\*ids);

#### Аргументы:

#### tree

Указатель на КД дерево

#### coors

Указатель на массив координат диапазона в N измерениях. Должны быть записаны в следующем формате: (мин1, мин2, ..., минN, макс1, макс2, ..., максN).

#### $ids$

Пустой массив идентификаторов для записи id найденных узлов

### Библиотека:

kd-tree

## Описание:

Функция осуществляет поиск узлов в заданном диапазоне, который задается минимальными и максимальными значениеми через массив coors. Идентификаторы найденных точек помещаются в массив ids.

#### Возвращаемое значение:

#### $count$

Количество найденных узлов

#### Примеры использования:

```
int count;
gis_kd_tree_t * kd_t;kd_t = kd_init(2);struct gis_kd_uniq_id id;
double point [2];
id. obj = NULL;id . attr = 1;point [0] = 10;
```

```
point [1] = 10;kd\_add( k d_t, \&point[0], \& id);id. obj = NULL;id . at tr = 2;point [0] = 20;point [1] = 15;kd\_add( k d_t, \&point[0], \& id );
gis_k d_uniq_id * found;double range [4];
range [0] = 14;
range [1] = 14;
range[2] = 21;range[3] = 21;if ( ( count = kd_rnn(kd_t, (double *)range, & found) ) == 0 )
{
    printf ( "KD-tree error: kd_dnn failed" );
    return 1;}
if ( found \rightarrow attr != 2 )
{
    printf ( "KD-tree found incorrect point \n" );
    return 1;}
```
ПК ЦКИ для ЗОСРВ «Нейтрино»

# gis\_kd\_node\_t

### *Структура узла дерева.*

# **Формат:**

 $\#include$   $\leftarrow$   $\frac{1}{2}$   $\frac{1}{2}$ 

typedef struct Node gis\_kd\_node\_t;

# **Описание:**

Структура описывает узел КД дерева.

# **Классификация:**

ПК ЦКИ для ЗОСРВ «Нейтрино»

# gis\_kd\_tree\_t

#### Структура КД дерева.

## Формат:

```
#include <gis/gis_kdtree.h>
typedef struct Tree
\left\{ \right.d_{\text{num}}int
                    size;size_tgis_kd\_node_t *root;
\} gis_kd_tree_t;
```
### Описание:

Структура описывает КД дерево, поля интерпретируются следующим образом:

# Аргументы:

#### $d$  num

Количество измерений (координат) у узлов дерева

#### size

Размер дерева (количество узлов)

#### root

Указатель на корень дерева

# Примеры использования:

 $gis_kd_tree_t *kd_t;$  $kd_t = kd_init(2);$ 

## Классификация:

#### ПК ЦКИ для ЗОСРВ «Нейтрино»

# gis\_kd\_uniq\_id

#### Структура идентификатора узла.

### Формат:

#include <gis/gis\_kdtree.h> struct gis\_kd\_uniq\_id  $\{$ void  $*$ obj;  $uint64_t$  $_{\text{attr}}$ ;  $\}$ ;

# Описание:

Структура описывает поля, которые используются для присвоения идентификаторов узлам КД дерева.

#### Аргументы:

 $obj$ 

Указатель на объект

attr

Атрибут узла

## Примеры использования:

```
struct gis_kd_uniq_id id;
id. obj = NULL;id . \text{attr} = i ;if (!kd_add(kd_t, (double *)point, &id))
\{printf ("KD-tree error: can't insert item #%i\n", i);
    return 0;
```
### Классификация:

ПК ЦКИ для ЗОСРВ «Нейтрино»

# Работа с объектами

Поиск объектов, поличение информации о них, а также их выделение

В разделе представлены примеры поиска, выделения объектов и отображения картографической информании.

Ниже представлен код, реализующий поиск объекта. Сначала инициализируются параметры запроса (границы, пределы масштабов).

```
void MapWidget:: showObjectInfo (QPointF pos)
    gis_core_request_parameters_t_map;
    gis_core_request_parameters_init( &map );
```
Запрос списка объектов осуществляется с помощью класса GisObjectList. Класс содержит список объектов, отфильтрованных по заданным классам и границам карты, поэтому необходимо создать вектор класс-кодов.

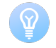

Передача вектора с единственным значением класс-кода GIS\_CLASS\_CODE\_UNDEFINED в конструкrop GisObjectList::GisObjectList() осуществит выбор объектов любого класса.

```
void MapWidget:: showObjectInfo (QPointF pos)
    gis_core_request_parameters_t_map;
    gis_core_request_parameters_init(&map);
    std :: vector < \text{uint32_t} > \text{class}list;
    class_list.push_back(GIS_CLASS_CODE_UNDEFINED);
    GisObjectList list (&map.borders, class_list);
        \ddotsc
```
Идентификация объекта осуществляется с помощью метода GisObjectList::find nearest object(), принимающий в качестве аргумента координаты точки. Метод находит ближайший объект к выделенной точке. Алгоритм поиска использует структуру к-мерных деревьев. Метод возвращает индекс объекта в списке.

```
void MapWidget:: showObjectInfo (QPointF pos)
        \sim 100object_point_t point_pos;
    /* Получение координат точки */
    int idx = list. find nearest object (point pos);
    gis\_object_t _obj ;
    gis\_object\_init( &_obj);list.get_object(idx, _obj);
    \ldotsgis\_object\_free( &_obj);
```
На рисунке ниже представлен пример визуализации полученной информации о выделенном объекте с помощью представленного выше кода.

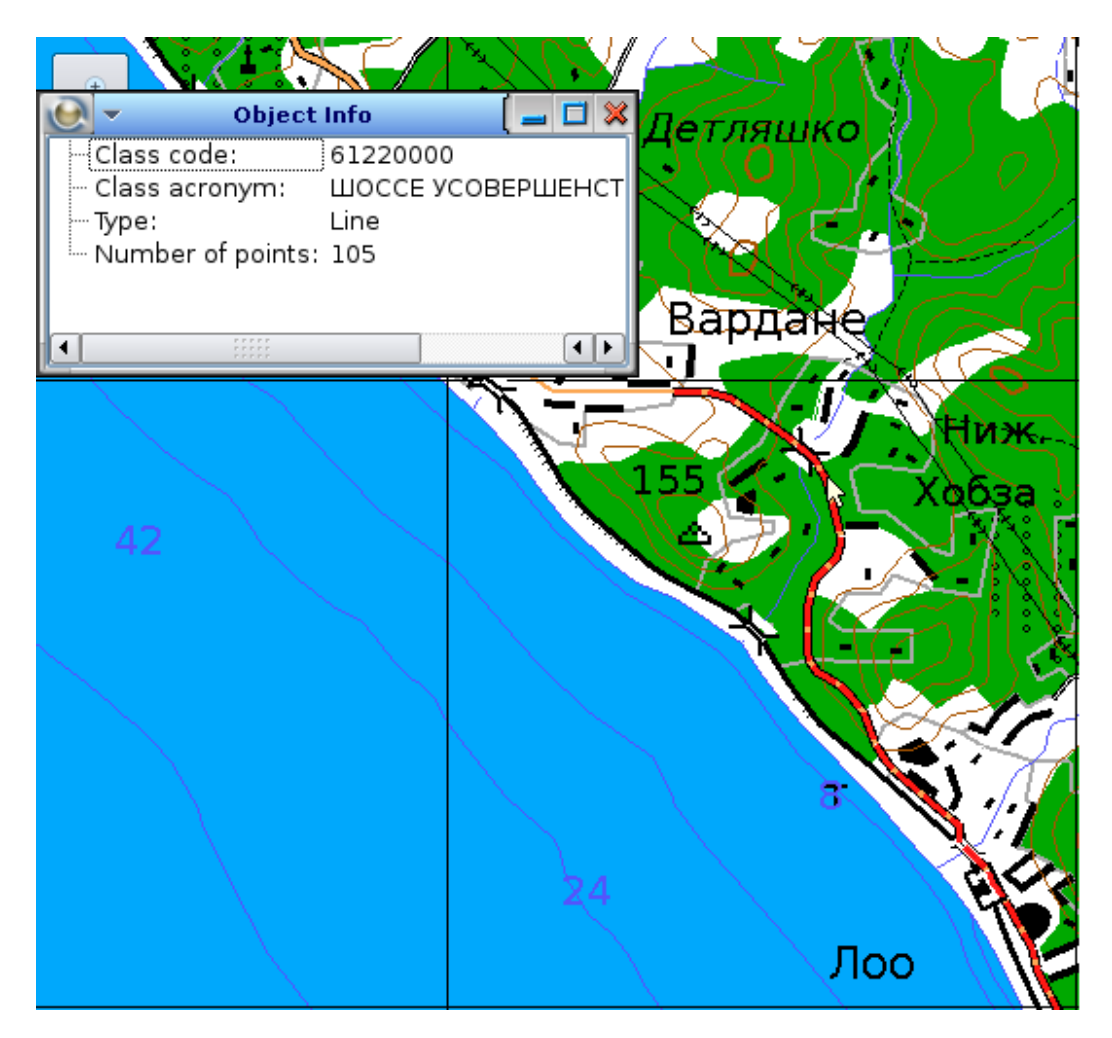

Рисунок 9. Просмотр информации об объекте.

Найденный объект можно выделить. Сделать это можно с помощью добавления пользовательского объекта. Пример создания пользовательского объекта:

```
void ObjectInfo:: addSelectionLine(gis_object_t *obj)
   uint32_t color = 0xFOFF0000;uint32_t pen_width = 3;
   QVector <double_point_t> points;
   /*Заполнение вектора points точками*/
        \mathcal{L}selectionLine = gis_render_sm_userdata_add_polyline (_sm_ctx, points.data(), obj->
    point_count, color, pen_width, 1);
   gis_render_sm_redraw_userobject(_sm_ctx, true);
```
На рисунке ниже представлен пример выделения объекта.

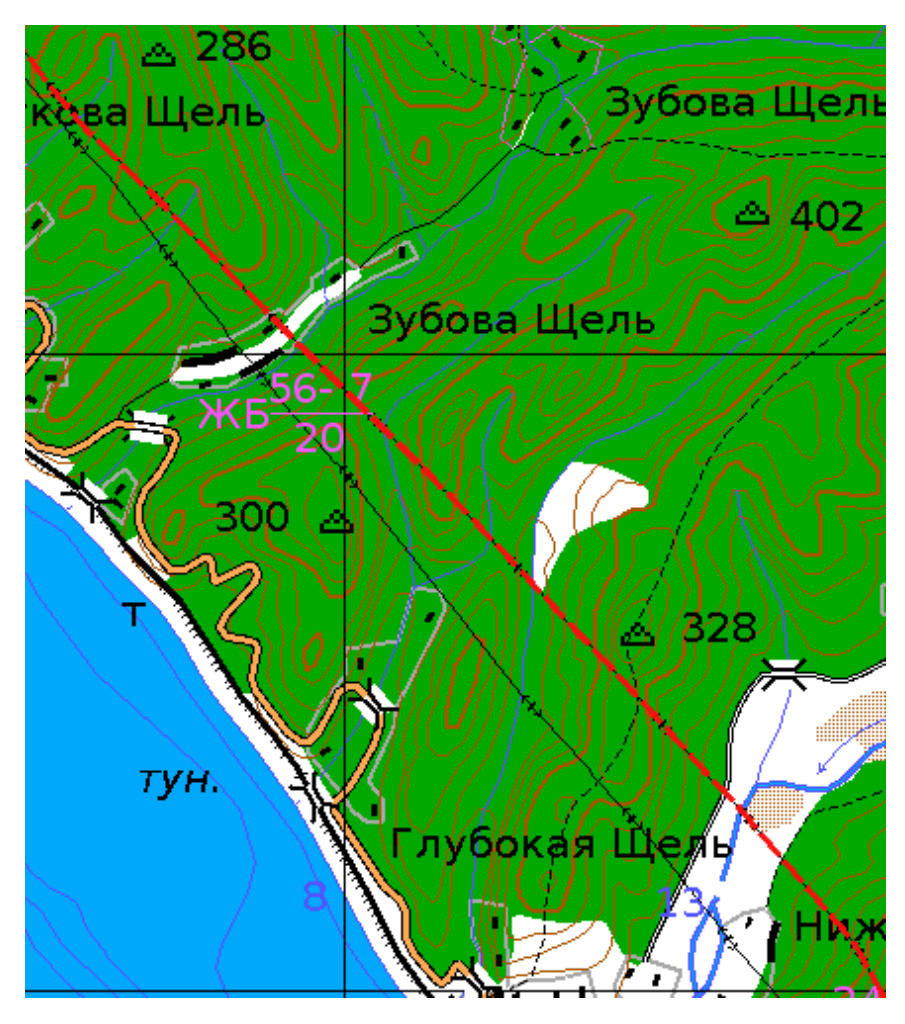

*Рисунок 10. Выделение объекта.*

# Разработка драйверов источников данных

#### *Разработка собственных драйверов источников данных*

Драйверы представляют собой часть менеджера ресурсов, отвечающих за работу с файлами определённых форматов.

Данная страница содержит:

- [Описание доступных драйверов](#page-492-0)
- [Особенности сборки драйверов](#page-492-1)
- [Особенности проектирования драйверов](#page-493-0)

#### <span id="page-492-0"></span>**Описание доступных драйверов**

#### *s57-local*

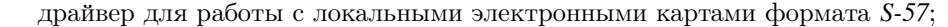

#### *sxf-local*

драйвер для работы с локальными векторными картами формата *SXF*;

#### *mtw-local*

драйвер для работы с локальными растровыми картами формата *MTW*;

#### *shp-local*

драйвер для работы с локальными векторными картами формата *Shapefile*;

#### *geotiff-local*

драйвер для работы с локальными растровыми картами формата *GeoTIFF*;

#### *jpeg2000-local*

драйвер для работы с локальными растровыми картами формата *JPEG2000*;

#### *dted-local*

драйвер для работы с локальными растровыми картами формата *DTED*;

#### *png-local*

драйвер для работы с локальными растровыми картами формата *PNG*;

#### *rsw-local*

драйвер для работы с локальными растровыми картами формата *RSW*;

#### *uks-server*

драйвер для работы с сервером *UKS*;

#### *kks-server*

драйвер для работы с сервером *KKS*.

## <span id="page-492-1"></span>**Особенности сборки драйверов**

- Драйвер собирается по правилам сборки разделяемых библиотек (*dll*).
- Библиотека должна иметь имя gisdrv-опция\_gis\_core.so. Например: gisdrv-sxf-local.so.
- Директория для инсталляции на целевой машине: \$GIS\_ROOT/sbin/drivers.
- Необходимые пути для поиска библиотек и подключение общей библиотеки драйверов:

```
\parallel EXTRA_LIBVPATH += \$(INSTALL_ROOT_nto) /\$(CPUVARDIR)/opt/gis/lib
```
 $\parallel$  LIBS  $+=$  drv\_common

• Необходимые пути для поиска заголовочных файлов:

```
EXTRA INCVPATH += \§ (INSTALL_ROOT_nto) / \ $ ( CPUVARDIR ) / o pt / g is / in c l u d e \
                        \S(PROJECT_ROOT) / ../../../ lib/gishelper/private \
                        \S (PROJECT_ROOT) / . . / . . / . . / lib / gishelper / formats / gcm \S\$(PROJECT_ROOT) / . . / . . / . . / lib / gishelper / config_parser \
                        \S (PROJECT_ROOT) / . . / . . / core / private \
                        \ $ ( PROJECT_ROOT ) / . . / . . / d r i v e r s / drv_common
```
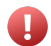

Для сборки драйверов требуются приватные заголовочные файлы.

#### <span id="page-493-0"></span>**Особенности проектирования драйверов**

- При запуске ядра картографического сервиса с указанием списка драйверов при помощи опции **-d** считываемый аргумент опции используется для идентификации библиотеки и запуска инициализирующей функции. (Например: **-dmtw-local** сообщает ядру о том, что требуется загрузить библиотеку gisdrv-mtw-local.so)
- Функция инициализации драйвера должна иметь вид *опция\_gis\_core-init* с заменой на \_. Например: mtw-local -> mtw\_local\_init. Такая функция должна принимать в качестве аргумента строку опций вызова ядра и возвращать указатель на структуру gis\_server\_driver\_t. Для использования этих структур необходимо подключить заголовочный файл common\_drivers.h.

```
#include "common drivers.h"
\parallel gis_server_driver_t* mtw_local_init ( char *options ) {}
```
• Необходимые макросы для драйверов:

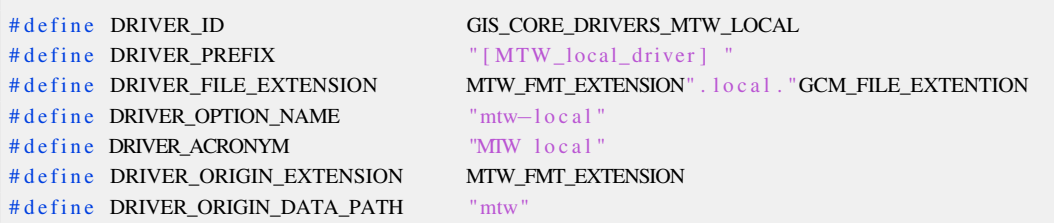

• Помимо инициализирующей функции и макросов драйвер должен содержать структуры *driver*<sup>←</sup>- *\_functions* и *driver\_ctx* и связывать их поля с функциями

```
gis\_server\_driver\_t driver_functions =
{
    \text{.connect} = \text{mtw\_local\_connect},
    . get\_connection\_state = mtw\_local\_get\_connection\_state,
    . get\_info = mtw\_local\_get\_info,. get\_maps = NULL,
    \begin{array}{rcl} .\,\, \texttt{reset\_cache} \qquad \qquad & = \,\, \texttt{mtw\_local\_reset\_file\_cache} \;, \end{array}\texttt{. synchronic\_cache} = mtw_local_synchronize_file_cache,
```

```
= mtw_local_update_file_cache
         .update_map_cache
|\cdot|\text{common\_driver\_ctx}\_ t \cdot \text{driver\_ctx} =\{\begin{aligned}\n &\text{prefix} &= \text{DRIVER\_PREFLX}, \\
 &\text{origin\_maps\_dirname} &= \text{DRIVER\_ORIGIN\_MAP\_FOLDER}, \\
 &\text{origin\_extension} &= \text{DRIVER\_ORIGIN\_EXTENSION}, \\
 &\text{major\_gcm\_extension} &= \text{NLLL}, \\
 &\text{diver\_gcm\_extension} &= \text{DRIVER\_GCM\_EXTENSION}, \\
 &\text{goronym} &= \text{DPIVER\_GCM\_EXTENSION}, \\
 &\text{DRYVER\_ACPONYM}\n \end{aligned}. prefix
                                                                       = DRIVER_PREFIX,
                                                                       = DRIVER ACRONYM.
        . acronym
                                                                         = DRIVER_ID,
        .i.d.. initialized
                                                                         = false,
                                                                         = NO\_CONNECT,. state
         /* Convertion function is used as callback */
         .convert_map
                                                                          = mtw_local_convert_map
\};
```
В таблице представлено описание вышеуказанных полей структуры driver\_functions:

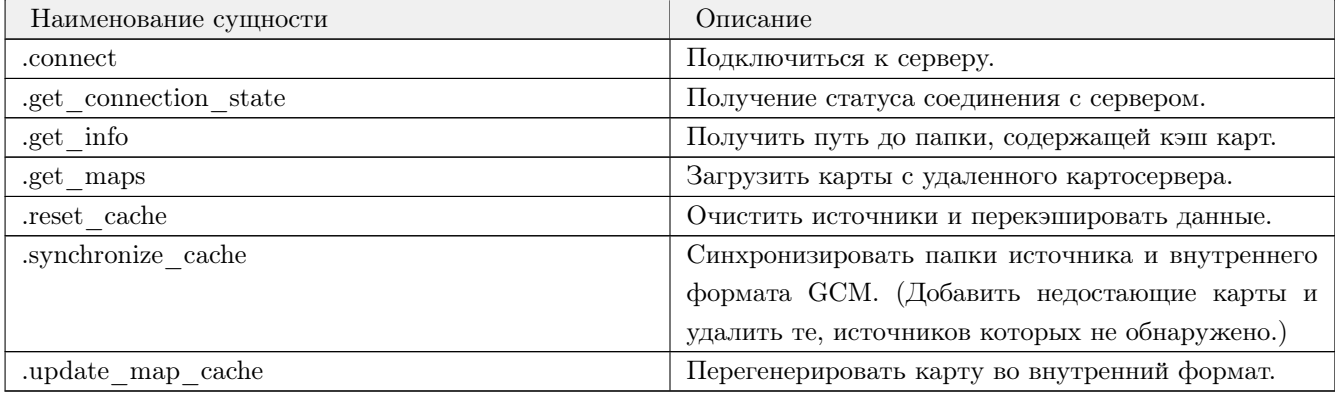

В таблице представлено описание вышеуказанных полей структуры driver\_ctx:

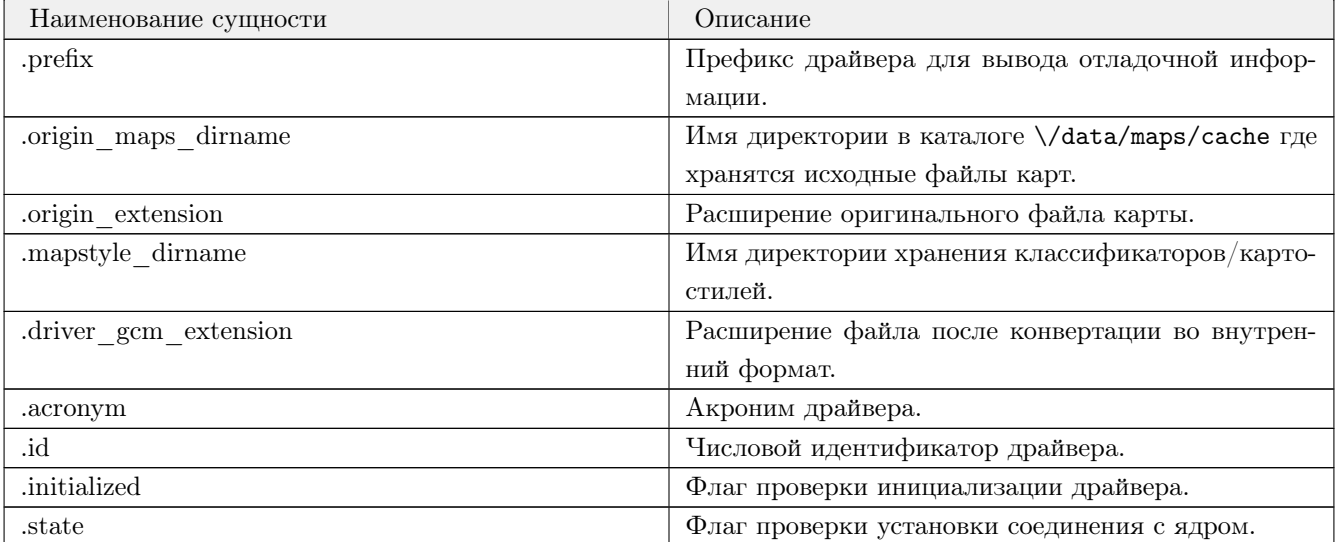

Прототипы функций:

```
| int mtw_local_convert_map( gis_core_map_information_t *map_info );<br>| int mtw_local_connect( void );
\|\ int mtw_local_reset_file_cache(gis_core_user_data_t *udata);
```

```
|| int mtw_local_synchronize_file_cache(gis_core_user_data_t *udata);
int mtw_local_update_file_cache(int32_t map_id, gis_core_user_data_t *udata);<br>int mtw_local_get_info(gis_core_driver_info_t *info);
\parallel gis_core_connection_state_t mtw_local_get_connection_state(void);
```
 $\Omega$ 

Идентификация драйвера приложениями gis-monitor и gis-control осуществляется при помощи driver id. Для каждого драйвера он задаётся макросом DRIVER\_ID, значения которого можно посмотреть на странице перечисления gis core driver id t в описании API. При необходимости использования пользовательского драйвера следует заменить любой из имеющихся драйверов пользовательским, с сохранением DRIVER ID заменяемого драйвера. При этом следует изменить акроним драйвера (макрос DRIVER\_ACRONYM) для корректной его идентификации в приложениях.

# Безопасность использования

#### <span id="page-496-0"></span>Дается представление об особенностях использования финкций системных библиотек

Описание большей части функций системных библиотек снабжено специальной таблицей в параграфе "Классификация":

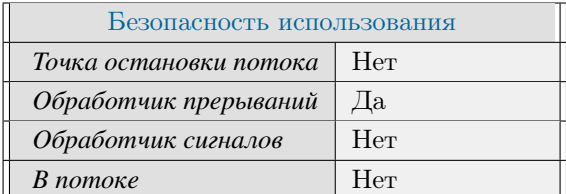

Таблица подобного вида раскрывает безопасность вызова в различных сценариях:

#### Точка остановки потока

Определяет возможность прерывания исполнения потока во время вызова функции (см. *pthread*←  $\textcolor{red}{\subseteq} \textcolor{red}{\mathit{cancel}}(\textcolor{blue}{)).}$ 

#### Обработчик прерываний

Определяет возможность безопасного использования функции внутри обработчика прерывания (CM. InterruptAttach).

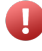

Если функция небезопасна, то ее вызов из обработчика может привести к фатальным общесистемным последствиям. Последствия в общем случае непредсказуемы и могут включать аварийное завершение случайных процессов и даже процесса *procnto-\**. В наилучшем спенарии полобного применения негаивный эффект проявится немелленно, в противном случае он будет проявляться в случайные моменты времени и связать его с конкретным обработчиком будет достаточно проблематично.

#### Обработчик сигналов

Безопасная функция обладает предсказуемым поведением как при вызове внутри обработчика сигналов, так и при прерывании сигналом другой небезопасной функции.

Некоторые из таких функций при неуспешном выполнении модифицируют errno, что необходимо учитывать при написании обработчика сигналов. Для этого следует отдельно сохранять (при входе в обработчик) и восстанавливать (при выходе) errno. В противном случае любой вызов функции, включая библиотечные, может получить асинхронно измененное значение errno, что в общем случае окажется непредсказуемым.

#### $\n *R* nonover$

Безопасность использования функции в многопоточных приложениях. Небезопасные функции могут иметь внутренние ресурсы, которые с некоторой вероятностью будут повреждены при ее олновременном вызове из нескольких потоков. Лругие небезопасные вызовы могут иметь обший незащищенный ресурс в рамках своего класса функций. Такие функции в общем случае можно защитить отдельно, например, с использованием мьютекса.

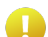

Не является безопасным использование операций с плавающей точкой внутри обработчиков прерывания или сигналов.

# Справочник по утилитам

Описываются информационные, диагностические и утилитарные компоненты комплекса и способы их использования

Справочник по утилитам содержит перечень приложений и утилит и рекомендации по их использованию. Следующая таблица содержит информацию, которая поможет найти интересующую информацию:

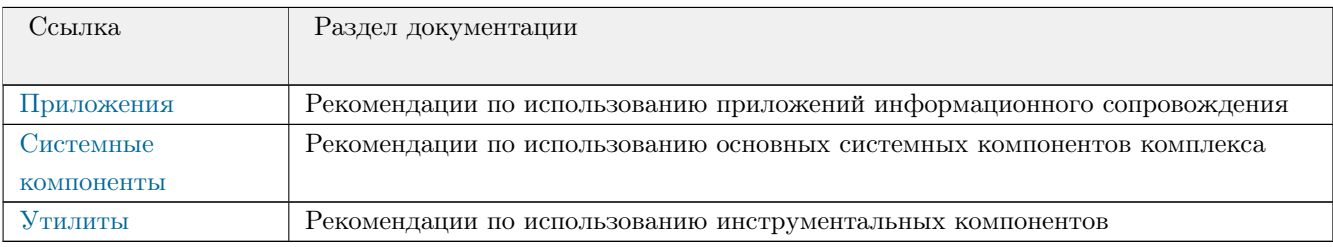

#### Типографические соглашения

Мы используем значки "заметки", "предостережения", и "предупреждения" для выделения важных сообщений:

"Заметки" указывают на нечто важное или полезное.

"Предостережения" сообщают о командах или процедурах, которые могут иметь нежелательные или побочные эффекты.

"Предупреждения" сообщают о командах или процедурах, которые могут быть опасны для Ваших файлов, данных, оборудования или даже Вас лично.

#### Вниманию пользователей Windows

В этой документации используется символ "прямой слэш" (/) в качестве разделителя во всех путях поиска, включая те, которые относятся к файлам в Windows.

Также в большинстве случаев мы следуем соглашениям о файловых системах в POSIX/UNIX.

#### Техническая поддержка

Для получения технической поддержки посетите раздел Поддержка сайта (www.kpda.ru). Вы обнаружите

перечень предлагаемых способов оказания технической поддержки, включая публичный форум, форму обратной связи и контактные данные.

**c 2017-2023**, **ООО «СВД ВС»**.

# Приложения

#### <span id="page-500-0"></span>*Рекомендации по использованию приложений информационного сопровождения*

Этот раздел предназначен для информирования о рекомендациях по использованию приложений информационного сопровождения.

Раздел включает:

- [Инструменты контроля и мониторинга](#page-500-1)
- [Средства визуализации](#page-500-2)

# <span id="page-500-1"></span>**Инструменты контроля и мониторинга**

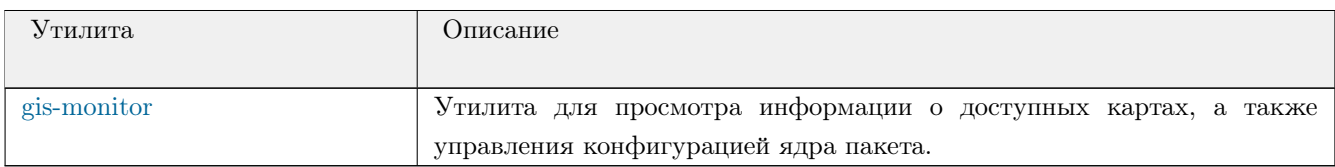

# <span id="page-500-2"></span>**Средства визуализации**

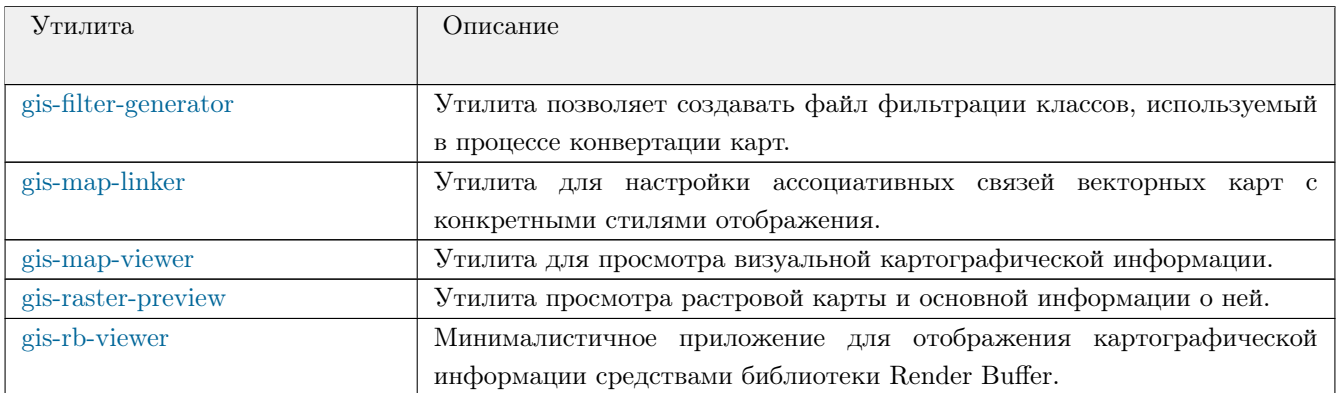

# gis-monitor

<span id="page-501-0"></span>*Утилита для просмотра информации о доступных картах, а также управления конфигурацией ядра пакета.*

#### **Синтаксис:**

gis-monitor [-xywhD]

#### **Опции:**

#### *-x position\_x*

Опция задаёт позицию окна по горизонтали.

#### *-y position\_y*

Опция задаёт позицию окна по вертикали.

*-w window\_width*

Опция задаёт размер окна по горизонтали (ширину).

#### *-h window\_height*

Опция задаёт размер окна по вертикали (высоту).

*-D*

Включить демонстрационный режим. При наличии этого флага, [gis-map-viewer,](#page-504-0) вызванный из gis-monitor будет работать в режиме выбранного драйвера. Например, только карта SXF без MTW.

### **Описание:**

Приложение отображает общую информацию об имеющихся картах. А именно, для каждого драйвера выводится список карт, с дублированием в графическом виде. По каждой карте выводится справочная информация о границах, проекции.

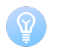

Приложение взаимодействует с [gis-core.](#page-510-0)

## **Возвращаемое значение:**

*EXIT\_SUCCESS*

Успешное завершение.

#### *EXIT\_FAILURE*

Утилита завершилась с ошибками.

#### **Классификация:**

# gis-filter-generator

<span id="page-502-0"></span>*Утилита позволяет создавать файл фильтрации классов, используемый в процессе конвертации карт.*

# **Синтаксис:**

gis-filter-generator -wh

## **Опции:**

#### *-w window\_width*

Опция задаёт размер окна по горизонтали (ширину).

*-h window\_height*

Опция задаёт размер окна по вертикали (высоту).

## **Описание:**

Утилита позволяет создавать файл фильтрации классов, используемый в процессе конвертации карт. При запуске прочитывает все доступные сконвертированные классификаторы из папки "gcm".

#### **Возвращаемое значение:**

*0*

Успешное завершение.

#### *-1*

Утилита завершилась с ошибками.

# **Классификация:**

# gis-map-linker

<span id="page-503-0"></span>*Утилита для настройки ассоциативных связей векторных карт с конкретными стилями отображения.*

## **Синтаксис:**

gis -map-lin k e r -wh

## **Опции:**

*-w window\_width*

Опция задаёт размер окна по горизонтали (ширину).

*-h window\_height* Опция задаёт размер окна по вертикали (высоту).

### **Описание:**

Утилита позволяет настраивать ассоциативные связи векторных карт с конкретными стилями отображения.

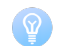

Утилита взаимодействует с [gis-core.](#page-510-0)

Список доступных драйверов можно посмотреть на странице утилиты [gis-control.](#page-523-0)

#### **Возвращаемое значение:**

*0*

Успешное завершение.

*-1*

Утилита завершилась с ошибками.

## **Классификация:**
# gis-map-viewer

*Утилита для просмотра визуальной картографической информации.*

## **Синтаксис:**

gis -map-viewer [-xywhsD]

## **Опции:**

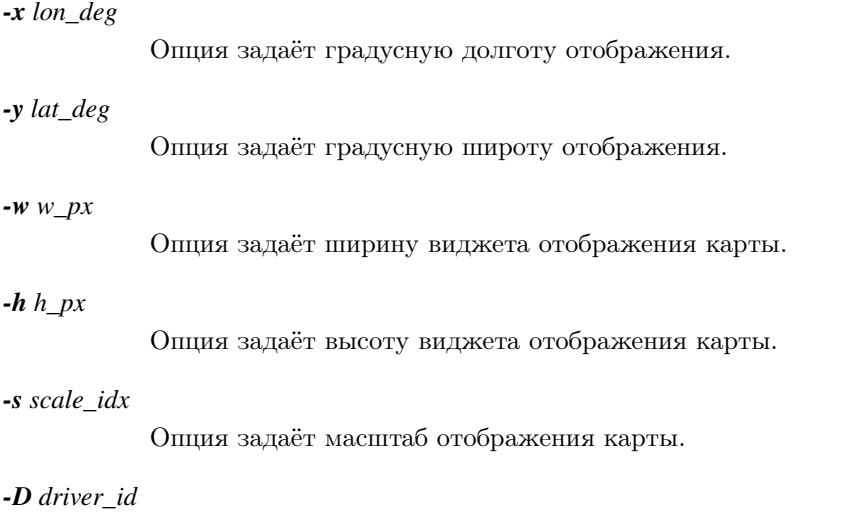

Опция задаёт конкретный драйвер.

## **Описание:**

Предназначена для отображения картографической информации и демонстрации возможностей API КПО ГИС . Программа позволяет управлять типами отображаемой информации, параметрами отображения и взаимодействовать с картографическим ядром.

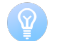

Приложение взаимодействует с [gis-core.](#page-510-0)

Список доступных драйверов можно посмотреть на странице утилиты [gis-control.](#page-523-0)

## **Масштабы отображения карты:**

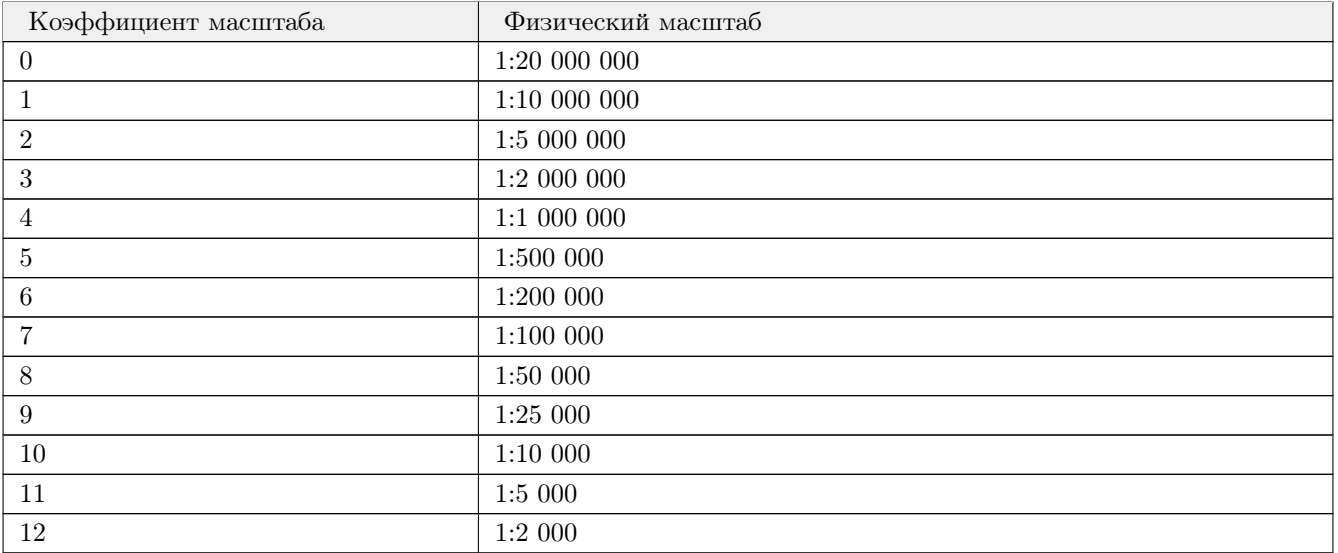

## **Возвращаемое значение:**

## *EXIT\_SUCCESS*

Успешное завершение.

## *EXIT\_FAILURE*

Утилита завершилась с ошибками.

## **Классификация:**

# gis-raster-preview

*Утилита просмотра растровой карты и основной информации о ней.*

## **Синтаксис:**

gis-raster-preview -xyf

## **Опции:**

#### *-x window\_width*

Положение левого верхнего угла окна в пикселях по горизонтали.

#### *-y window\_height*

Положение левого верхнего угла окна в пикселях по вертикали.

### *-f filepath*

Путь до растровой карты.

## **Описание:**

Приложение позволяет считывать и отображать растровые изображения из указанной растровой карты, включая все вложенные уменьшенные копии (если таковые имеются). Приложение также выводит информацию о географической точке привязки растра, размер изображения, географический масштаб растра.

## **Возвращаемое значение:**

*0*

Успешное завершение.

#### *1*

Утилита завершилась с ошибками.

## **Классификация:**

# gis-rb-viewer

*Минималистичное приложение для отображения картографической информации средствами библиотеки Render Buffer.*

## **Синтаксис:**

gis-rb-viewer [-xywhs]

## **Опции:**

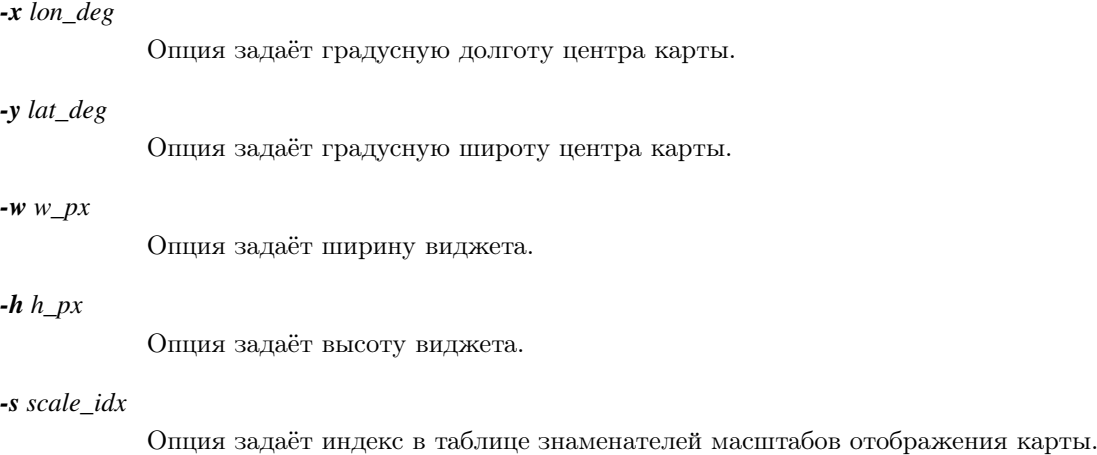

## **Описание:**

Предназначена для отображения картографической информации и демонстрации возможностей API Render Buffer.

## **Масштабы отображения карты:**

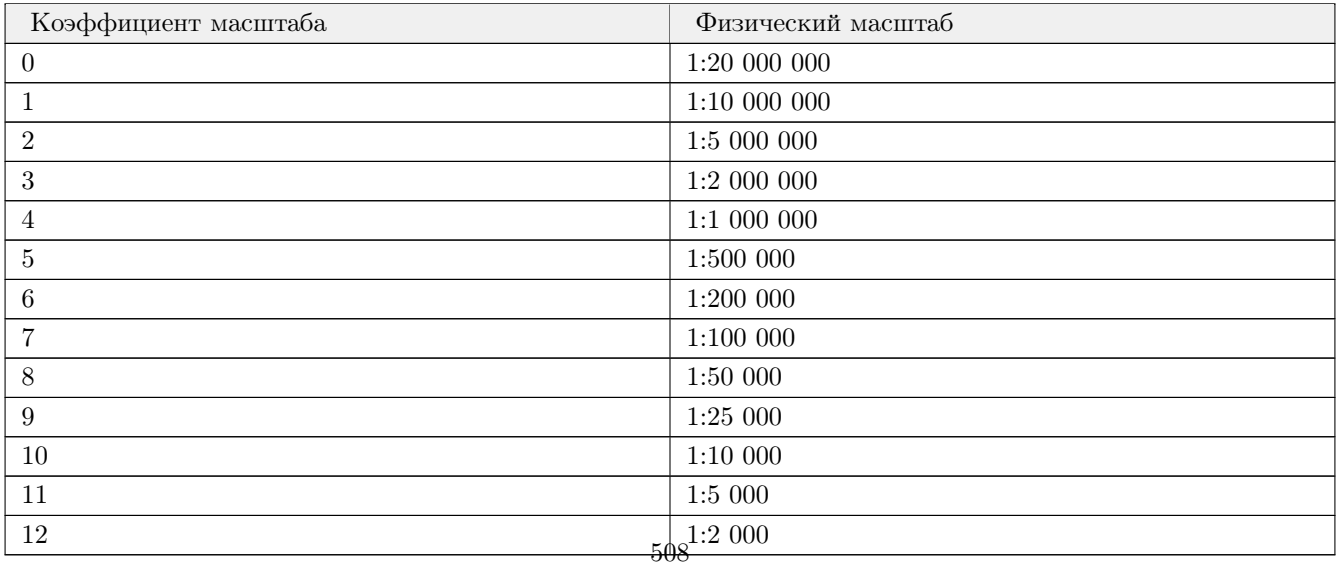

## **Возвращаемое значение:**

## *EXIT\_SUCCESS*

Успешное завершение.

## *EXIT\_FAILURE*

Утилита завершилась с ошибками.

## **Классификация:**

ПК ЦКИ для ЗОСРВ «Нейтрино»

Поддерживается, начиная с ПК ЦКИ редакции 1.2

# Системные компоненты

#### *Рекомендации по использованию основных системных компонентов комплекса*

Этот раздел предназначен для информирования о рекомендациях по использованию основных системных компонентов комплекса.

Раздел включает:

- [Перечень системных компонентов](#page-509-0)

## <span id="page-509-0"></span>**Перечень системных компонентов**

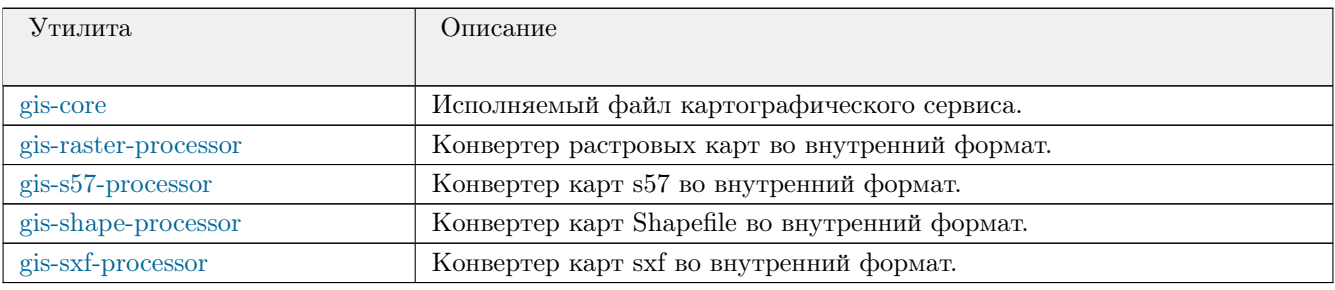

# gis-core

<span id="page-510-0"></span>*Исполняемый файл картографического сервиса.*

## **Синтаксис:**

 $gis -core$  [-fd]

## **Опции:**

#### *-f*

Опция включает режим экономии разделяемой памяти (приоритет отдается файловым операциям).

*-d driver,opt1=val1,opt2=val2*

Опция отвечает за подгрузку драйверов источников данных (аргумент опции *driver* задает имя подгружаемого драйвера, полный их перечень представлен ниже). Опция может быть задана повторно. Параметры запуска конкретного драйвера задаются через запятую после указания имени драйвера.

#### *-v*

Вывод отладочной информации (сведения о версионировании и размеры служебных полей).

## **Описание:**

Данное приложение является основным компонентом картографического фреймворка и составляет картографический сервис. Подавляющее большинство библиотек, утилит и приложений тем или иным образом взаимодействуют с данным сервисом и требуют его предварительного запуска.

При передаче приложению опции **-f** сервис стремится минимизировать потребление оперативной памяти для хранения картографической информации, отдавая предпочтение файловым операциям с картографическим кэшем. В противном случае ядро картографического сервиса использует объекты разделяемой памяти для накопления картографической информации и снижения накладных расходов по доступу к ней.

Для успешного исполнения сервиса требуется активация хотя бы одного драйвера источника данных. Это осуществимо путем передачи одной или нескольких опций -d *driver*, где *driver* определяет имя загружаемого модуля драйвера. Перечень поддерживаемых драйверов, а также их опции представлены ниже в соответствующем разделе. Параметры запуска конкретного драйвера могут быть переданы как через опцию -d, так и в конфигурационном файле \$**GIS\_ROOT**/data/config/gis-core.conf. Через опцию -d параметры драйверов определяются следующим образом: -d *driver*,*opt1=val1*,*opt2=val2*.

## **Поддерживаемые драйвера источников данных:**

#### **Драйвера локальных источников данных:**

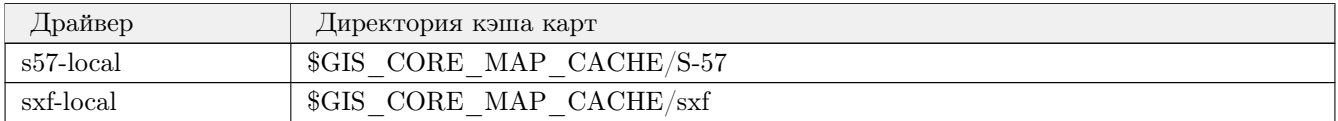

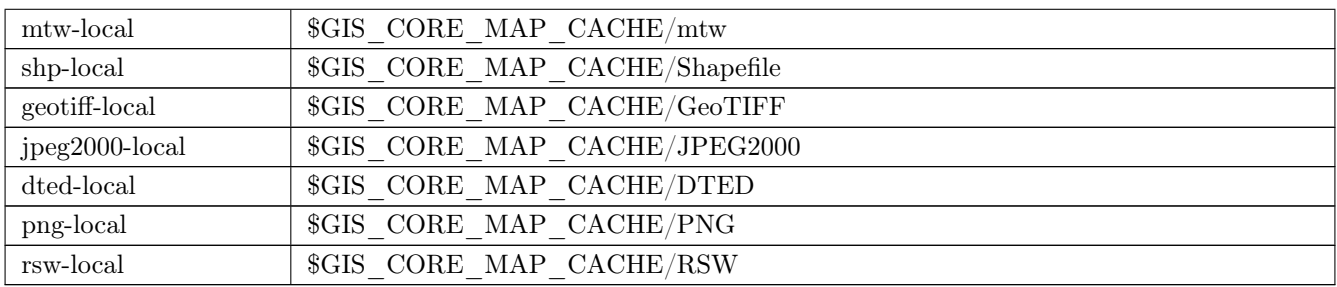

Для всех вышеуказанных драйверов локальных источников данных поддерживаются следующие опции синхронизации кэша карт в момент запуска сервиса:

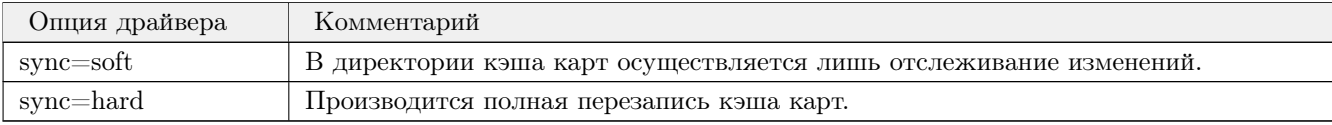

#### **Драйвера удалённых источников данных:**

• kks-server

Директория кэша карт: \$GIS\_CORE\_MAP\_CACHE/kks

Для данного драйвера поддерживаются следующие опции:

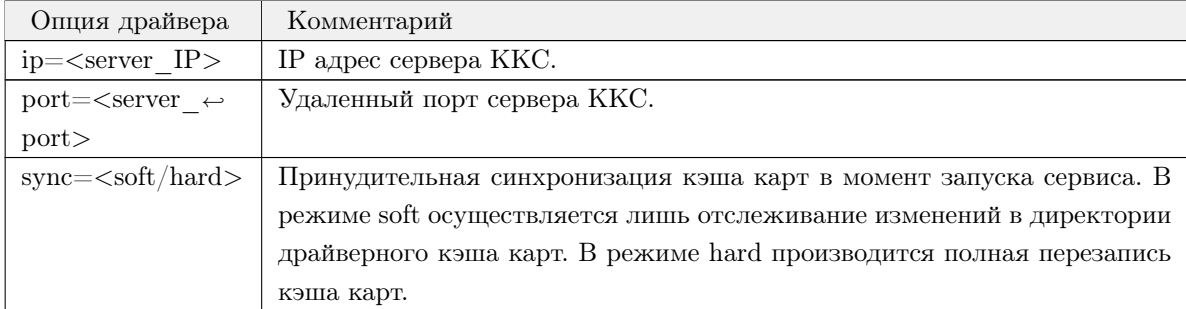

#### • rer-server

Директория кэша карт: \$GIS\_CORE\_MAP\_CACHE/rer

Для данного драйвера поддерживаются следующие опции синхронизации кэша карт в момент запуска сервиса:

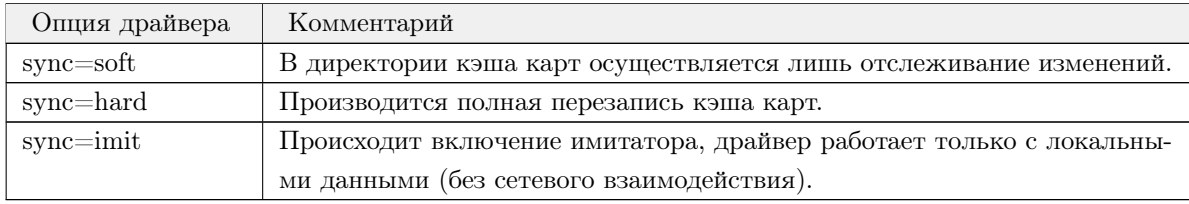

### • uks-server

Директория кэша карт: \$GIS\_CORE\_MAP\_CACHE/uks

Для данного драйвера поддерживаются следующие опции синхронизации кэша карт в момент запуска сервиса:

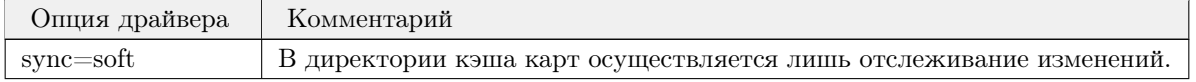

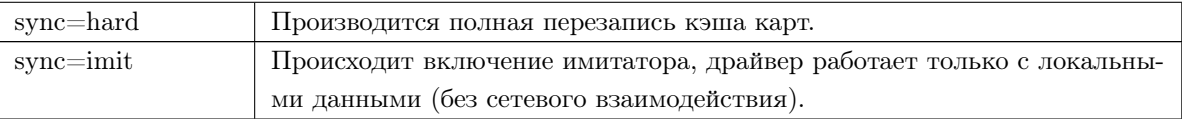

## **Возвращаемое значение:**

*0*

Успешное завершение.

*1*

Утилита завершилась с ошибками.

# **Классификация:**

## gis-raster-processor

<span id="page-513-0"></span>*Конвертер растровых карт во внутренний формат.*

## **Синтаксис:**

gis-raster-processor -moc

## **Опции:**

#### *-m*

Путь до входного файла растровой карты.

#### *-o*

Путь до выходного файла карты в формате GCM.

#### *-c*

Требуемые параметры проекции растра, используемые при перепроецировании. Формат аргумента - EPSG-код, PROJ-строка (поддерживаемые gdalwarp типы. Например "ESRI:54003", "+proj=utm +ellps=WGS84 +zone=35"). По умолчанию, перепроецированный растр временно помещается в директорию исходного растра и имеет в имени файла префикс *reproj\_*. Для задания директории временного хранения перепроецированных растров используется переменная окружения **GIS\_RASTER\_PROCESSOR\_TMP\_DIR**. Задание этой переменной окружения удобно в случае, если исходный растр находится на накопителе с малой скоростью записи и/или имеет ограниченный объём.

#### **Описание:**

Данное приложение является одним из компонентов картографического фреймворка. Приложение конвертирует растровые карты во внутренний gcm формат, поддерживает блочную структуру растровых данных, работает с матрицами высот и трёхканальными RGB-растрами, а также с их уменьшенными копиями.

#### **Возвращаемое значение:**

### *EOK*

Успешное завершение.

### *EINVAL*

Некорректные входные параметры.

## *ENOMEM*

Не удалось выделить память.

#### *EBADF*

Не удалось открыть/прочитать входной файл.

#### *EOVERFLOW*

Координаты в градусах находятся вне диапазона.

## *ENOTSUP*

Неизвестная ошибка.

### *ENODATA*

Нет объектов на карте.

## *EBADFD*

Не удалось открыть/прочитать GCM файл.

## *EFAULT*

Не удалось сконвертировать.

## **Классификация:**

ПК ЦКИ для ЗОСРВ «Нейтрино»

Поддерживается, начиная с ПК ЦКИ редакции 1.1.0

# gis-s57-processor

<span id="page-515-0"></span>*Конвертер карт s57 во внутренний формат.*

## **Синтаксис:**

gis-s57-processor -mocfg

## **Опции:**

#### *-m map*

Опция определяет имя файла. Файл должен являться картой формата S57.

#### *-o gcm*

Опция задает имя выходного файла в формате gcm.

#### *-c projection*

Опция определяет проекцию. Проекция передаётся в виде строки.

#### *-f filter\_file*

Опция определяет имя файла фильтрации классов.

#### *-g clipping\_scale*

Опция задействует нарезку полученной карты на листы по номенклатурной сетке с переданным масштабом.

## **Описание:**

Приложение конвертирует карты формата s57 во внутренний gcm формат. Использование формата необходимо для других картографических утилит, например, для отрисовки карты.

Исходный файл формата S57 должен иметь расширение .000 Выходному файлу внутреннего формата gcm рекомендуется указывать расширение .gcm

### **Возвращаемое значение:**

#### *0*

Успешное завершение.

#### *1*

Утилита завершилась с ошибками.

## **Классификация:**

# gis-shape-processor

<span id="page-516-0"></span>*Конвертер карт Shapefile во внутренний формат.*

## **Синтаксис:**

gis-shape-processor -mocfg

## **Опции:**

#### *-m*

Путь к папке, содержащей конвертируемую карту формата Shapefile. В папке должен быть файл стиля отображения style.sld и параметры карты meta.info

#### *-o*

Путь к выходному GCM файлу.

#### *-c*

Опция определяет проекцию. Проекция передается в виде строки.

#### *-f filter\_file*

Опция определяет имя файла фильтрации классов.

#### *-g clipping\_scale*

Опция задействует нарезку полученной карты на листы по номенклатурной сетке с переданным масштабом.

## **Описание:**

Приложение конвертирует карты формата Shapefile во внутренний gcm формат.

## **Возвращаемое значение:**

#### *EOK*

Успешное завершение.

#### *EINVAL*

Некорректные входные параметры.

## *ENOMEM*

Не удалось выделить память.

## *EBADF*

Не удалось открыть/прочитать shape файл.

#### *EBADFD*

Не удалось открыть/прочитать GCM файл.

### *EFAULT*

Не удалось сконвертировать.

## **Классификация:**

# gis-sxf-processor

<span id="page-518-0"></span>*Конвертер карт sxf во внутренний формат.*

## **Синтаксис:**

gis -sxf-processor -dmRrocfg

## **Опции:**

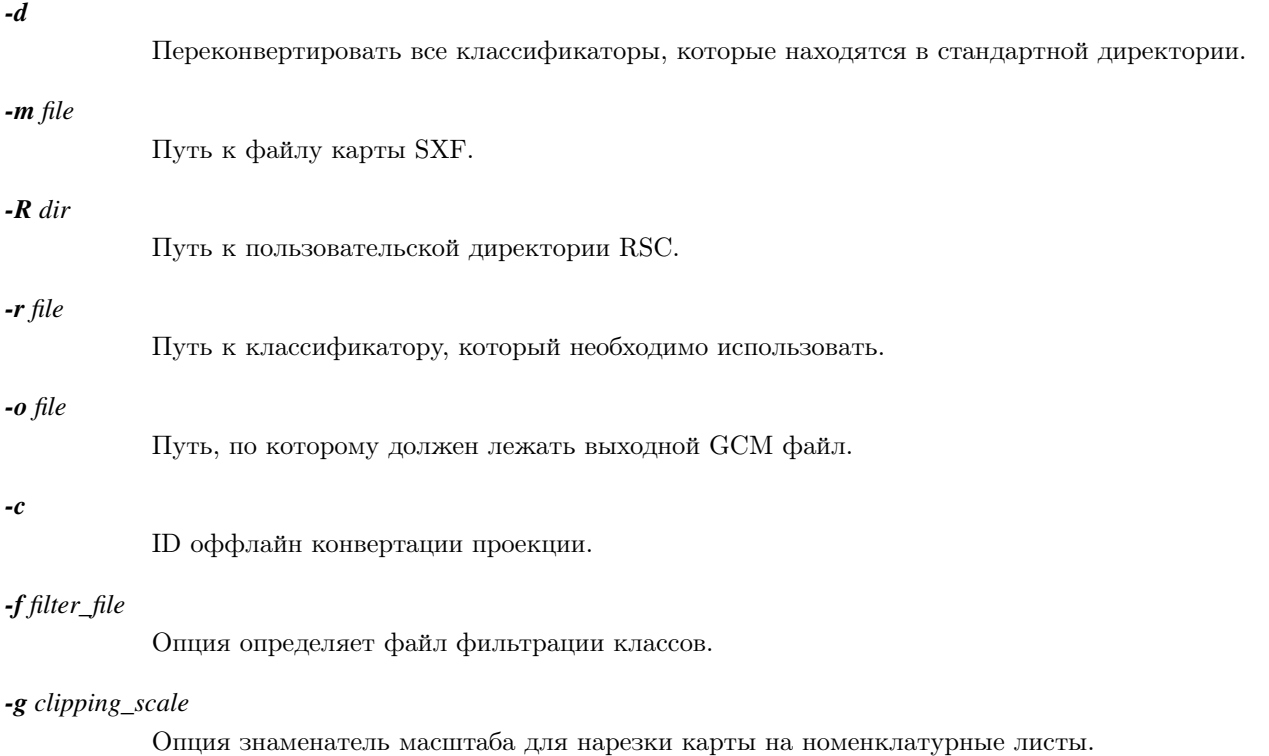

## **Описание:**

Данное приложение является одним из компонентов картографического фреймворка. Приложение конвертирует карты формата sxf во внутренний gcm формат. Использование формата необходимо для других картографических утилит, например, для отрисовки карты.

## **Возвращаемое значение:**

## *EOK*

Успешное завершение.

## *EINVAL*

Некорректные входные параметры.

#### *ENOMEM*

Не удалось выделить память.

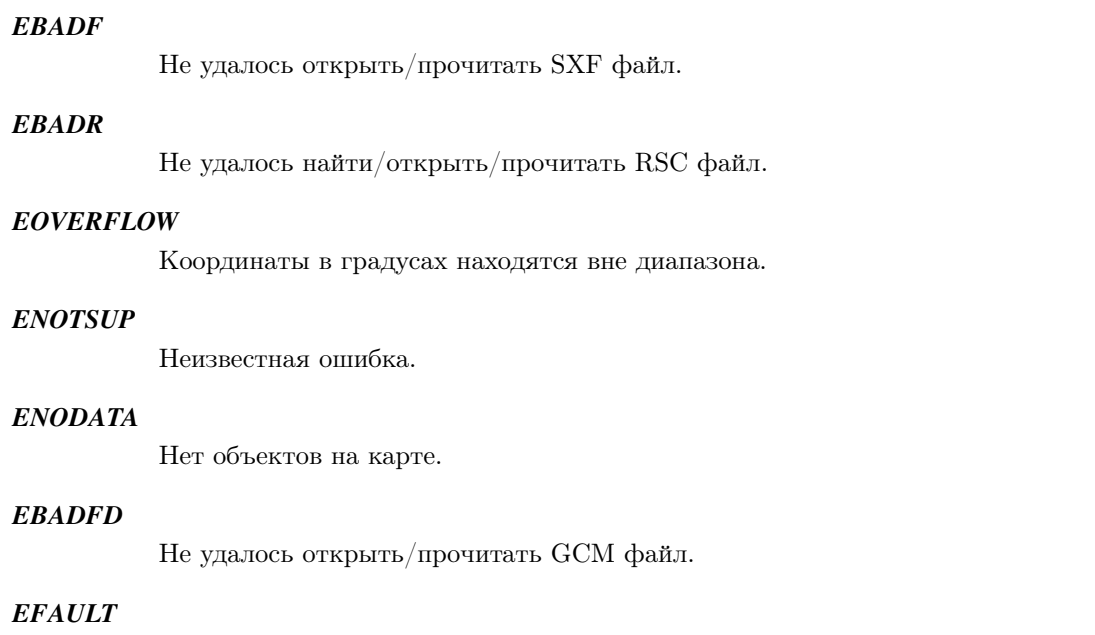

Не удалось сконвертировать.

## **Классификация:**

# Утилиты

## *Рекомендации по использованию инструментальных компонентов*

Этот раздел предназначен для информирования о рекомендациях по использованию инструментальных компонентов.

Раздел включает:

- [Утилиты общего назначения](#page-520-0)
- [Утилиты для работы с картами S-63, S-57](#page-520-1)
- [Утилиты для работы с растровыми данными](#page-520-2)

## <span id="page-520-0"></span>**Утилиты общего назначения**

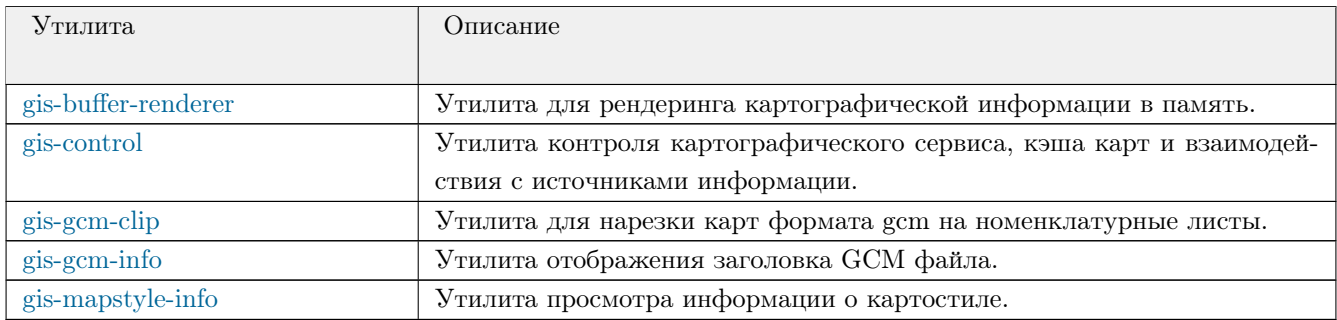

## <span id="page-520-1"></span>**Утилиты для работы с картами S-63, S-57**

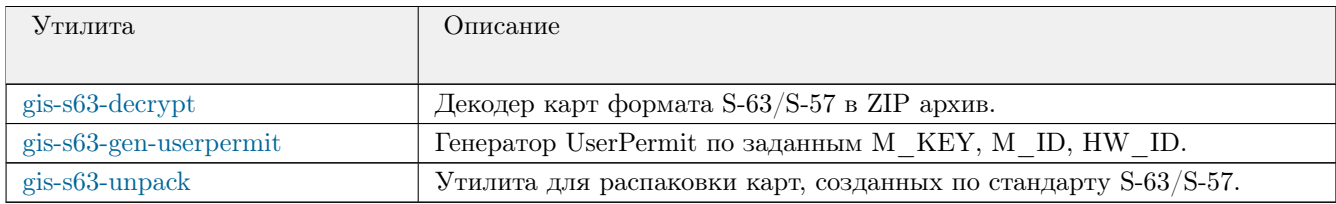

## <span id="page-520-2"></span>**Утилиты для работы с растровыми данными**

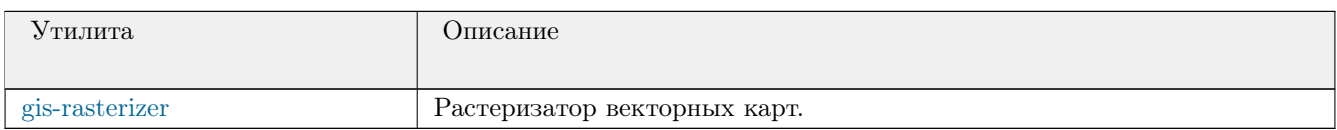

# gis-buffer-renderer

<span id="page-521-0"></span>*Утилита для рендеринга картографической информации в память.*

## **Синтаксис:**

gis-buffer-renderer [-whxysdFufoe]

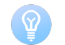

Обязательные опции.

## **Опции:**

#### *-w w\_px*

Опция задаёт ширину изображения карты.

#### *-h h\_px*

Опция задаёт высоту изображения карты.

#### *-x lon\_deg*

Опция задаёт градусную долготу центра изображения.

## *-y lat\_deg*

Опция задаёт градусную широту центра изображения.

#### *-s scale\_denominator*

Опция задаёт знаменатель масштаба изображения карты.

#### *-d sharedMemoryId*

Идентификатор разделяемой области памяти.

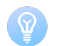

Следующие опции необходимы при рисовании в файл.

### *-F resultFilePath*

Путь к файлу, в котором будет сохранено результирующее изображение.

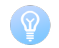

Следующие опции необходимы при работе с сервером.

#### *-u server\_url*

Адрес сервера, на который отправляется изображение (при условии работы в корректном режиме).

#### *-f image\_format*

Формат изображения: bmp, jpg, png.

## *-o order\_id*

Идентификатор заказа.

#### *-e errorCode*

Устанавливаемый сервером код для оповещения об ошибке.

## **Описание:**

Утилита предназначена для отрисовки картографической информации.

## **Возвращаемое значение:**

## *EXIT\_SUCCESS*

Успешное завершение.

### *EXIT\_FAILURE*

Утилита завершилась с ошибками.

## **Классификация:**

ПК ЦКИ для ЗОСРВ «Нейтрино»

Поддерживается, начиная с ПК ЦКИ редакции 1.2

# gis-control

<span id="page-523-0"></span>*Утилита контроля картографического сервиса, кэша карт и взаимодействия с источниками информации.*

## **Синтаксис:**

 $gis -control$  [-ludrvigs]

### **Опции:**

#### *-l*

Получение списка драйверов, c которыми запущен [gis-core.](#page-510-0)

#### *-u*

Обновление метаинформации каталога карт в сервисе без изменения файлов карт (см. описание [GIS\\_CORE\\_UPDATE\\_CACHE\\_MODE\\_SOFT\\_UPDATE](#page-128-0) ).

#### *-d DriverIndex*

Опция задает индекс драйвера для вывода подробной информации о доступных картах. Для вывода информации по всем доступным драйверам необходимо передать параметр "ALL".

#### *-r*

Полное удаление каталога карт GCM и создание новых из оригинального источника (см. описание GIS CORE UPDATE CACHE MODE HARD RESET ).

#### *-v*

Уровень подробности вывода.

#### *-i*

Вывести информацию о версии и ревизии программного продукта.

#### *-g*

Запрос на загрузку карт.

#### *-s sharedMemoryId*

Запрос на заполнение разделяемой области памяти всеми доступными картами по переданному идентификатору.

### **Описание:**

Данная утилита может быть использована для контроля картографического сервиса, кэша карт и взаимодействия с источниками информации.

Утилита позволяет получить список доступных драйверов, обновить и переписать кэш карт, а также получить информацию о доступных картах в табличном виде.

Существует возможность выбрать уровень подробности вывода табличной информации с помощью опции -v. Без использования опции выводится информация о номере, имени, масштабе, проекции и эллипсоиде карт. При однократном использовании опции добавляются колонки с координатами, количеством классов и объектов. При двукратном исопользовании опции выводится детализация по классам объектов в картах (код и акроним класса, количество объектов).

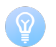

Утилита взаимодействует с [gis-core.](#page-510-0)

## **Доступные драйвера:**  $\mathbf{I}$

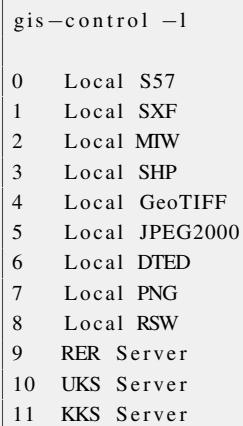

## **Возвращаемое значение:**

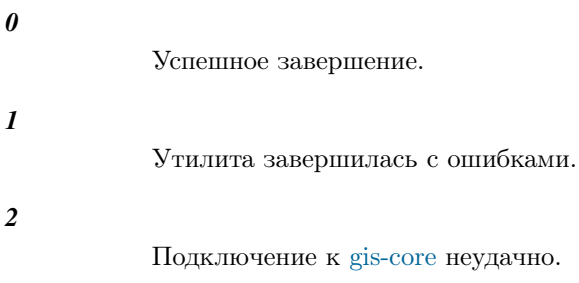

## **Классификация:**

# gis-gcm-clip

<span id="page-525-0"></span>*Утилита для нарезки карт формата gcm на номенклатурные листы.*

## **Синтаксис:**

gis-gcm-clip [-ios]

## **Опции:**

#### *-i input*

Путь к исходному файлу для нарезки.

#### *-o output*

Путь до выходной директории, в которой будут сформированы нарезанные файлы (раскладываются по папкам с названием номенклатурного листа).

*-s scale*

Масштаб, согласно которому должна осуществляться нарезка. Поддерживаемые значения: 1 000 000, 100 000, 50 000, 25 000

## **Описание:**

Утилита позволяет нарезать исходную карту формата gcm произвольного размера на номенклатурные листы заданного масштаба.

## **Возвращаемое значение:**

*0*

Успешное завершение.

#### *1*

Утилита завершилась с ошибками.

## **Классификация:**

# gis-gcm-info

<span id="page-526-0"></span>*Утилита отображения заголовка GCM файла.*

## **Синтаксис:**

gis  $-gcm-info$  [-f] / path/to/gcm

## **Опции:**

## *-f*

Путь к файлу GCM.

## **Описание:**

Данная утилита может быть использована для отображения основной информации о GCM файле карты.

## **Возвращаемое значение:**

## *0*

Успешное завершение.

#### *1*

Утилита завершилась с ошибками.

## **Классификация:**

# gis-mapstyle-info

<span id="page-527-0"></span>*Утилита просмотра информации о картостиле.*

## **Синтаксис:**

gis -mapstyle-info [-ste]

## **Опции:**

#### *-s filename*

Опция определяет файл картостиля. Аргумент filename задает имя (путь) файла.

#### *-t type*

Опция задает тип картостиля. Допустимы следующие значения:

- RSC картостиль в формате RSC (в исходной терминологии классификатор), обычно применяемый с картами в формате SXF.
- SLD картостиль в формате SLD, обычно применяемый с картами в формате SHP.
- S52 картостиль в формате S-52, обычно применяемый с картами в формате S-57.

#### *-e command*

Опция позволяет определить выводимую информацию о картостиле. В зависимости от выбранного type перечень доступных для исполнения команд различается.

## **Описание:**

Приложение позволяет получать различную информацию о картостиле. В зависимости от значения аргумента type утилита будет интерпретировать файл картостиля filename в качестве одного из поддерживаемых форматов. При этом для каждого формата предусмотрен собственный перечень поддерживаемых команд (опция -e command), позволяющих отображать различные сведения о картостиле.

#### **Поддерживаемые команды в зависимости от типа картостиля:**

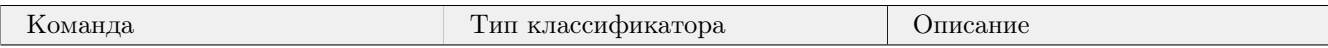

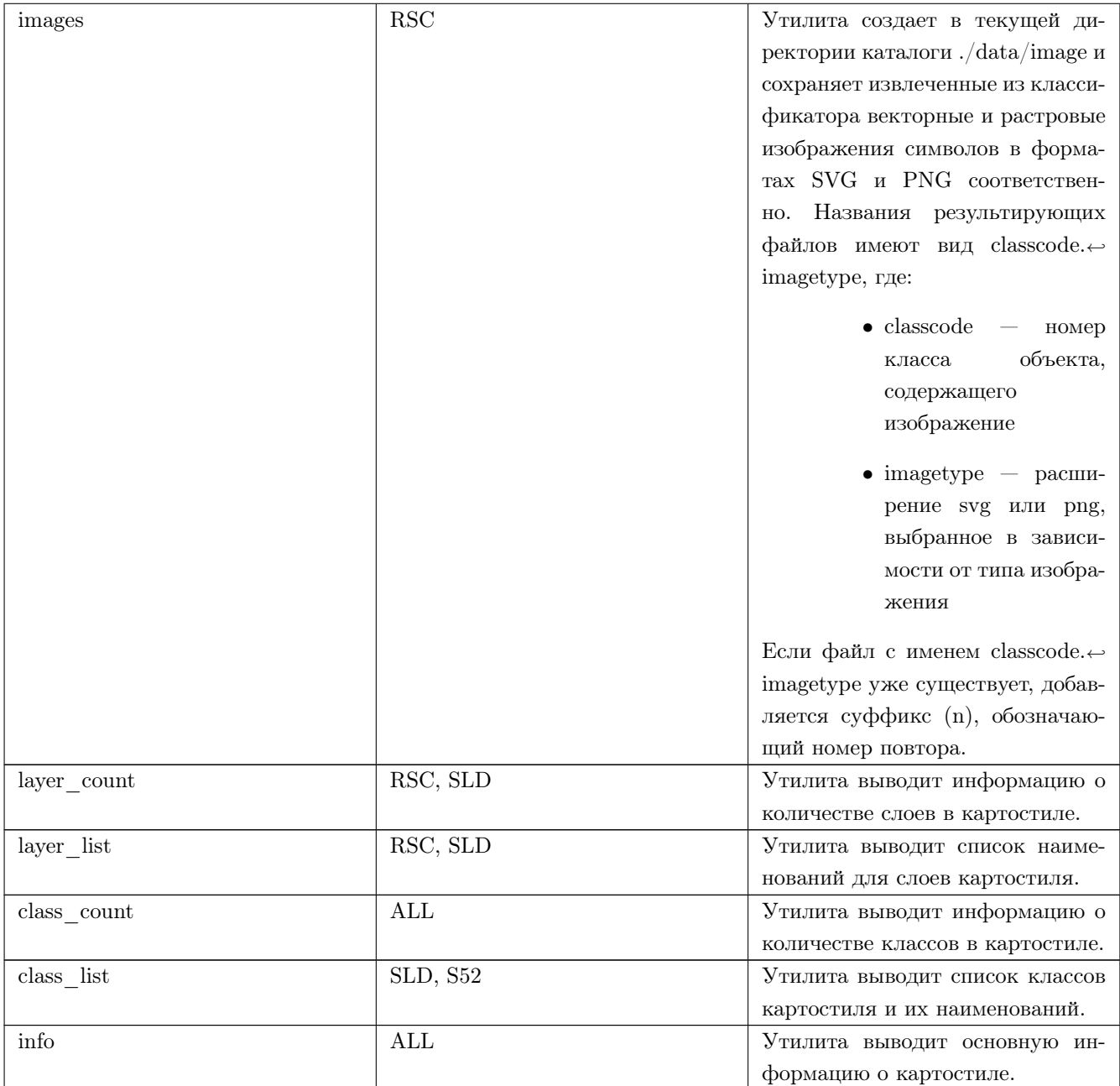

## **Возвращаемое значение:**

*0*

Успешное завершение.

*1*

Утилита завершилась с ошибками.

# **Классификация:**

# gis-s63-decrypt

<span id="page-529-0"></span>*Декодер карт формата S-63/S-57 в ZIP архив.*

## **Синтаксис:**

gi s −s63−d e c r y p t −NC [−HUKPM]

## **Опции:**

#### *-N FileName*

Опция определяет исходный файл формата S-57, защищенный по стандарту S-63. Файл должен иметь расширение ".000"]

#### *-C CellPermit*

Опция задает Cell Permit для исходного файла.

#### *-H HW\_ID*

Опция задает HW\_ID в формате ASCII.

#### *-U UserPermit*

Опция задает UserPermit. Используется в паре с опцией -K.

#### *-K M\_KEY*

Опция задает M\_KEY. Используется в паре с опцией -U.

#### *-P ProcNum*

Опция активирует режим поиска HW\_ID и задает количество процессоров.

## *-M Mode*

Опция определяет режим поиска, "D" - перебор цифровых HW ID, "L" - перебор HW ID с наличием букв.Используется в паре с опцией -P.

### **Описание:**

Данная утилита конвертирует закодированные файлы карт формата S-63/S-57 с расширением ".000". Результирующий файл в соответствии со стандартом S-63 должен являться ZIP архивом.

Утилита работает как с помощью напрямую заданного HW\_ID, так и на основе пары значений M\_KEY и UserPermit. При отсутствии этих данных утилита может осуществить поиск подходящего HW\_ID. Поиск активируется опцией -P, значение опции определяет количество процессов, которые будут одновременно искать подходящий HW\_ID. Рекомендуется в качестве данного значения задавать количество ядер процессора на используемой технике.

Существует возможность выбрать режим поиска с помощью опции **-M**. Режим "D" определяет перебор HW<sup>←</sup>- \_ID, которые содержат в себе исключительно цифры в диапазоне 0-9, режим "L" задает перебор остальных вариантов из словаря 0-F, за исключением диапазона значений, определенного опцией **-M** *D*. Если режим перебора не задан, утилита осуществляет полный поиск по всему словарю.

### **Возвращаемое значение:**

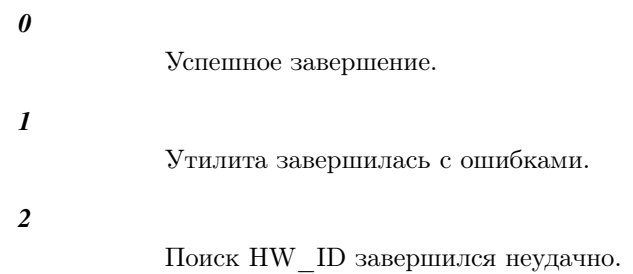

# **Классификация:**

# gis-s63-gen-userpermit

<span id="page-531-0"></span>*Генератор UserPermit по заданным M\_KEY, M\_ID, HW\_ID.*

## **Синтаксис:**

gis-s63-gen-userpermit -KMH

## **Опции:**

## *-K M\_KEY*

Опция задает значение M\_KEY в форме строки, состоящей из 5 hex-символов.

#### *-M M\_ID*

Опция задает значение M\_ID в формате ASCII (4 цифры).

*-H HW\_ID*

Опция задает значение HW\_ID в форме строки, состоящей из 5 hex-символов.

## **Описание:**

Данная утилита генерирует UserPermit по заданным M\_KEY, M\_ID, HW\_ID.

Используя M\_KEY утилита на основе алгоритма Blowfish кодирует HW\_ID, добавляет к строке с результатом полученную с помощью алгоритма CRC32 контрольную сумму и M\_ID. Итоговая строка представляет собой сгенерированный UserPermit и выводится на экран.

### **Возвращаемое значение:**

*0*

Успешное завершение.

*1*

Утилита завершилась с ошибками.

## **Классификация:**

# gis-s63-unpack

<span id="page-532-0"></span>*Утилита для распаковки карт, созданных по стандарту S-63/S-57.*

## **Синтаксис:**

gis-s63-unpack <cache\_dir> <S57\_dir> <logfile> <hw\_id> <u\_opt> <m\_key>

## **Опции:**

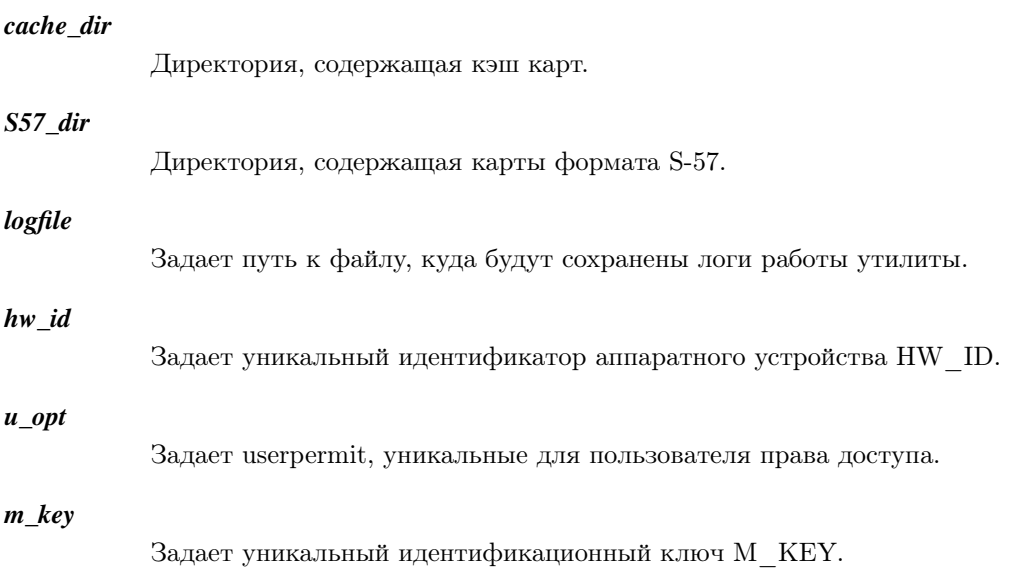

## **Описание:**

Утилита позволяет распаковать карты из *cache\_dir* в директорию *S57\_dir*. Для распаковки необходимо указать соответствующие HW\_ID, M\_KEY и User Permit. Процесс раскодирования выполняется с помощью утилиты [gis-s63-decrypt.](#page-529-0) Cкрипт проходится по директории и вызывает для всех карт формата S-57 [gis-s63-decrypt,](#page-529-0) который работает для одного файла карты и раскодирует ее.

## **Возвращаемое значение:**

#### *0*

Успешное завершение.

#### *1*

Ошибка распаковки.

## **Классификация:**

# gis-rasterizer

#### <span id="page-533-0"></span>*Растеризатор векторных карт.*

## **Синтаксис:**

gis-rasterizer [-asco] source\_file

## **Опции:**

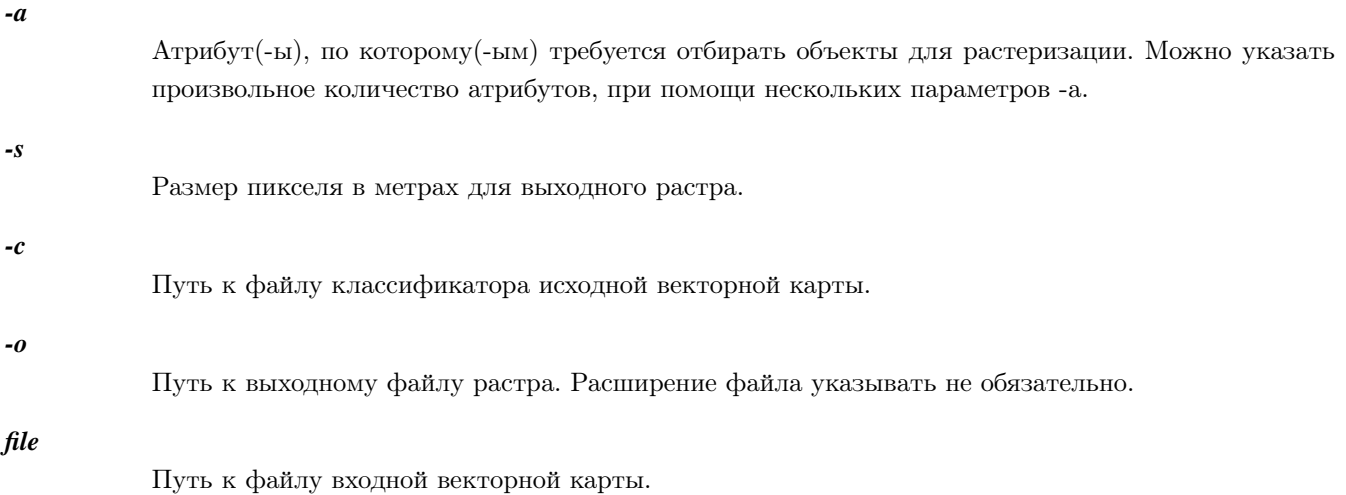

Для форматов SXF и S-57 в параметре **file** следует указывать непосредственно файл карты, в то **I** время как для формата Shapefile требуется указывать путь к директории, содержащую файлы карты (с расширением .shp).

## **Описание:**

Данная утилита предназначена для генерации растров (матриц высот, DEM) формата GeoTIFF из векторных форматов карт. Утилита позволяет пользователю задать атрибут, по которому будет производиться отбор объектов для помещения в растр (например, абсолютная высота), установить размер выходного изображения при помощи параметра **-s**. Результирующий растр размещается по пути, указанному в параметре **-o**.

## **Поддерживаемые форматы векторных карт:**

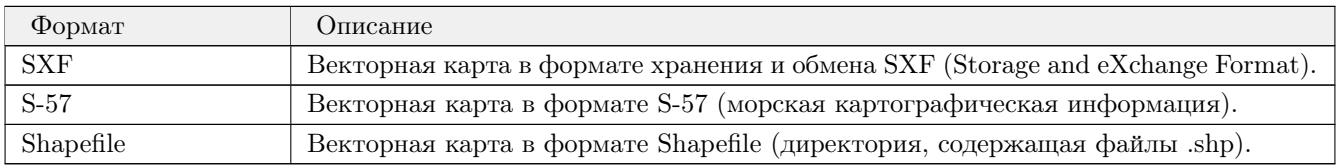

# **Доступные выходные форматы:**

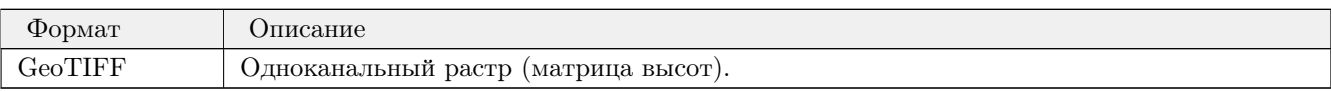

# **Возвращаемое значение:**

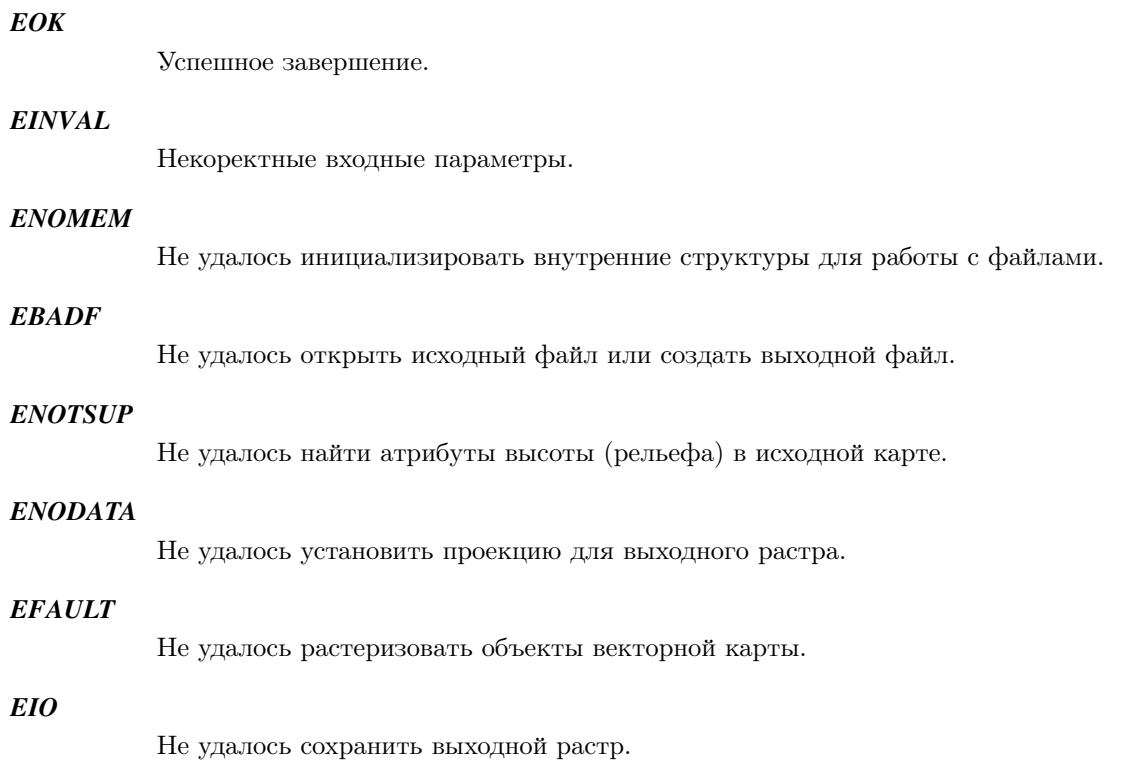

# **Классификация:**